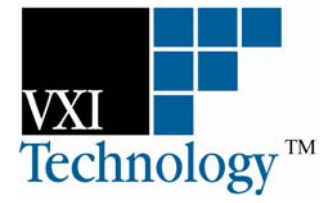

# **VM2601 80 MSa/S, 14-BIT DIGITIZER/IF RECEIVER**

# **VM2602**

**40 MSa/S, 14-BIT DIGITIZER**

# **VM2603**

**20 MSa/S, 14-BIT DIGITIZER**

# **USER'S MANUAL**

**P/N: 82-0063-000 Released September 14, 2006**

**VXI Technology, Inc.** 

**2031 Main Street Irvine, CA 92614-6509 (949) 955-1894**

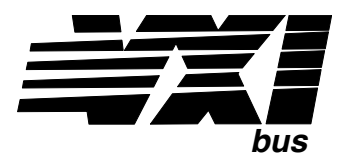

VXI Technology, Inc.

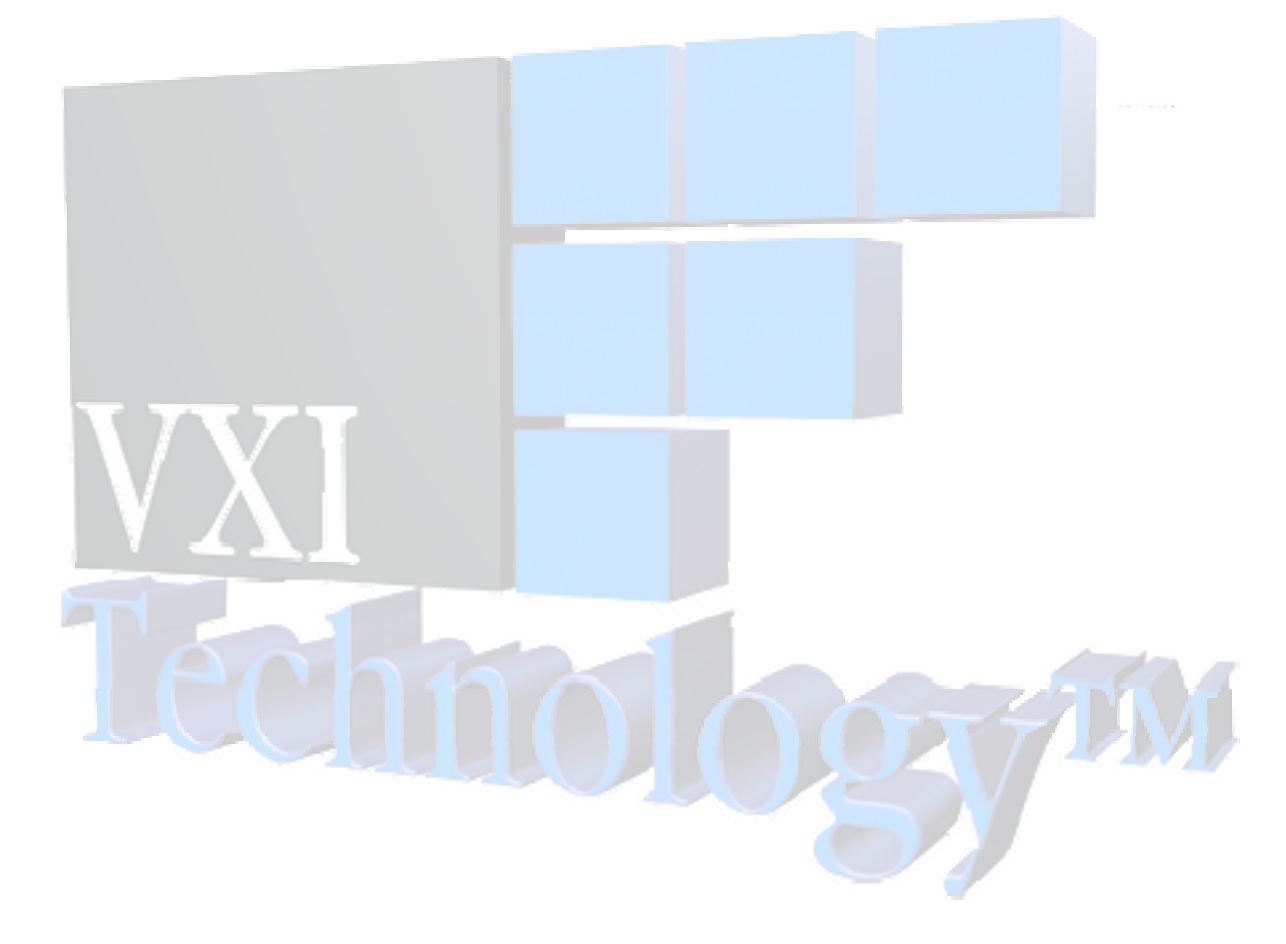

# **TABLE OF CONTENTS**

<span id="page-2-0"></span>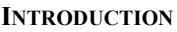

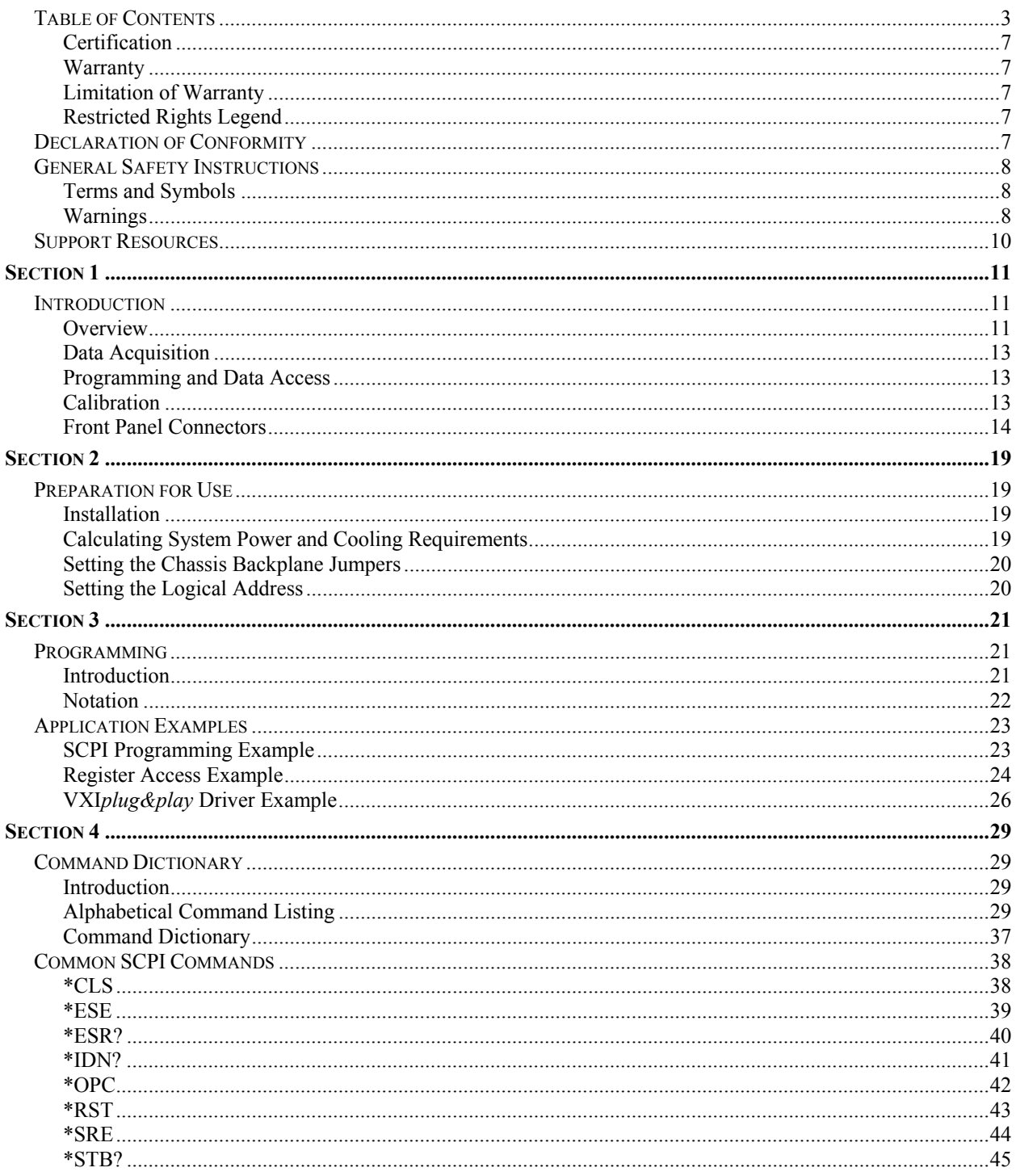

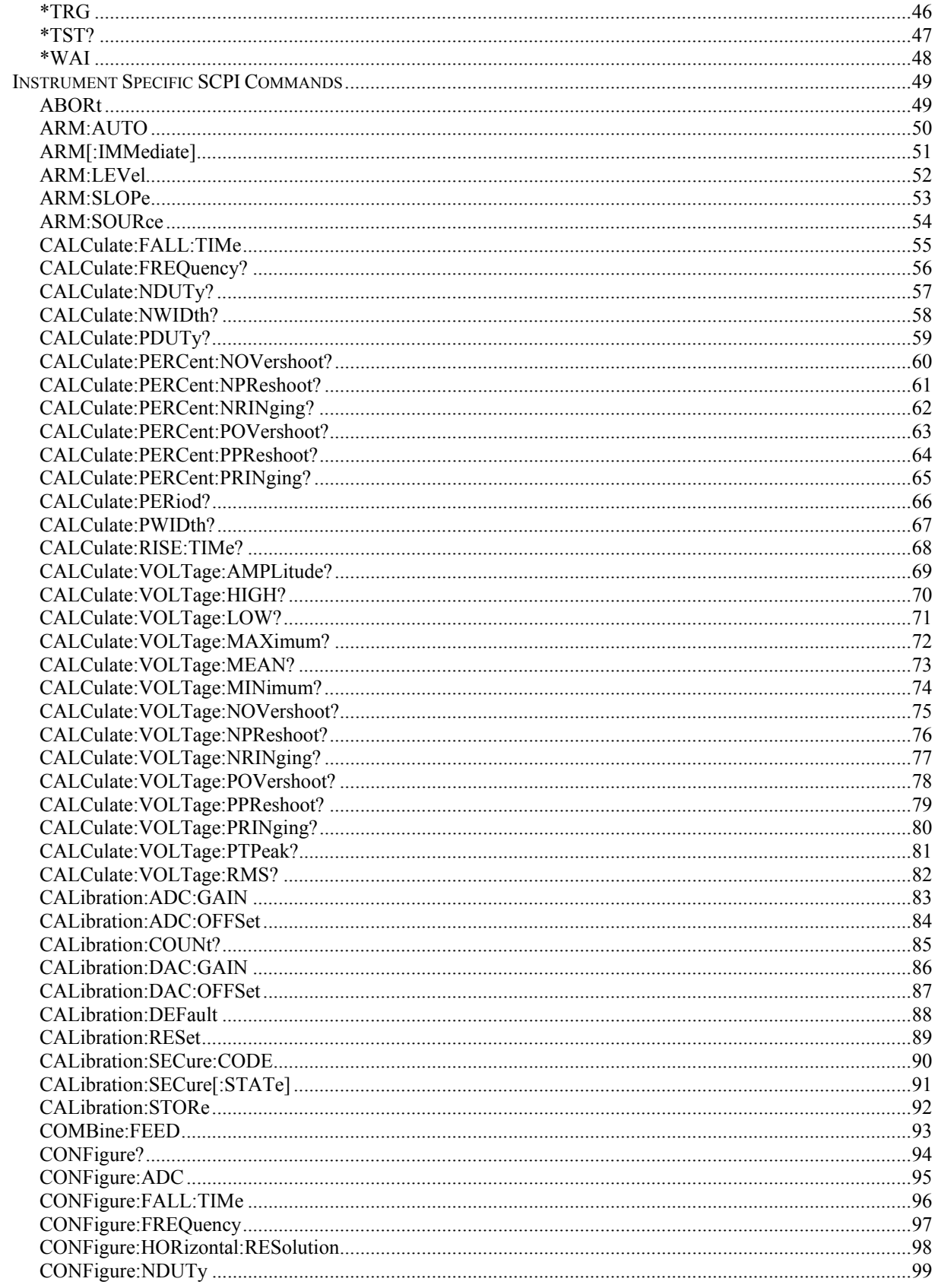

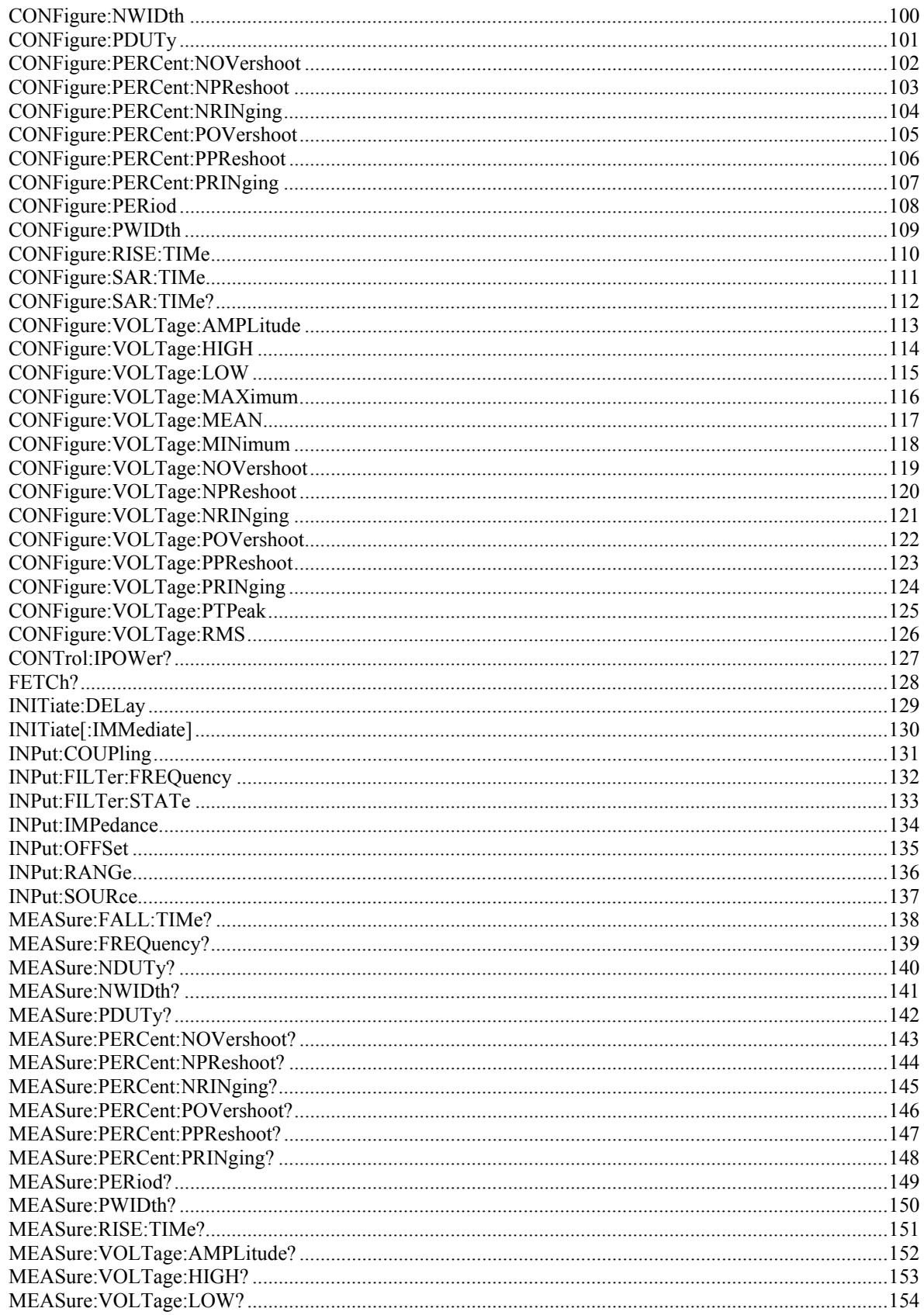

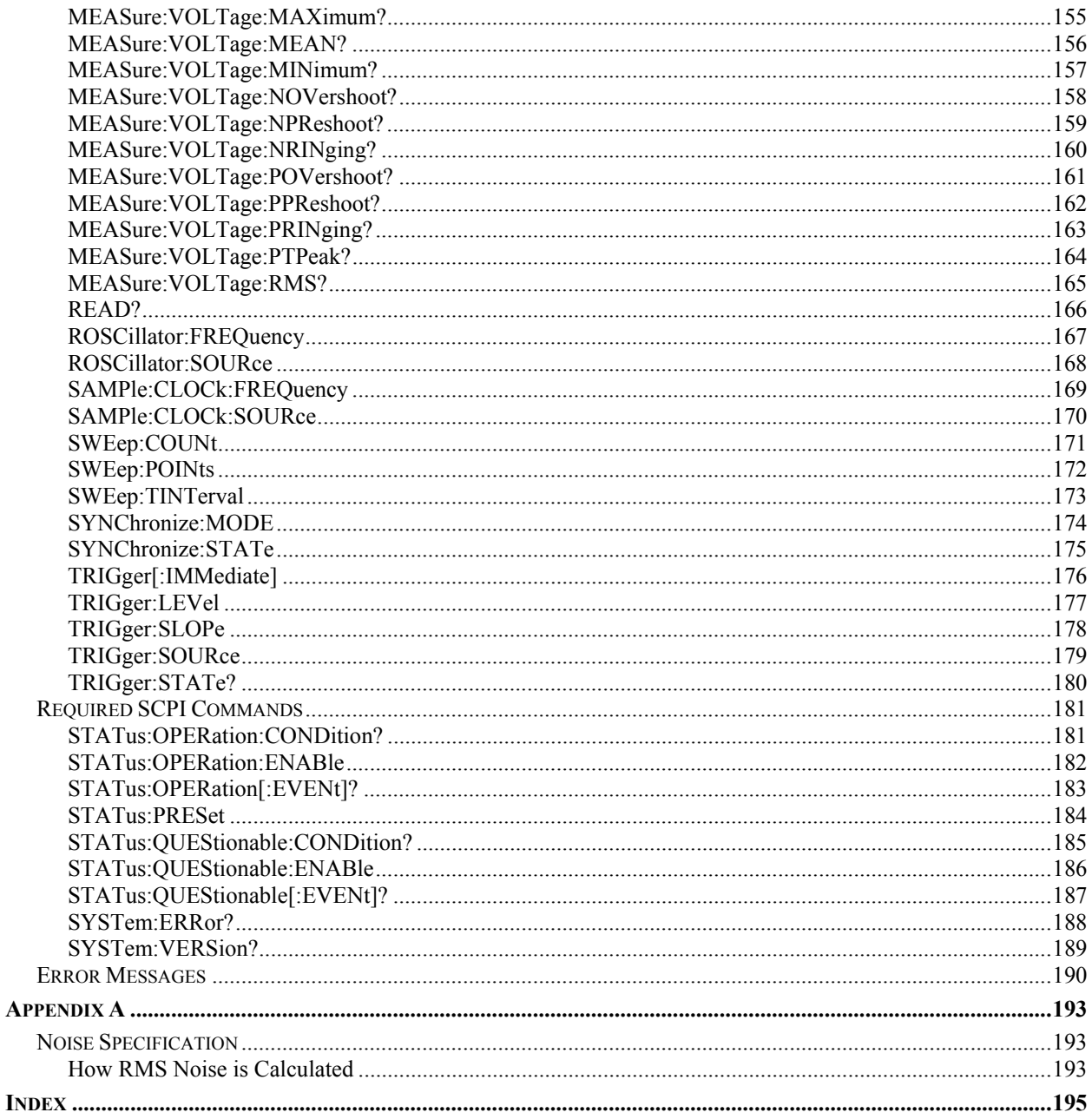

# <span id="page-6-0"></span>**CERTIFICATION**

VXI Technology, Inc. certifies that this product met its published specifications at the time of shipment from the factory. VTI further certifies that its calibration measurements are traceable to the United States National Institute of Standards and Technology (formerly National Bureau of Standards), to the extent allowed by that organization's calibration facility and to the calibration facilities of other International Standards Organization members.

## **WARRANTY**

The product referred to herein is warranted against defects in material and workmanship for a period of three years from the receipt date of the product at customer's facility. The sole and exclusive remedy for breach of any warranty concerning these goods shall be repair or replacement of defective parts or a refund of the purchase price, to be determined at the option of VTI.

For warranty service or repair, this product must be returned to a VXI Technology authorized service center. The product shall be shipped prepaid to VTI and VTI shall prepay all returns of the product to the buyer. However, the buyer shall pay all shipping charges, duties, and taxes for products returned to VTI from another country.

VTI warrants that its software and firmware designated by VTI for use with a product will execute its programming when properly installed on that product. VTI does not however warrant that the operation of the product or software or firmware will be uninterrupted or error free.

## **LIMITATION OF WARRANTY**

The warranty shall not apply to defects resulting from improper or inadequate maintenance by the buyer, buyersupplied products or interfacing, unauthorized modification or misuse, operation outside the environmental specifications for the product or improper site preparation or maintenance.

VXI Technology, Inc. shall not be liable for injury to property other than the goods themselves. Other than the limited warranty stated above, VXI Technology, Inc. makes no other warranties, express, or implied, with respect to the quality of product beyond the description of the goods on the face of the contract. VTI specifically disclaims the implied warranties of merchantability and fitness for a particular purpose.

## **RESTRICTED RIGHTS LEGEND**

Use, duplication or disclosure by the Government is subject to restrictions as set forth in subdivision  $(b)(3)(ii)$  of the Rights in Technical Data and Computer Software clause in DFARS 252.227-7013.

> VXI Technology, Inc. 2031 Main Street Irvine, CA 92614-6509 U.S.A.

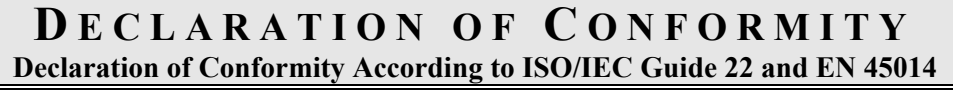

<span id="page-8-0"></span>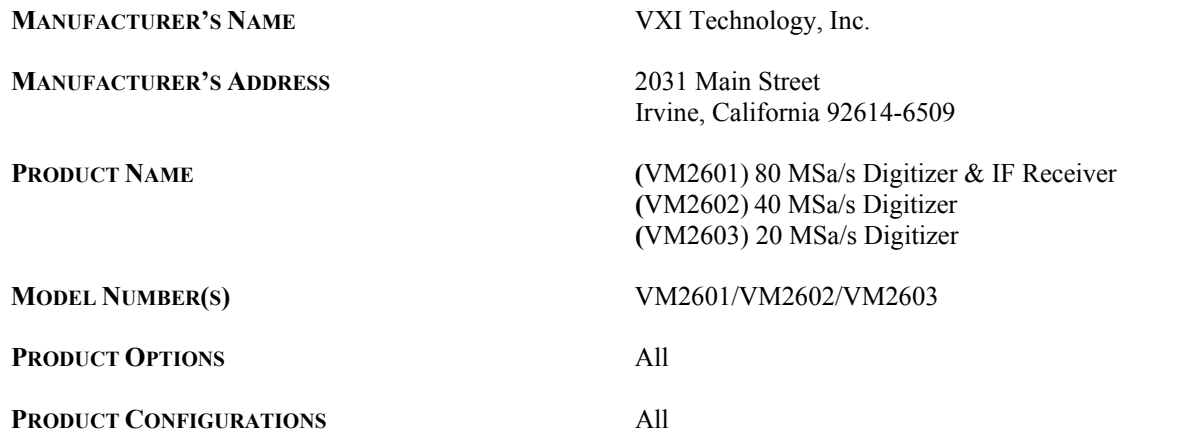

*VXI Technology, Inc. declares that the aforementioned product conforms to the requirements of the* Low Voltage Directive 73/23/EEC *and the* EMC Directive 89/366/EEC *(inclusive* 93/68/EEC*) and carries the "CE" mark accordingly. The product has been designed and manufactured according to the following specifications:* 

**SAFETY** EN61010 (2001)

**EMC** EN61326 (1997 w/A1:98) Class A CISPR 22 (1997) Class A VCCI (April 2000) Class A ICES-003 Class A (ANSI C63.4 1992) AS/NZS 3548 (w/A1 & A2:97) Class A FCC Part 15 Subpart B Class A EN 61010-1:2001

The product was installed into a C-size VXI mainframe chassis and tested in a typical configuration.

*I hereby declare that the aforementioned product has been designed to be in compliance with the relevant sections of the specifications listed above as well as complying with all essential requirements of the Low Voltage Directive.* 

**September 2006**

 $\epsilon$ 

*Steve Mauga, QA Manager*

# **GENERAL SAFETY INSTRUCTIONS**

<span id="page-9-0"></span>Review the following safety precautions to avoid bodily injury and/or damage to the product. These precautions must be observed during all phases of operation or service of this product. Failure to comply with these precautions or with specific warnings elsewhere in this manual violates safety standards of design, manufacture, and intended use of the product.

*Service should only be performed by qualified personnel.* 

## **TERMS AND SYMBOLS**

These terms may appear in this manual:

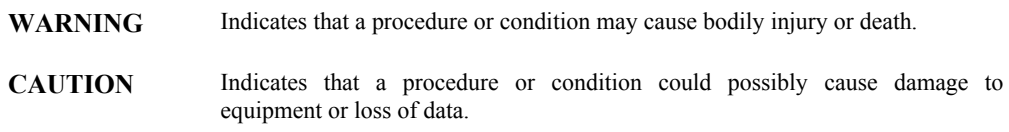

These symbols may appear on the product:

**ATTENTION** - Important safety instructions

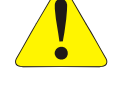

Frame or chassis ground

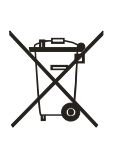

Indicates that the product was manufactured after August 13, 2005. This mark is placed in accordance with *EN 50419, Marking of electrical and electronic equipment in accordance with Article 11(2) of Directive 2002/96/EC (WEEE)*. End-of-life product can be returned to VTI by obtaining an RMA number. Fees for take-back and recycling will apply if not prohibited by national law.

## **WARNINGS**

Follow these precautions to avoid injury or damage to the product:

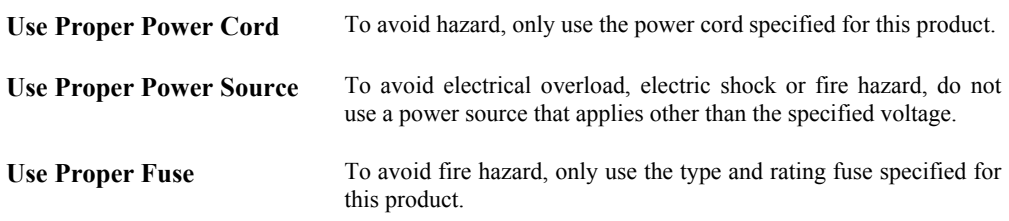

# **WARNINGS (CONT.)**

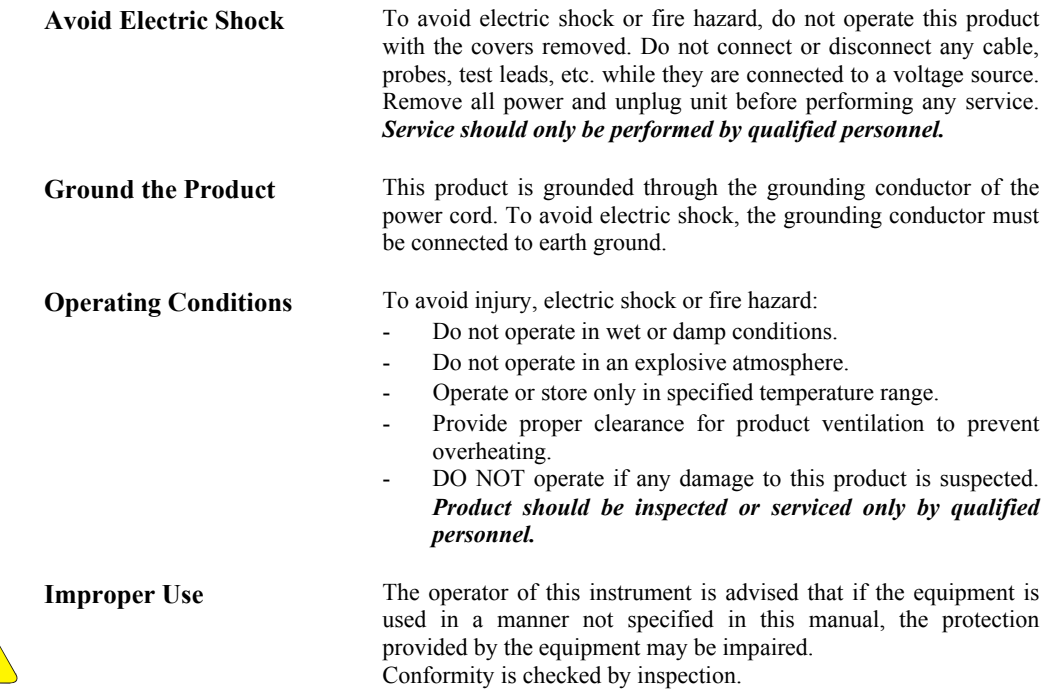

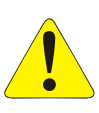

# **SUPPORT RESOURCES**

<span id="page-11-0"></span>Support resources for this product are available on the Internet and at VXI Technology customer support centers.

#### **VXI Technology World Headquarters**

VXI Technology, Inc. 2031 Main Street Irvine, CA 92614-6509

Phone: (949) 955-1894 Fax: (949) 955-3041

### **VXI Technology Cleveland Instrument Division**

VXI Technology, Inc. 7525 Granger Road, Unit 7 Valley View, OH 44125

Phone: (216) 447-8950 Fax: (216) 447-8951

#### **VXI Technology Lake Stevens Instrument Division**

VXI Technology, Inc. 1924 - 203 Bickford Snohomish, WA 98290

Phone: (425) 212-2285 Fax: (425) 212-2289

### **Technical Support**

Phone: (949) 955-1894 Fax: (949) 955-3041 E-mail: [support@vxitech.com](mailto:support@vxitech.com) 

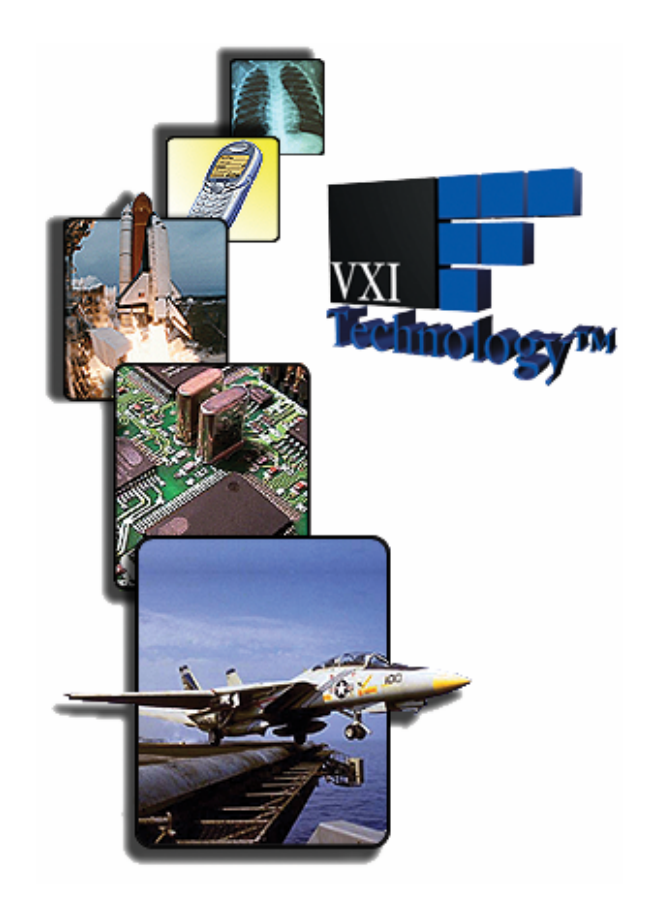

*Visit [http://www.vxitech.com](http://www.vxitech.com/) for worldwide support sites and service plan information.* 

# **SECTION 1**

# <span id="page-12-0"></span>**INTRODUCTION**

# **OVERVIEW**

The VM2601, VM2602, and VM2603 (refered to as the VM260x) modules are high-resolution, high-speed digitizers. All three modules have Digital Storage Oscilloscope (DSO) functionality. In addition, the VM2601 also incorporates an Intermediate Frequency Receiver (IFR) function. This makes it ideal for applications in medical, automotive, semi-conductor, avionics, and communication test. The VM260x modules are a message-based device with a SCPI command set to simplify programming and configuration and register access to provide high-speed data throughput. Each module has either an 80 MSample/s (MSa/s) (VM2601), 40 MSa/s (VM2602), or 20 MSa/s (VM2603) ADC to support DSO applications. In addition, the DSO input can be routed to a 10 MSa/s ADC to support DC accurate low-frequency voltage measurements. A 16 MSa memory provides ample storage for even the most demanding test program. The DSO input features programmable impedance, ac, or dc coupling and a low-pass filter (LPF) with programmable corner frequencies.

This module is part of the VMIP™ family of instruments and can be combined with up to two other modules (e.g., 6.5 digit DMM, 50 MSa/s AWG, 1 ns counter/timer) to form a high-density VXIbus instrument. Three VM2601/2/3s can be installed in a single-wide C-size module providing three independent 80/40/20 MSa/s digitzer channels.

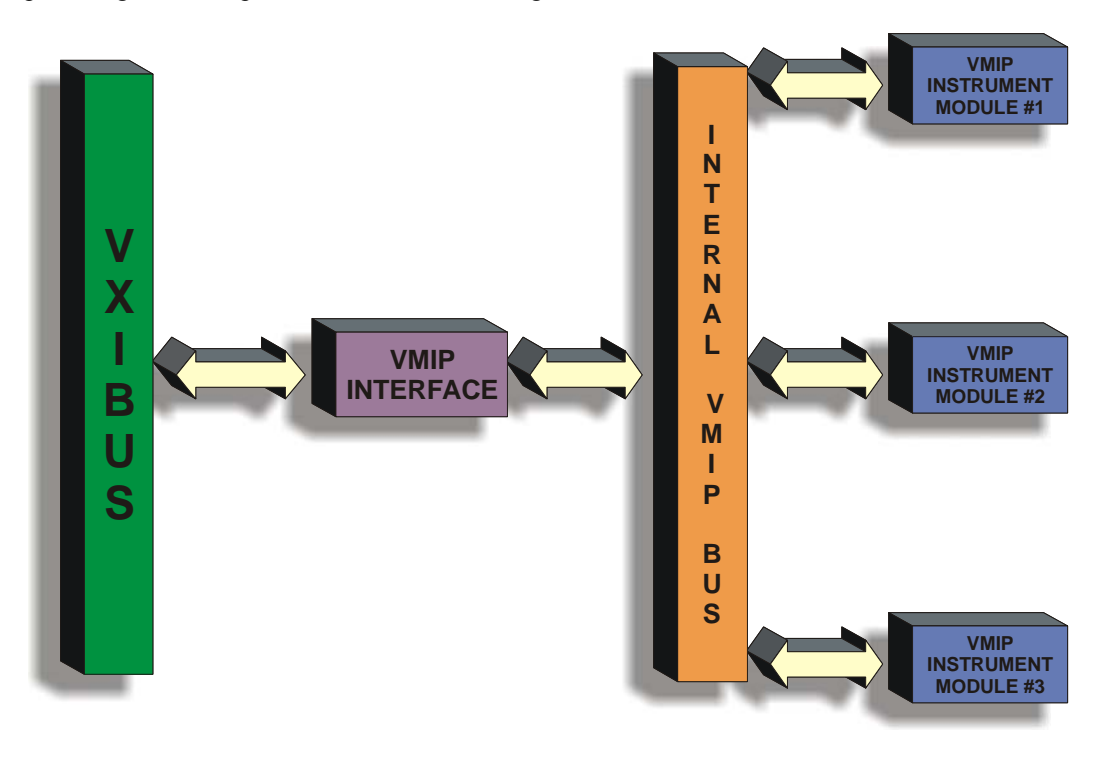

**FIGURE 1-1: VMIP™ PLATFORM**

#### <span id="page-14-0"></span>**NOTE** With the exception of sample rate and IF receiver capabilities, all three VM260x modules perform in the same manner. The VM2601 will be referenced thoughout the manual and, when exceptions exist, they will be noted.

## **DATA ACQUISITION**

The input data is acquired when a conversion trigger event occurs from one of the four following methods:

- 1. **Trigger source from the front panel input**: This input has a  $\pm 4$  V input range and may be programmed to trigger on either the rising or falling edge of this signal and at specified voltage levels with 12-bit resolution and accurate to 1% of full scale.
- 2. *Trigger source from the VXI TTL trigger bus*: Any one of the eight TTL trigger bus lines may be selected as the trigger source. The unit may be programmed to trigger on either the rising or falling edge of this signal.
- 3. *Trigger upon receipt of a word serial command*: When this mode is selected, the ADC will convert when a word-serial command is received by the instrument.
- 4. *Trigger from the input channel*: The input channel can be selected to trigger the board. It can be programmed to trigger during a rising or falling edge and may also trigger at specified voltage levels with 12-bit resolution and accurate to 1% of full scale.

Memory can be segmented such that sequential trigger events can be stored without forcing the device to rearm via software or waiting for the previous samples to be offloaded. Both pre-trigger and post-trigger samples can be acquired in up to eight segments. When the instrument is configured for greater than eight segments, only post-trigger samples will be stored. The device can support up to 65,536 segments. Since three VM2601 modules can be accommodated on a single C-size VXIbus card, three differential channels can all be operating and triggering independently. For example, one can be acquiring data while another is waiting for a trigger.

### **PROGRAMMING AND DATA ACCESS**

As is true with most complex VXI Technology instrumentation, the VM2601give the user the ability to access the device using the VXI message-based interface as well as utilizing direct register access for fast data throughput. The SCPI (message based) command set is used for instrument configuration, measurement configuration, and to query the results of the measurements. Register access is used to transfer the raw digitizer data from the instrument to the host. With modern host computers and interfaces, all 16 MSa can be transferred in just a few seconds. Measurements are configured and initiated by SCPI commands from the host. Measurement data is output in response to a query from the host. This considerably reduces test program development and improves overall test times.

## **CALIBRATION**

The calibration constants used to correct the data values are stored in non-volatile memory. These constants are determined when the instrument is calibrated and can be set or queried by word serial command. This eliminates the need for removing covers from the unit and allows for automated calibration.

<span id="page-15-0"></span>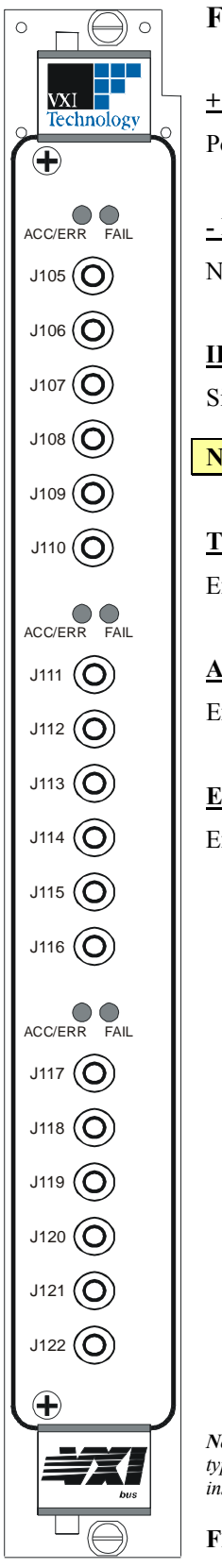

# **FRONT PANEL CONNECTORS**

# **+ INPUT (J111)**

Positive differential input for DSO channel (channel A+)

# **- INPUT (J112)**

Negative differential input for DSO channel (channel A-)

# **IF INPUT (J113)**

Single-ended IFR input (channel B)

**NOTE This connector is covered on the VM2602 and VM2603 modules.** 

# **TRIGGER/GP0 INPUT (J114)**

External Trigger Input/GP0 marker input

# **ARM/GP1 INPUT (J115)**

External Arm Input/GP1 marker input

# **EXTERNAL CLOCK INPUT (J116)**

External Sample Clock

*Note: Front panel J designators vary with the type(s) of module(s) installed and with the instrument's position in the VMIP carrier.* 

**FIGURE 1-2: FRONT PANEL LAYOUT**

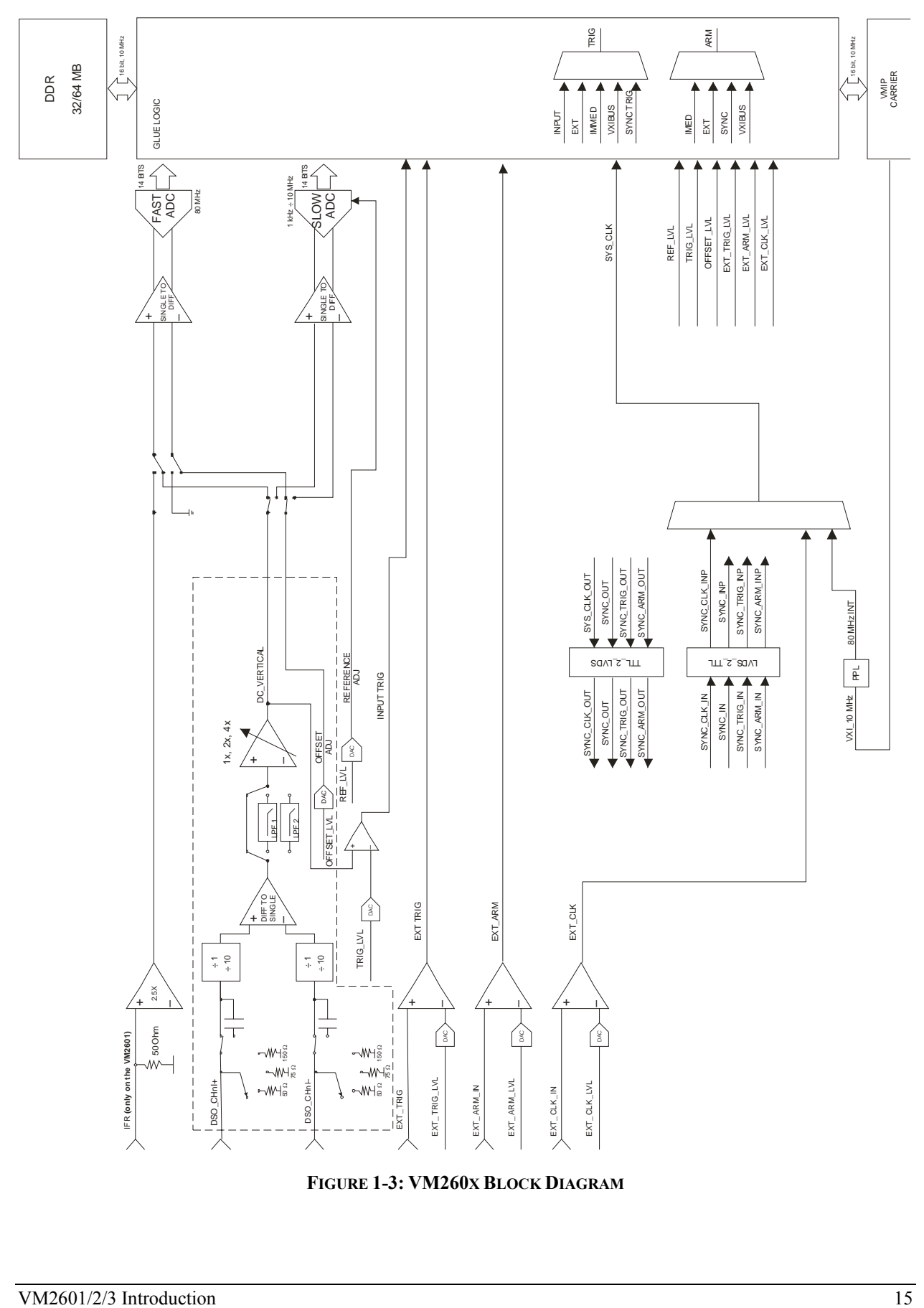

**FIGURE 1-3: VM260X BLOCK DIAGRAM**

#### **GENERAL**

**FEATURES**

- Up to 80 MHz bandwidth for DSO (no filter) and 100 MHz for IFR (VM2601 only) ideal for HF and IF frequencies
- Up to 80 MSa/s sample rate with pre and post trigger capability
- $\pm 0.5 \text{ V}, \pm 1.0 \text{ V}, \pm 2 \text{ V}, \pm 5.0 \text{ V}, \pm 10.0 \text{ V}, \text{ and } \pm 20 \text{ V}$  input ranges (DSO input)
- 50 Ω, 75 Ω, 150 Ω, or 1 MΩ input impedance, with ac or dc coupling (DSO input)
- Software selectable low-pass filter (DSO input)
- Built-in pulse parameter measurements
- Up to three independent channels per C-size card
- Auto re-arm capability for storing multiple waveforms with pre-trigger data
- Sleep mode reduces power consumption when not in use
- Dual channel synchronization for precise I/O

| <b>ANALOG INPUT</b>                                    |                                                                                                |
|--------------------------------------------------------|------------------------------------------------------------------------------------------------|
| <b>CHANNELS</b>                                        |                                                                                                |
| <b>DSO</b>                                             | 1 Differential or Single-Ended (channels A+ and A-)                                            |
| IFR (VM2601 only)                                      | 1 Single-Ended (channel B)                                                                     |
| <b>CONNECTORS</b>                                      |                                                                                                |
| VM2601                                                 | 6 SMB Connectors                                                                               |
| VM2602/3                                               | 5 SMB Connectors                                                                               |
| <b>RESOLUTION</b>                                      |                                                                                                |
|                                                        | 14 bits                                                                                        |
| <b>FULL-SCALE INPUT RANGES</b>                         |                                                                                                |
| <b>DSO</b> input                                       | $\pm 0.5$ V, $\pm 1.0$ V and $\pm 2.0$ V; $\pm 5.0$ V, $\pm 10$ V, and $\pm 20$ V <sup>*</sup> |
| <b>IFR</b> input                                       | $\pm 0.5$ V                                                                                    |
| <b>MAXIMUM SAMPLE RATE (SRMAX)</b>                     |                                                                                                |
| <b>DSO</b> input                                       |                                                                                                |
| <b>VM2601</b>                                          | 80 MSa/s                                                                                       |
| VM2602                                                 | 40 MSa/s                                                                                       |
| VM2603                                                 | 20 MSa/s                                                                                       |
| IFR input (VM2601 only)                                | 80 MSa/s                                                                                       |
| <b>SAMPLE RATE RESOLUTION</b>                          |                                                                                                |
|                                                        | $(SR_{MAX})$ , where <i>n</i> is an integer divider set by SAMPle:CLOCk:FREQuency              |
|                                                        | $\boldsymbol{n}$                                                                               |
| <b>BANDWIDTH</b>                                       |                                                                                                |
| 40 MHz, LPF On (VM2601)                                | 40 MHz<br>20 MHz                                                                               |
| 20 MHz, LPF On (VM2601/2)<br>10 MHz, LPF On (VM2602/3) | 10 MHz                                                                                         |
| 5 MHz, LPF On (VM2603)                                 | 5 MHz                                                                                          |
| <b>MEMORY</b>                                          |                                                                                                |
| <b>Standard (VM2601/2/3)</b>                           | 16 MSa                                                                                         |
| <b>Option (VM2601/2/3)</b>                             | 32 MSa                                                                                         |
| <b>MEMORY SEGMENTS</b>                                 |                                                                                                |
| With pre-trigger data                                  | 8 segments                                                                                     |
| Without pre-trigger data                               | 64k segments                                                                                   |
| <b>SHARED MEMORY SPACE</b>                             |                                                                                                |
|                                                        | A32                                                                                            |
| <b>IMPEDANCE</b>                                       |                                                                                                |
| <b>DSO</b> input                                       | 50 $\Omega$ , 75 $\Omega$ , 150 $\Omega$ , or 1 M $\Omega$                                     |
| <b>IFR</b> input                                       | 50 $\Omega$                                                                                    |
| <b>INPUT COUPLING</b>                                  |                                                                                                |
| <b>DSO</b> input                                       | ac/dc                                                                                          |
| <b>IFR</b> input                                       | dc                                                                                             |
| <b>CAPACITANCE</b>                                     |                                                                                                |
|                                                        | 40 pF maximum                                                                                  |

<span id="page-17-0"></span><sup>∗</sup> *Note that the input voltage should not exceed 8 V dc or 8 V rms when the 50 Ω, 75 Ω, or 150 Ω input impedance is selected.* 

 $\overline{a}$ 

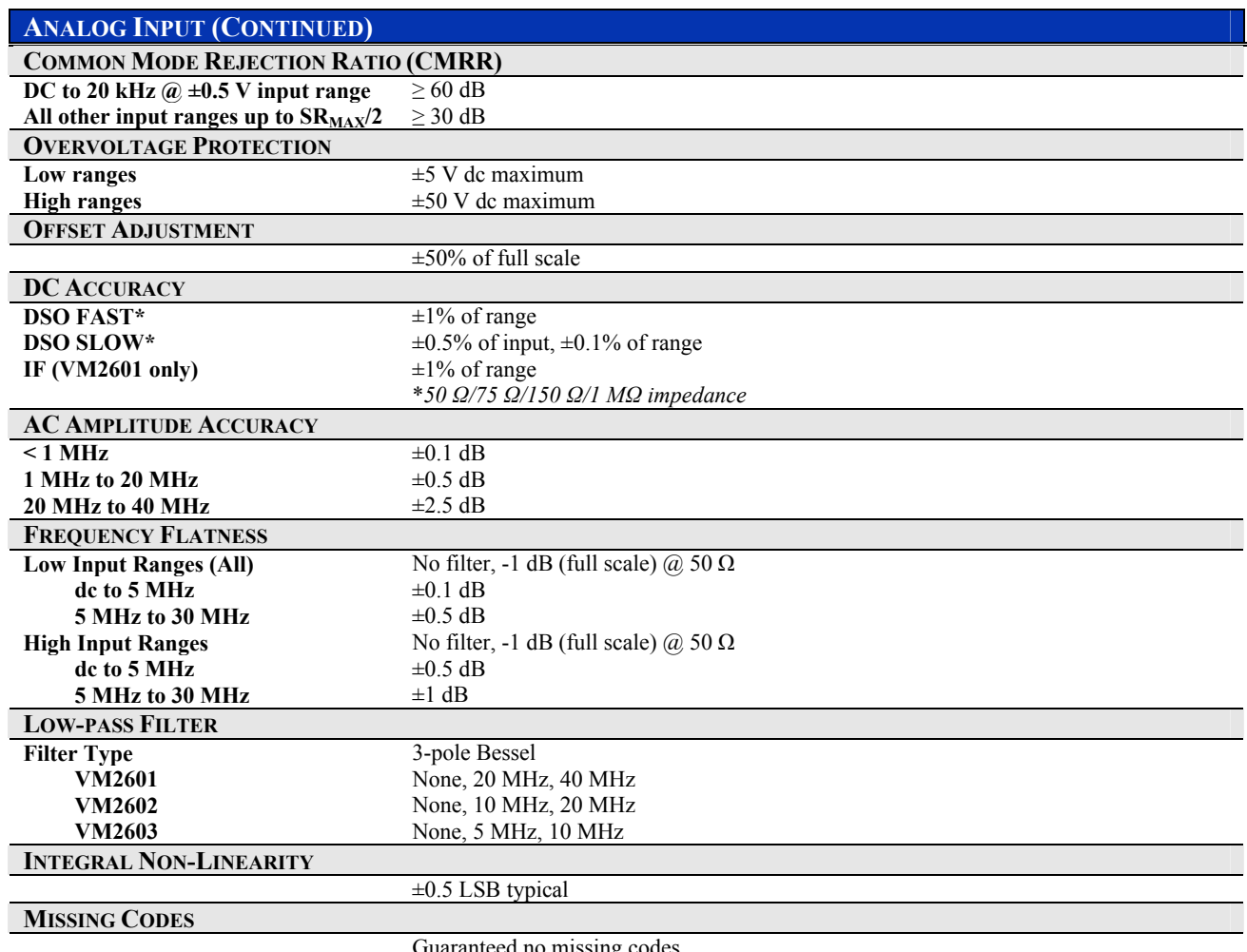

#### Guaranteed no missing codes

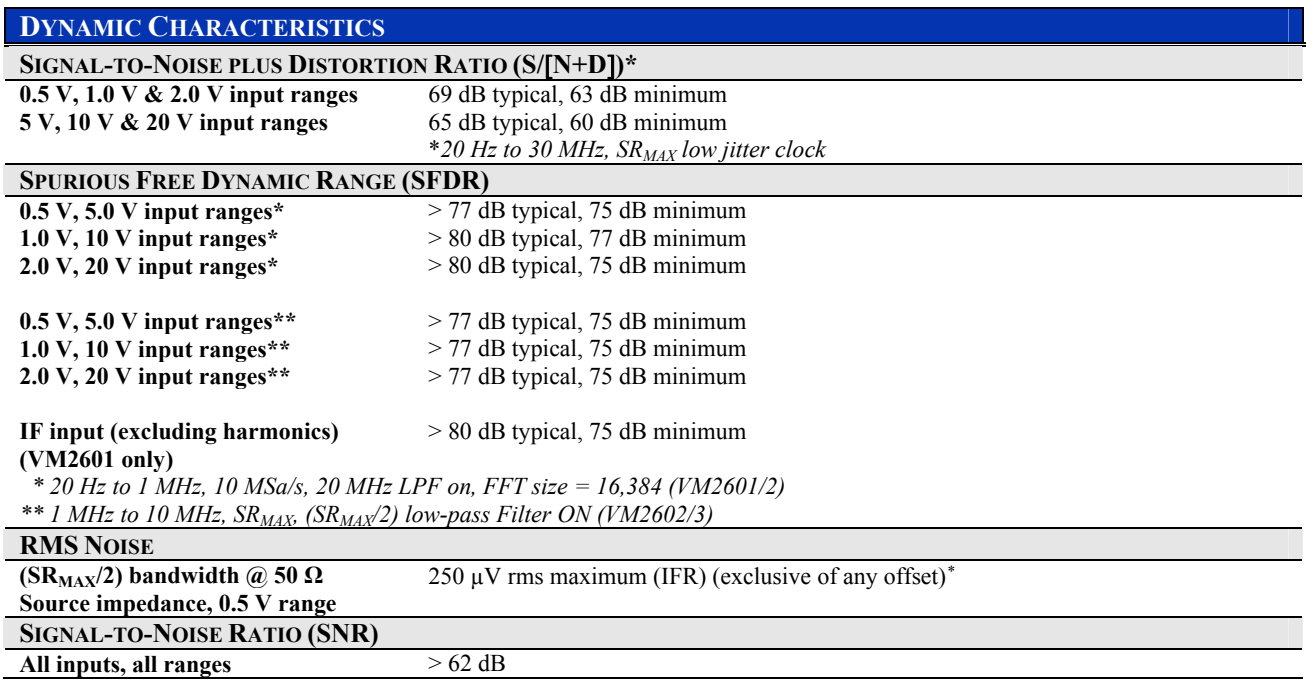

<span id="page-18-0"></span>∗ *See Appendix A for information on calculating RMS noise.* 

 $\overline{a}$ 

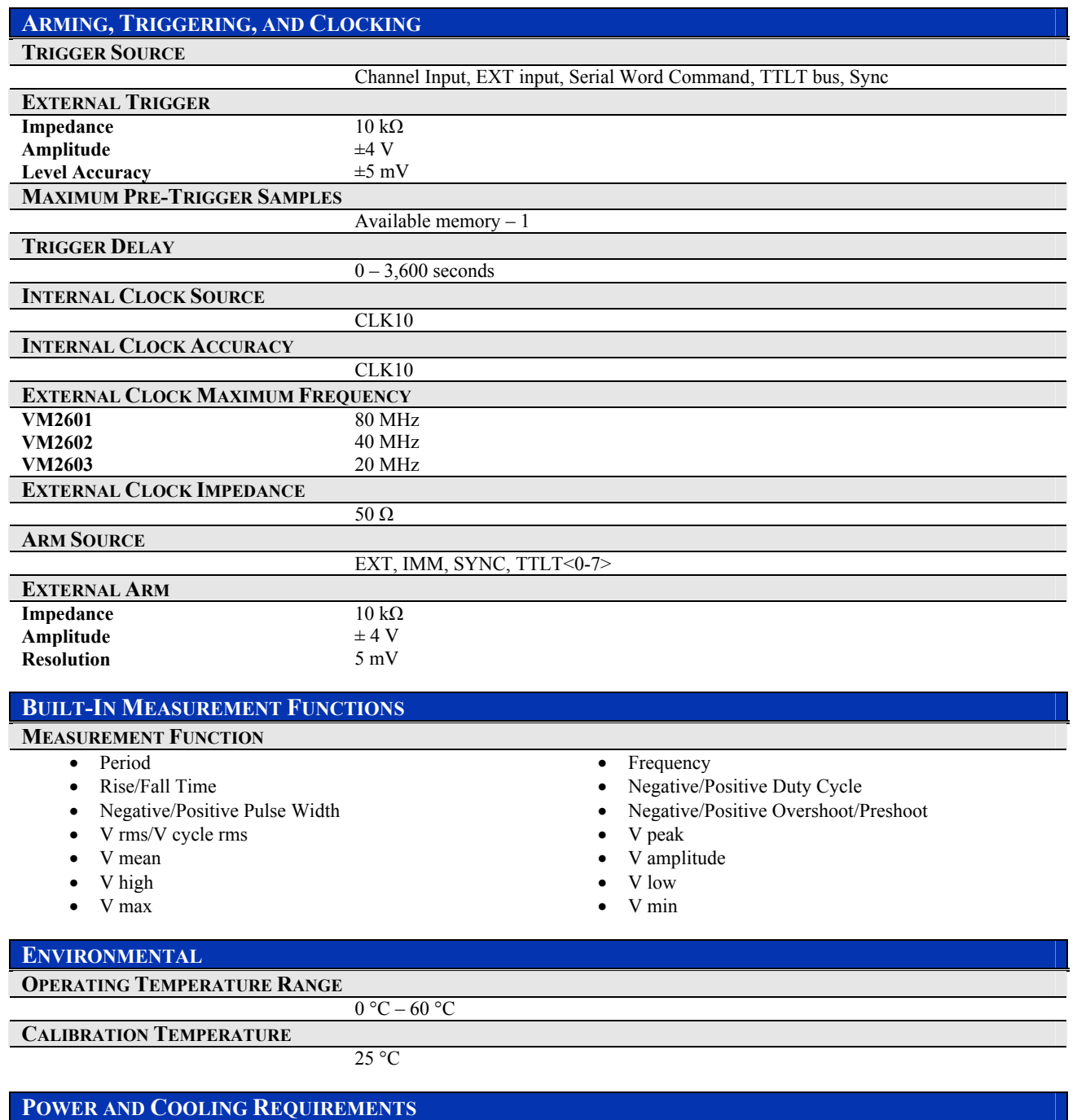

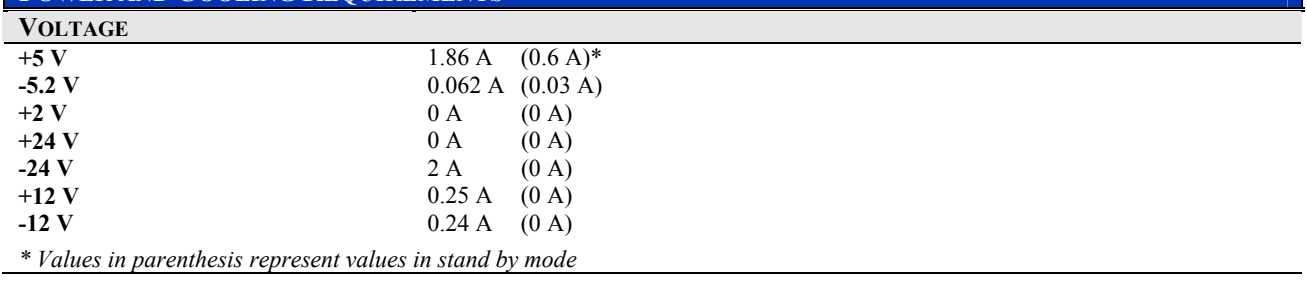

# **SECTION 2**

# <span id="page-20-0"></span>**PREPARATION FOR USE**

# **INSTALLATION**

When the VM2601 is unpacked from its shipping carton, the contents should include the following items:

- (1) VM2601/2/3 VXIbus module
- (1) VM2601/2/3 Module User's (this manual)

All components should be immediately inspected for damage upon receipt of the unit.

Once the VM2601 is assessed to be in good condition, it may be installed into an appropriate C-size or D-size VXIbus chassis in any slot other than slot 0. The chassis should be checked to ensure that it is capable of providing adequate power and cooling for the VM2601. Once the chassis is found adequate, the VM2601's logical address and the backplane jumpers of the chassis should be configured before the VM2601's installation.

## **CALCULATING SYSTEM POWER AND COOLING REQUIREMENTS**

The power and cooling requirements of the VM2601 are given in the specification table in [Section 1](#page-12-0) of this manual. It is imperative that the chassis provide adequate power and cooling for this module. Referring to the chassis user manual, confirm that the power budget for the system (the chassis and all modules installed therein) is not exceeded and that the cooling system can provide adequate airflow at the specified backpressure.

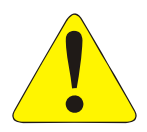

It should be noted that if the chassis cannot provide adequate power to the module, the instrument may not perform to specification or possibly not operate at all. In addition, if adequate cooling is not provided, the reliability of the instrument will be jeopardized and permanent damage may occur. Damage found to have occurred due to inadequate cooling voids the warranty on the instrument in question.

# <span id="page-21-0"></span>**SETTING THE CHASSIS BACKPLANE JUMPERS**

Please refer to the chassis user manual for further details on setting the backplane jumpers.

# **SETTING THE LOGICAL ADDRESS**

The logical address of the VM2601 is set by a single 8-position DIP switch located near the module's backplane connectors (this is the only switch on the module). The switch is labeled with positions 1 through 8 and with an ON position. A switch pushed toward the ON legend will signify logic 1; switches pushed away from the ON legend will signify logic 0. The switch located at position 1 is the least significant bit while the switch located at position 8 is the most significant bit. See [Figure 2-1](#page-21-0) for examples of setting the logical address switch.

| ON                                                                                     | ON                               | <b>Switch</b><br><b>Position</b> | <b>Switch</b><br><b>Value</b> |
|----------------------------------------------------------------------------------------|----------------------------------|----------------------------------|-------------------------------|
| 2 3 4 5 6 7 8                                                                          | 5 6 7 8<br>2 3 4                 |                                  |                               |
| SET TO 4                                                                               | SET TO 8                         | 2                                | 2                             |
|                                                                                        |                                  | 3                                | 4                             |
|                                                                                        |                                  | 4                                | 8                             |
| ON                                                                                     | ON                               | 5                                | 16                            |
|                                                                                        |                                  | 6                                | 32                            |
| $\overline{5}$ $\overline{6}$ $\overline{7}$<br>2 <sub>3</sub><br>$\overline{4}$<br>-8 | 5 6 7 8<br>2 3<br>$\overline{4}$ |                                  | 64                            |
| SET TO 168                                                                             | <b>SET TO 255</b><br>(Dynamic)   | 8                                | 128                           |

**FIGURE 2-1: LOGICAL ADDRESS SWITCH-SETTING EXAMPLES**

The VMIP may contain three separate instruments and will allocate logical addresses as required by the VXIbus specification (revisions 1.3 and 1.4). The logical address of the instrument is set on the VMIP carrier. The VMIP logical addresses must be set to an even multiple of 4 *unless dynamic addressing is used*. Switch positions 1 and 2 must always be set to the OFF position. Therefore, only addresses of 4, 8, 12, 16, ... 252 are allowed. The address switch should be set for one of these legal addresses and the address for the second instrument (the instrument in the center position) will automatically be set to the switch set address plus one; while the third instrument (the instrument in the lowest position) will automatically be set to the switch set address plus two. If dynamic address configuration is desired, the address switch should be set for a value of 255 (all switches set to ON). Upon power-up, the slot 0 resource manager will assign the first available logical addresses to each instrument in the VMIP module.

If dynamic address configuration is desired, the address switch should be set for a value of 255. Upon power-up, the slot 0 resource manager will assign logical addresses to each instrument in the VMIP module.

# **SECTION 3**

# <span id="page-22-0"></span>**PROGRAMMING**

## **INTRODUCTION**

The VM2601 is a VXIbus message-based device whose command set is compliant with the Standard Commands for Programmable Instruments (SCPI) programming language.

All module commands are sent over the VXIbus backplane to the module. Commands may be in upper, lower, or mixed case. All numbers are sent in ASCII decimal unless otherwise noted.

The module recognizes SCPI commands. SCPI is a tree-structured language based on IEEE Std 488.2 specifications. It uses the IEEE Std 488.2 Standard command and the device dependent commands are structured to allow multiple branches off the same trunk to be used without repeating the trunk. To use this facility, end each branch with a semicolon. For example, **SLOPe**  and **SOURce** are both branches off the **TRIGger:** command trunk and can be combined as follows:

TRIGger:SLOPe <slope>;SOURce <source>

The above command is the same as these two commands:

TRIGger:SLOPe <slope> TRIGger:SOURce <source>

See the *Standard Commands for Programmable Instruments (SCPI) Manual, Volume 1: Syntax & Style, Section 6*, for more information.

The SCPI commands in this section are listed in upper and lower case. Character case is used to indicate different forms of the same command. Keywords can have both a short form and a long form (some commands only have one form). The short form uses just the keyword characters in uppercase. The long form uses the keyword characters in uppercase plus the keyword characters in lowercase. Either form is acceptable. Note that there are no intermediate forms. All characters of the short form or all characters of the long form must be used. Short forms and long forms may be freely intermixed. The actual commands sent can be in upper case, lower case, or mixed case (case is only used to distinguish short and long form for the user). As an example, these commands are all correct and all have the same effect:

TRIGger:SLOPe <slope> trigger:slope <slope> TRIGGER:SLOPE <slope> TRIG:SLOPe <slope> TRIGger:SLOP <slope> TRIG:SLOP <slope> trig:slop <slope>

<span id="page-23-0"></span>The following command is **not** correct because it uses part of the long form of **TRIGger**, but not all the characters of the long form:

#### **trigg:slop** <slope> *incorrect syntax - extra "g"*

All of the SCPI commands also have a query form unless otherwise noted. Query forms contain a question mark (?). The query form allows the system to ask what the current setting of a parameter is. The query form of the command generally replaces the parameter with a question mark (?). Query responses do not include the command header. This means only the parameter is returned: no part of the command or "question" is returned.

### **NOTATION**

Keywords or parameters enclosed in square brackets ([ ]) are optional. If the optional part is a keyword, the keyword can be included or left out. Omitting an optional parameter will cause its default to be used. If using the optional parameter, the square brackets are omitted from the command or query.

Parameters are enclosed by angle brackets  $(\leq)$ . Braces  $(\{\})$  or curly brackets, are used to enclose one or more parameters that may be included zero or more times. A vertical bar (|), read as "or," is used to separate parameter alternatives.

# <span id="page-24-0"></span>**APPLICATION EXAMPLES**

## **SCPI PROGRAMMING EXAMPLE**

This section contains examples of using SCPI command strings for programming the VM2601 module. The code is functional and will contain a brief description of the operation. Note, the SCPI commands used by the VM2601 are explained in detail in [Section 4.](#page-30-0)

In this example, VM2601 sets the sweep points, sample clock frequency, input range, and trigger source. It returns the average, maximum, minimum, peak-to-peak voltage, and rms voltage of the data collected from a previous run.

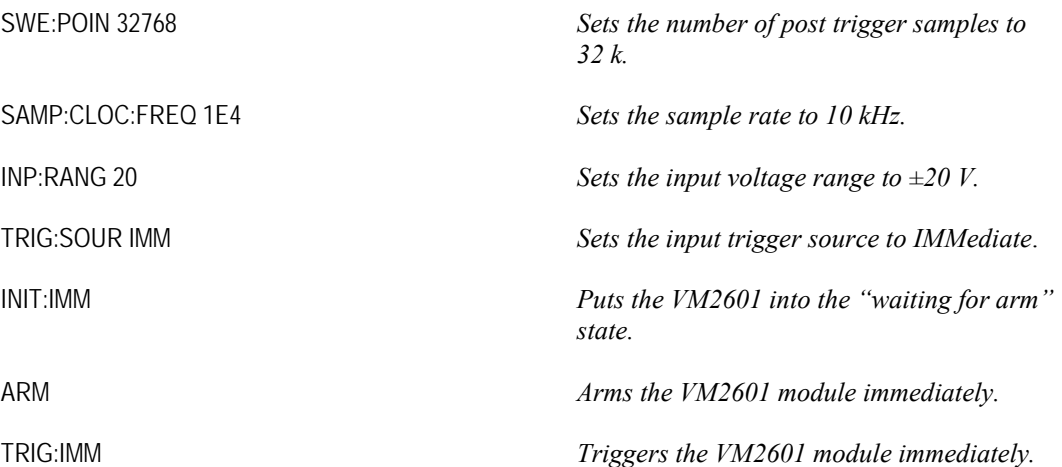

At this point, after 32,768/10,000 seconds, the samples are in the buffer and the CALCulate commands can be executed.

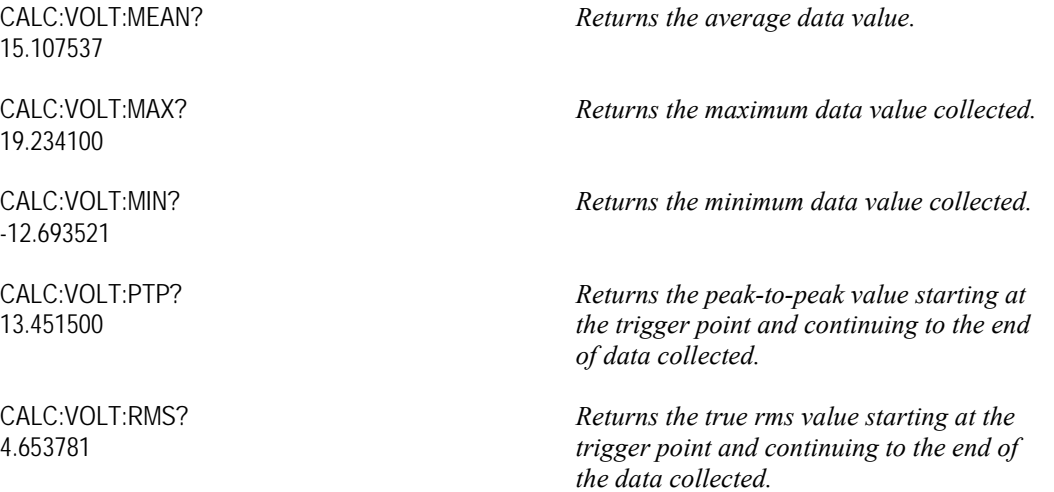

#### <span id="page-25-0"></span>**REGISTER ACCESS EXAMPLE**

The VM2601 module provides hardware register access for fast data transfers. The register map is shown in [Table 3-1.](#page-26-0)

In order to read the samples, execute an INITiate, ARM, TRIGger sequence as seen in the [SCPI](#page-24-0)  [Programming Example](#page-24-0) above. Then, use viIn16(instHndl, VI\_A32\_SPACE, offset, &var16bit) for a single sample or viMoveIn16(instHndl, VI\_A32\_SPACE, offset, number of samples, array16bit) for multiple samples.

To determine the dc voltage value of any sample:

- 1) Obtain the ADC gain and offset values from the instrument using the commands CAL:ADC:GAIN <FAST|SLOW> and CAL:ADC:OFFS? <FAST|SLOW>.
- 2) Calculate the voltage as follows:

 $voltage = \frac{((double)(sample value - ADC\_Offset) \times ADC\_Gain \times 2.0 \times range)}{16000}$ 16383.0

where '*range*' is the current input range that has been programmed.

For example, in the 5 V range, for a sample value of 12,684, where *ADC\_Gain* is 1.237854 and *ADC\_Offset* is 8183:

$$
voltage = \frac{(12684 - 8183) \times 1.237854 \times 2.0 \times 0.5}{16383.0} = 0.340083 \, volts
$$

The VM2601 digitizer's sample memory is mapped into the VXI A32 address space by the VISA resource manager. When accessing the sample data through a call to vi $In16()$  or viMoveIn16(), it is not necessary to know the absolute address assigned to the module. VISA uses the session handle to reference the assigned address space.

## **TABLE 3-1: A16 MEMORY MAP**

<span id="page-26-0"></span>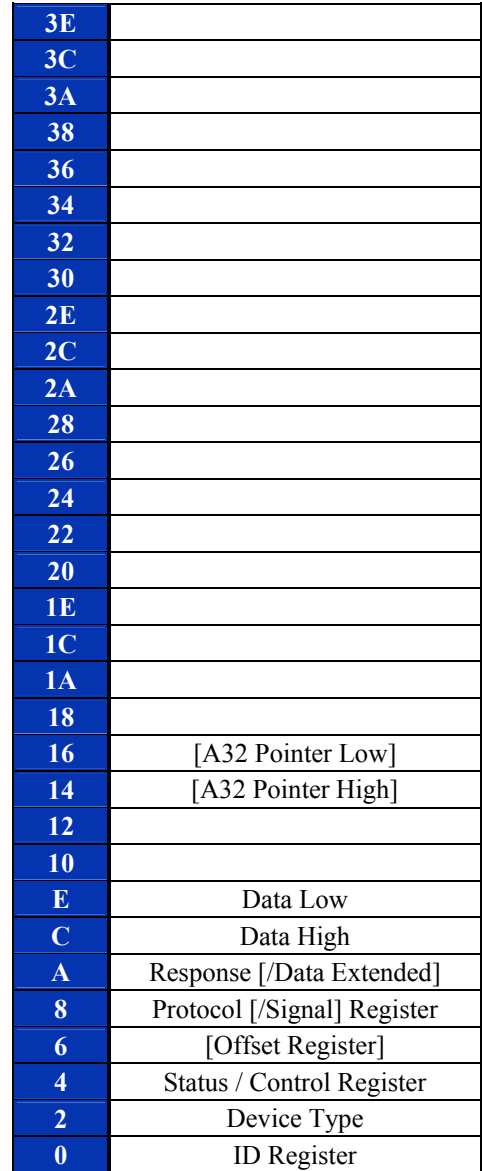

# <span id="page-27-0"></span>**VXI***PLUG&PLAY* **DRIVER EXAMPLE**

This example shows how to access the instrument using the VXI*plug&play* driver.

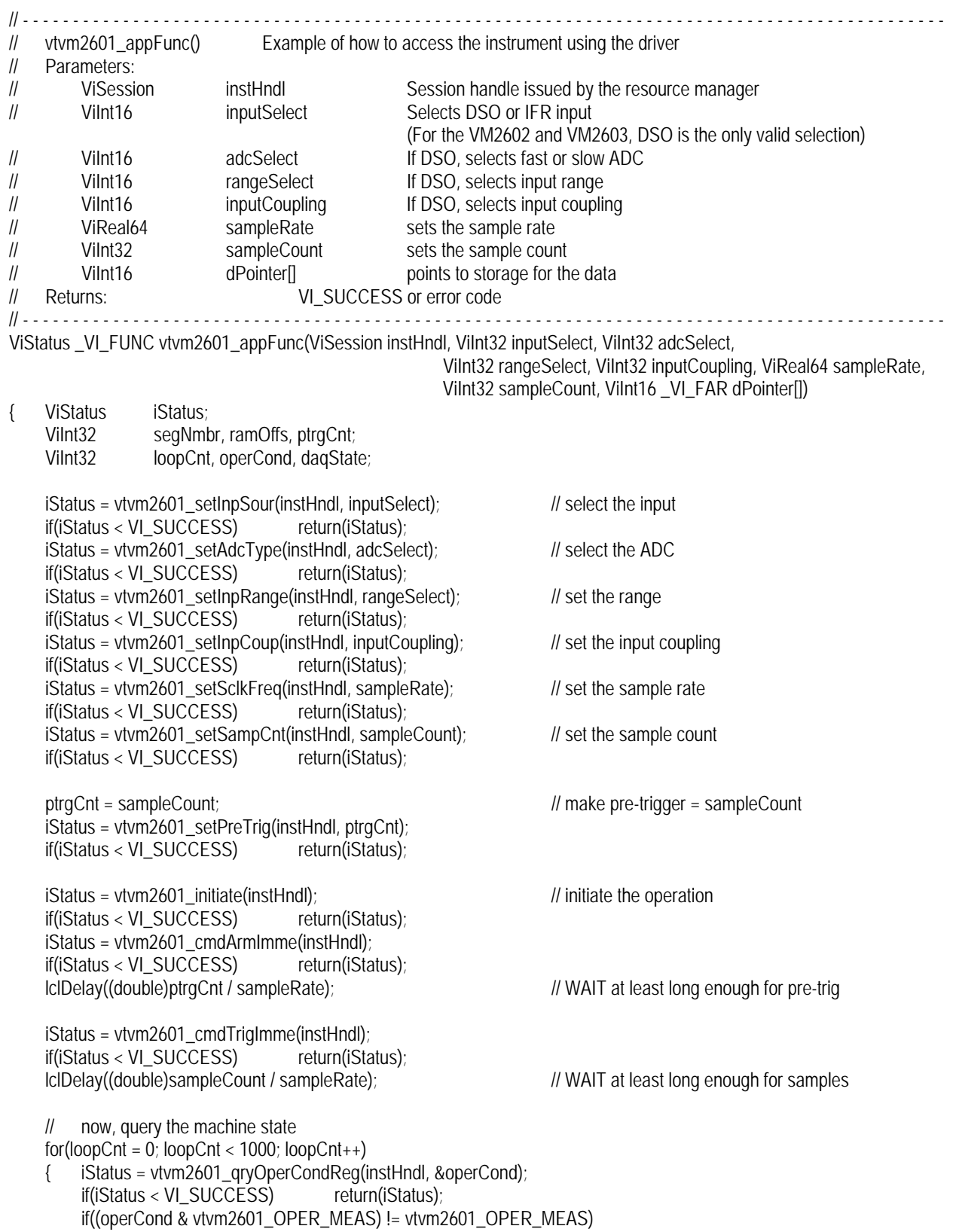

```
 break; 
     } 
    iStatus = vtvm2601_abort(instHndl); \qquad \qquad // ready or not, abort the operation!
    if(iStatus < VI_SUCCESS) return(iStatus);
 if(daqState != vtvm2601_DAS_IDLE) // didn't make it to idle, data not ready! 
 return(vtvm2601_ERR_NOT_READY); 
    segNmbr = 0;<br>
ram offs = 0;<br>
// ram offset = 0, first sample from the trigger p<br>
\ell ram offset = 0, first sample from the trigger p
                                                                     \frac{1}{2} ram offset = 0, first sample from the trigger point
     // Now, get the samples! 
     iStatus = vtvm2601_a32Fetch(instHndl, segNmbr, ramOffs, sampleCount, dPointer); 
    return(iStatus);
```
}

VXI Technology, Inc.

# **SECTION 4**

# <span id="page-30-0"></span>**COMMAND DICTIONARY**

## **INTRODUCTION**

This section presents the instrument command set. It begins with an alphabetical list of all the commands supported by the VM2601 divided into three sections: IEEE 488.2 commands, the instrument specific SCPI commands, and the required SCPI commands. Each command provides a brief description of the command's function, whether the command's value is affected by the \*RST command, and, if applicable, its \*RST value.

The remainder of this section is devoted to describing each command, one per page, in detail. The description is presented in a regular and systematic manner, assisting the user in the use of each command. Every command entry describes the exact command and query syntax, the use and range of parameters, and a complete description of the command's purpose.

## **ALPHABETICAL COMMAND LISTING**

The following tables provide an alphabetical listing of each command supported by the VM2601 along with a brief description. If an X is found in the column titled \*RST, then the value or setting controlled by this command is possibly changed by the execution of the \*RST command. If no X is found, then \*RST has no effect. The \*RST column gives the value of each command's setting when the unit is powered up or when an \*RST command is executed.

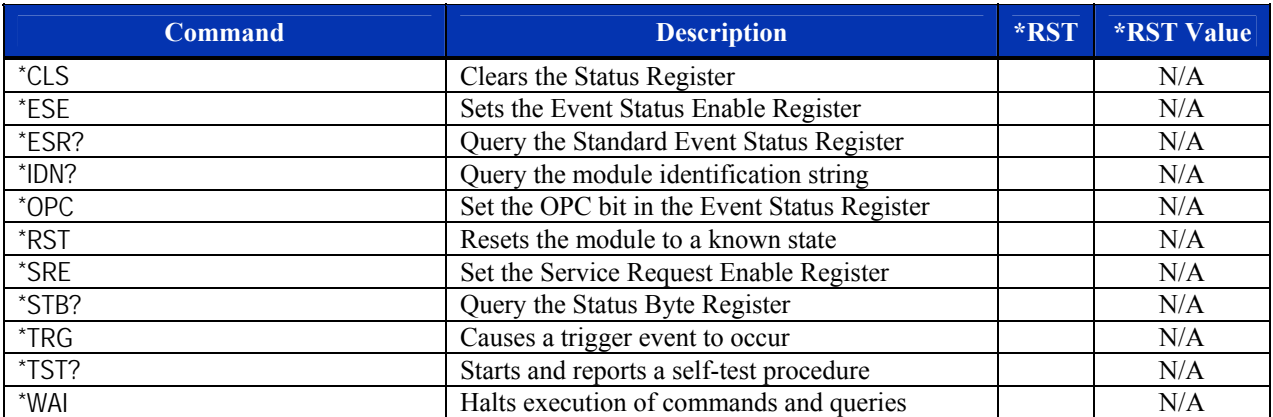

## **TABLE 4-1: IEEE 488.2 COMMON COMMANDS**

# **TABLE 4-2: INSTRUMENT SPECIFIC SCPI COMMANDS**

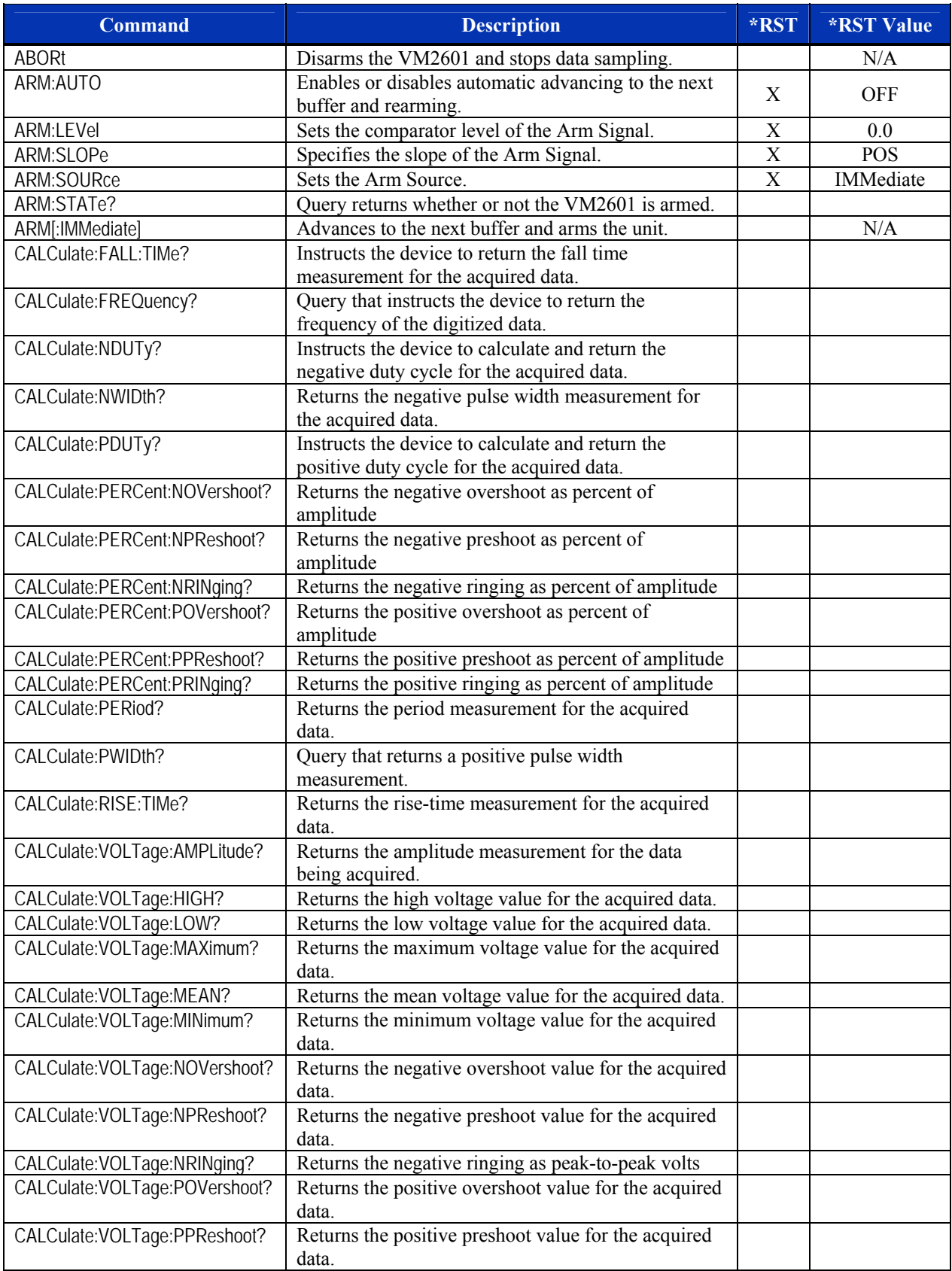

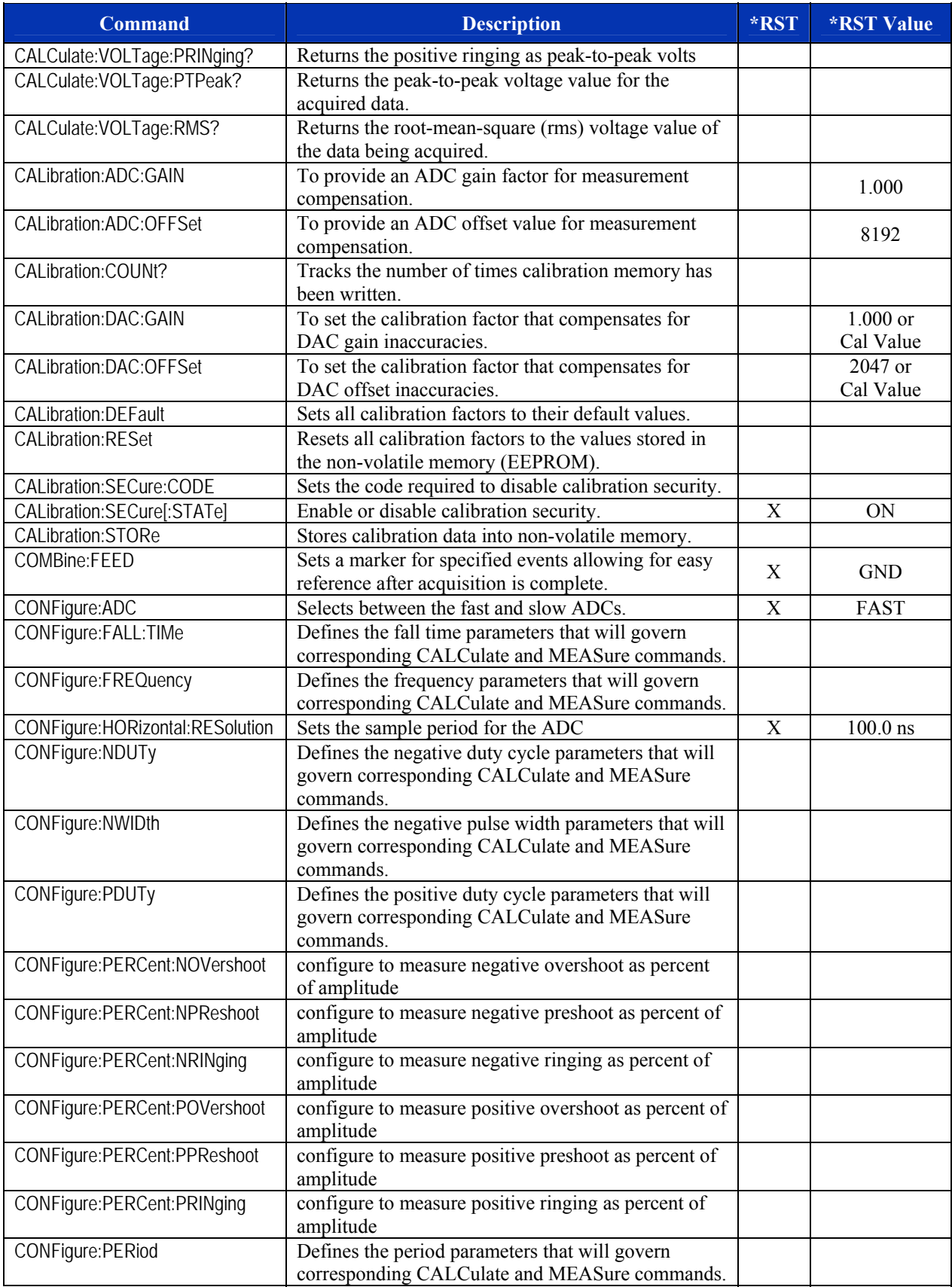

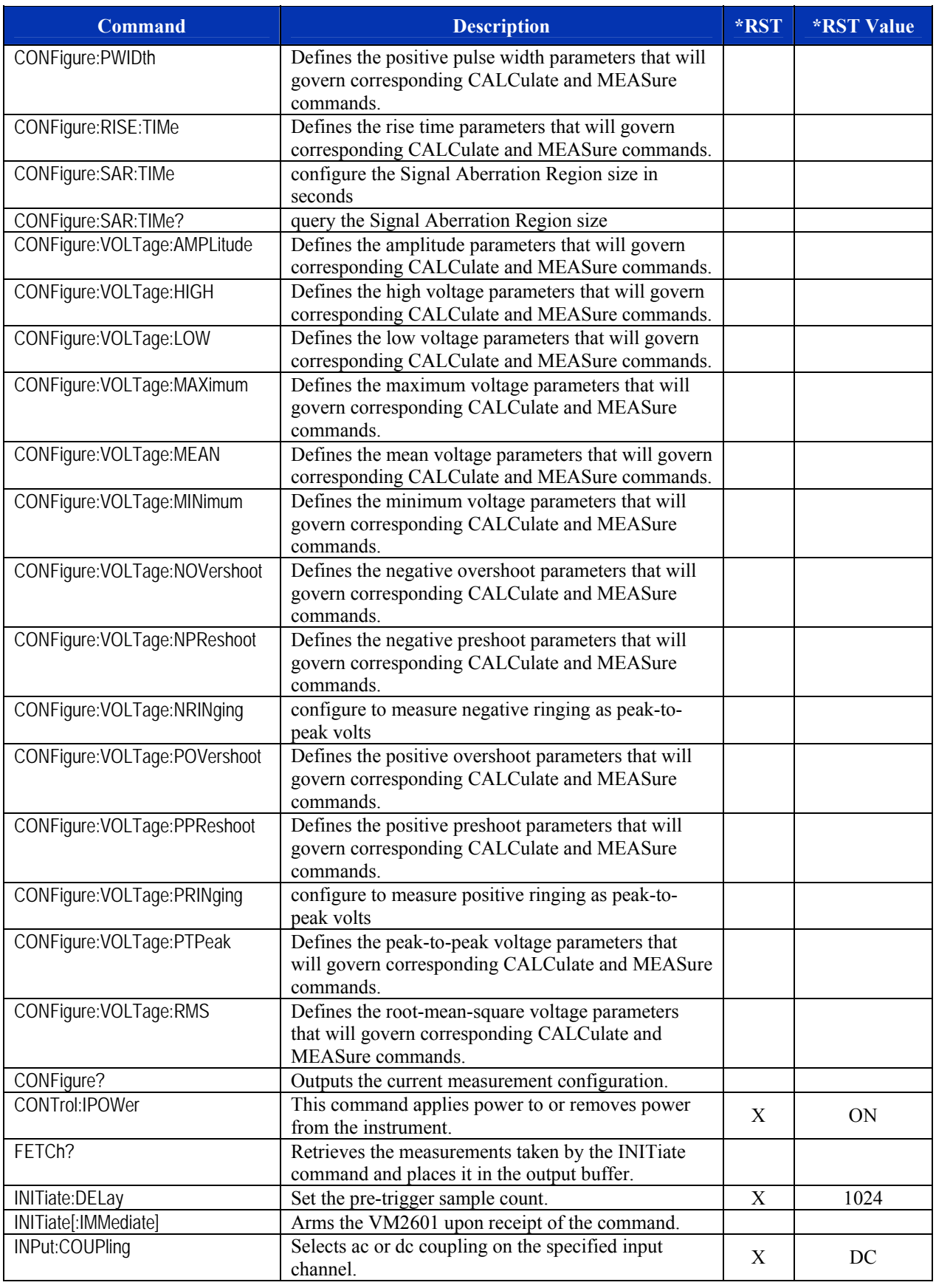

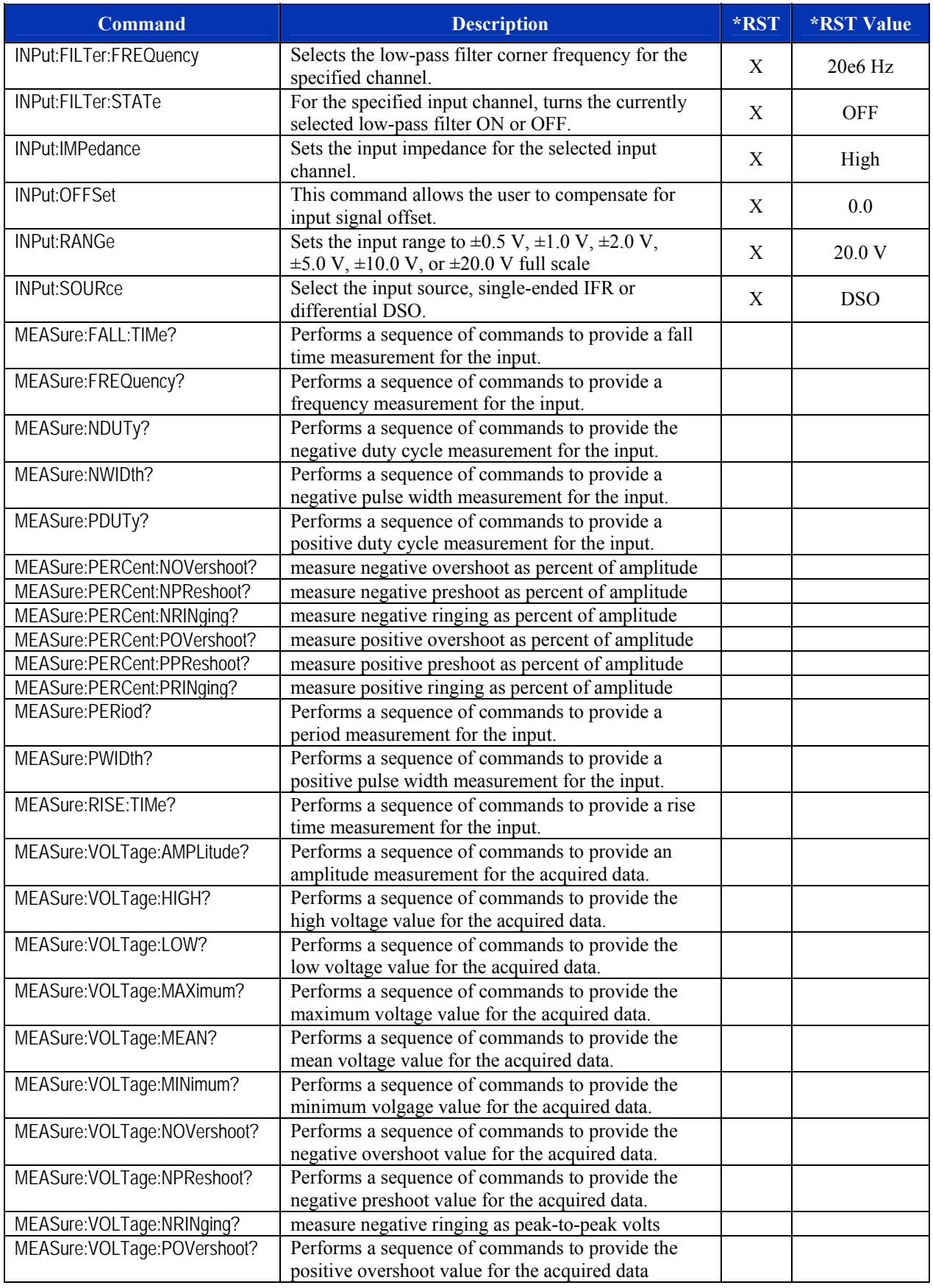
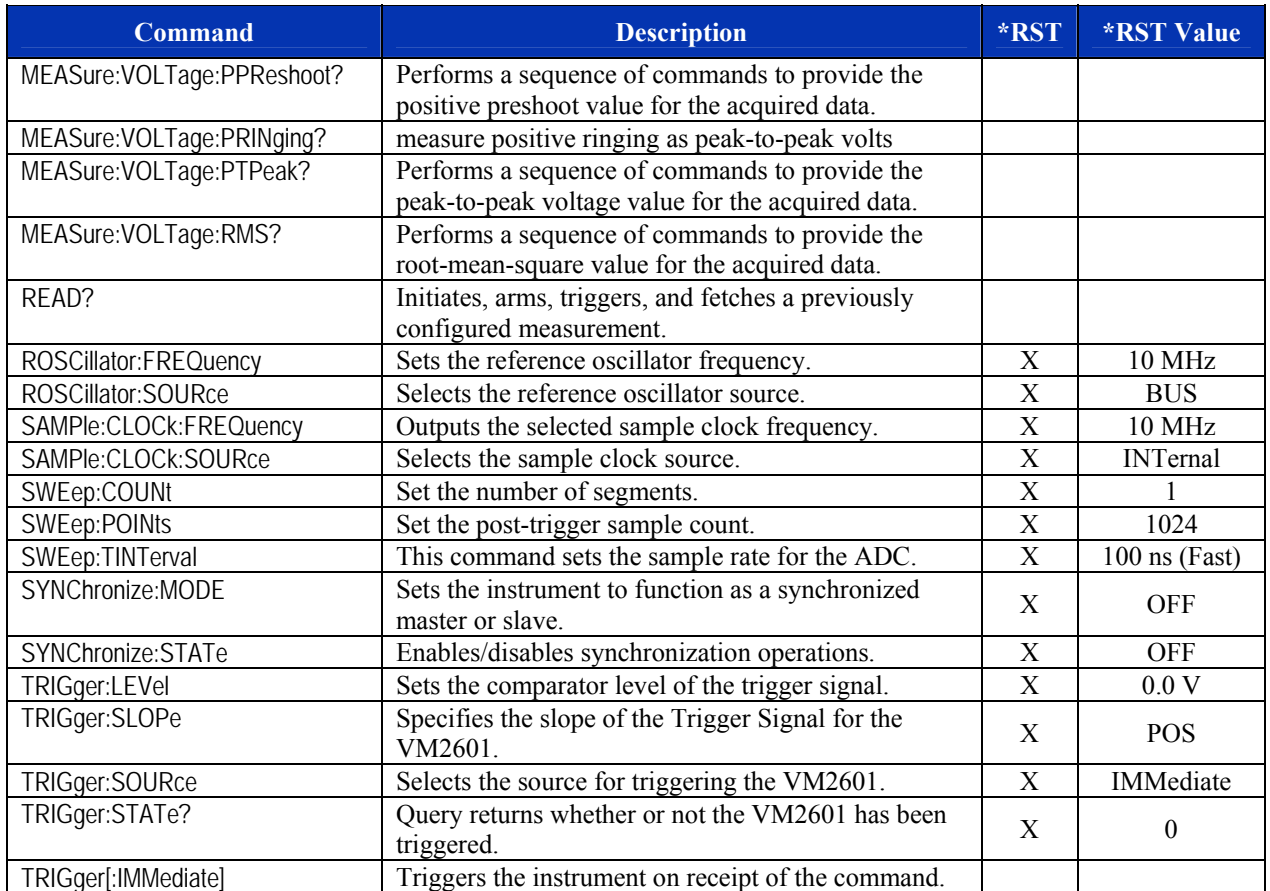

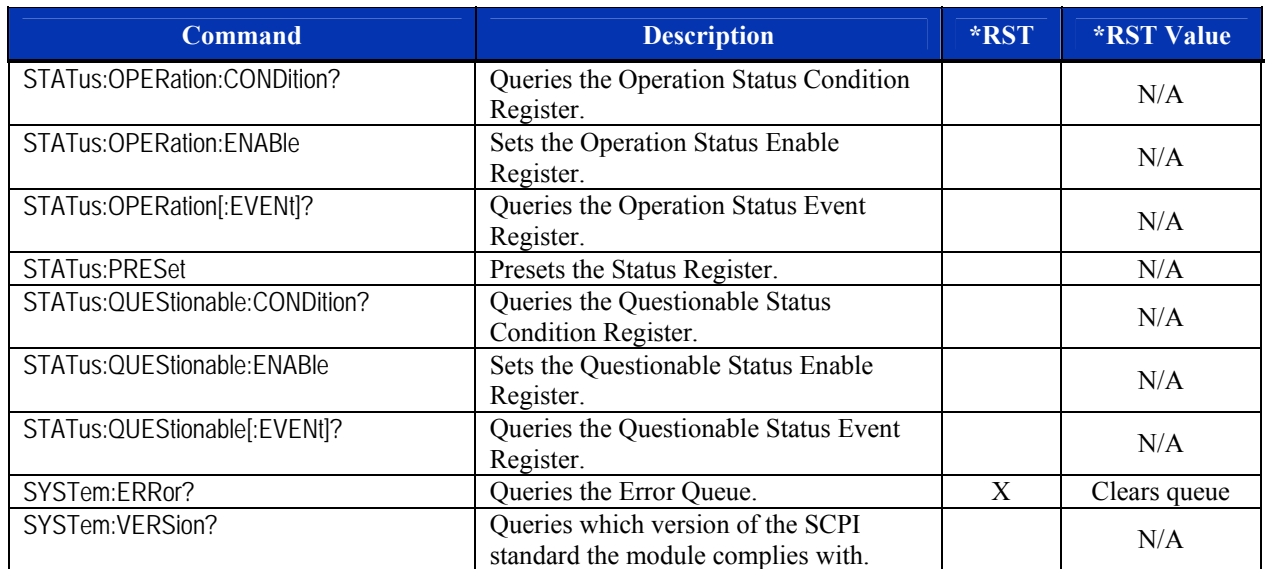

#### **TABLE 4-3: SCPI REQUIRED COMMANDS**

#### **COMMAND DICTIONARY**

The remainder of this section is devoted to the actual command dictionary. Each command is fully described on its own page. In defining how each command is used, the following items are described:

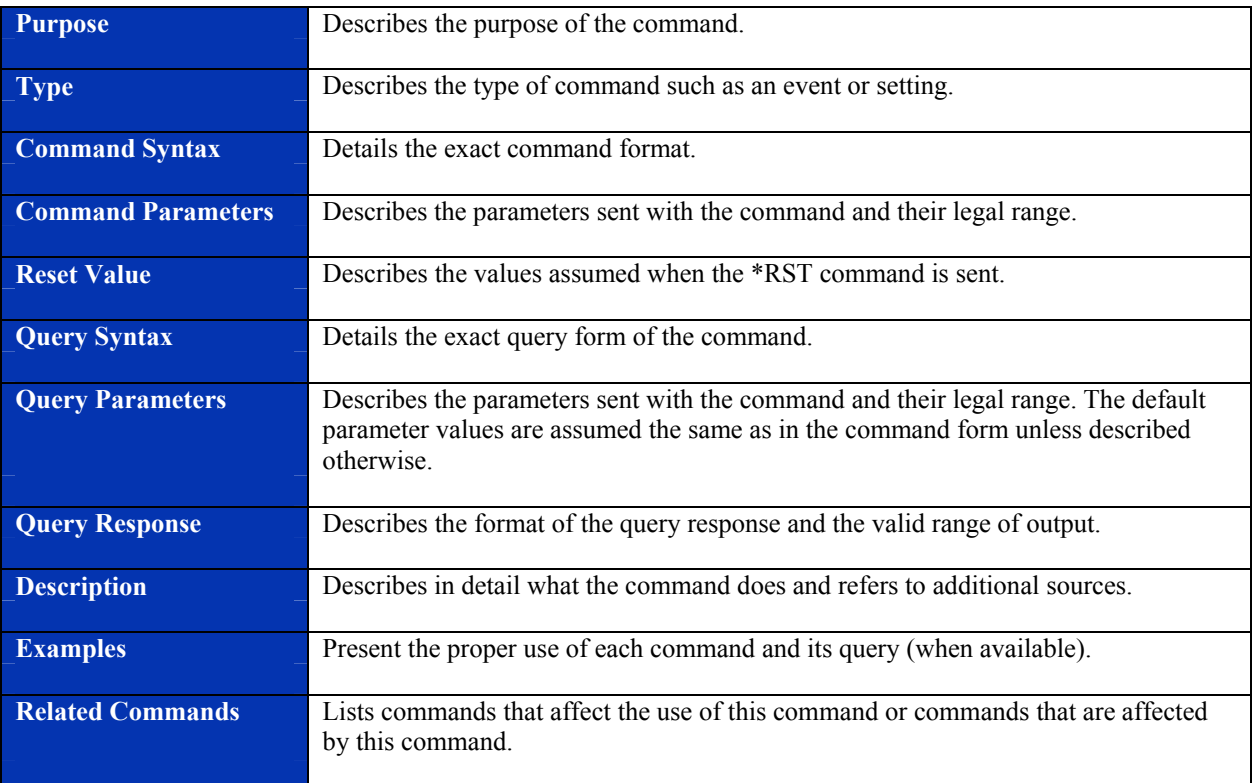

# **COMMON SCPI COMMANDS**

### **\*CLS**

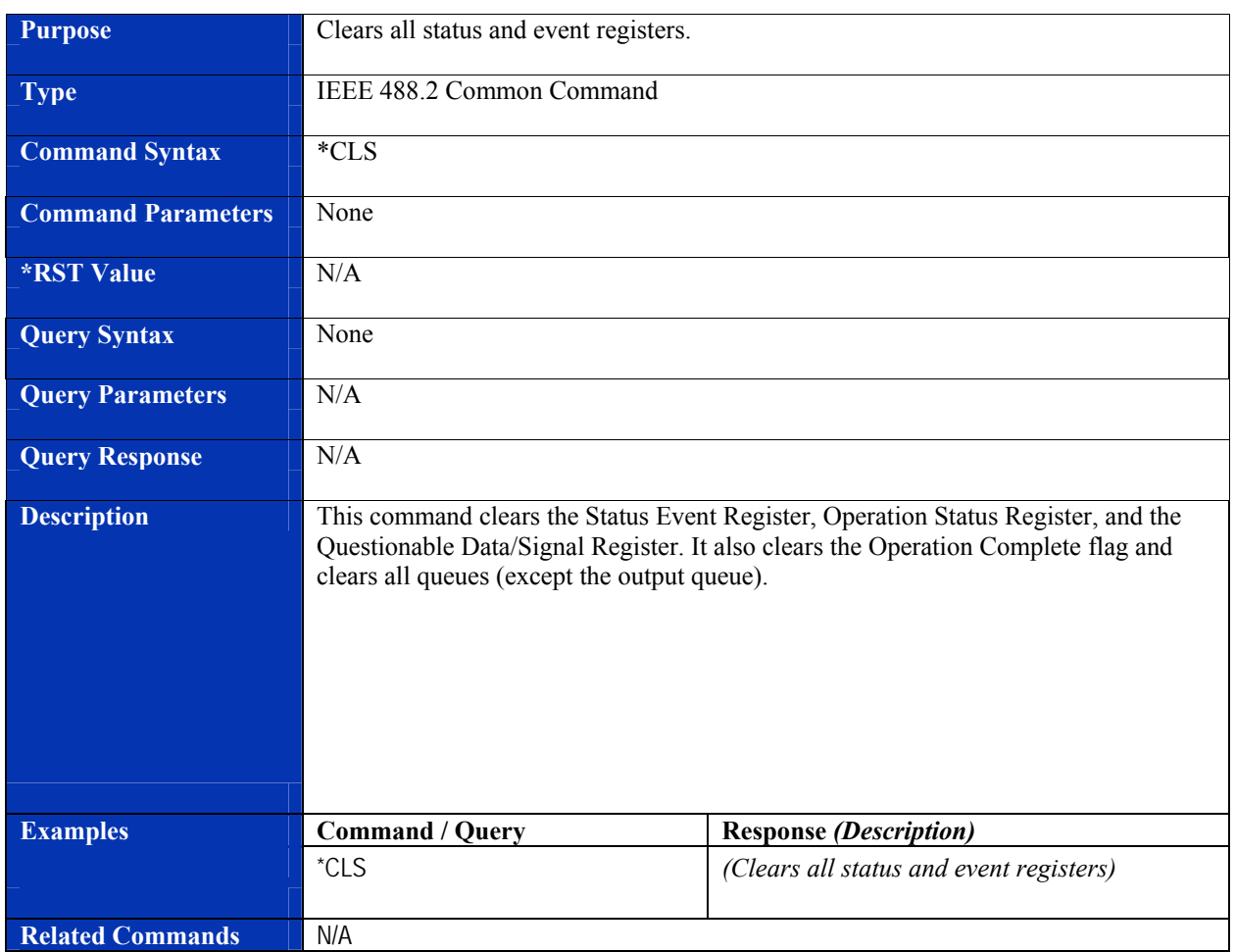

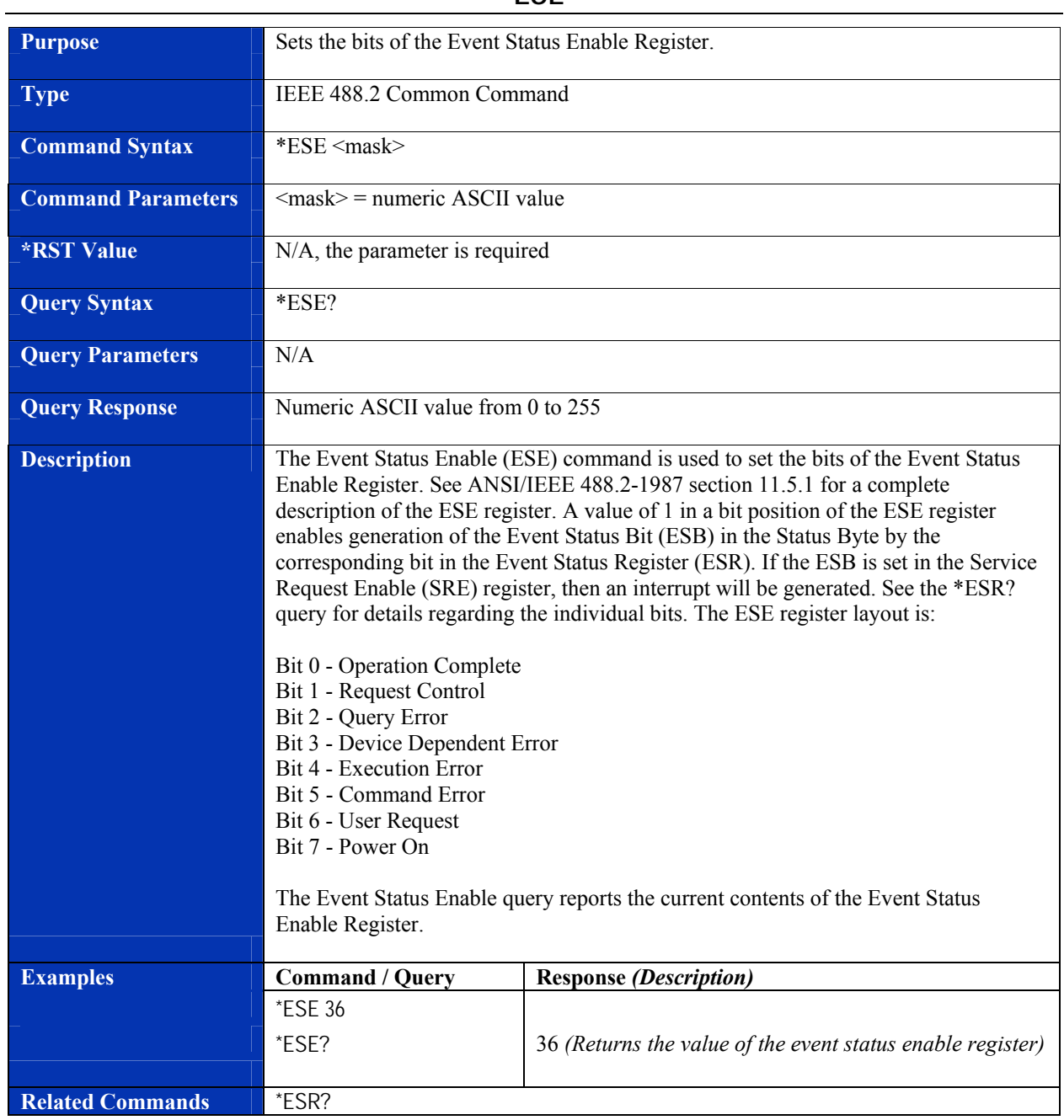

### **\*ESE**

#### **\*ESR?**

<span id="page-41-0"></span>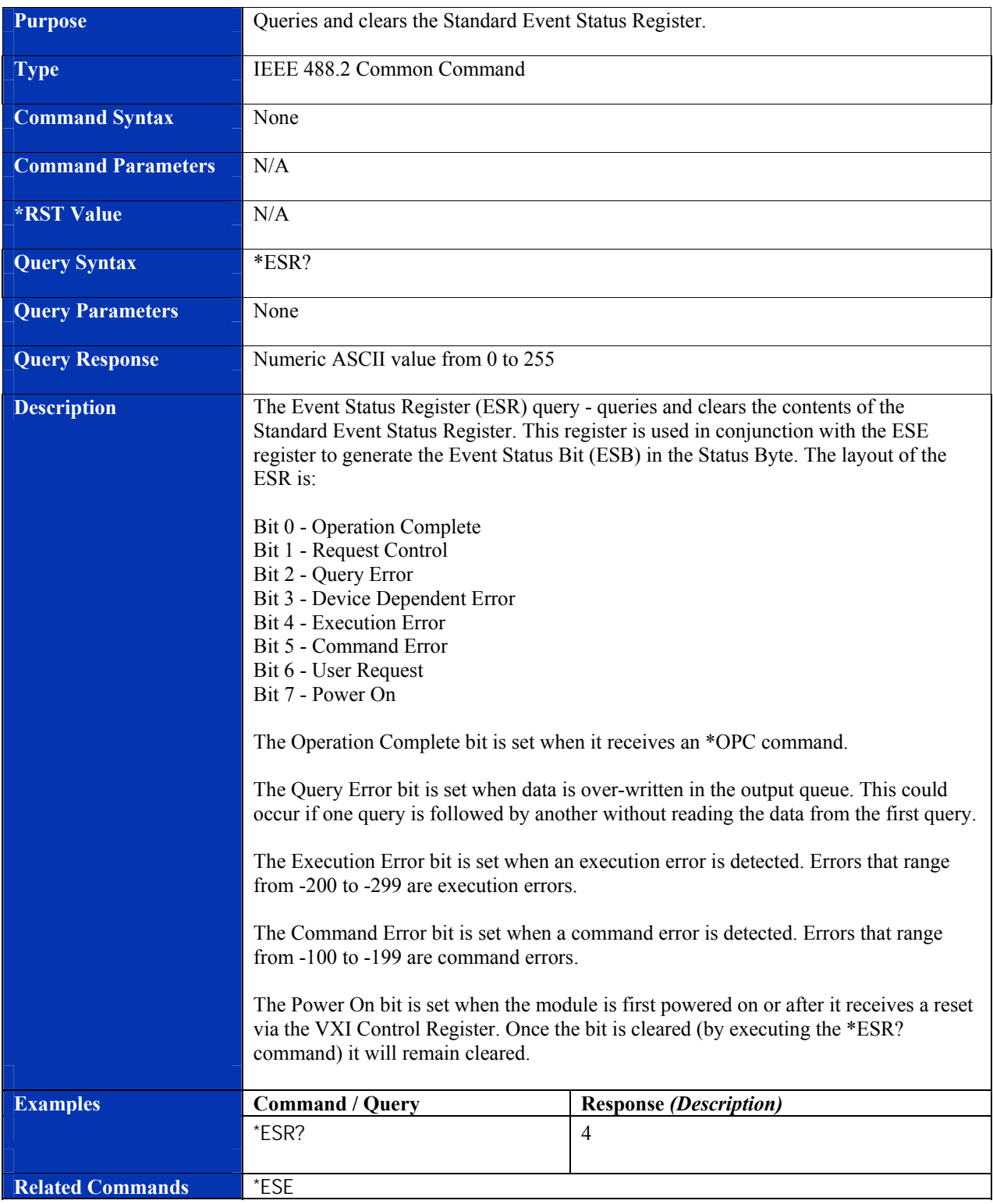

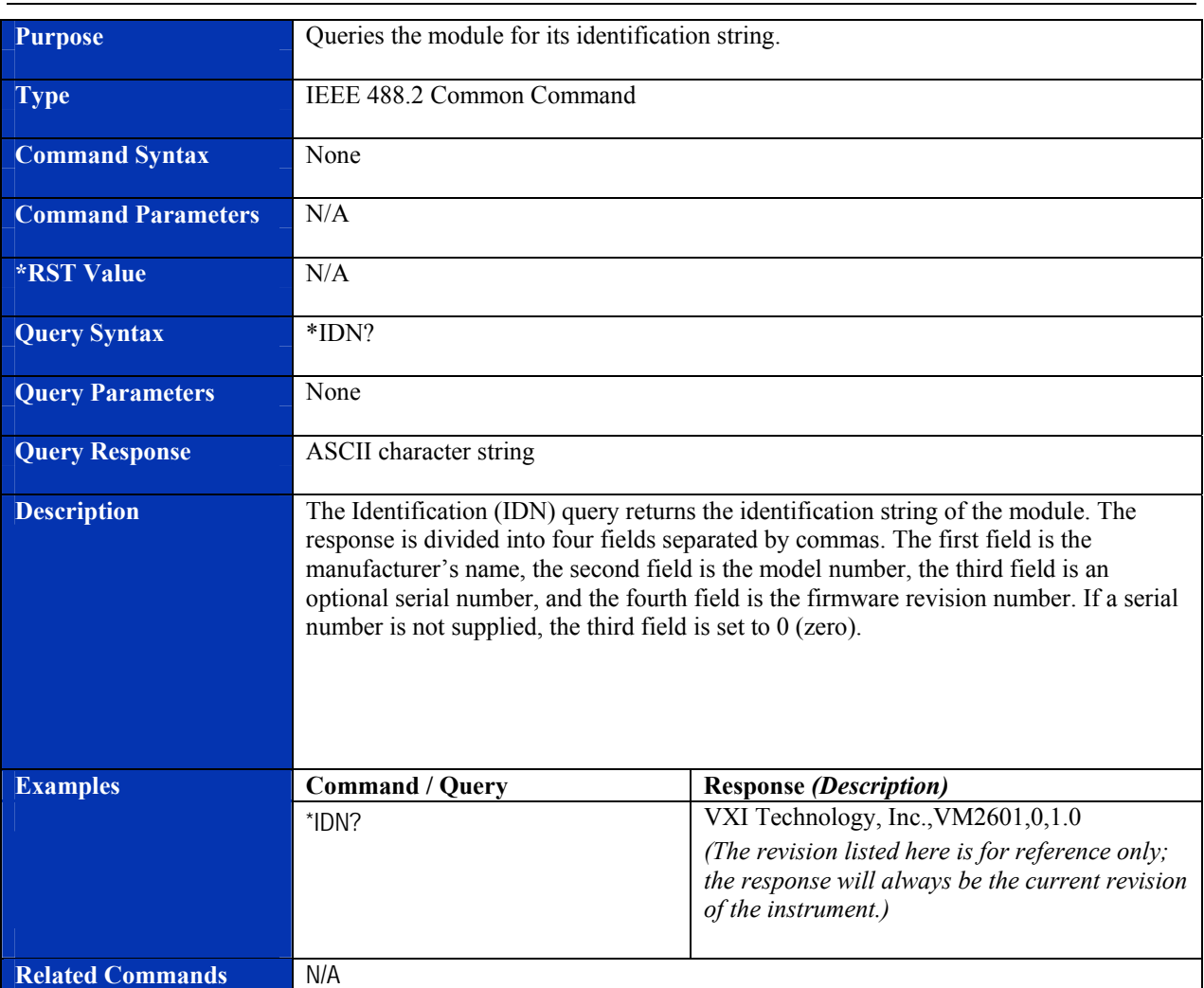

### **\*IDN?**

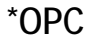

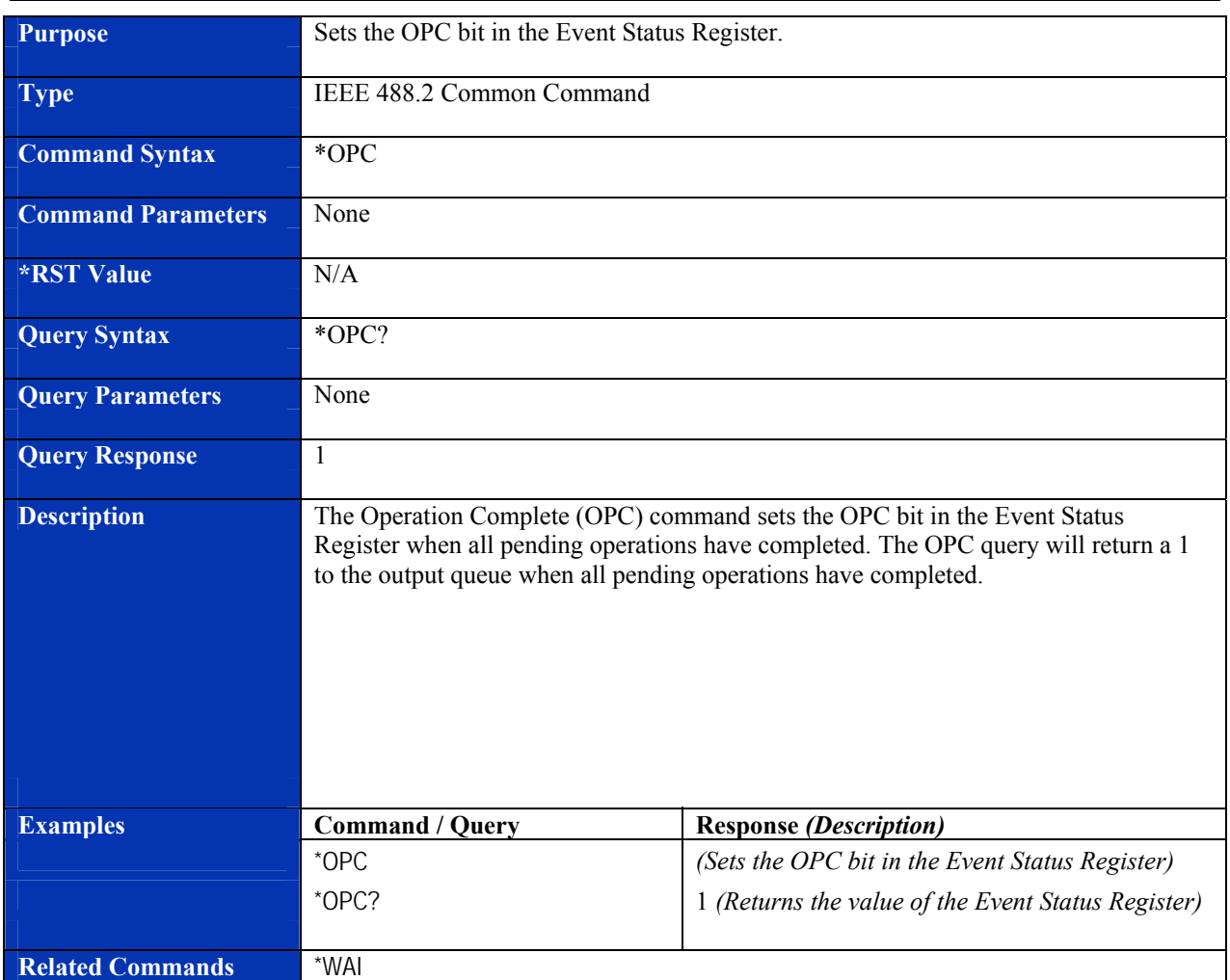

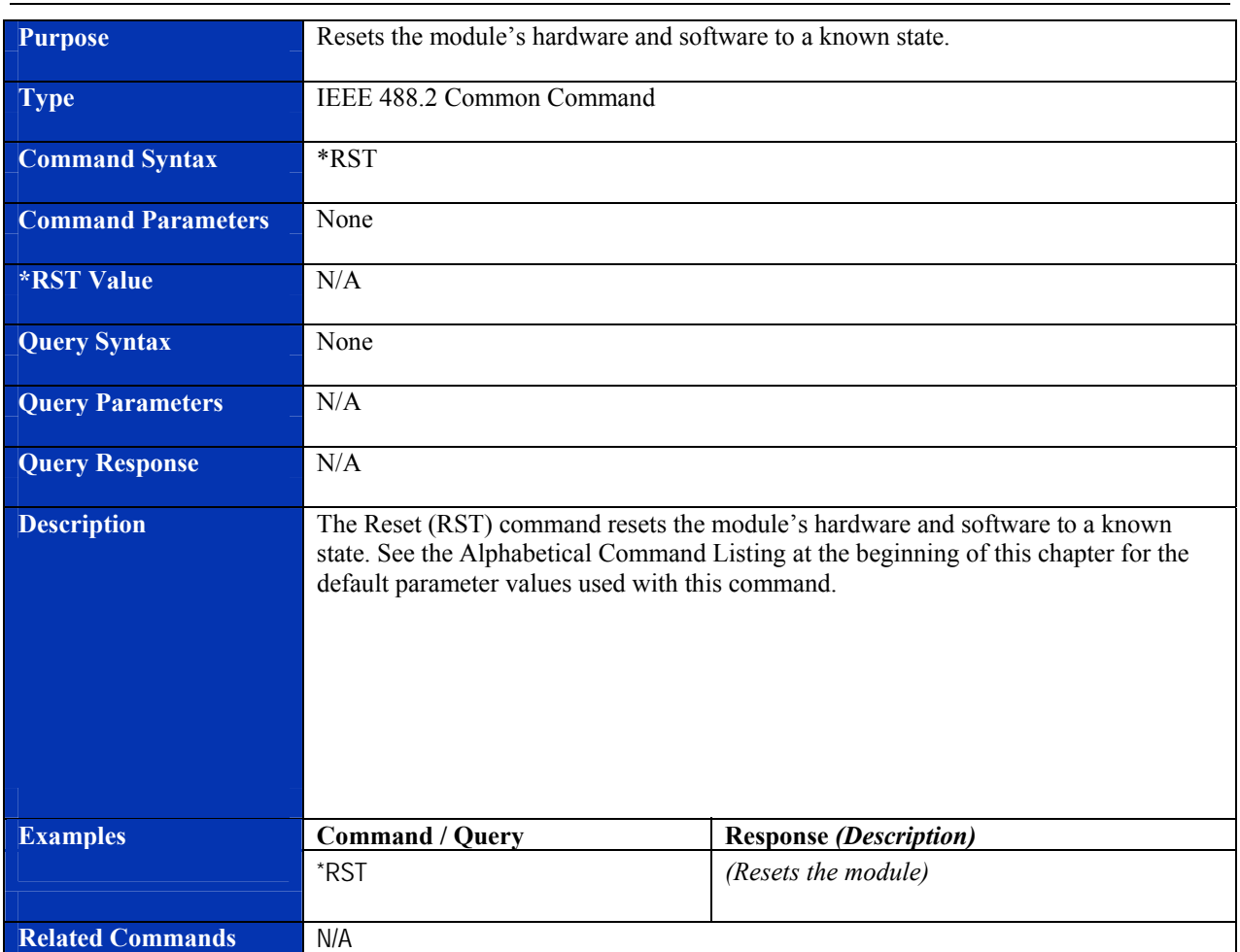

### **\*RST**

#### **\*SRE**

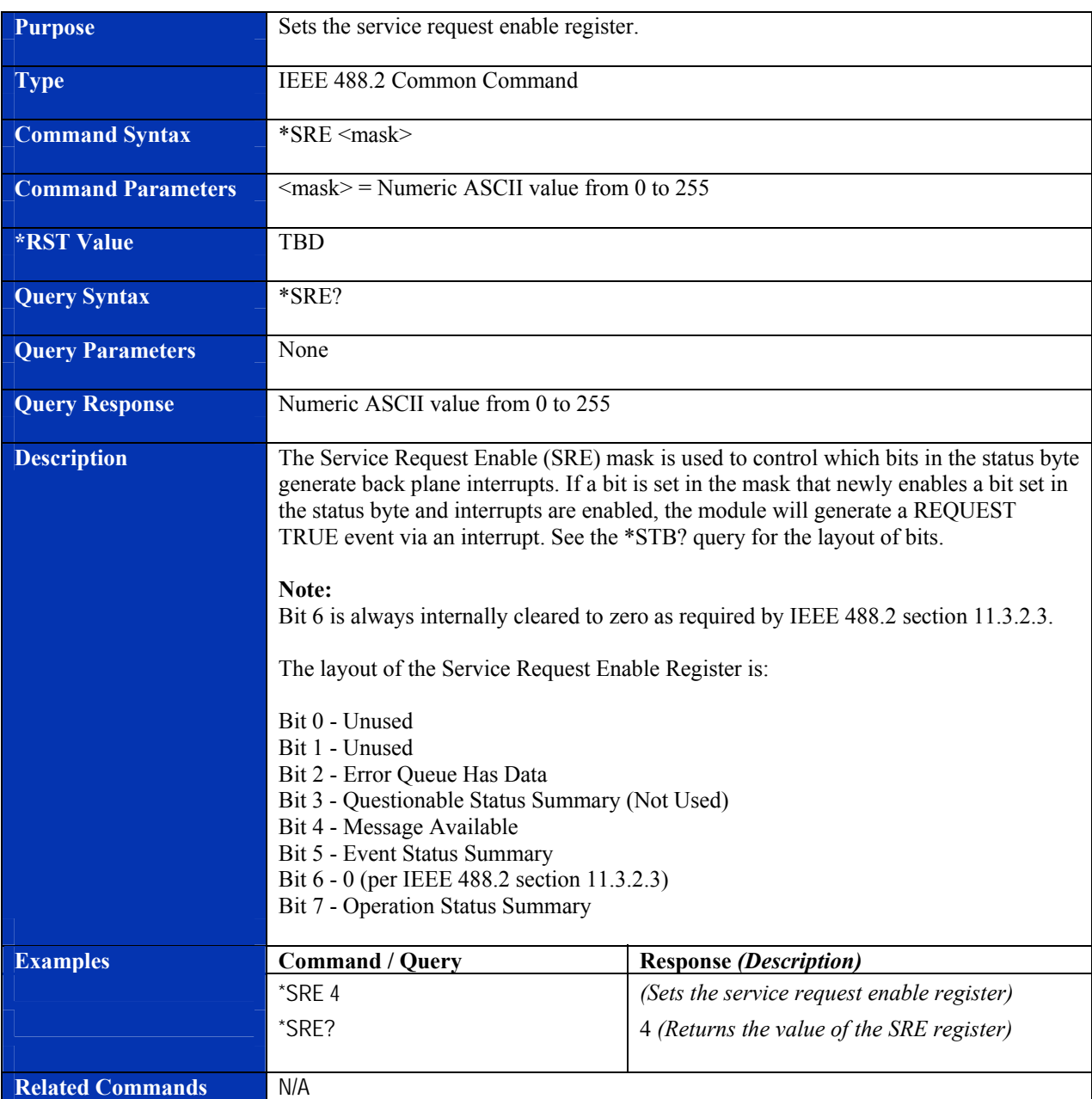

<span id="page-46-0"></span>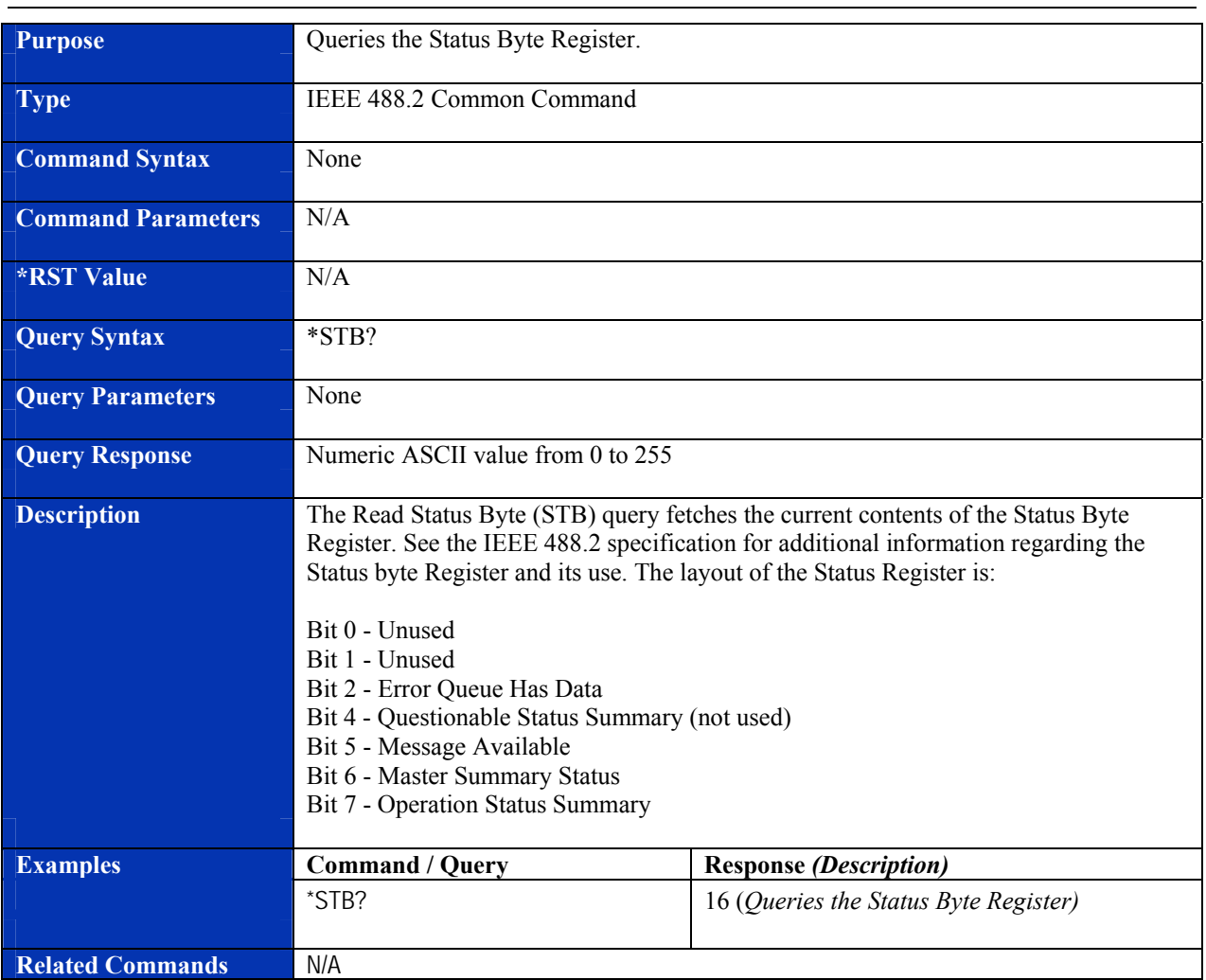

#### **\*STB?**

### **\*TRG**

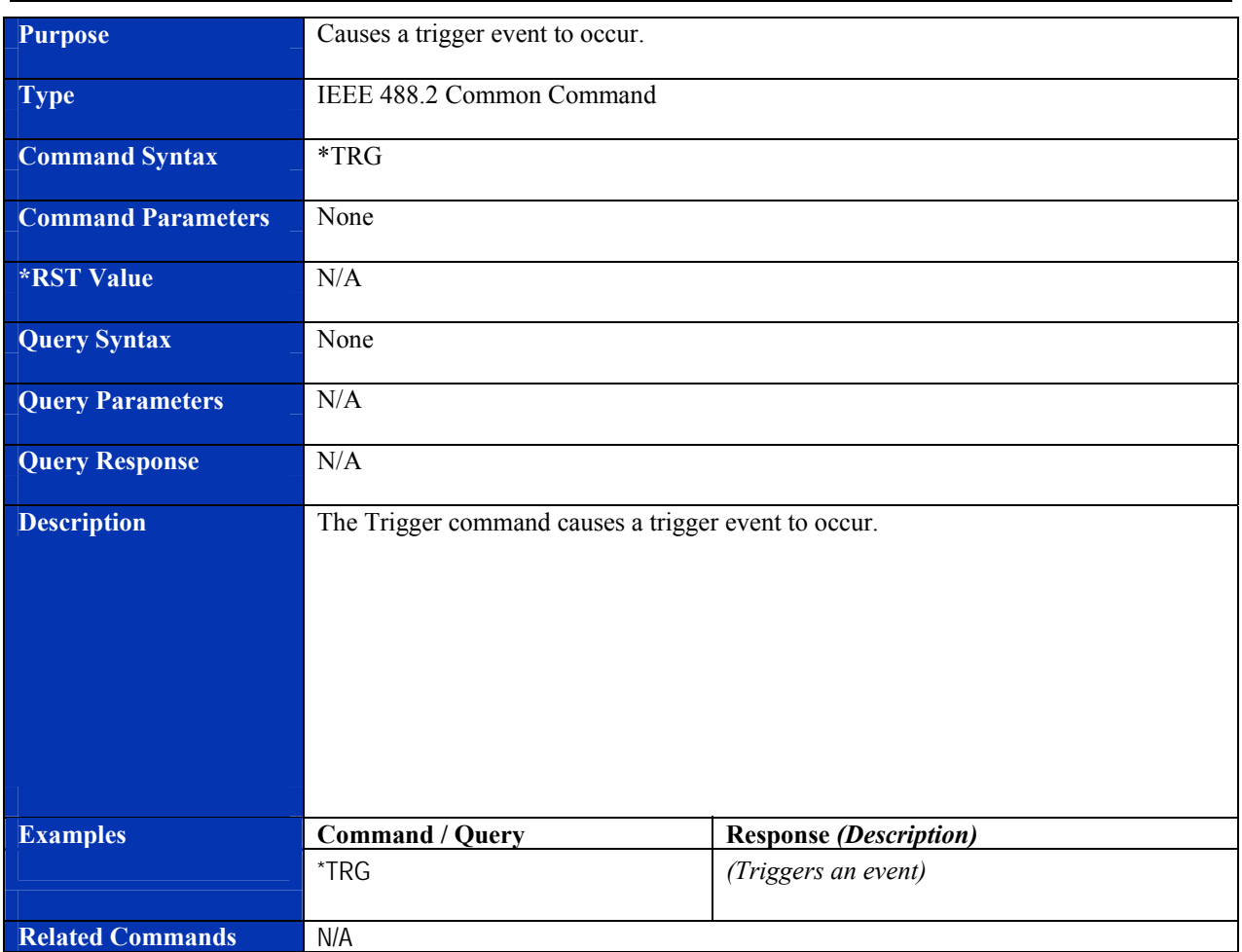

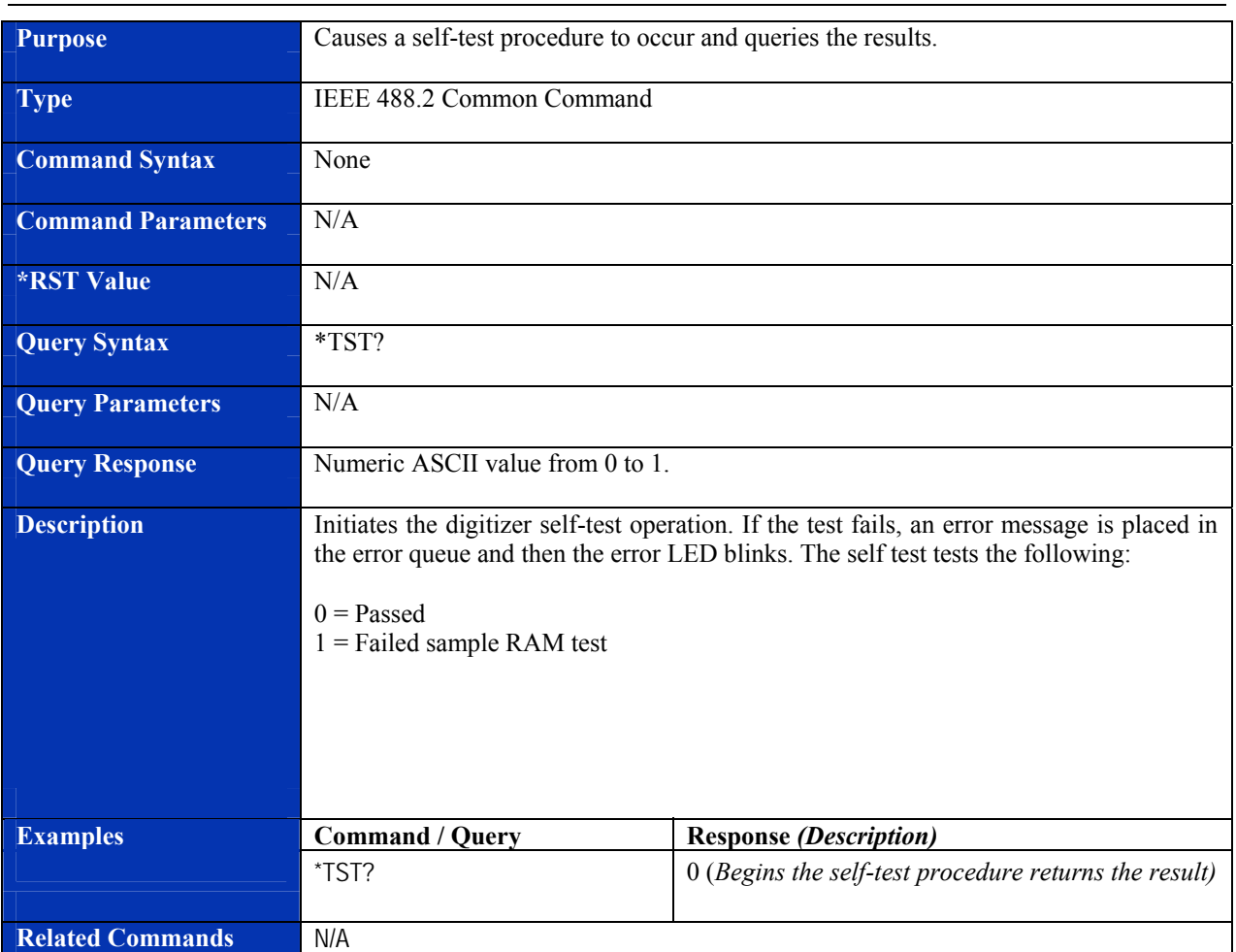

### **\*TST?**

#### **\*WAI**

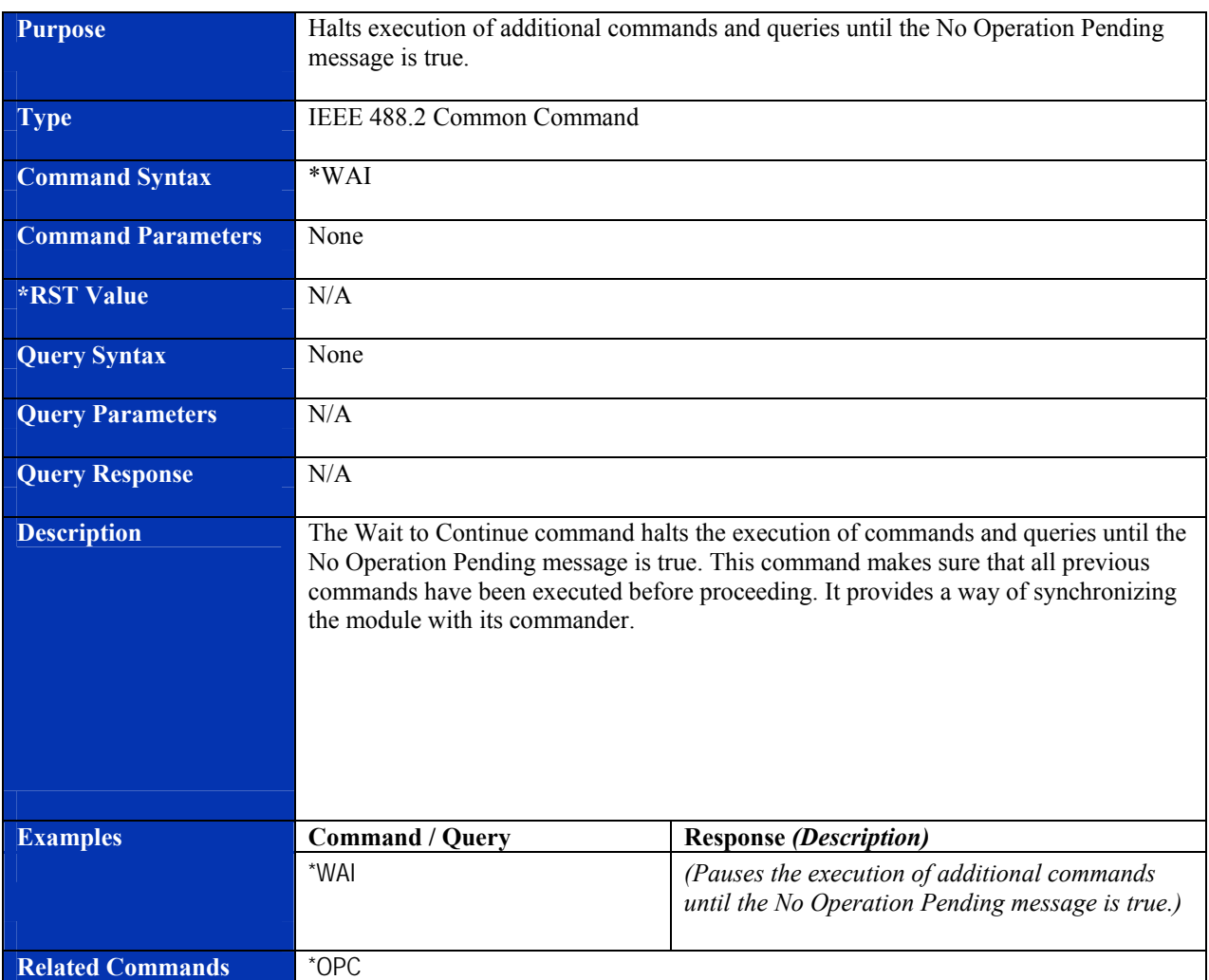

# **INSTRUMENT SPECIFIC SCPI COMMANDS**

#### **ABORt**

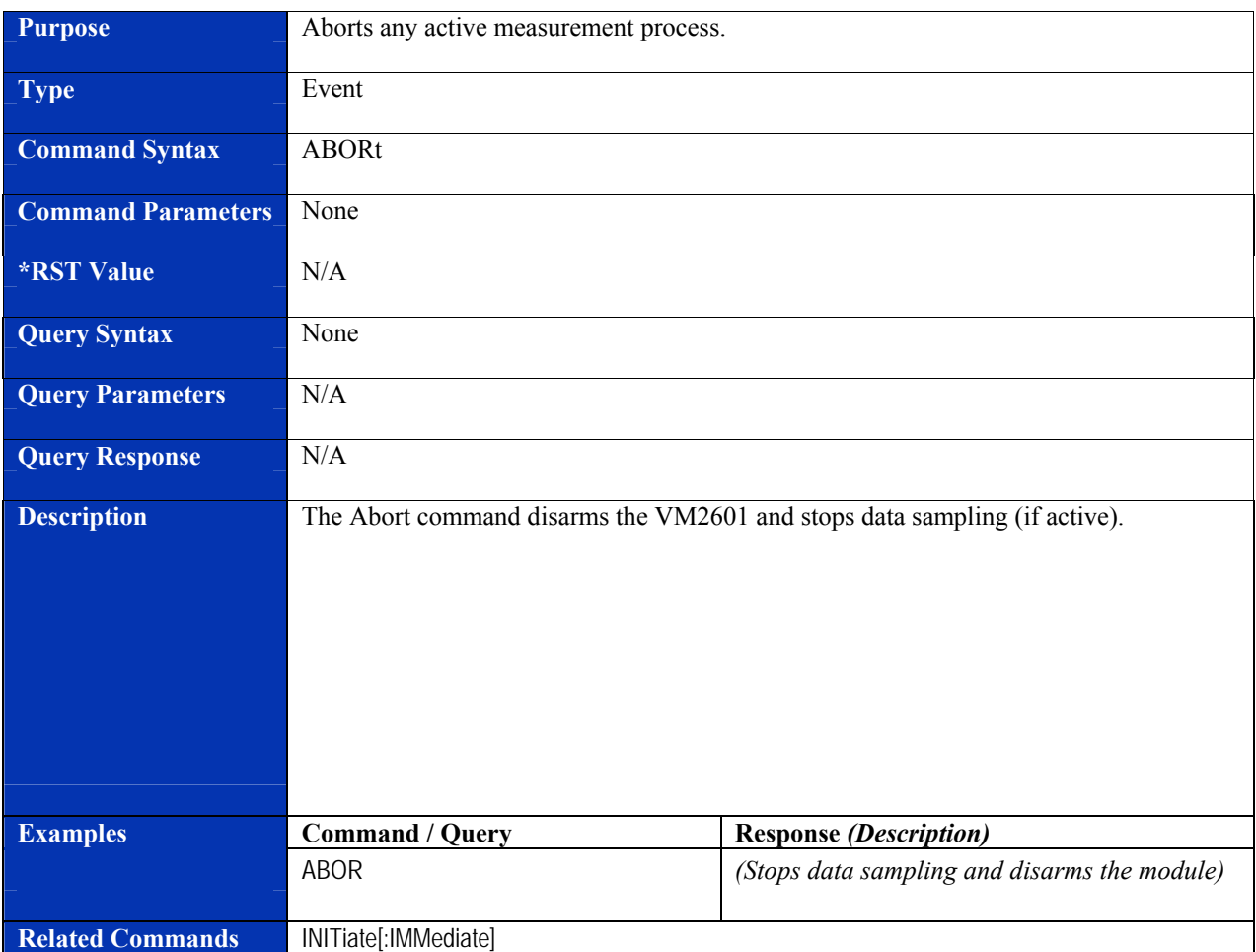

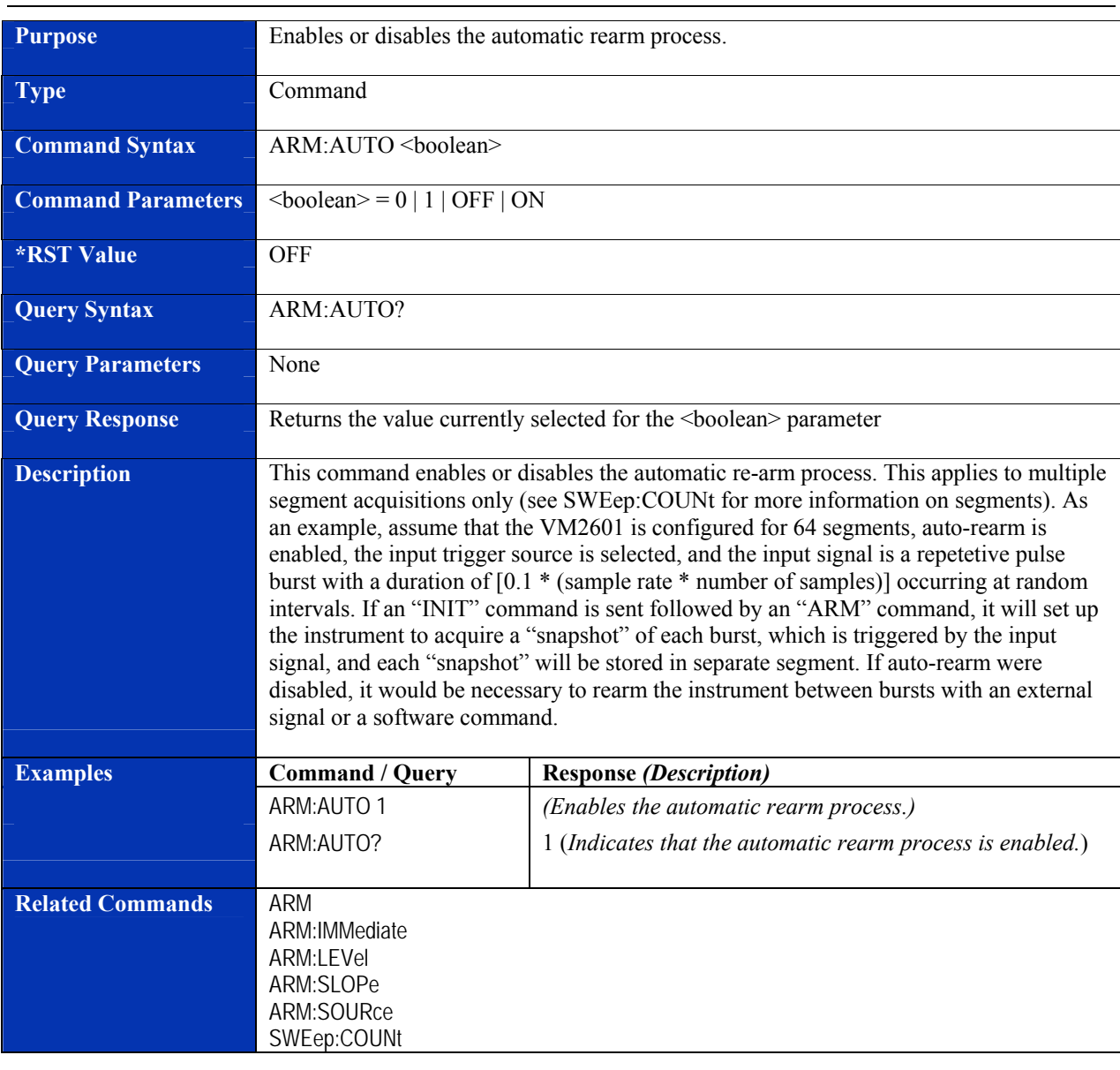

#### **ARM:AUTO**

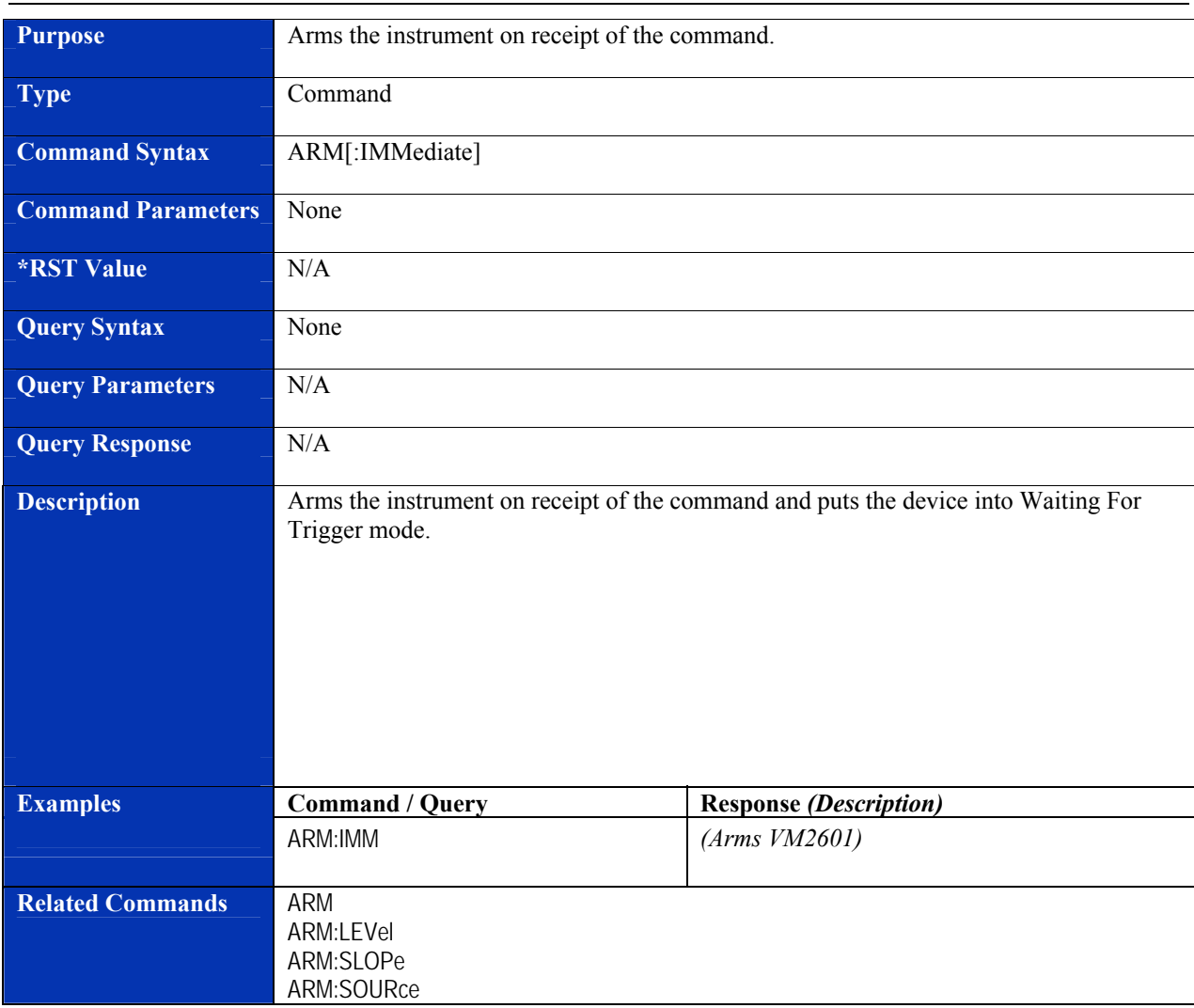

# **ARM[:IMMediate]**

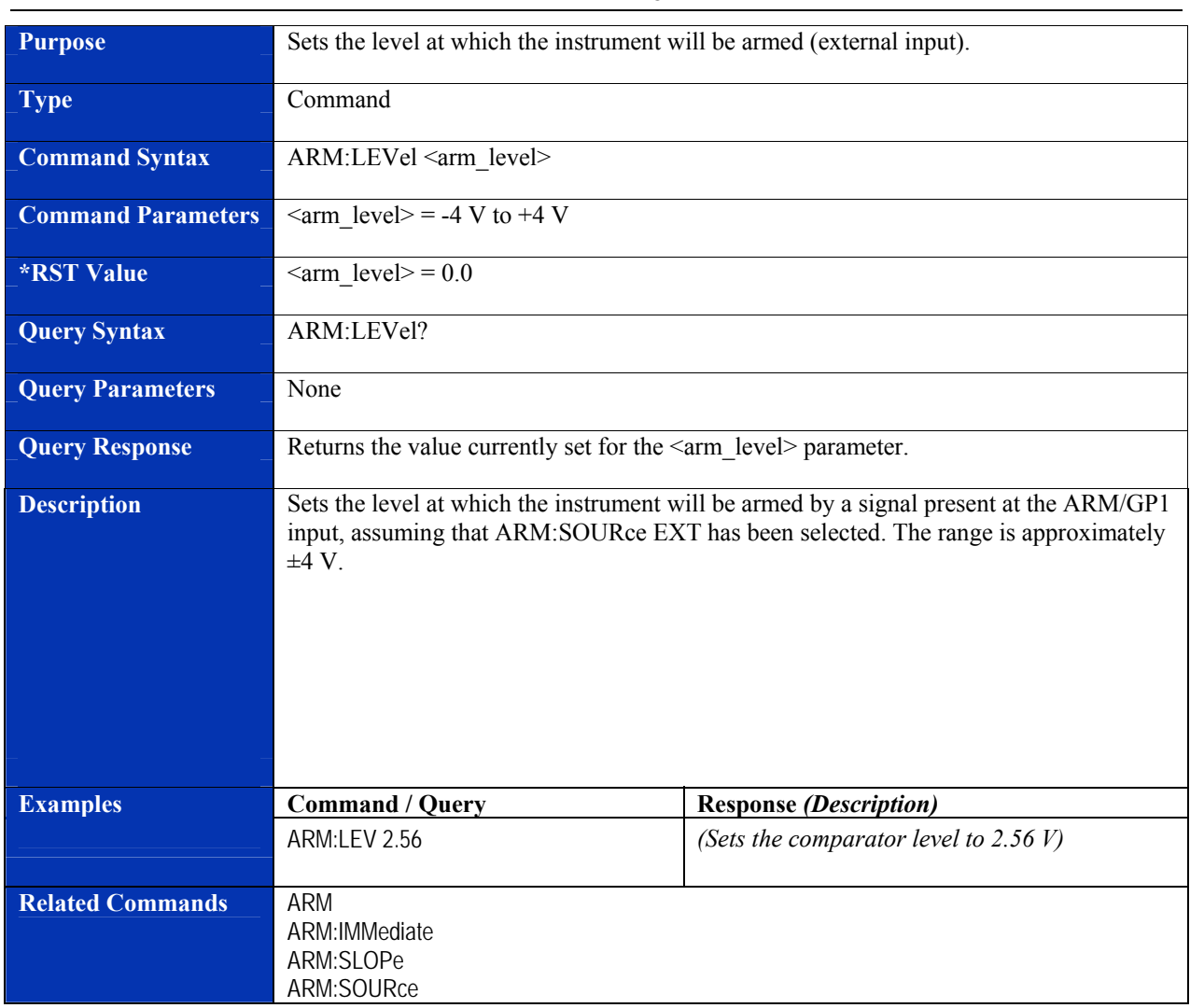

### **ARM:LEVel**

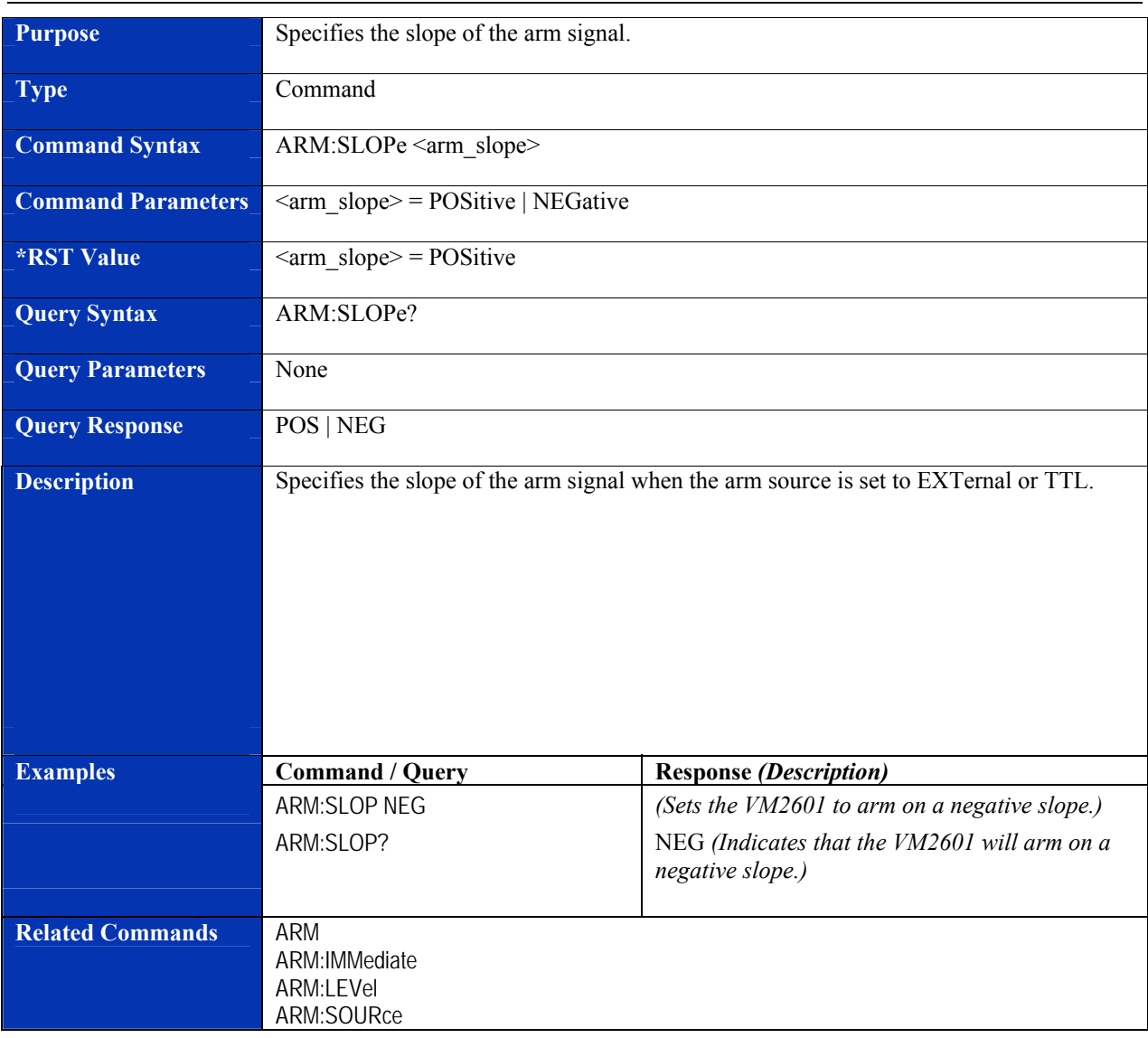

### **ARM:SLOPe**

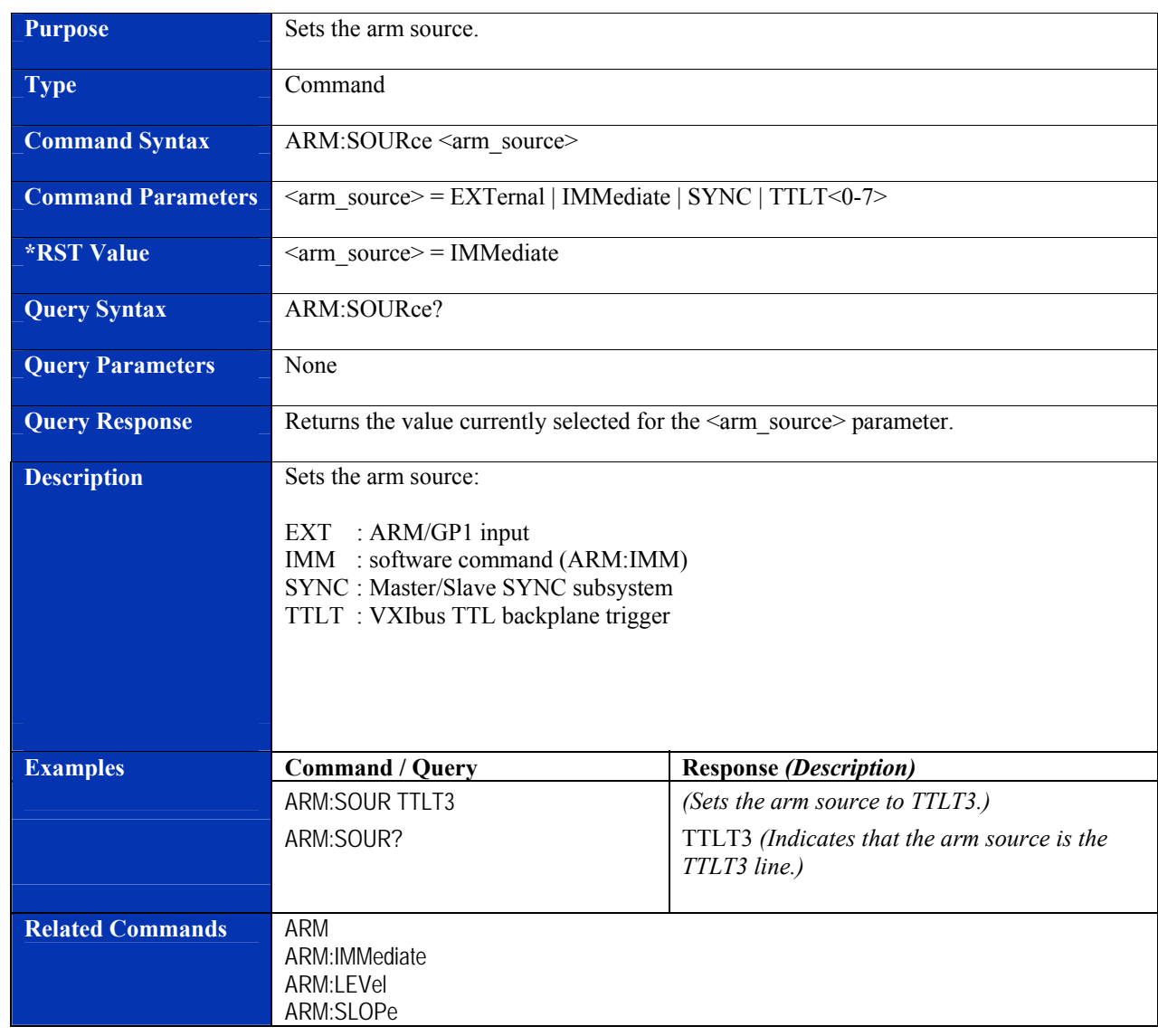

### **ARM:SOURce**

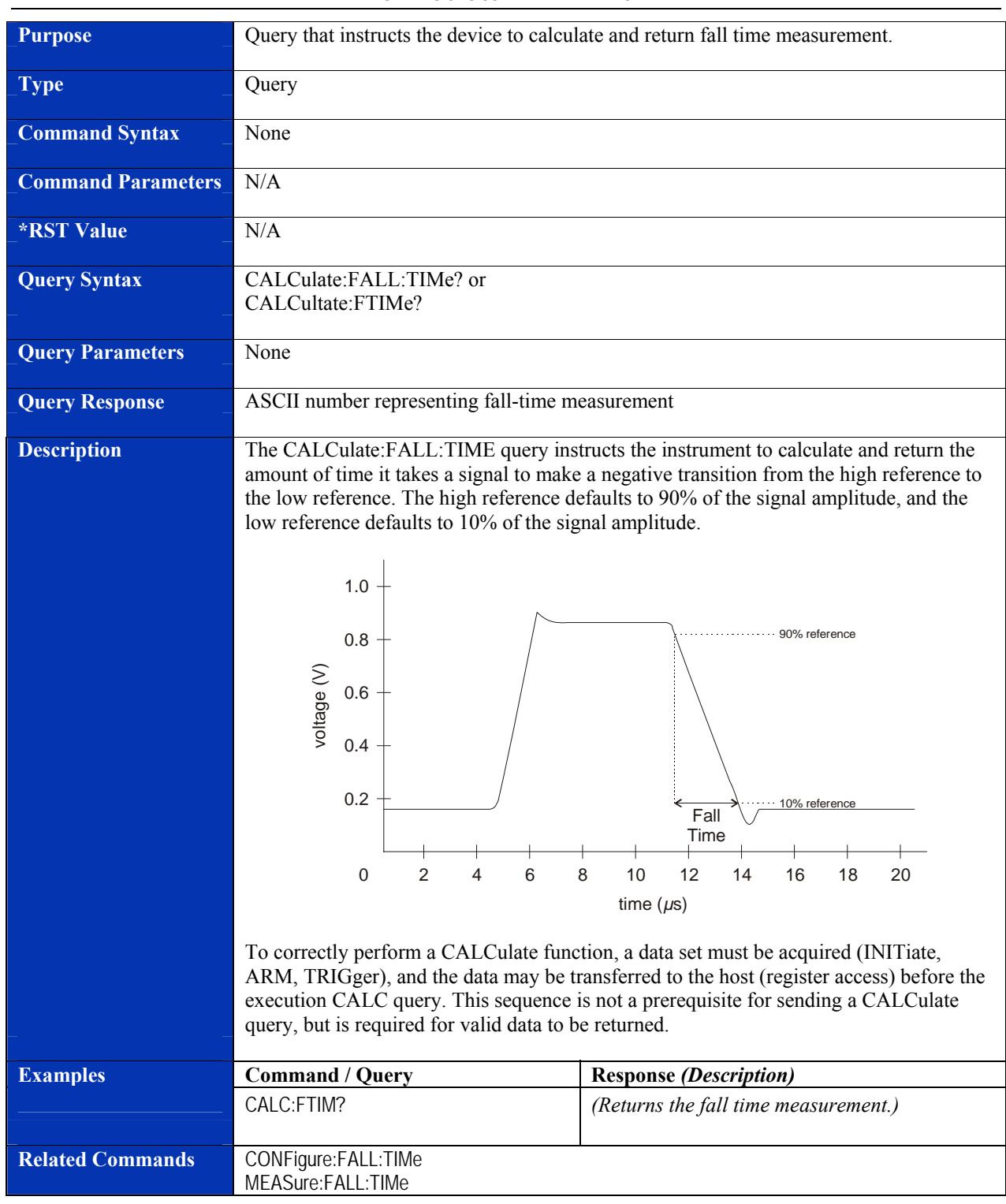

### **CALCulate:FALL:TIMe**

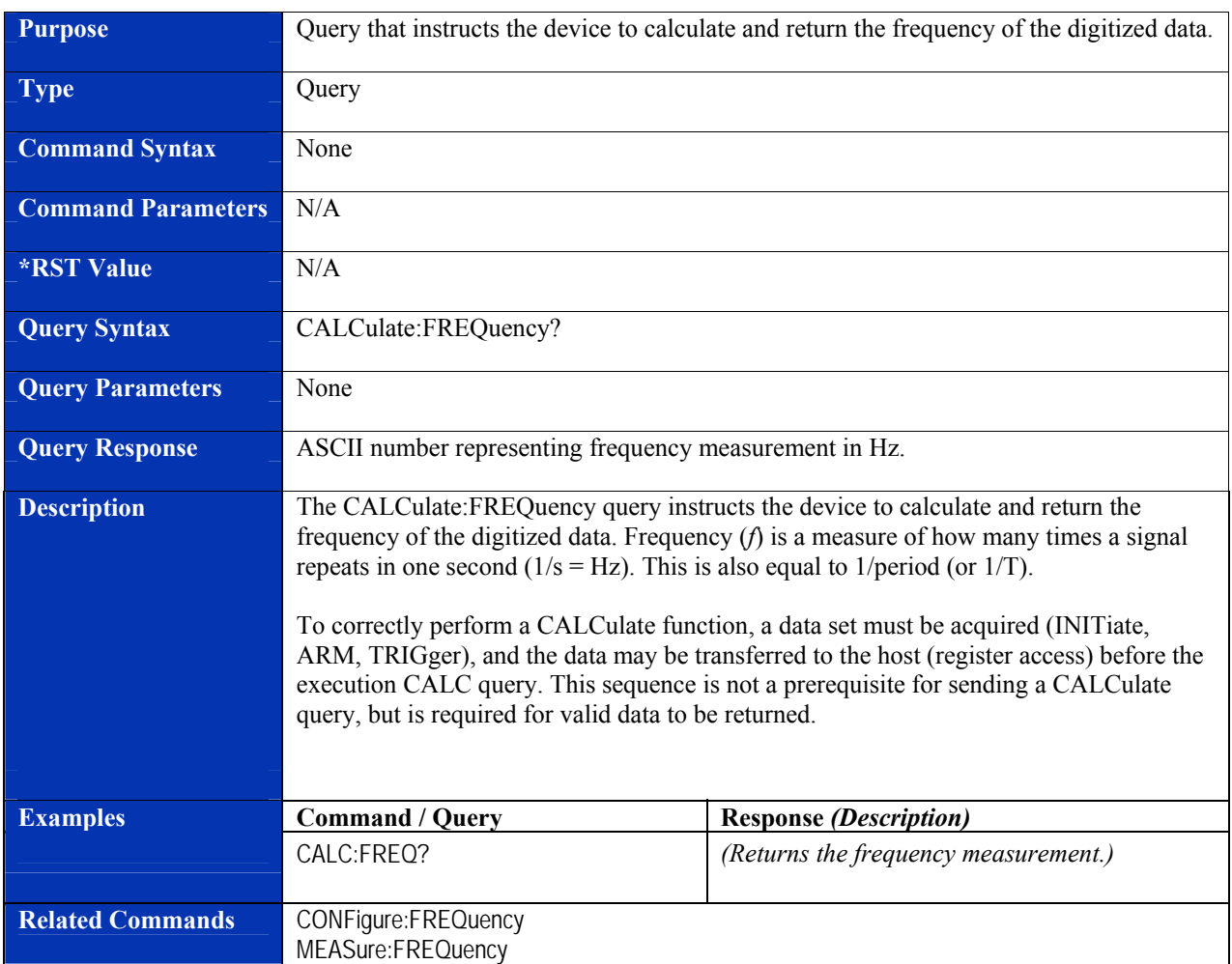

# **CALCulate:FREQuency?**

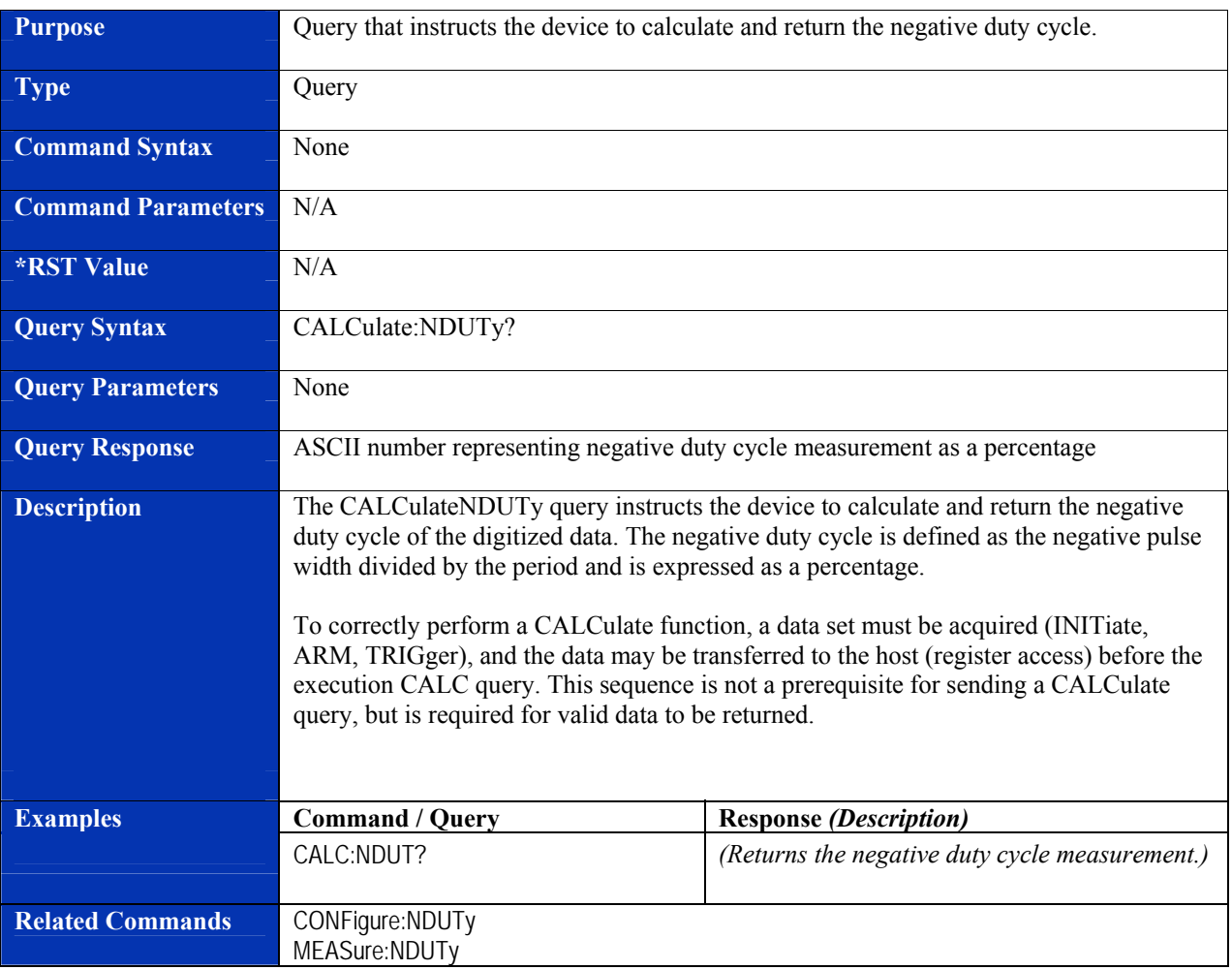

# **CALCulate:NDUTy?**

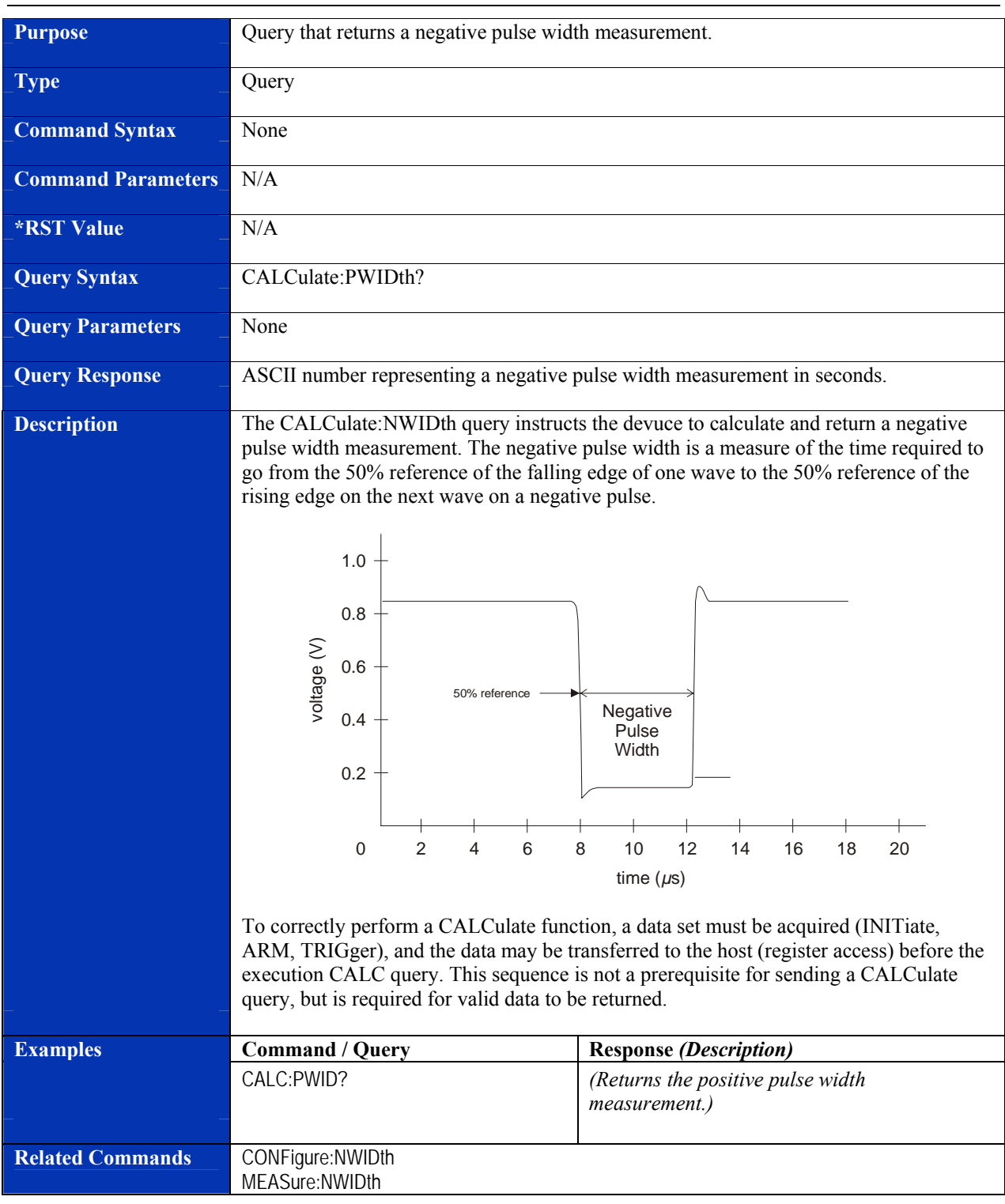

### **CALCulate:NWIDth?**

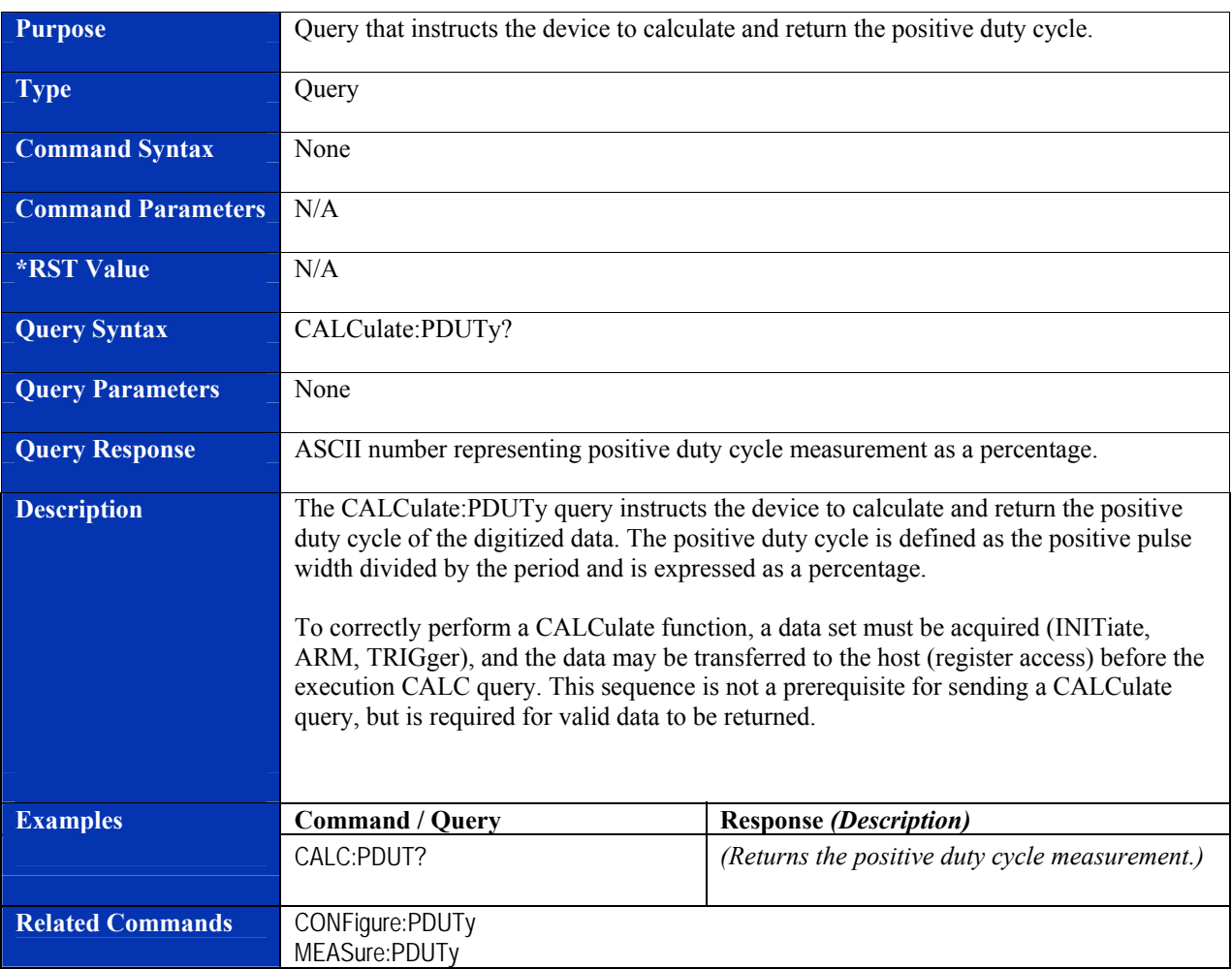

# **CALCulate:PDUTy?**

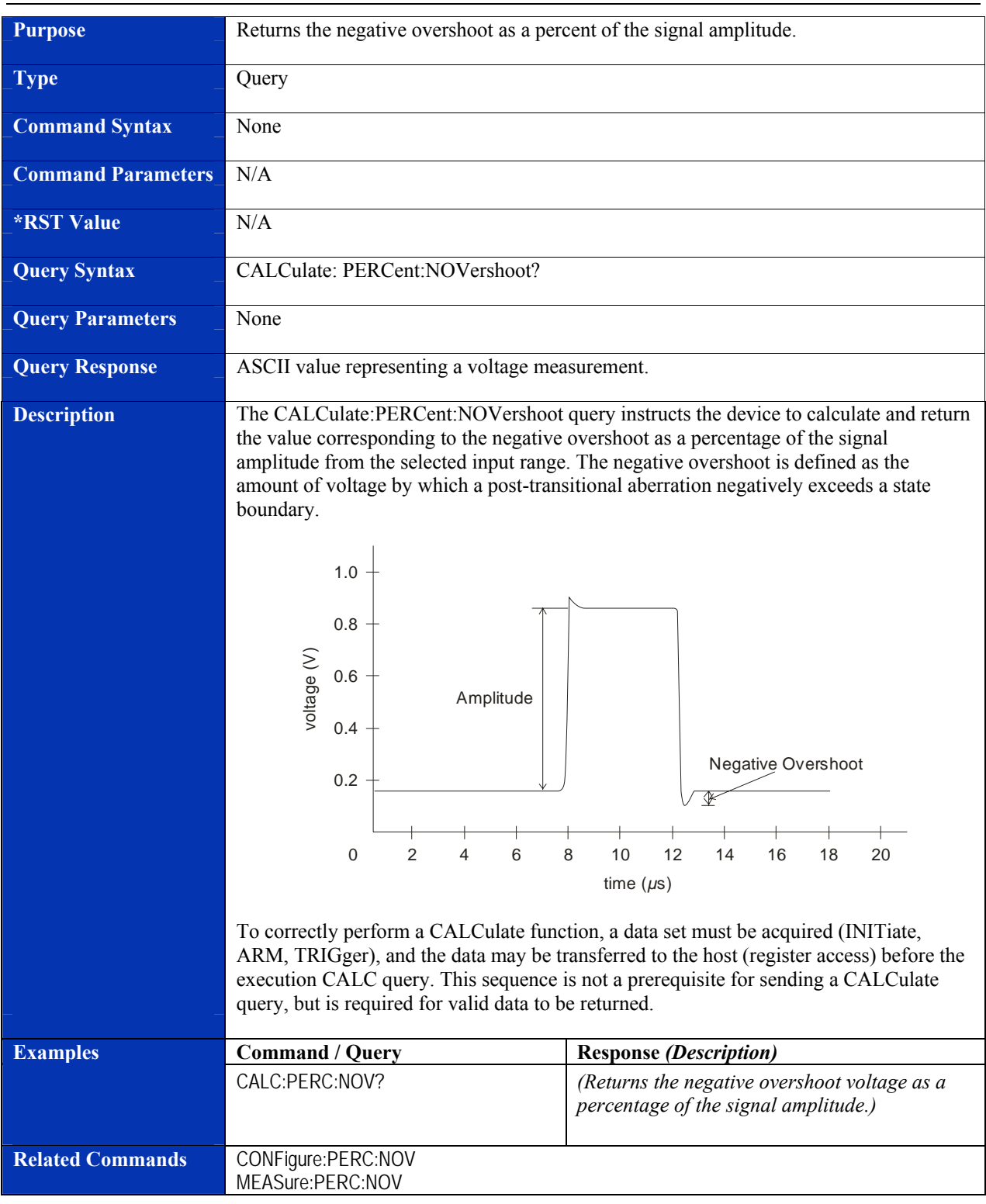

### **CALCulate:PERCent:NOVershoot?**

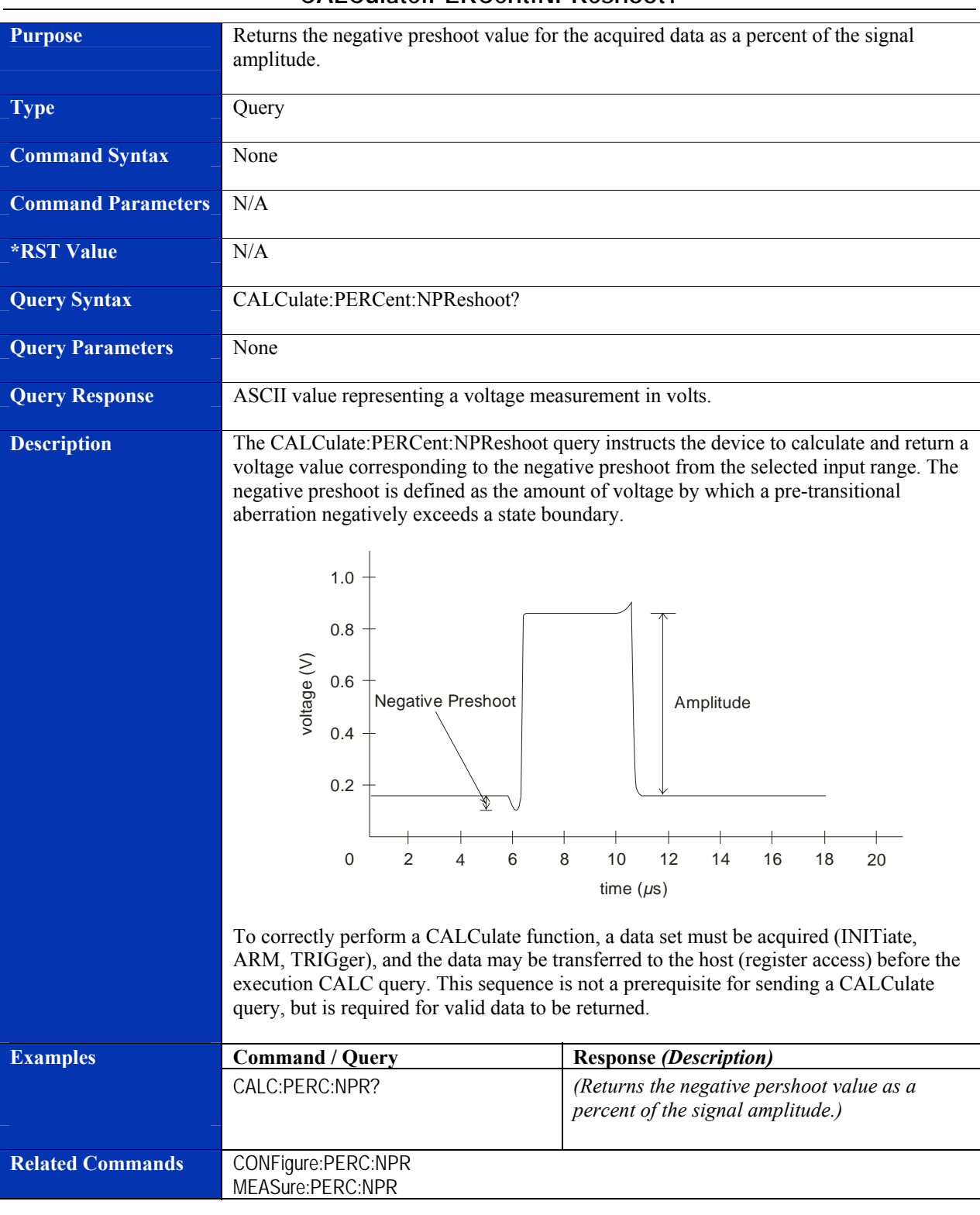

### **CALCulate:PERCent:NPReshoot?**

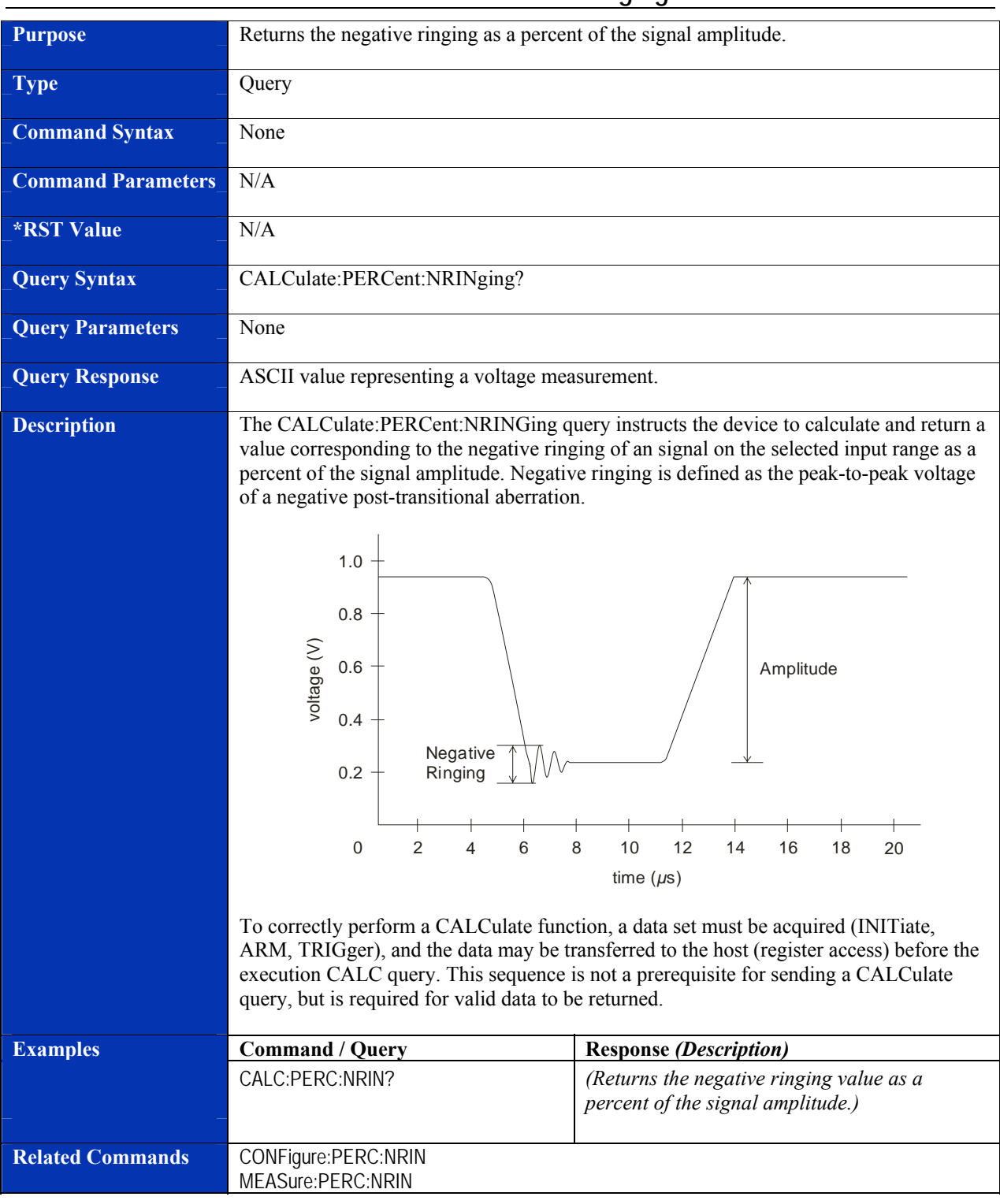

### **CALCulate:PERCent:NRINging?**

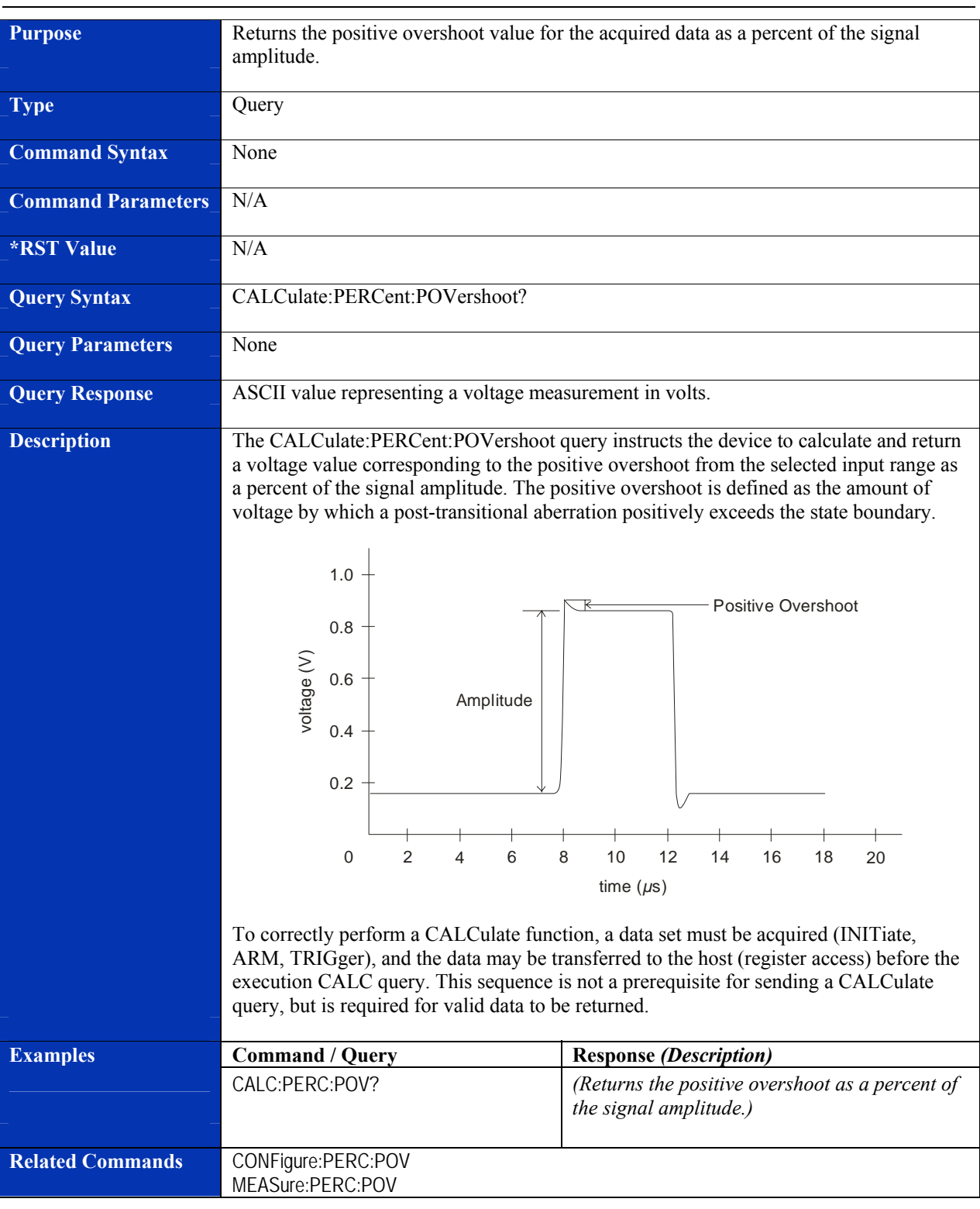

### **CALCulate:PERCent:POVershoot?**

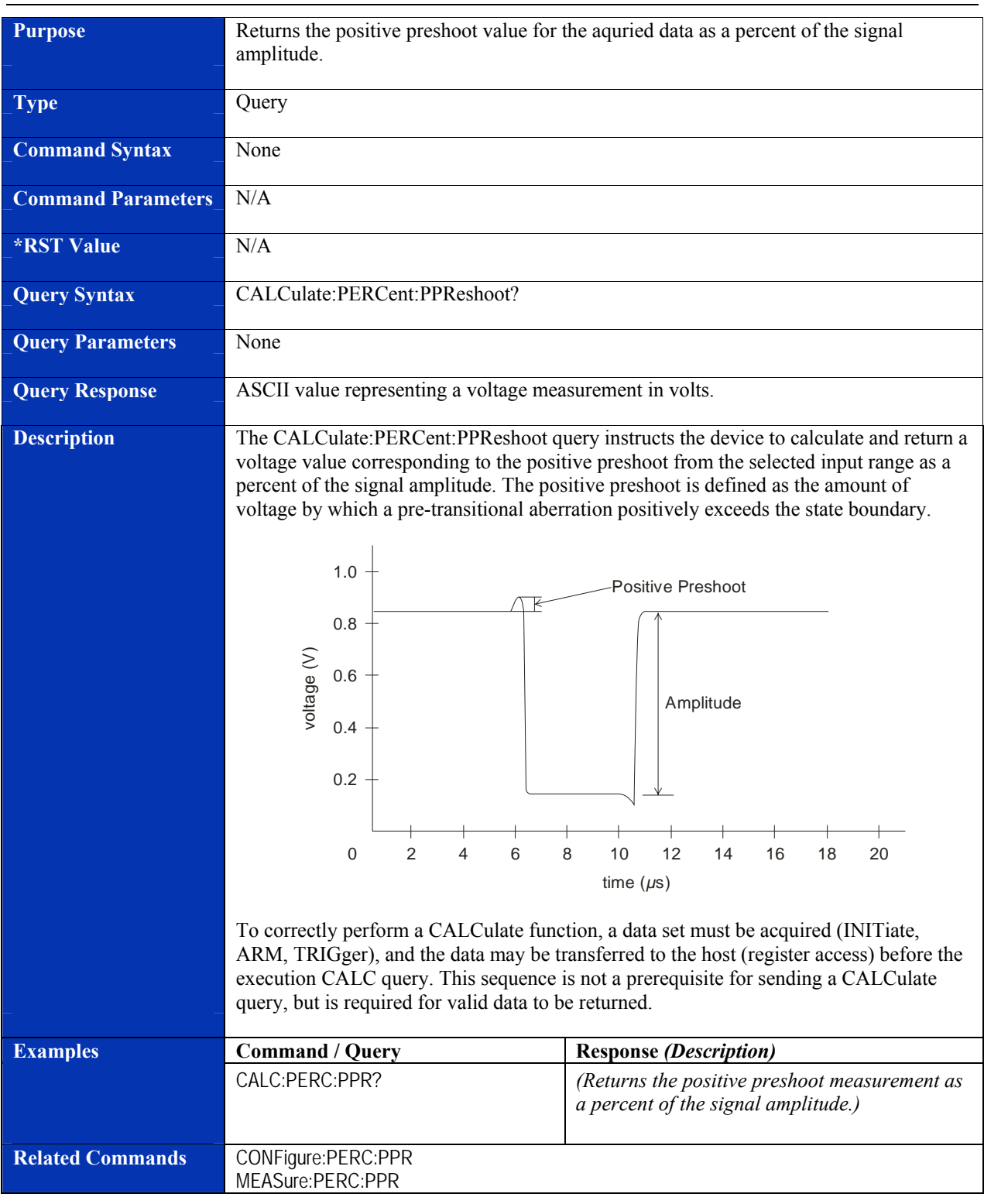

### **CALCulate:PERCent:PPReshoot?**

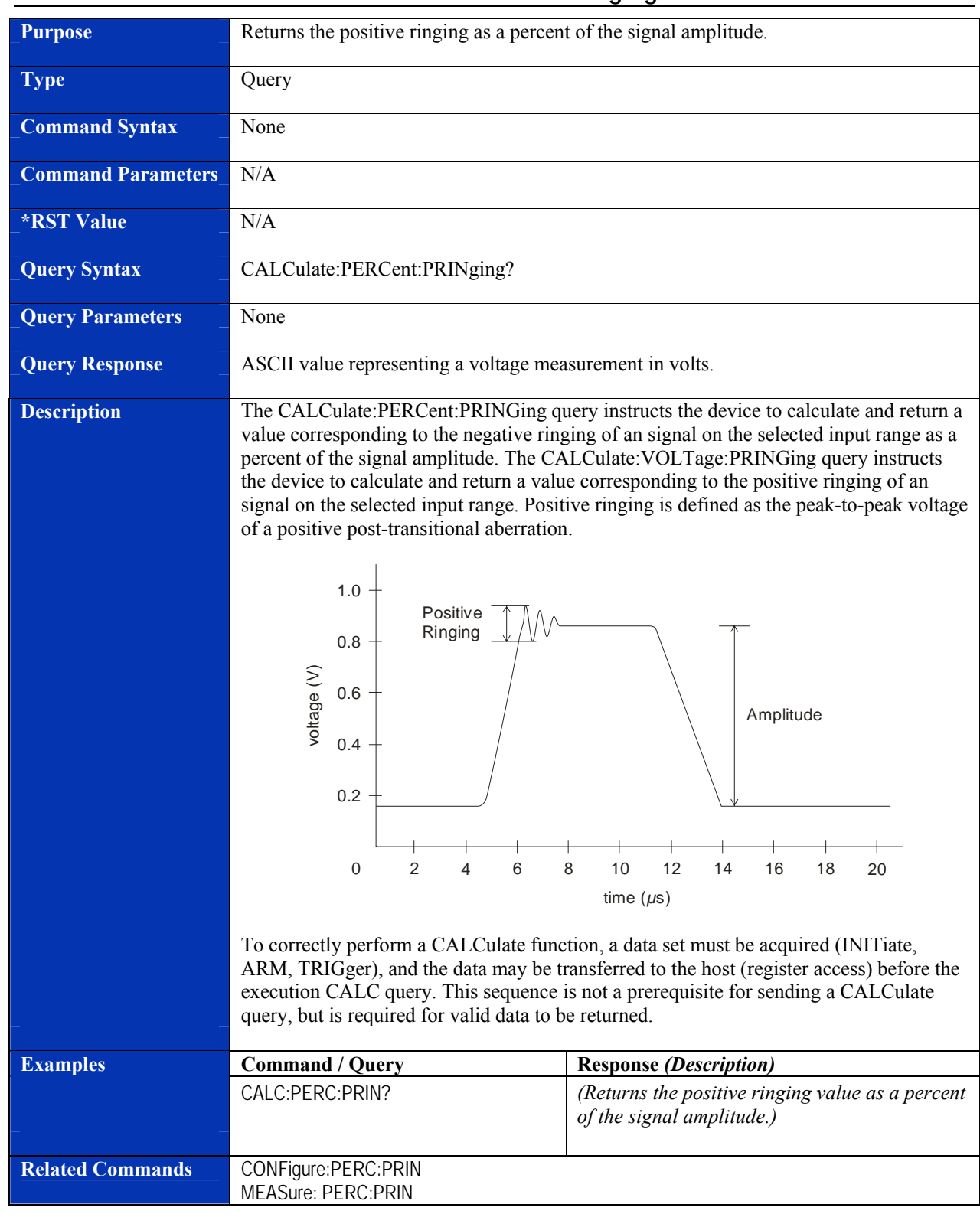

# **CALCulate:PERCent:PRINging?**

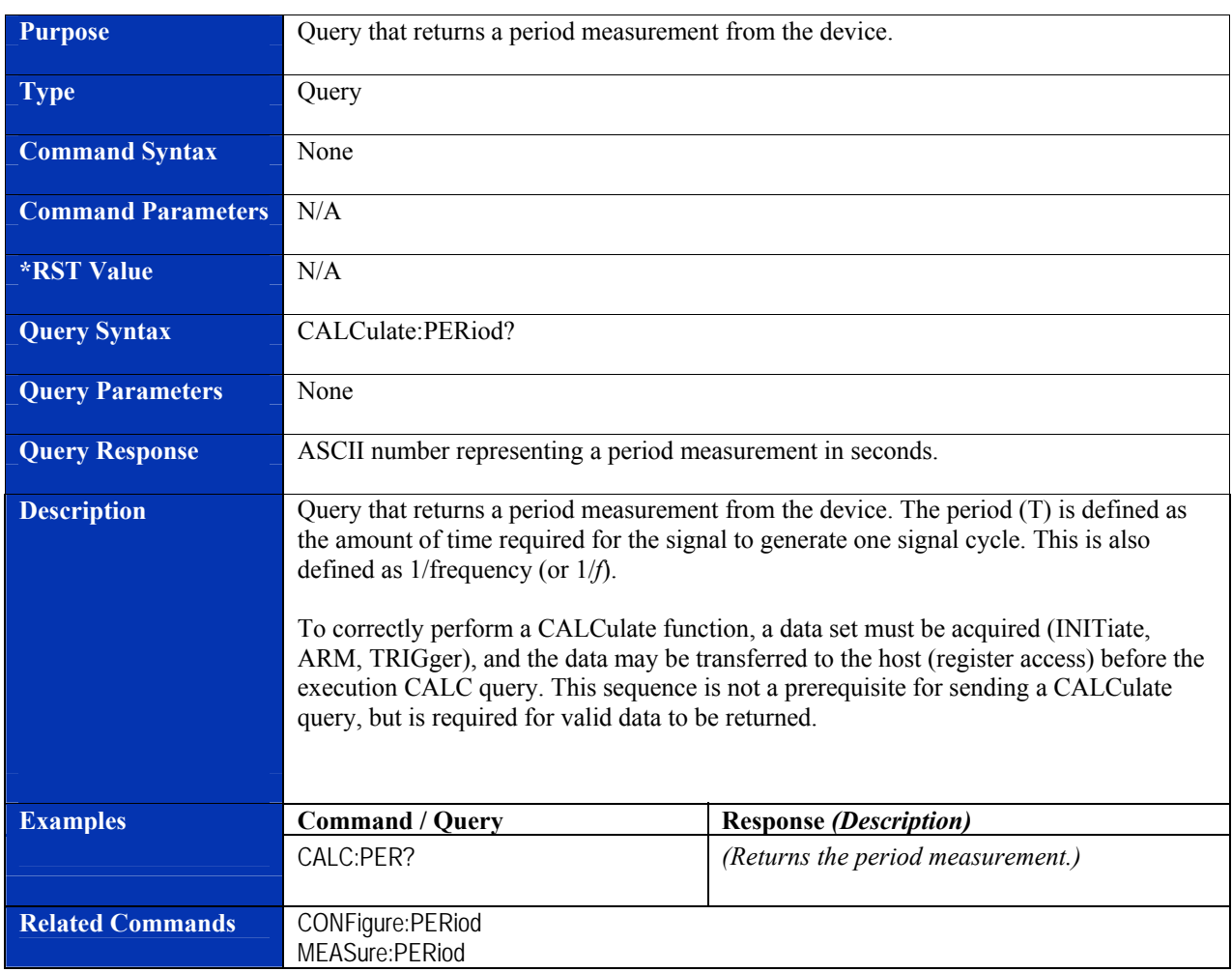

### **CALCulate:PERiod?**

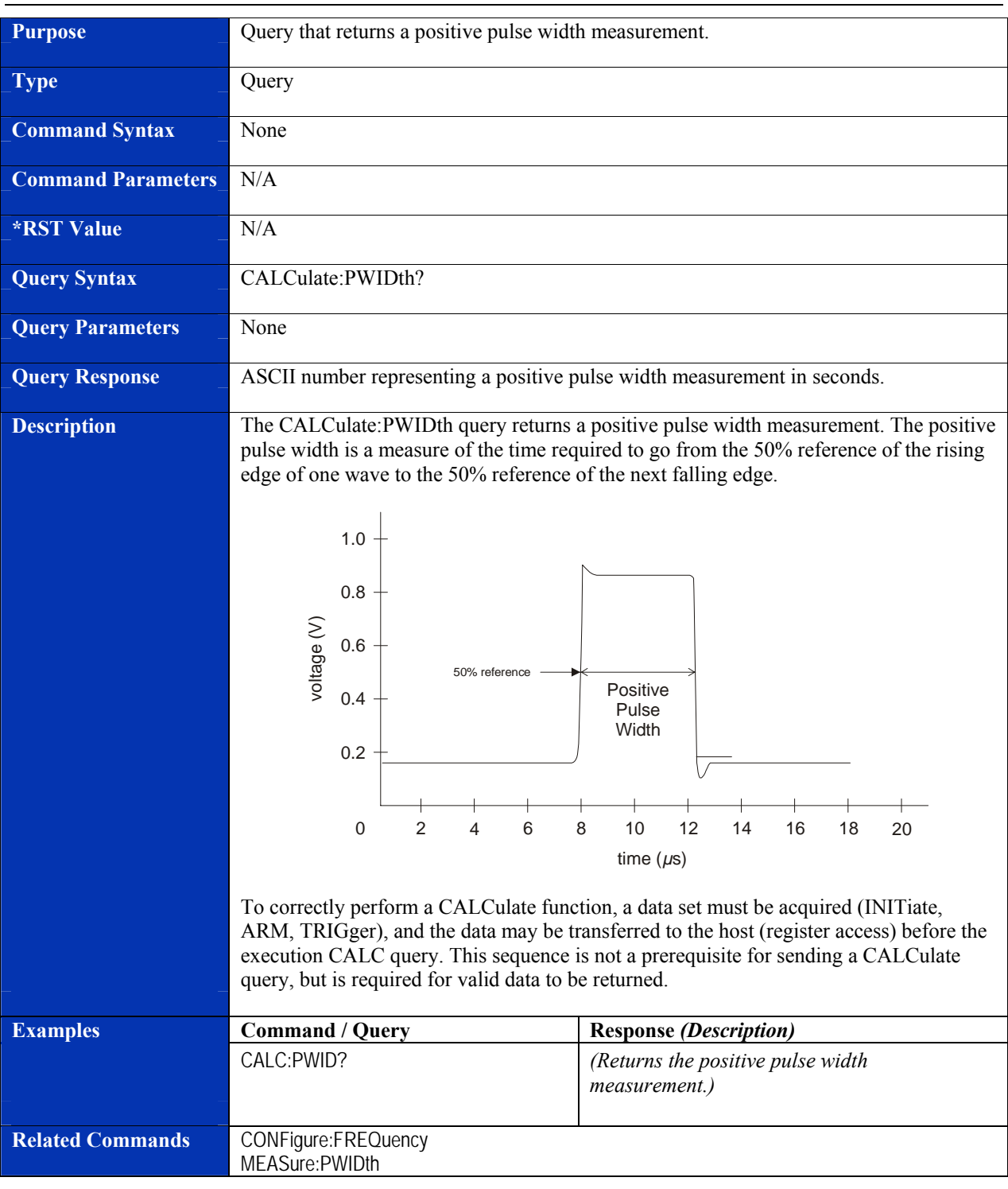

### **CALCulate:PWIDth?**

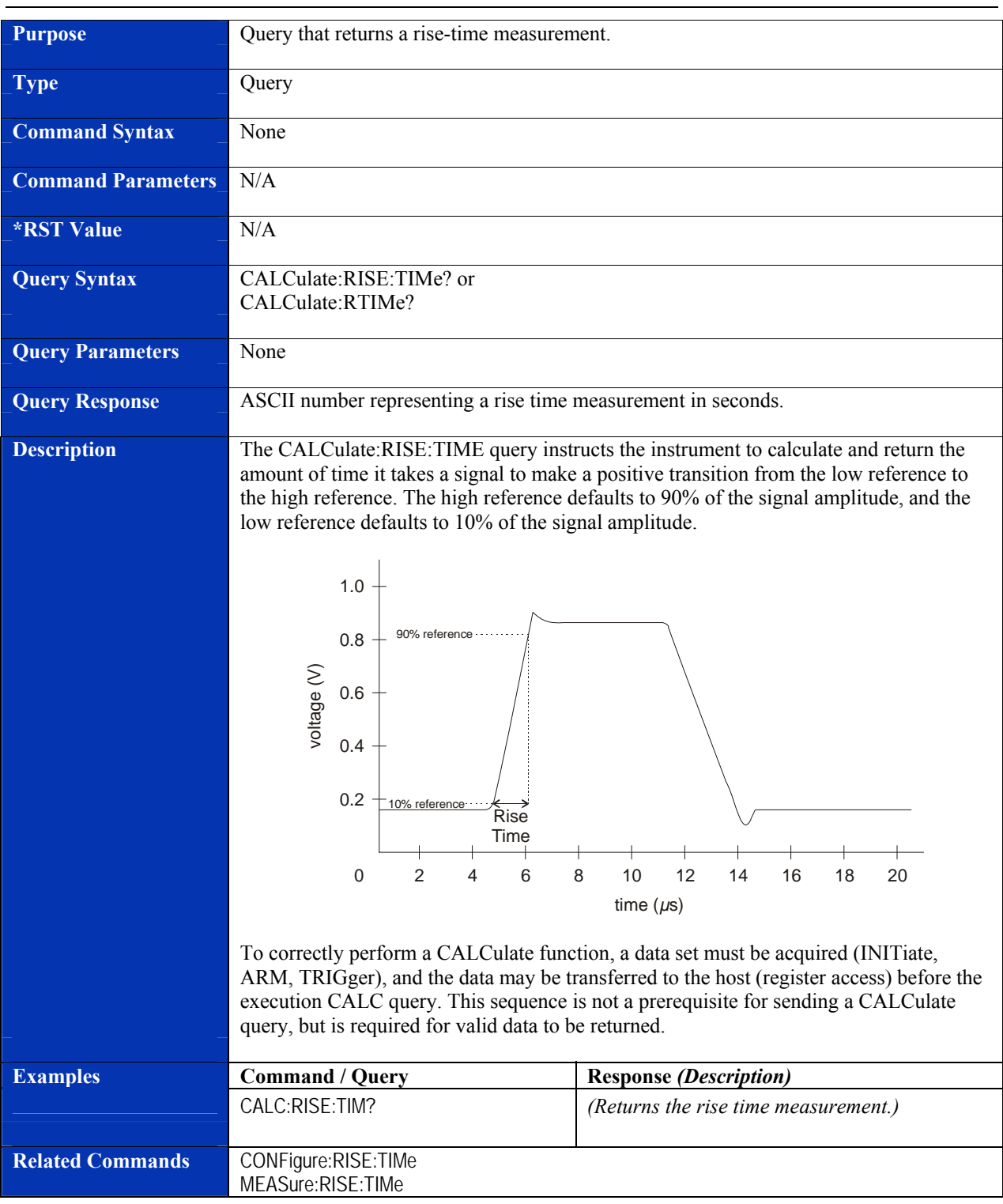

### **CALCulate:RISE:TIMe?**

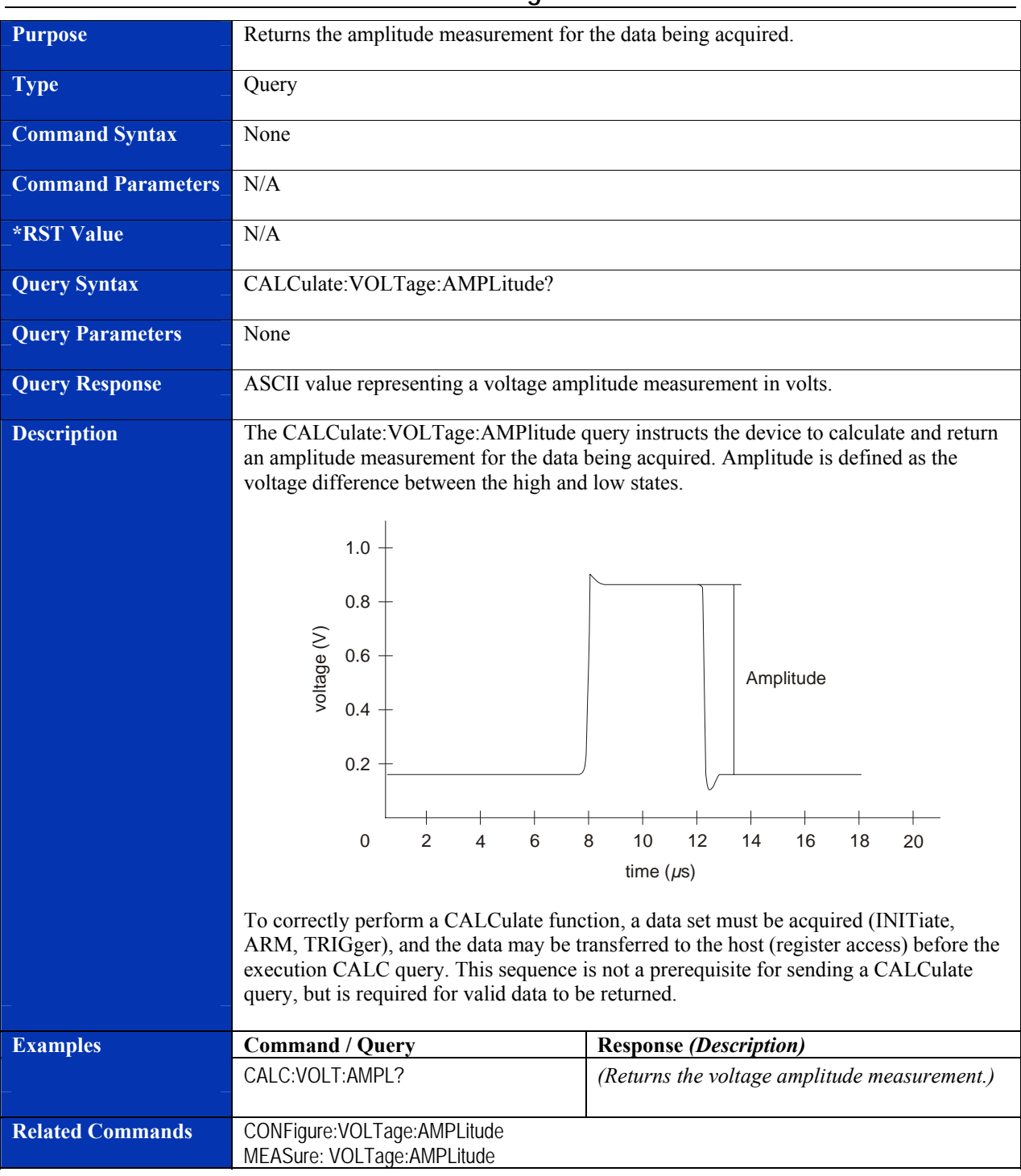

### **CALCulate:VOLTage:AMPLitude?**

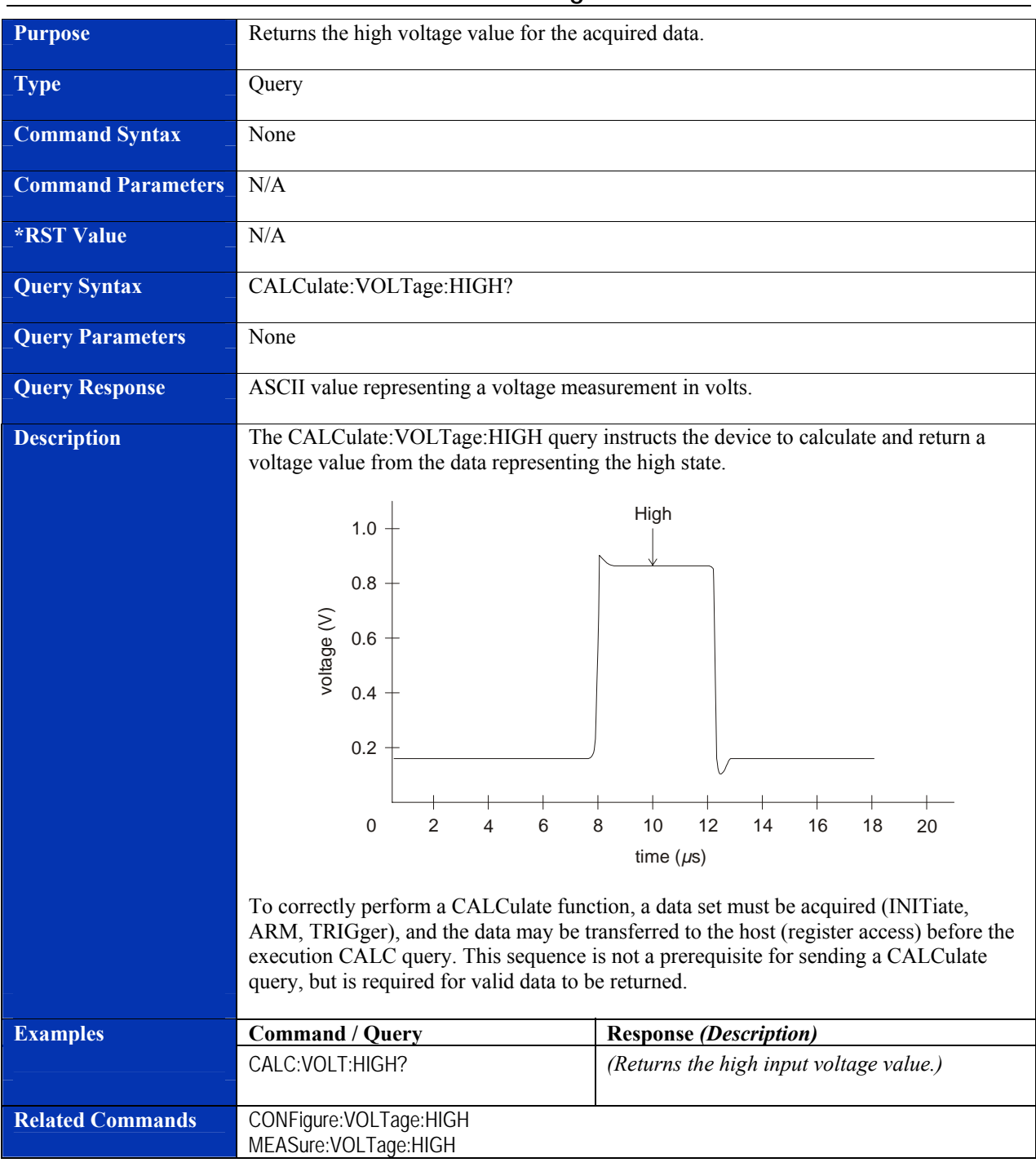

# **CALCulate:VOLTage:HIGH?**
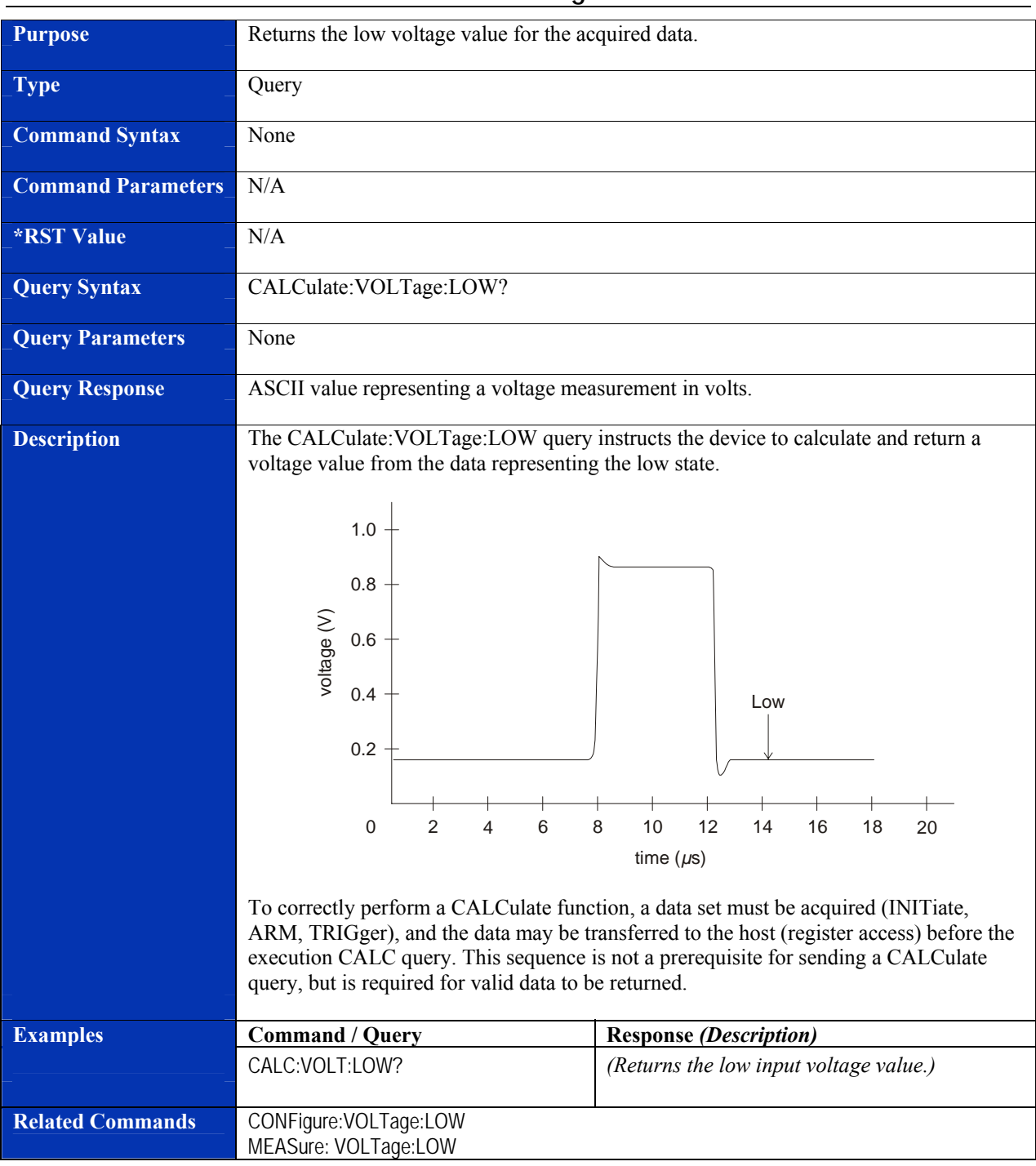

# **CALCulate:VOLTage:LOW?**

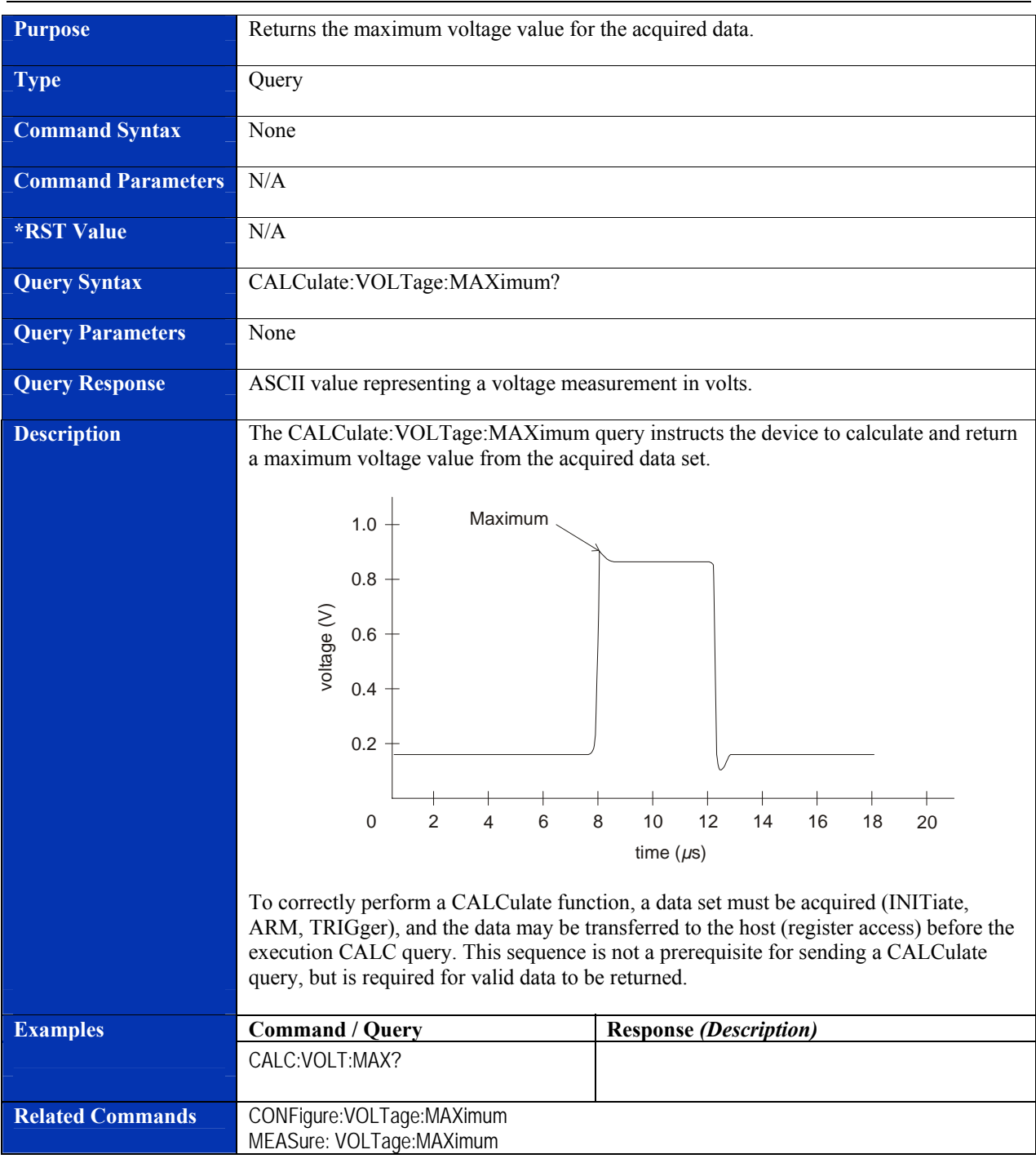

# **CALCulate:VOLTage:MAXimum?**

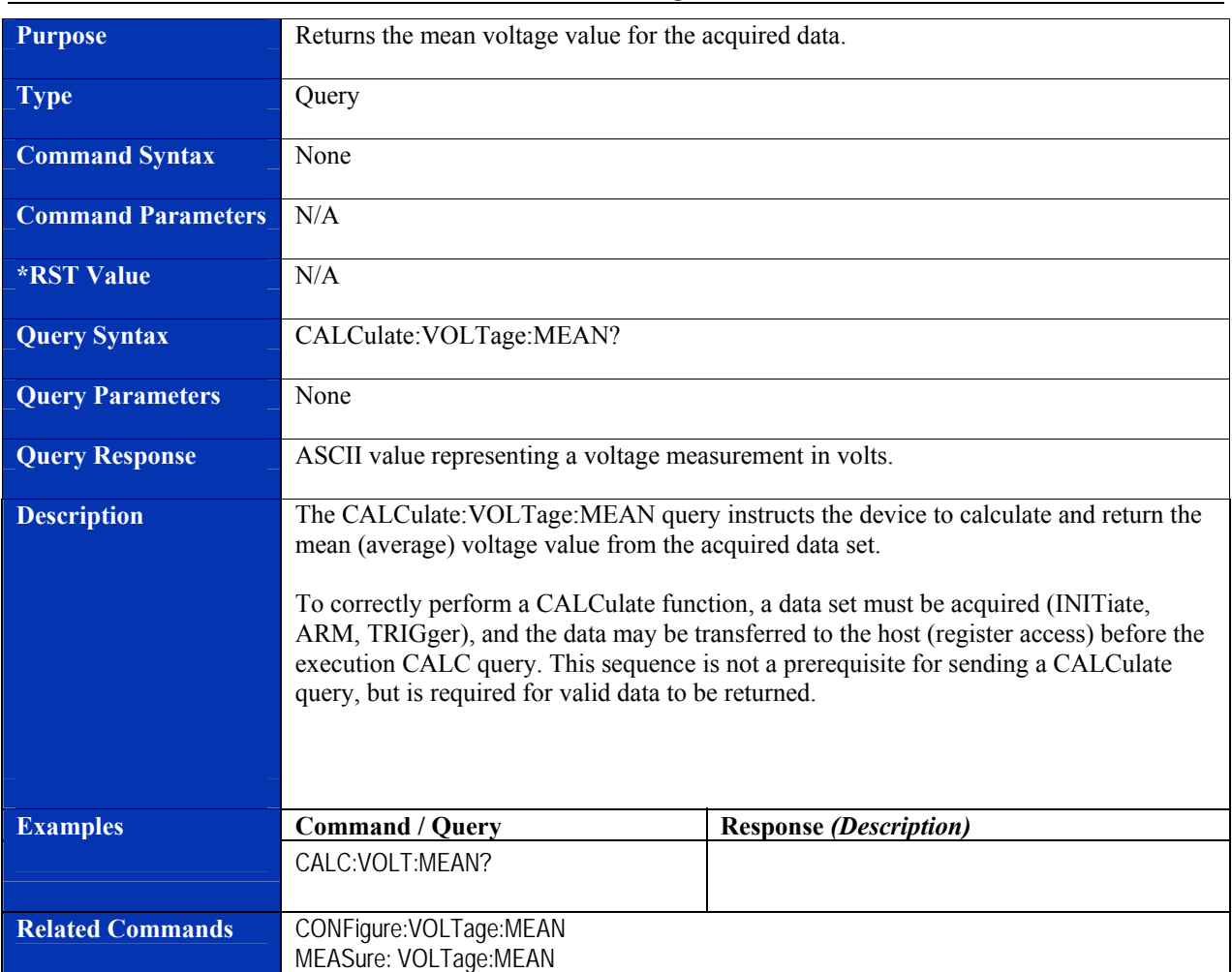

# **CALCulate:VOLTage:MEAN?**

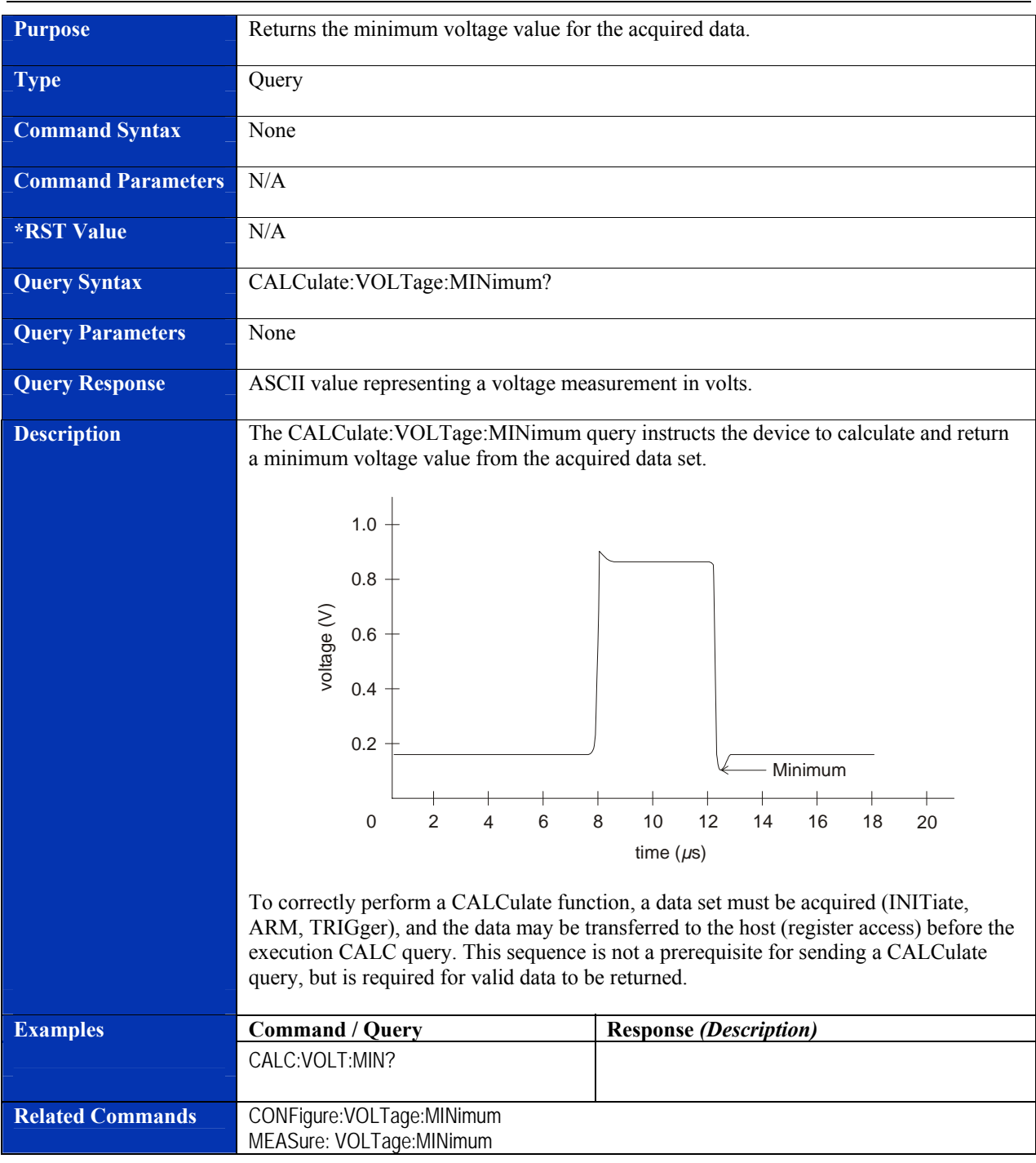

# **CALCulate:VOLTage:MINimum?**

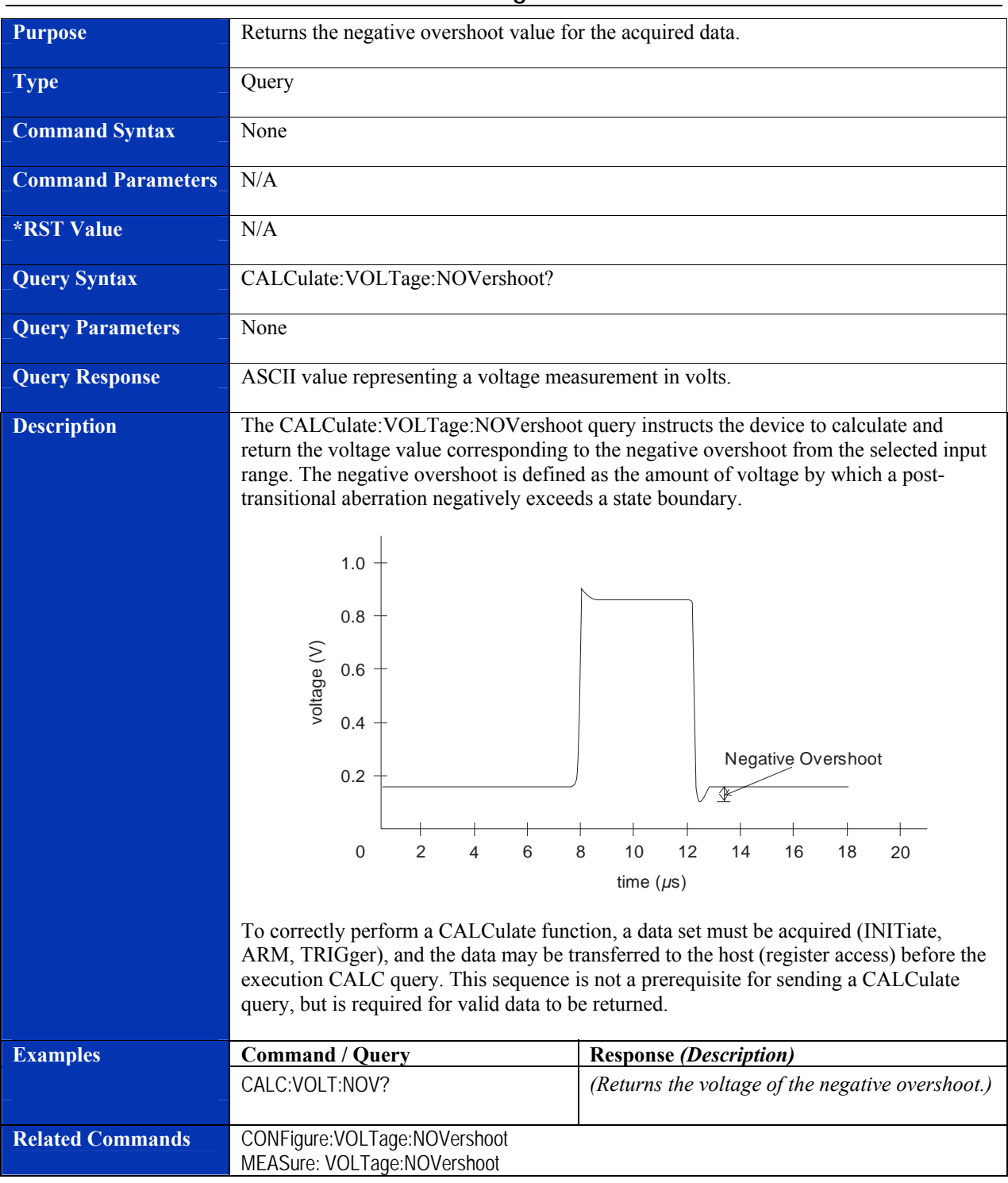

# **CALCulate:VOLTage:NOVershoot?**

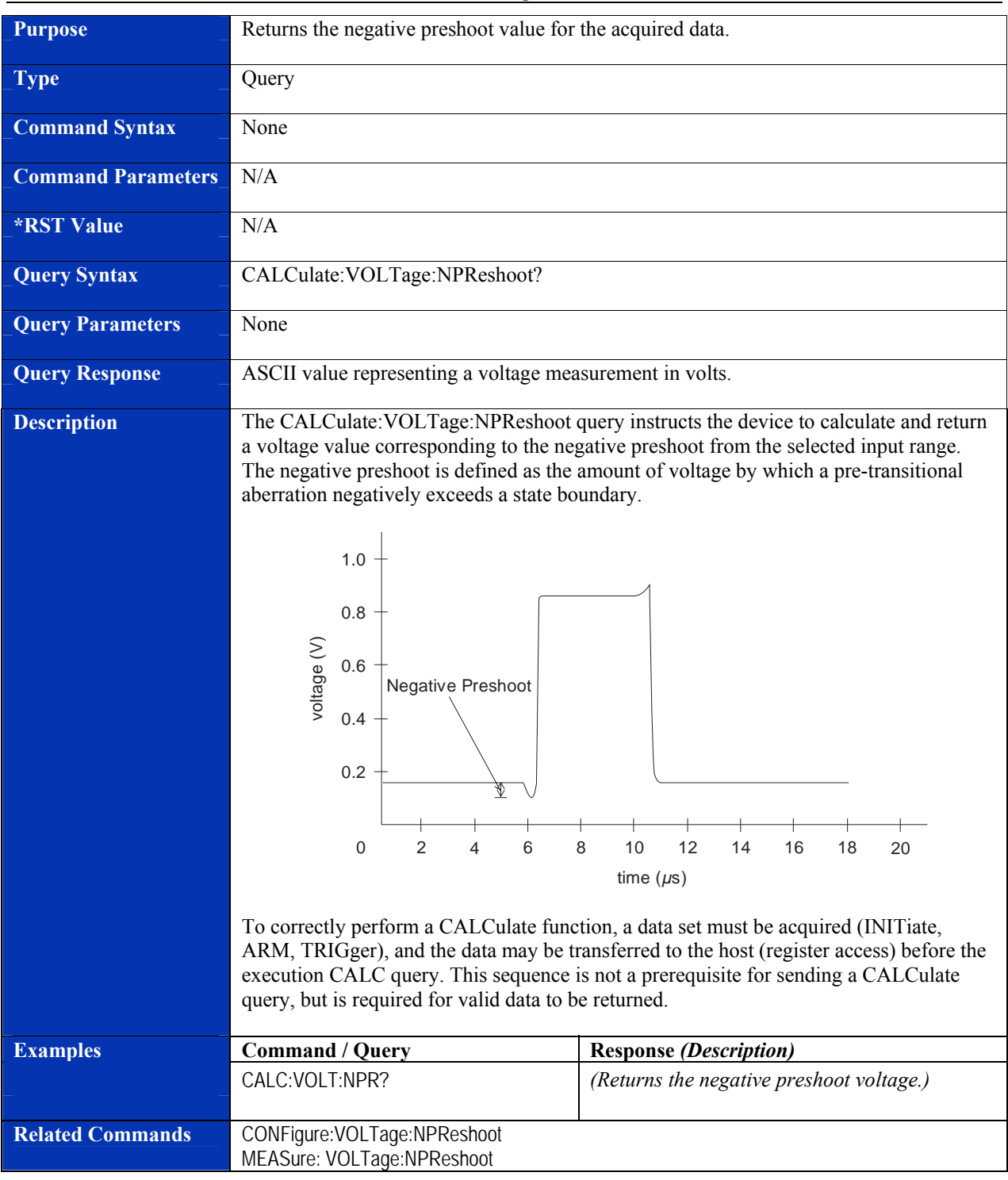

# **CALCulate:VOLTage:NPReshoot?**

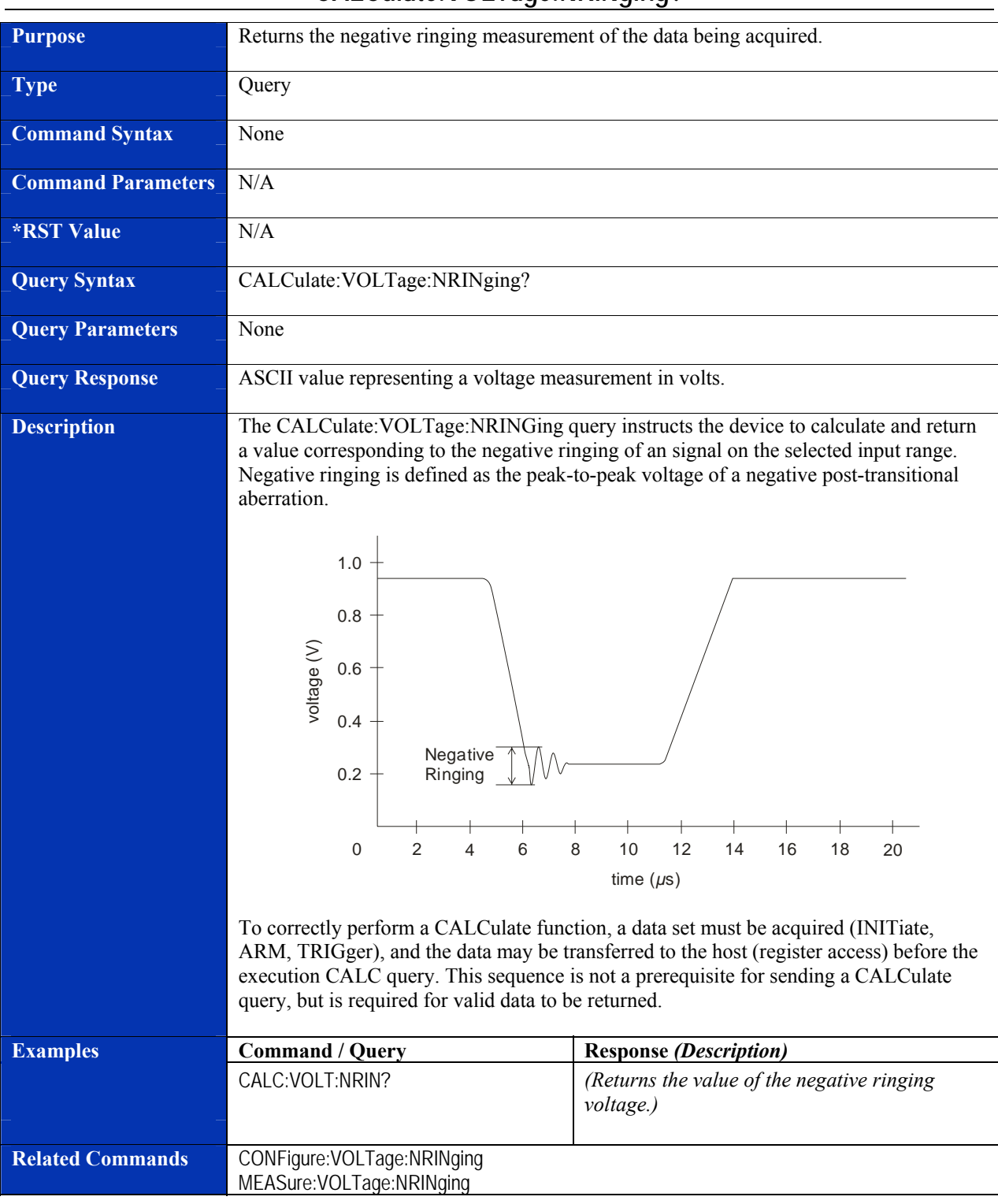

# **CALCulate:VOLTage:NRINging?**

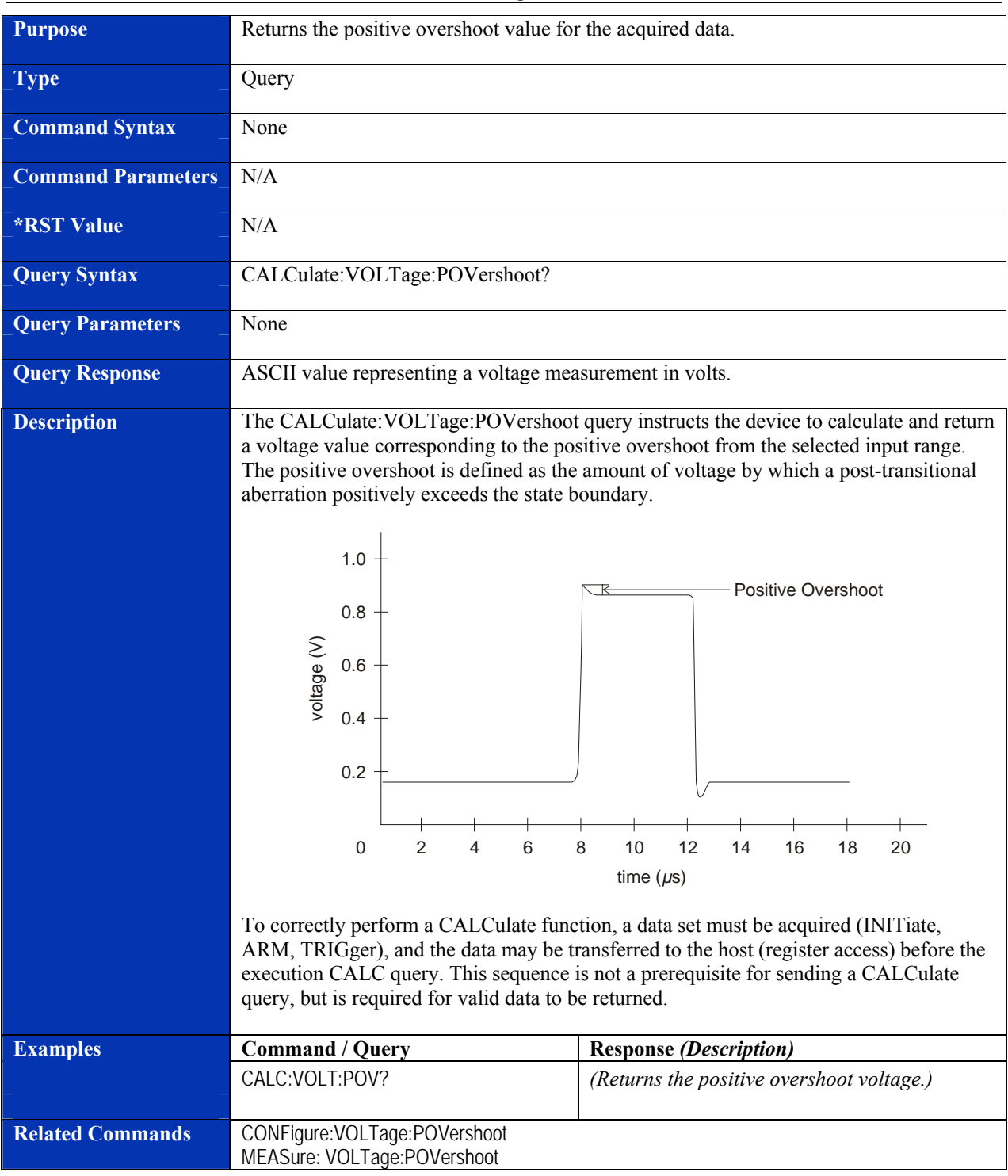

# **CALCulate:VOLTage:POVershoot?**

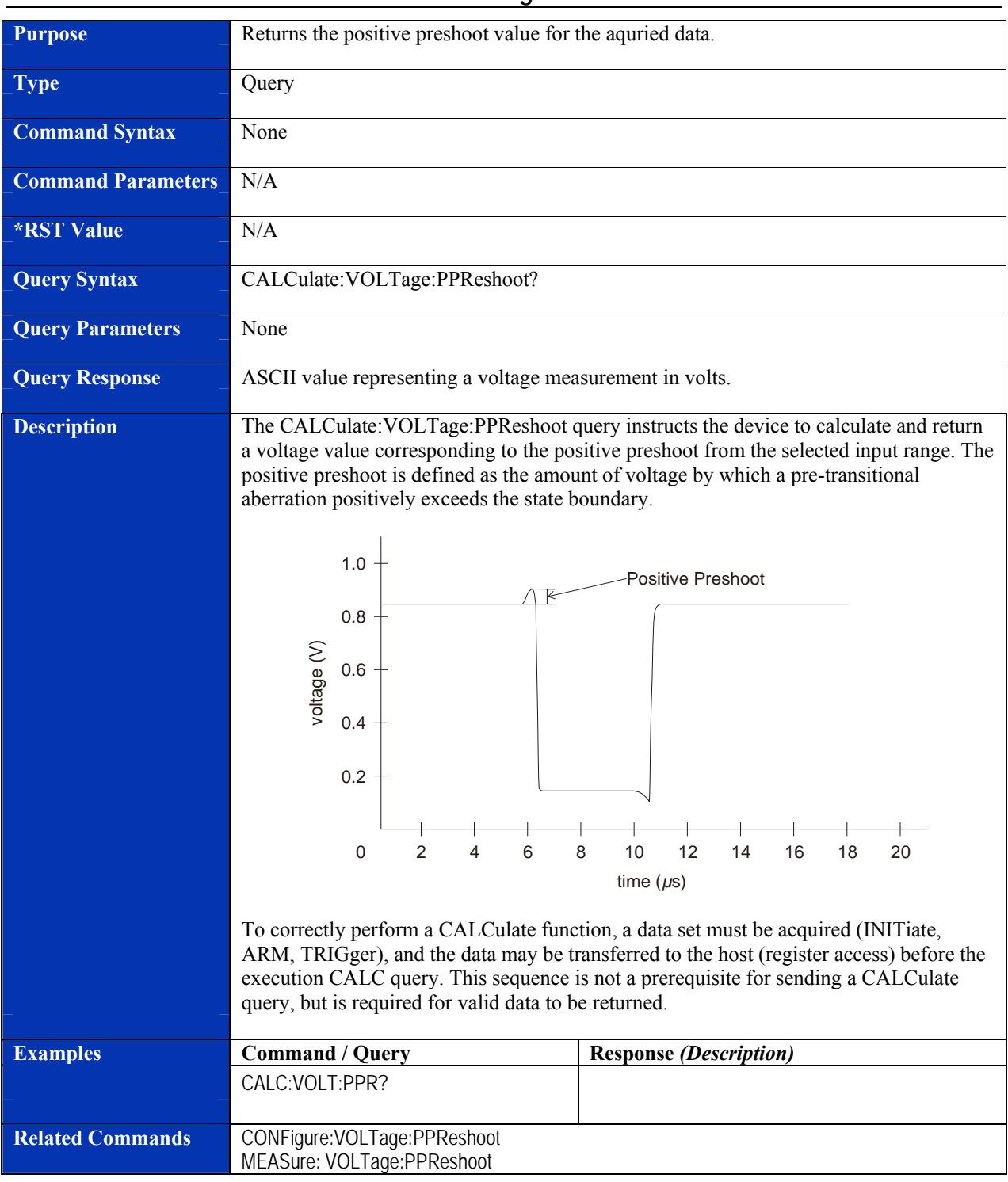

# **CALCulate:VOLTage:PPReshoot?**

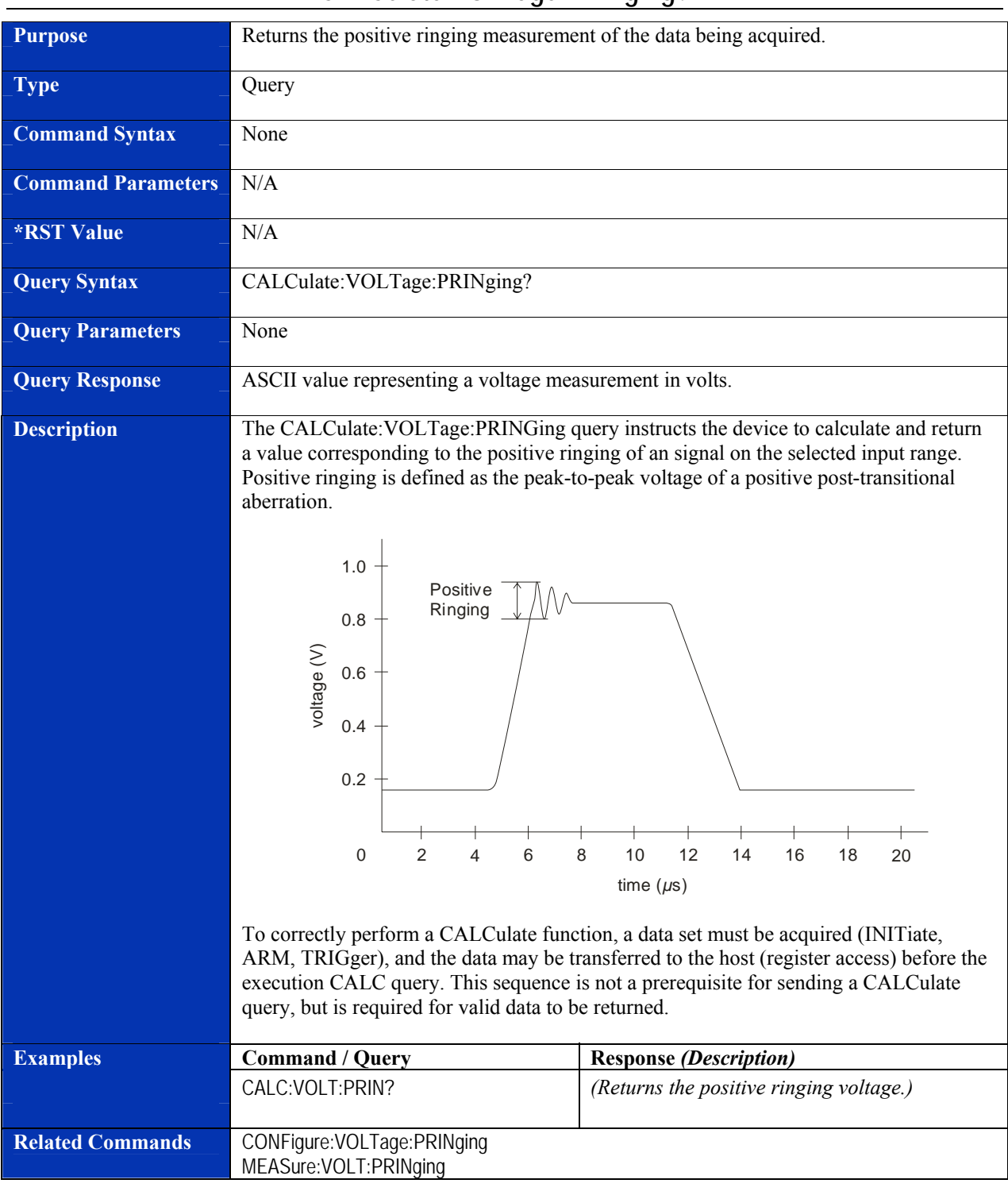

#### **CALCulate:VOLTage:PRINging?**

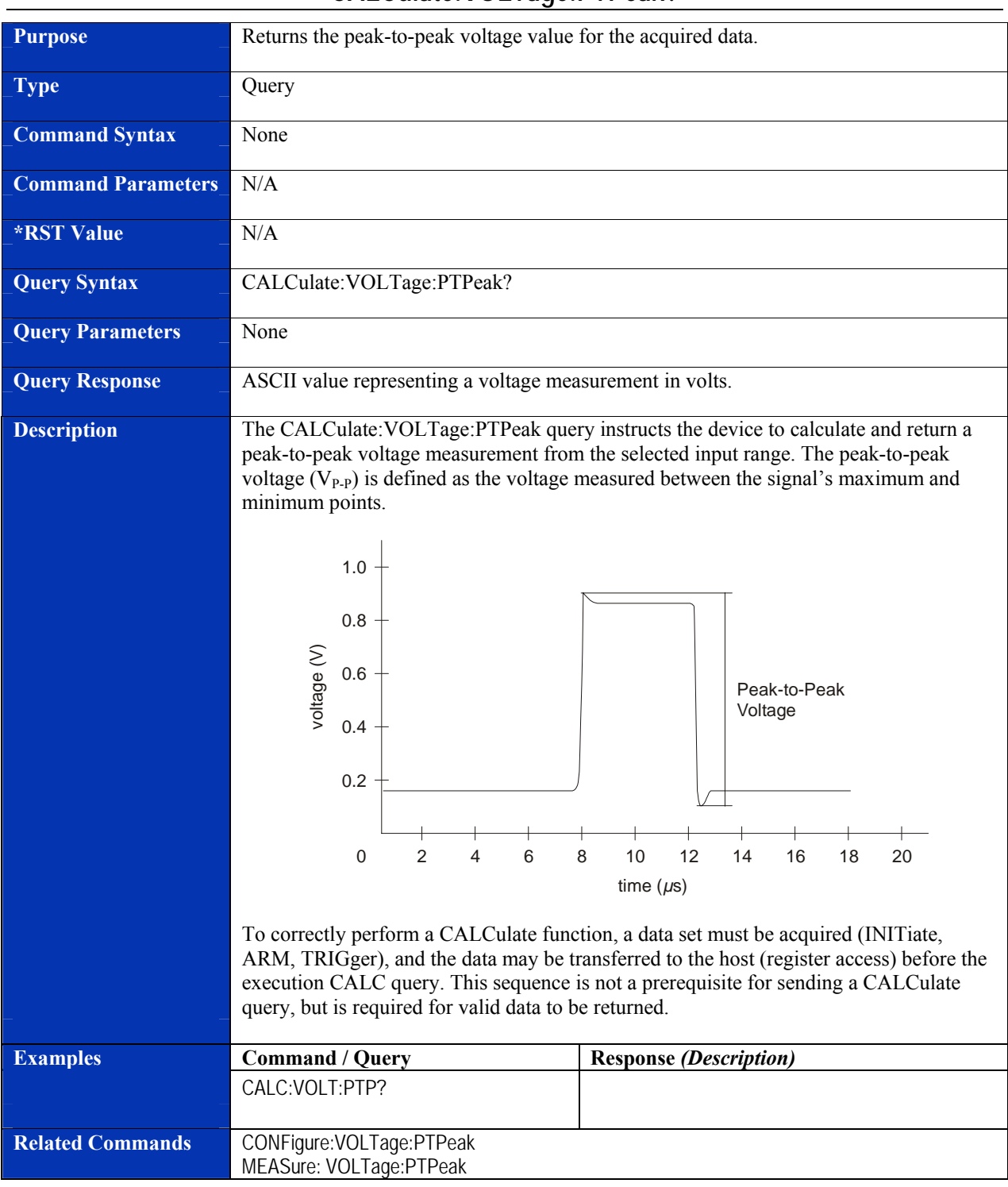

### **CALCulate:VOLTage:PTPeak?**

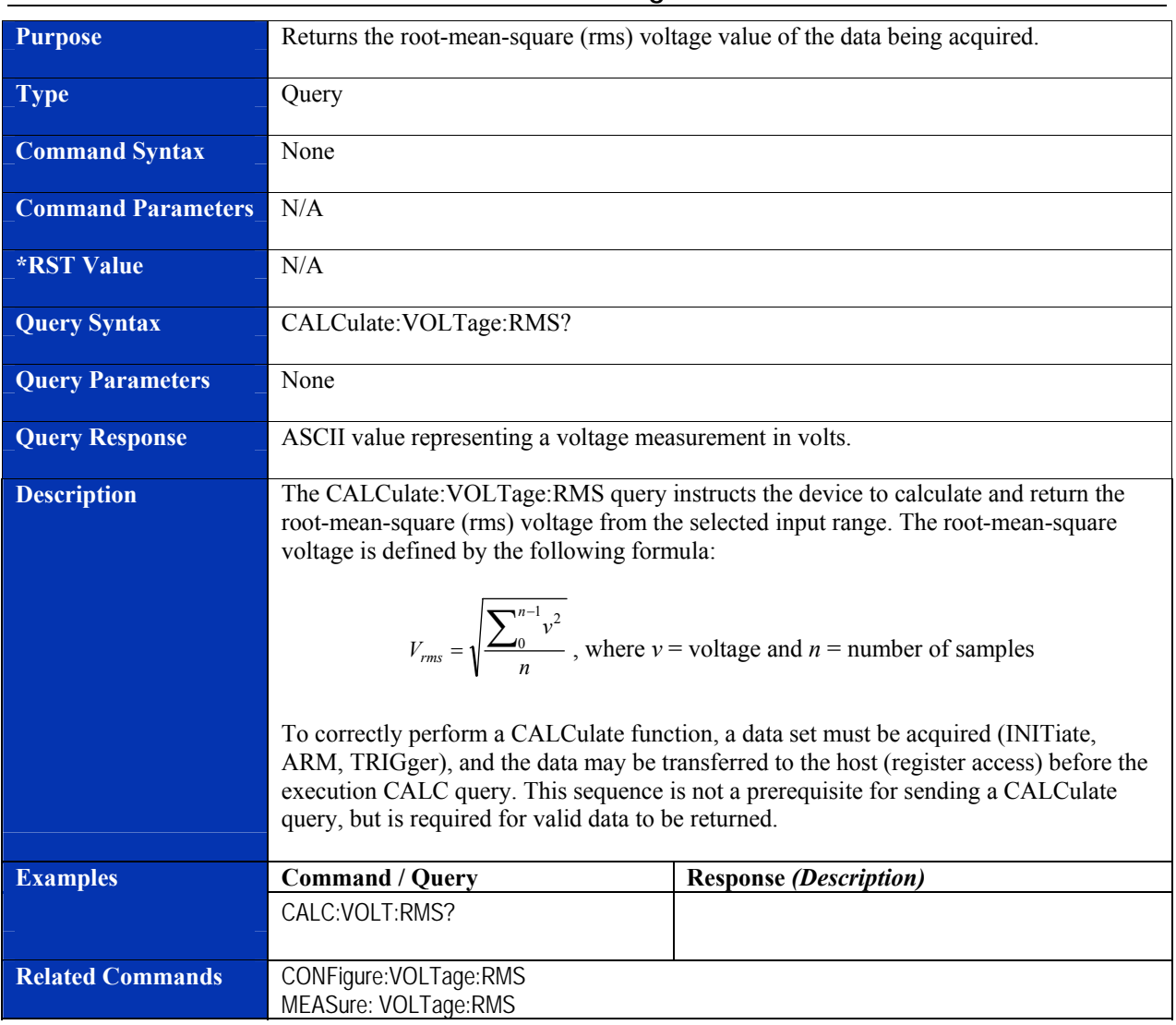

### **CALCulate:VOLTage:RMS?**

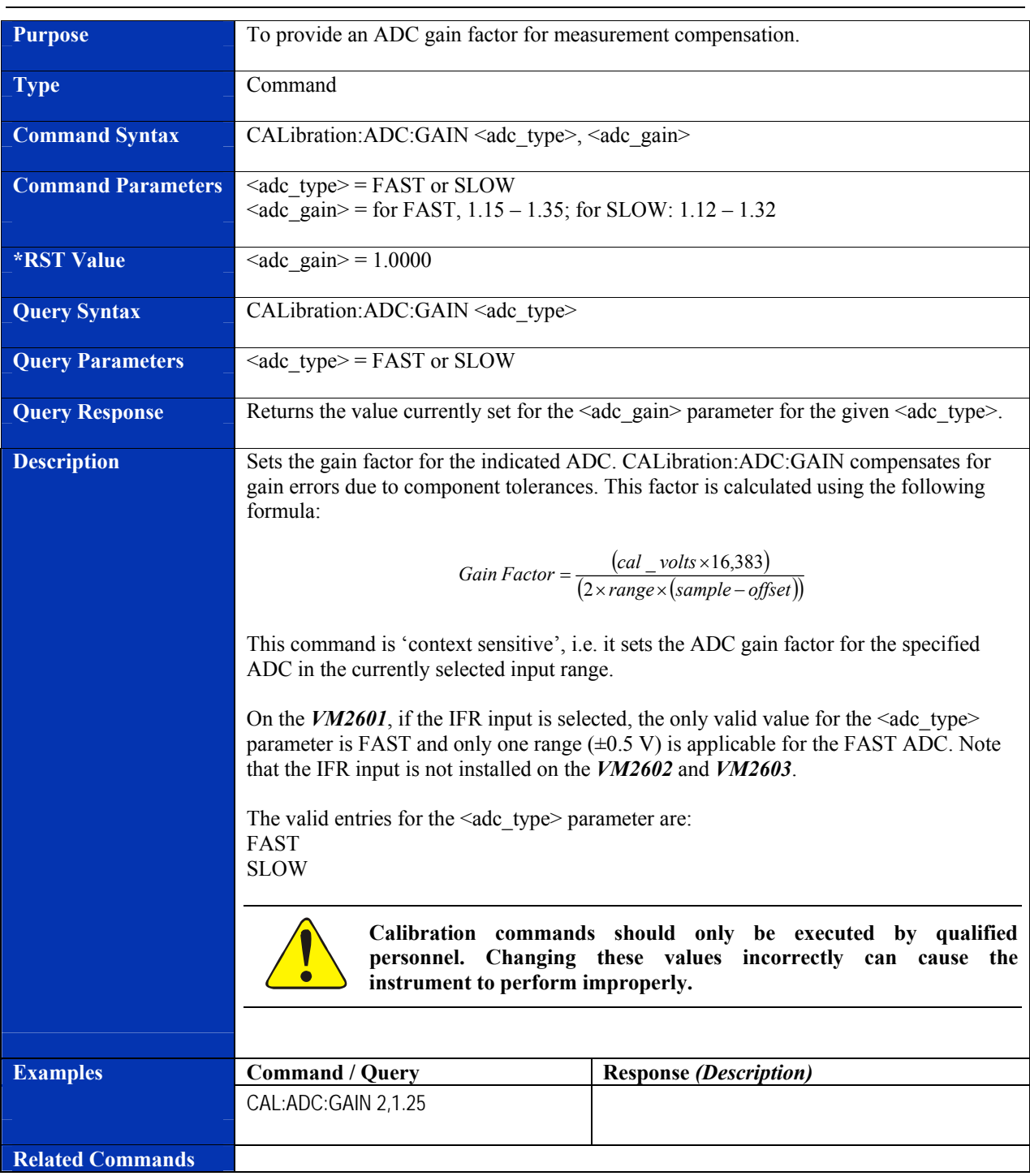

### **CALibration:ADC:GAIN**

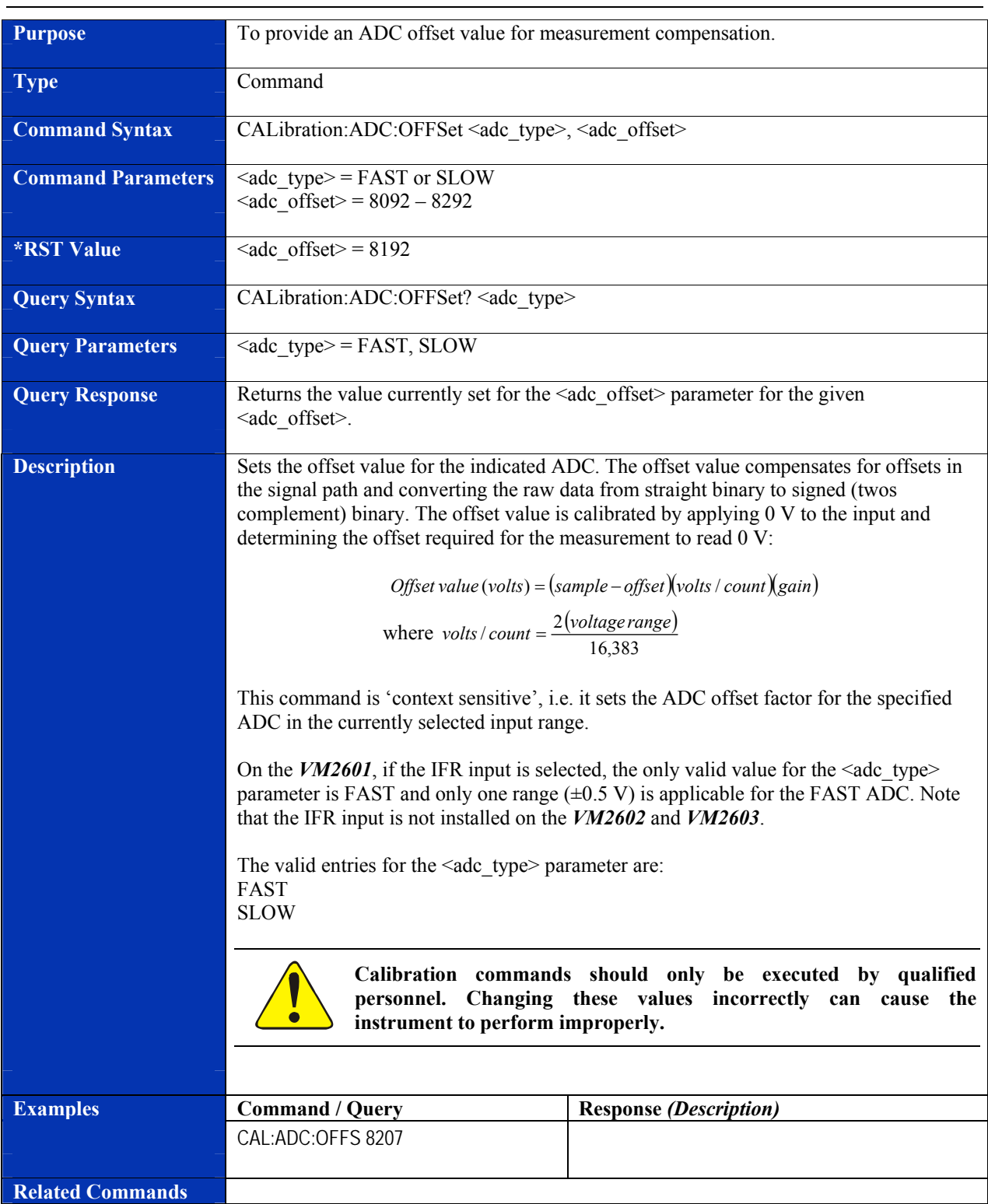

#### **CALibration:ADC:OFFSet**

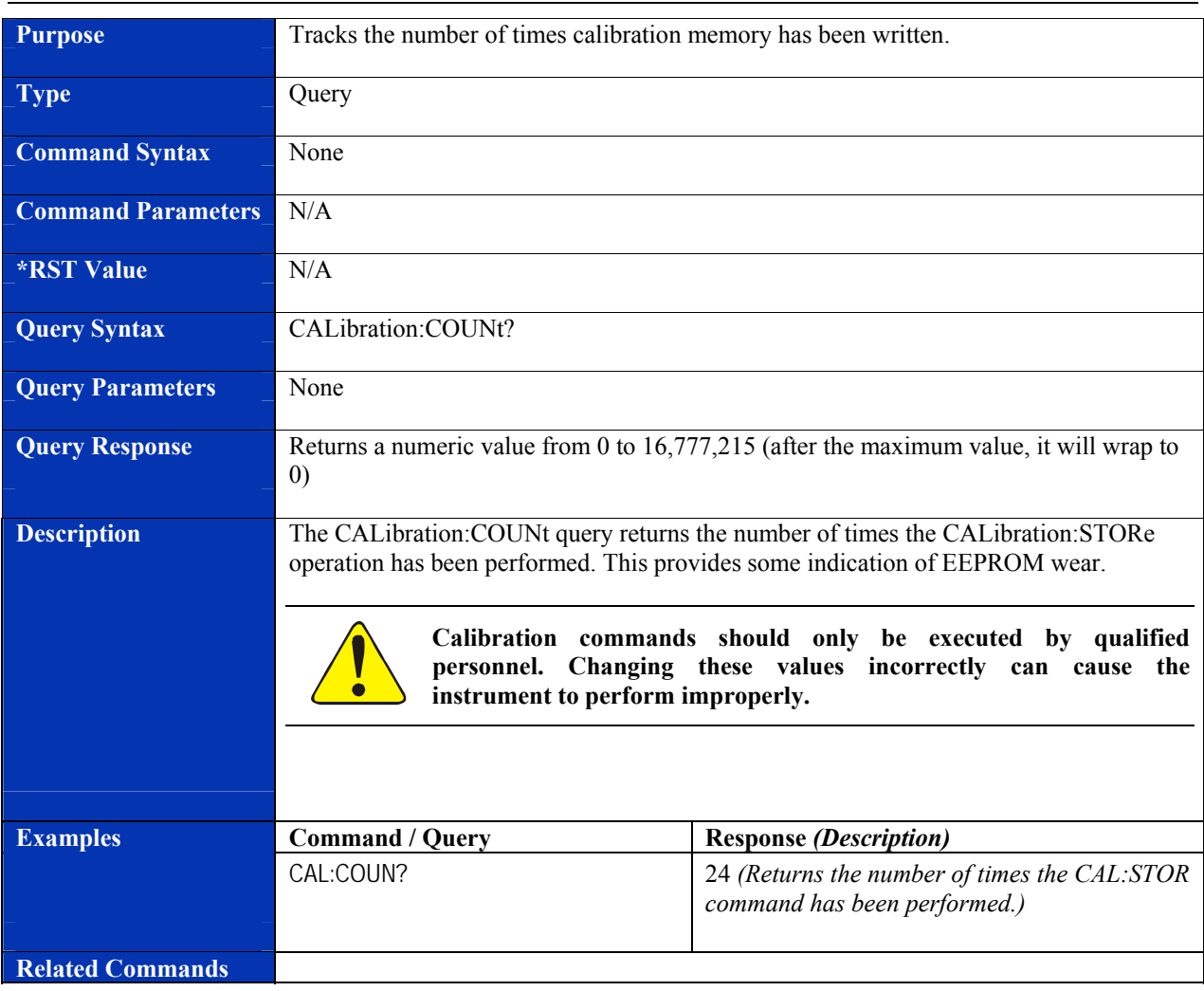

### **CALibration:COUNt?**

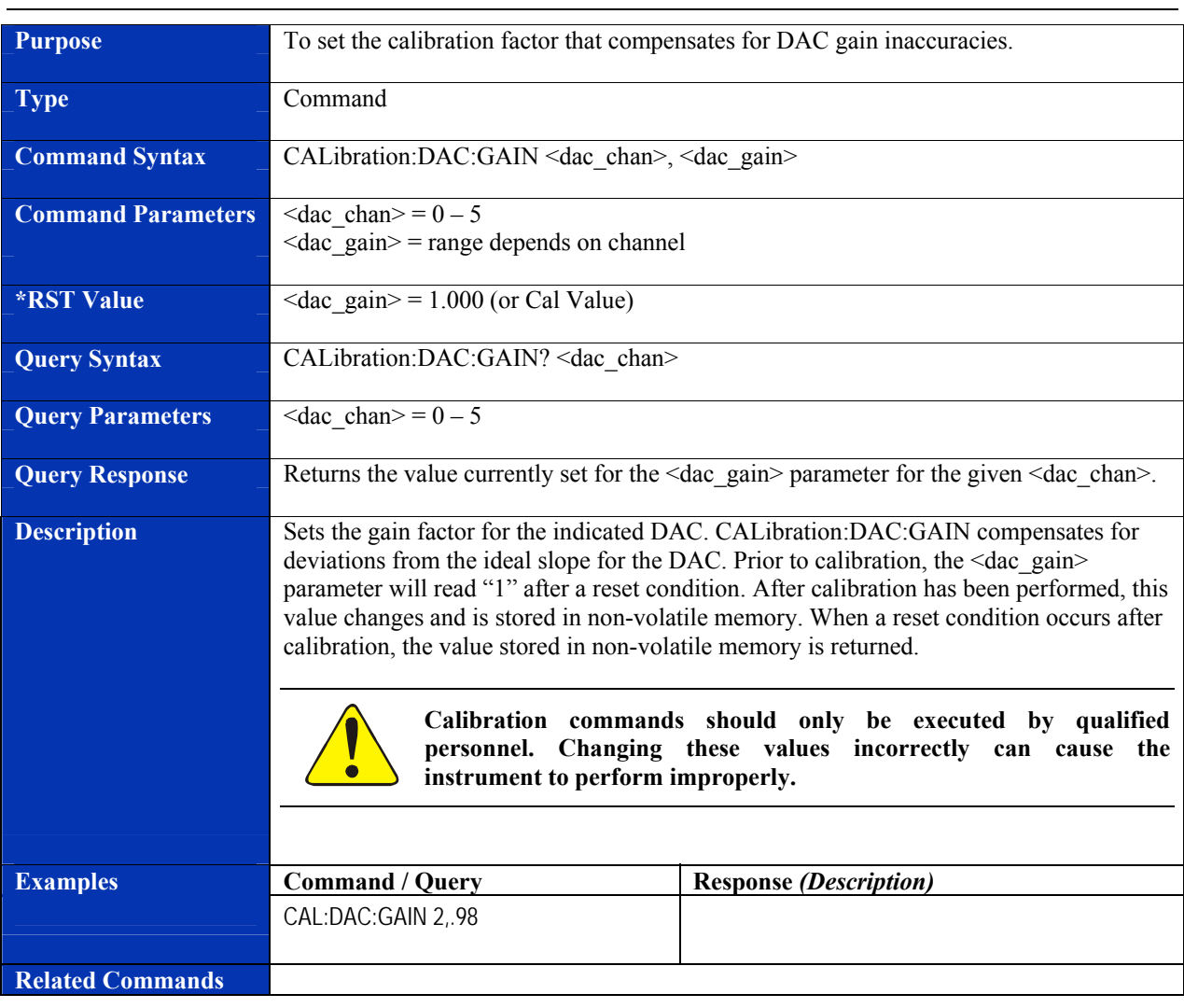

#### **CALibration:DAC:GAIN**

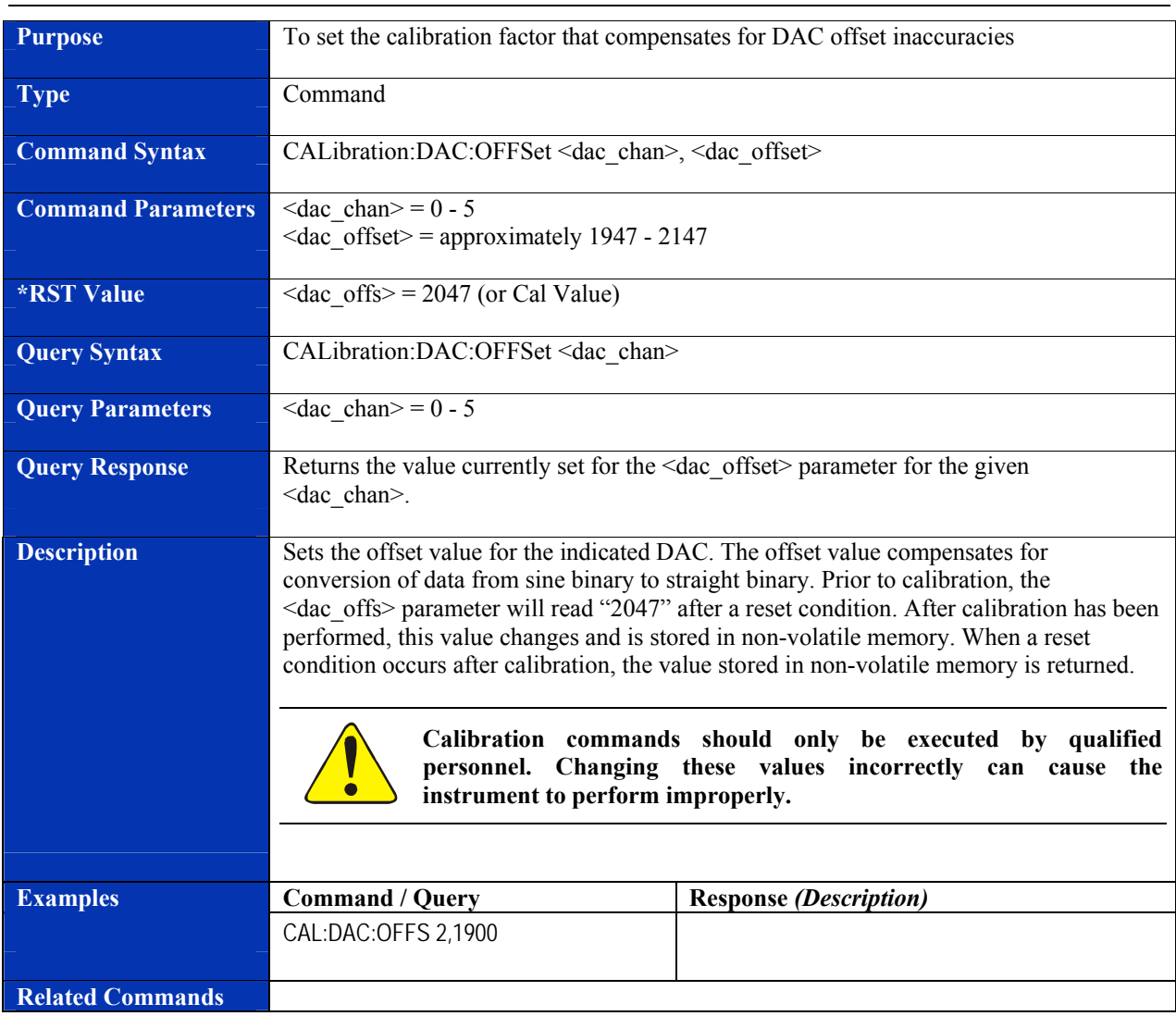

### **CALibration:DAC:OFFSet**

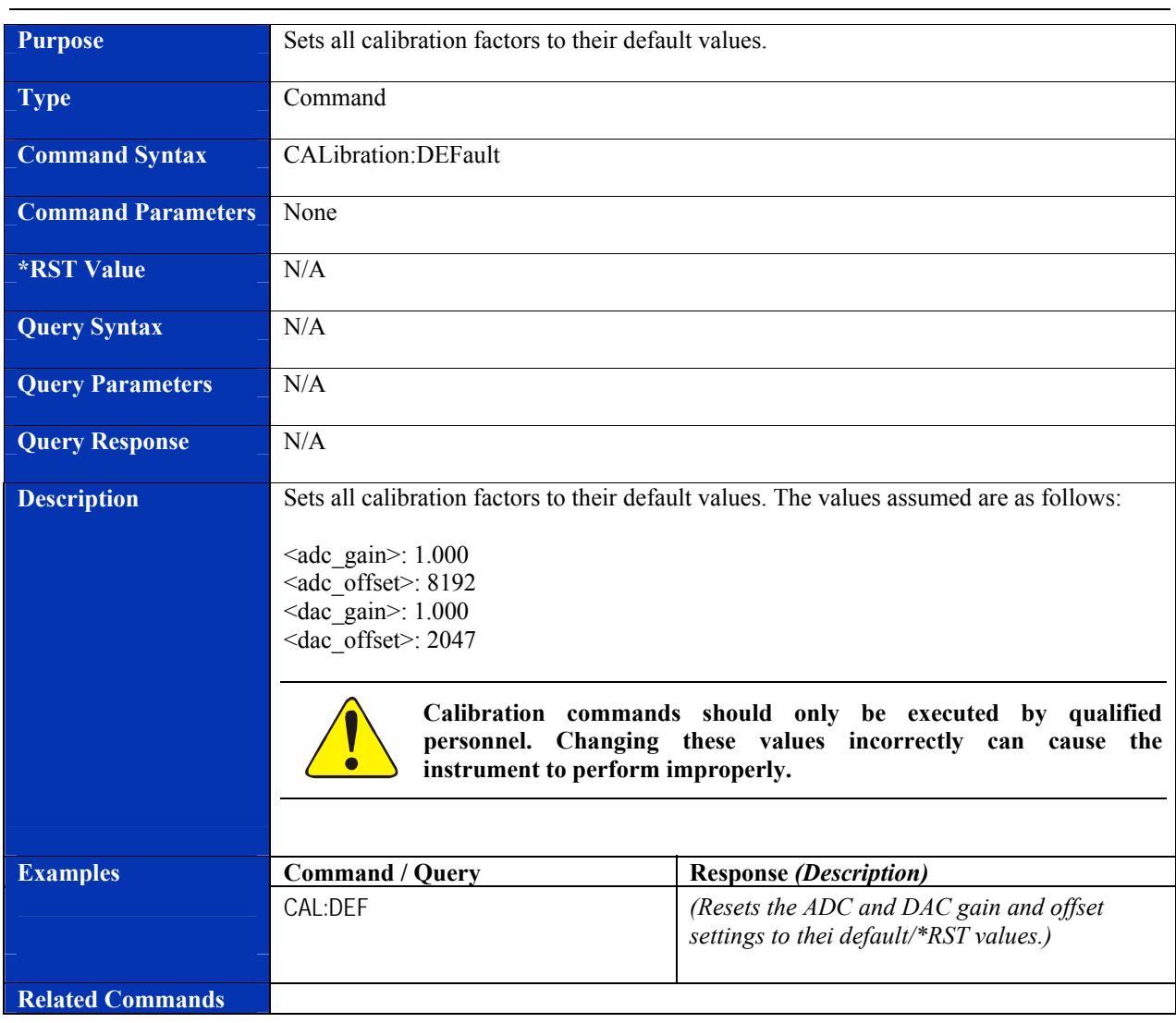

#### **CALibration:DEFault**

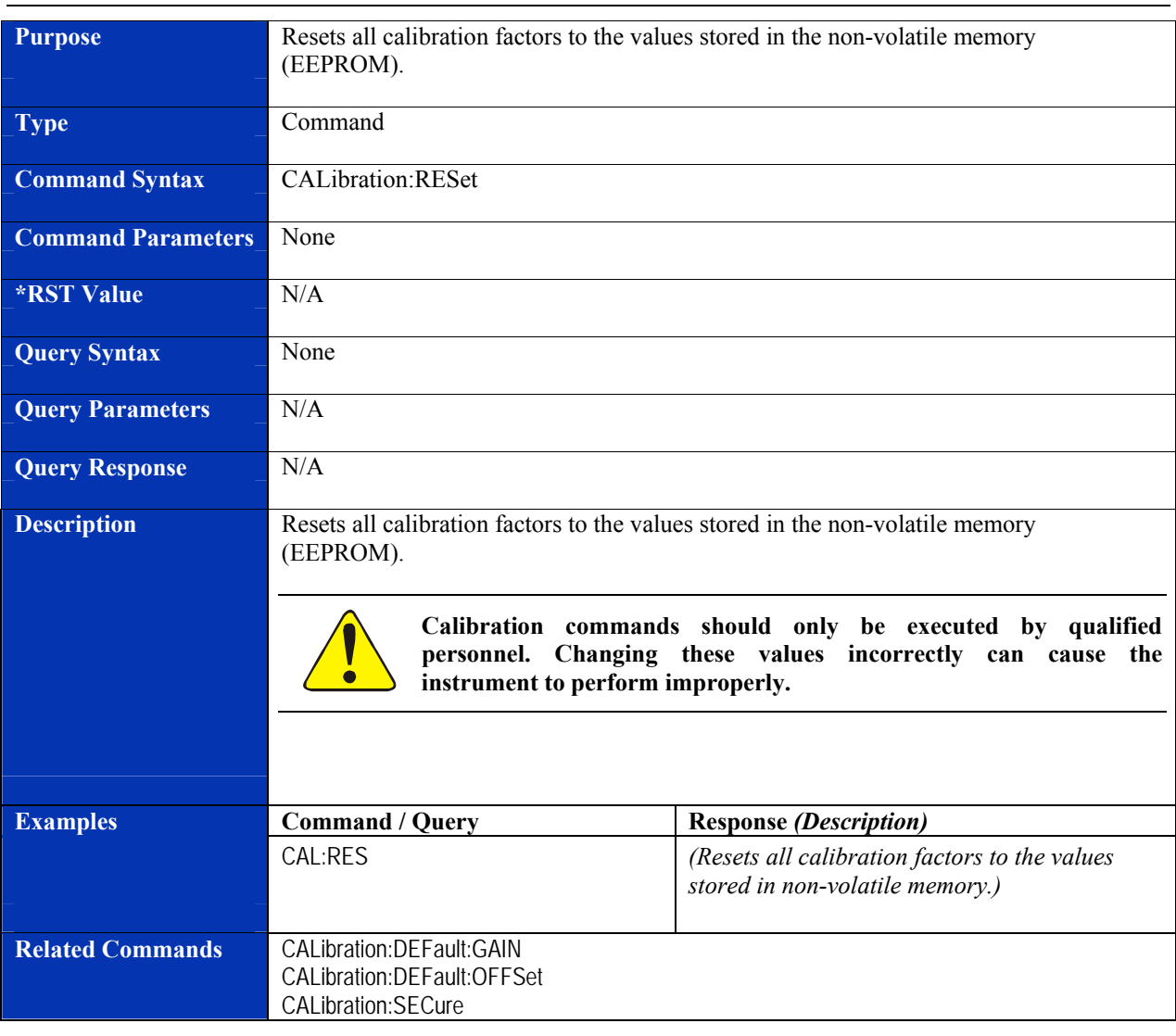

#### **CALibration:RESet**

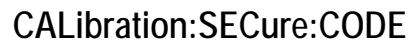

<span id="page-91-0"></span>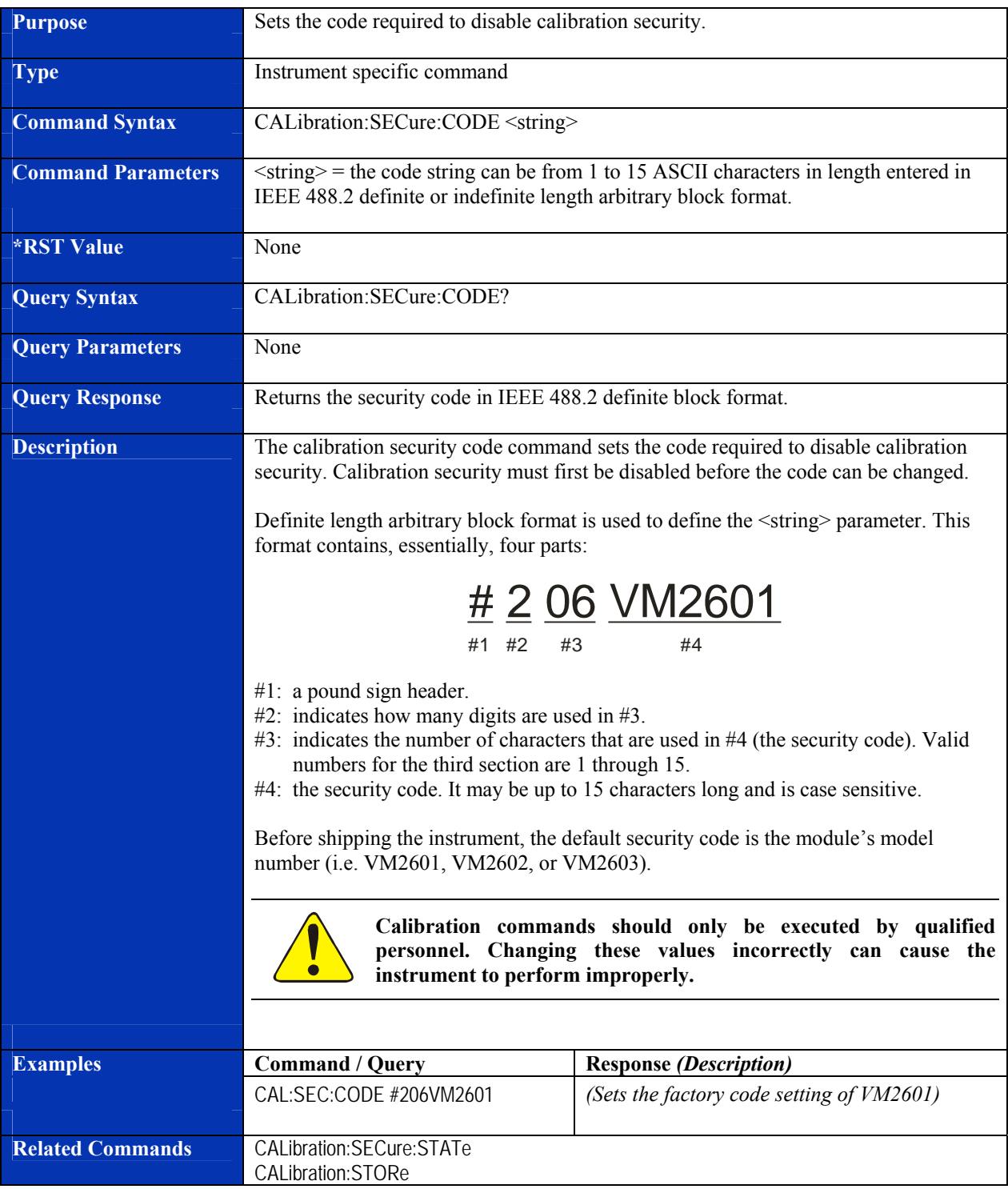

# **CALibration:SECure[:STATe]**

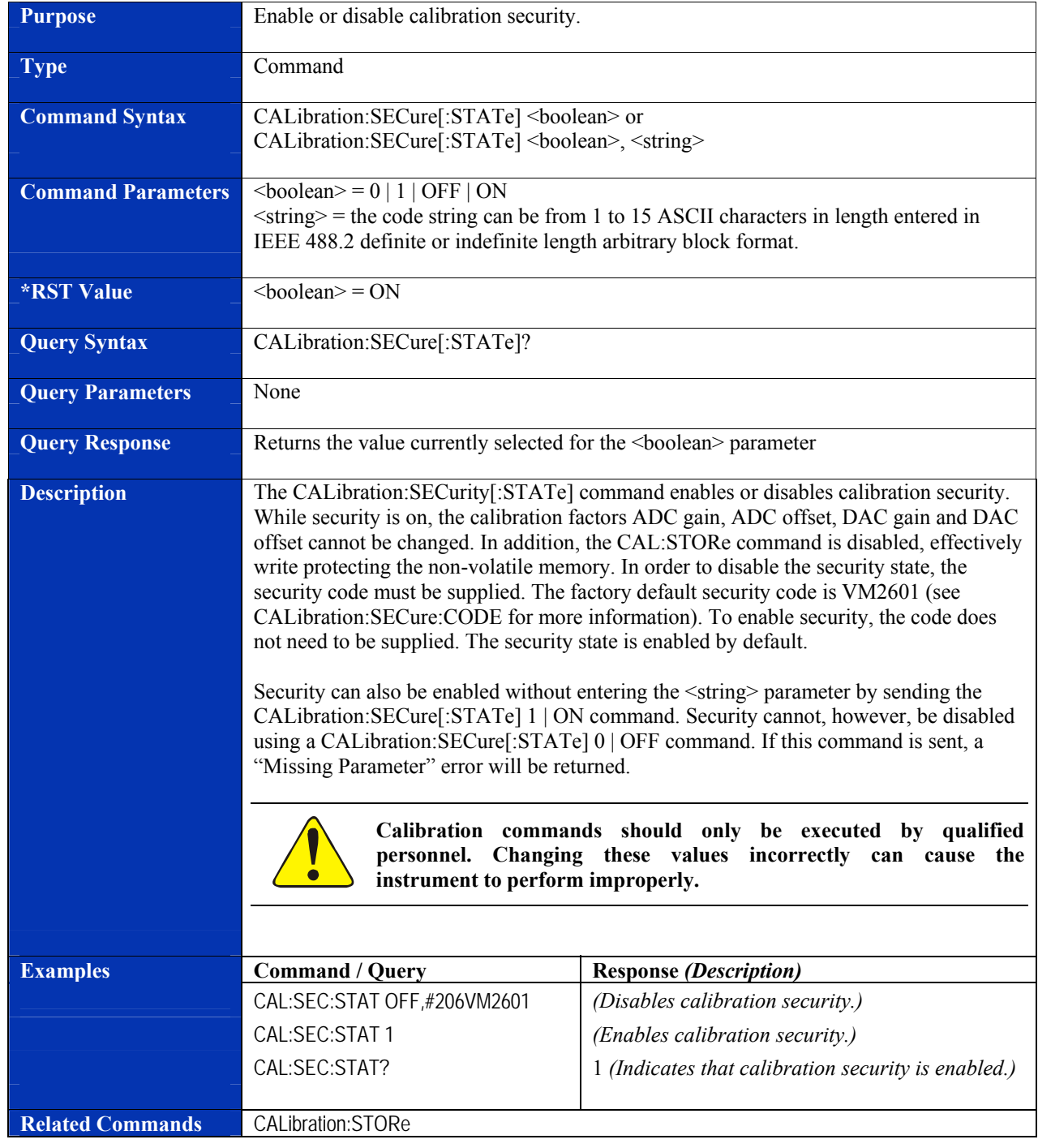

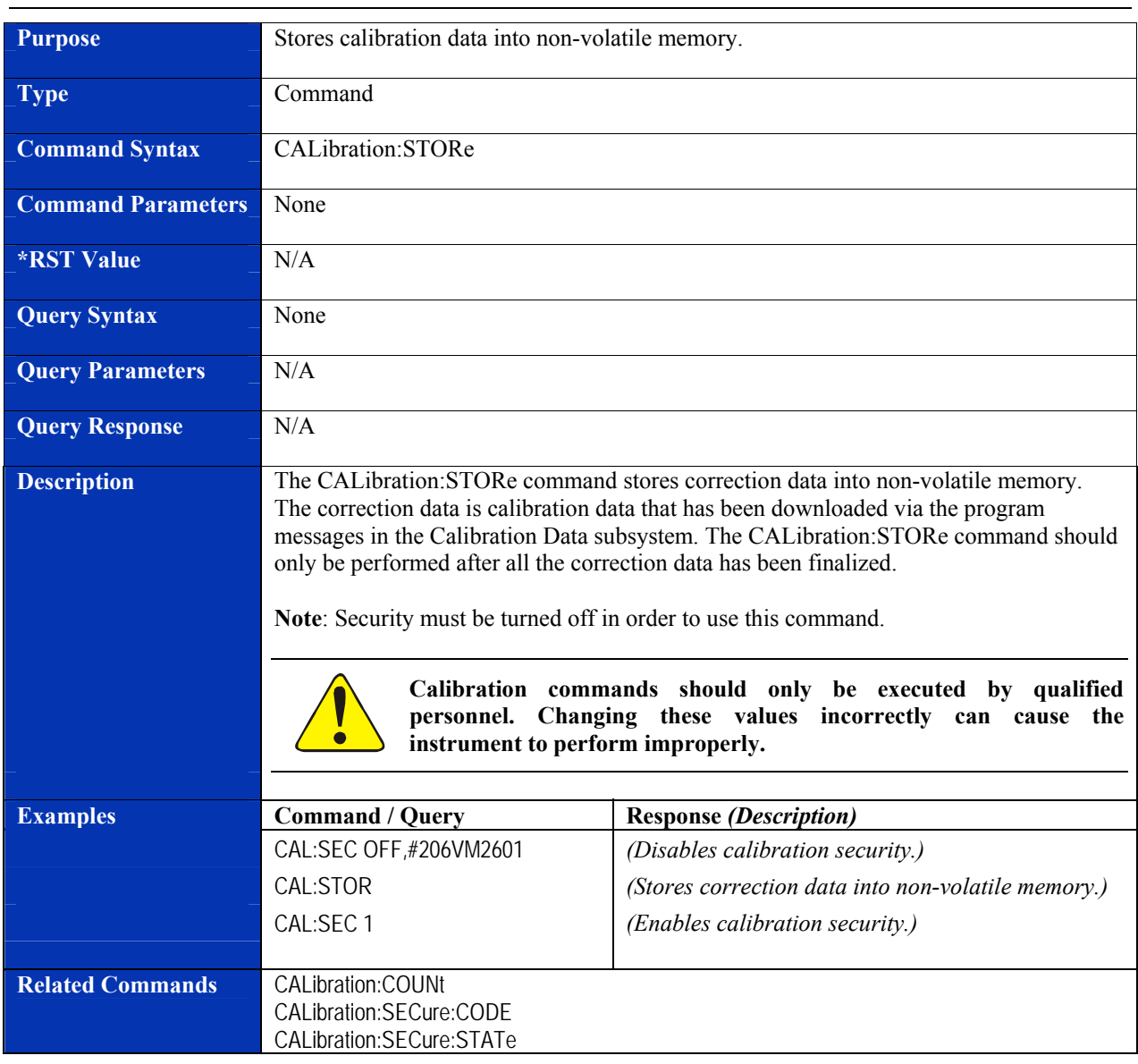

### **CALibration:STORe**

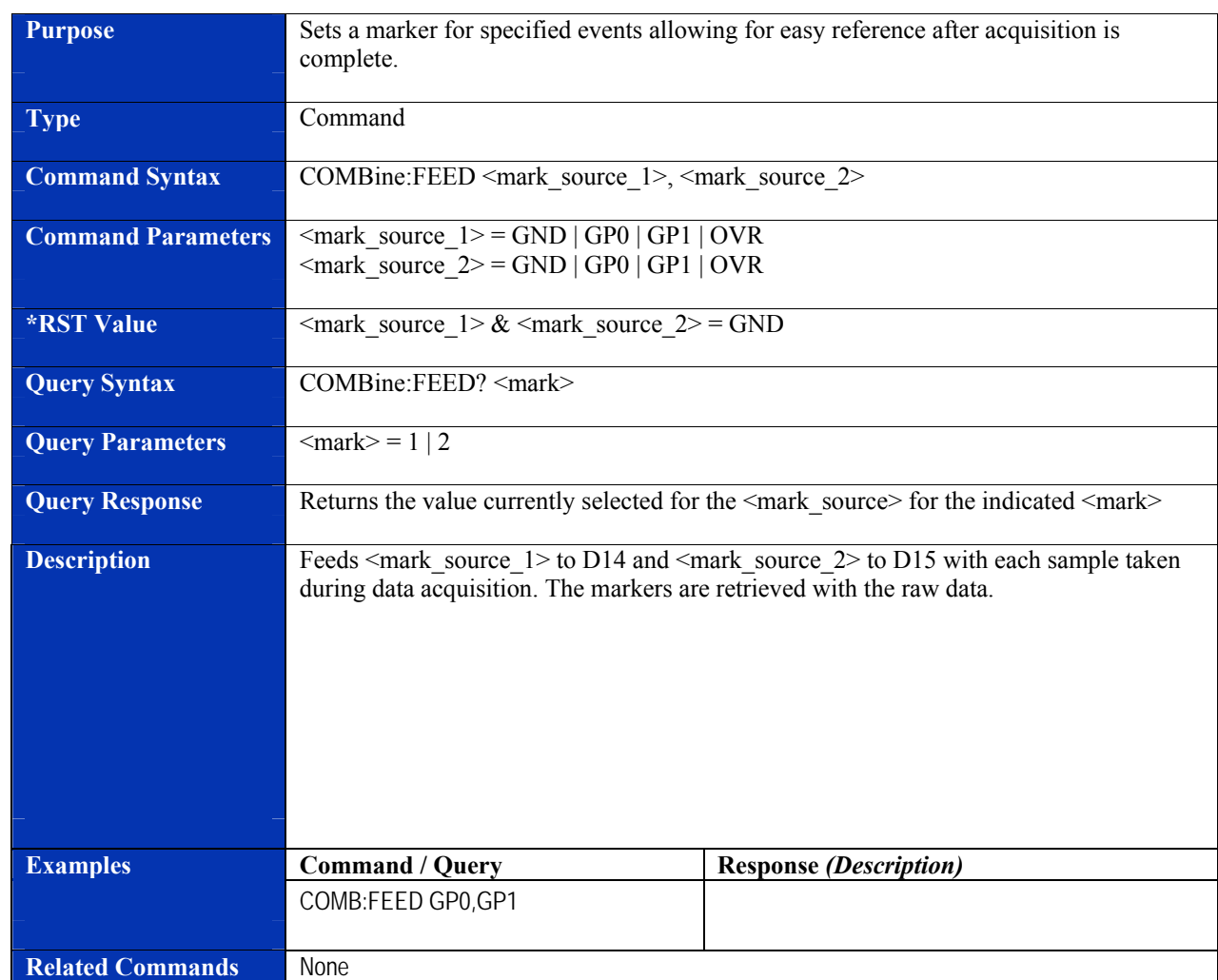

#### **COMBine:FEED**

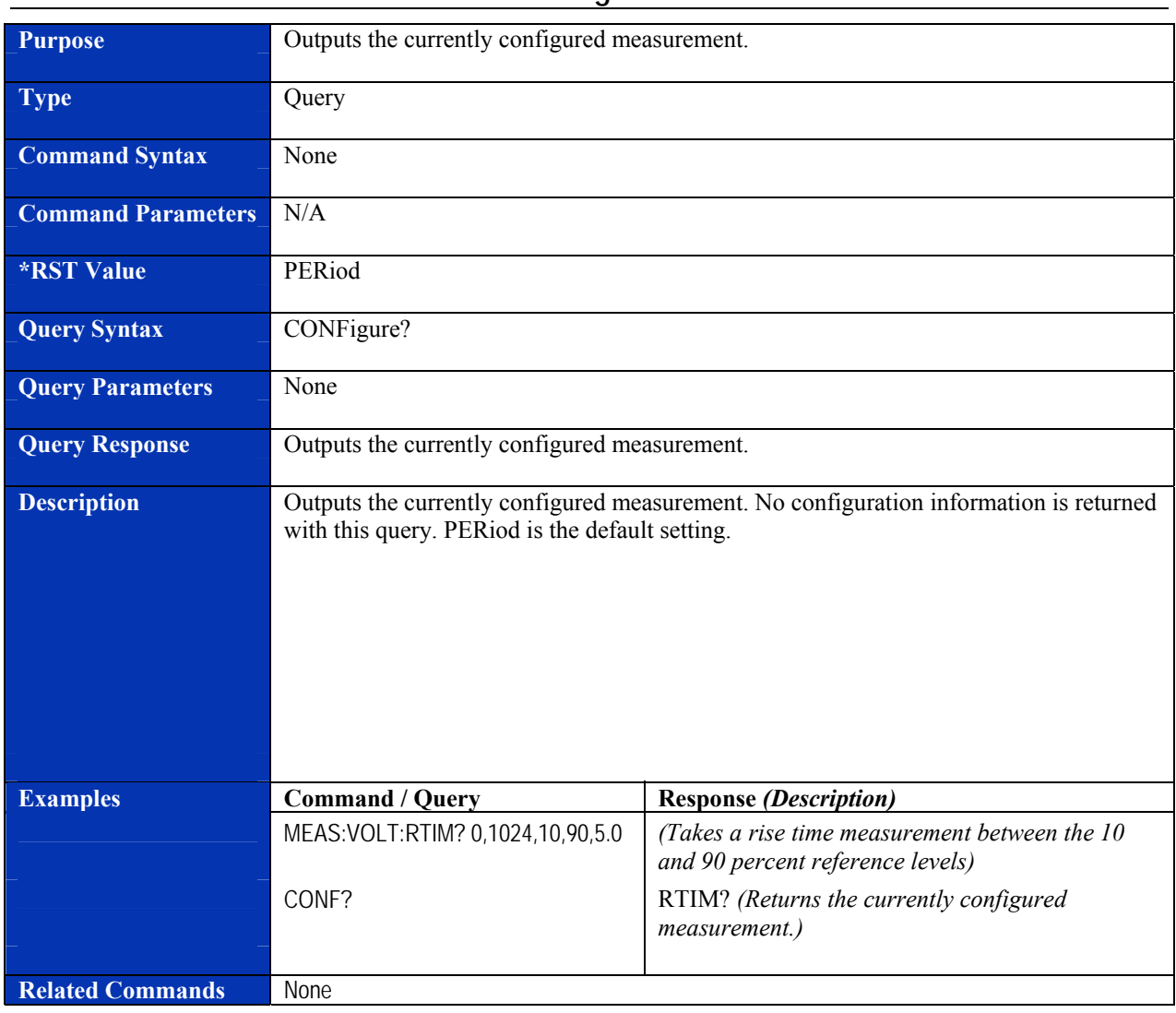

### **CONFigure?**

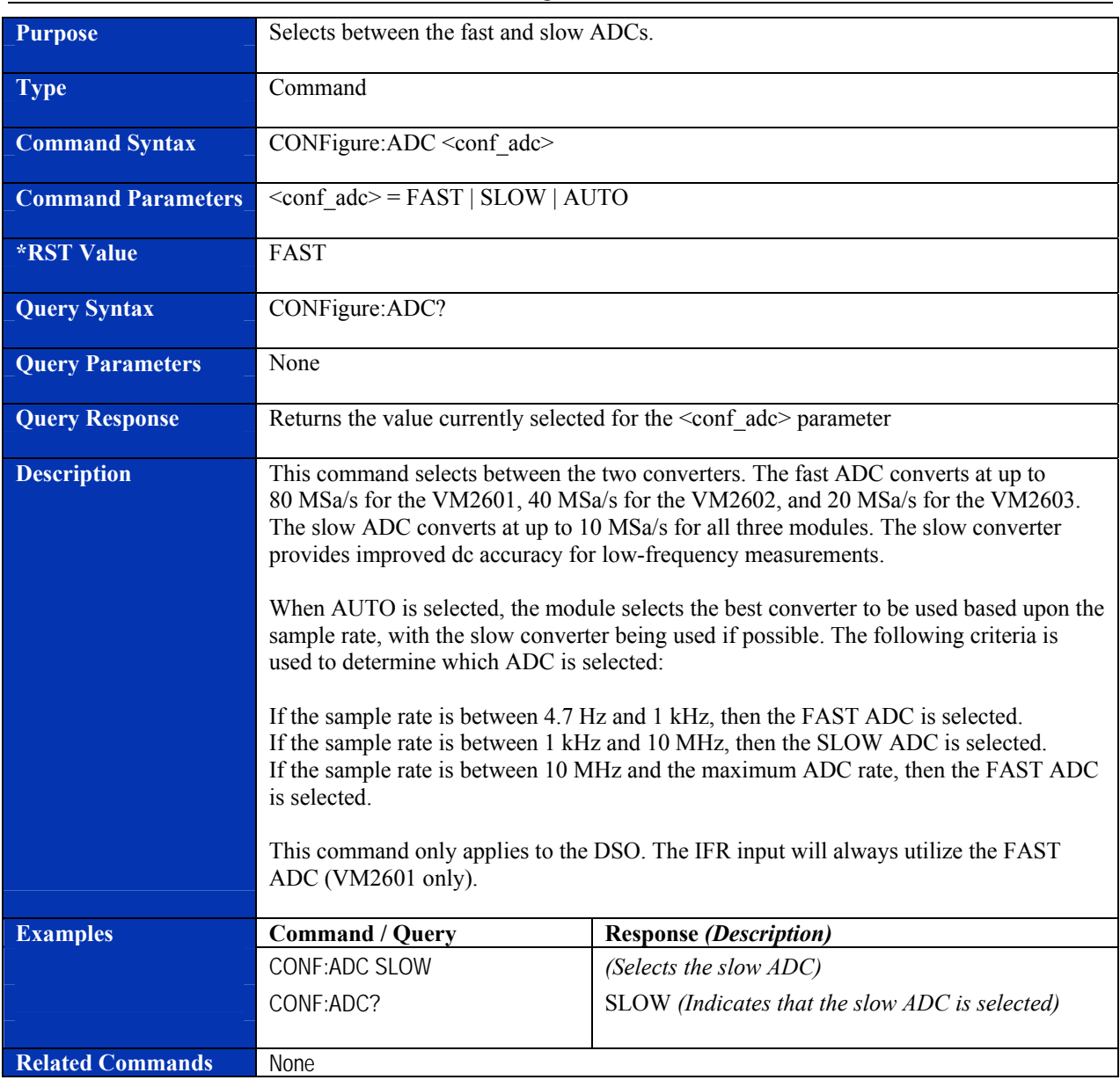

# **CONFigure:ADC**

### **CONFigure:FALL:TIMe**

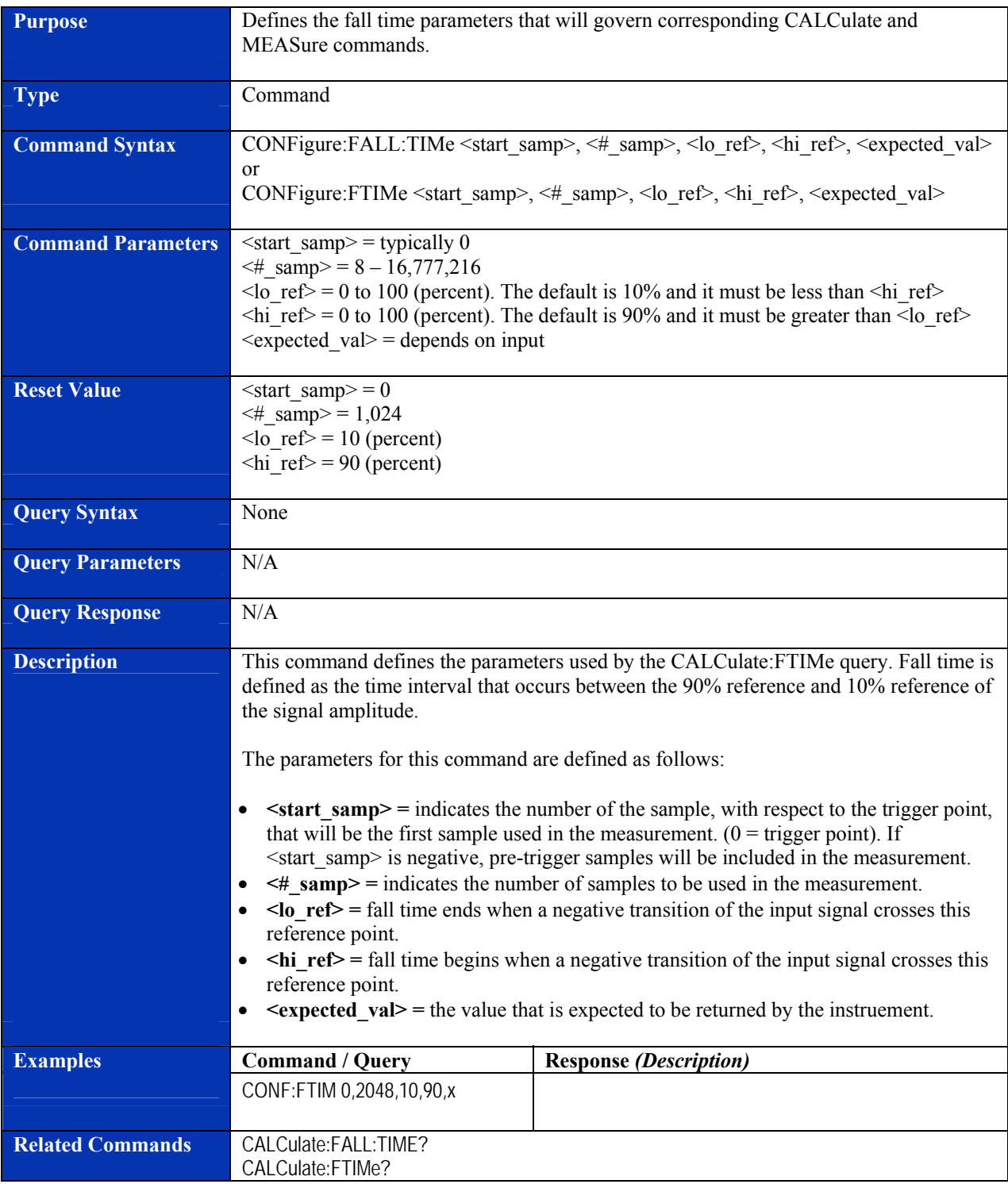

# **CONFigure:FREQuency**

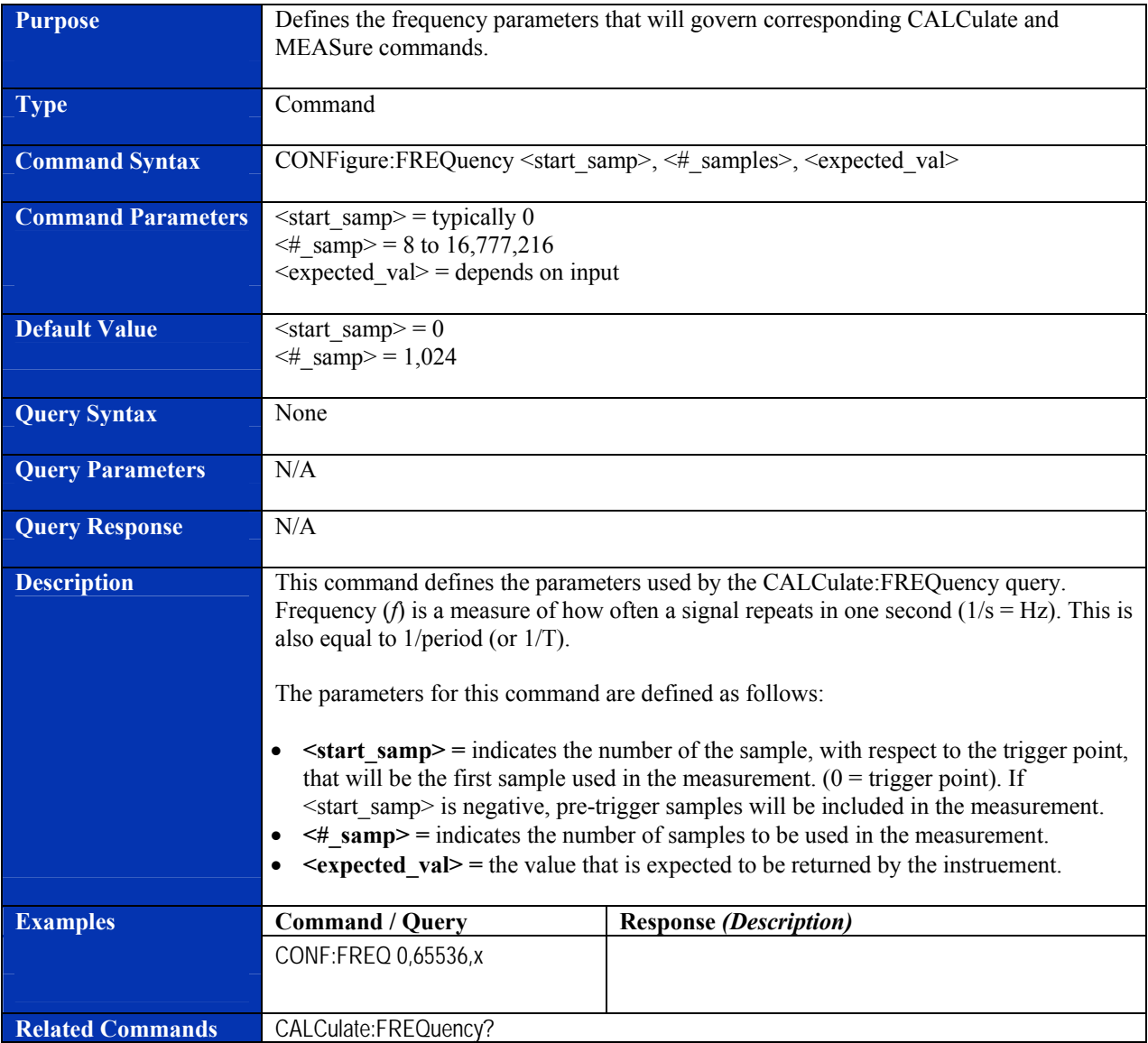

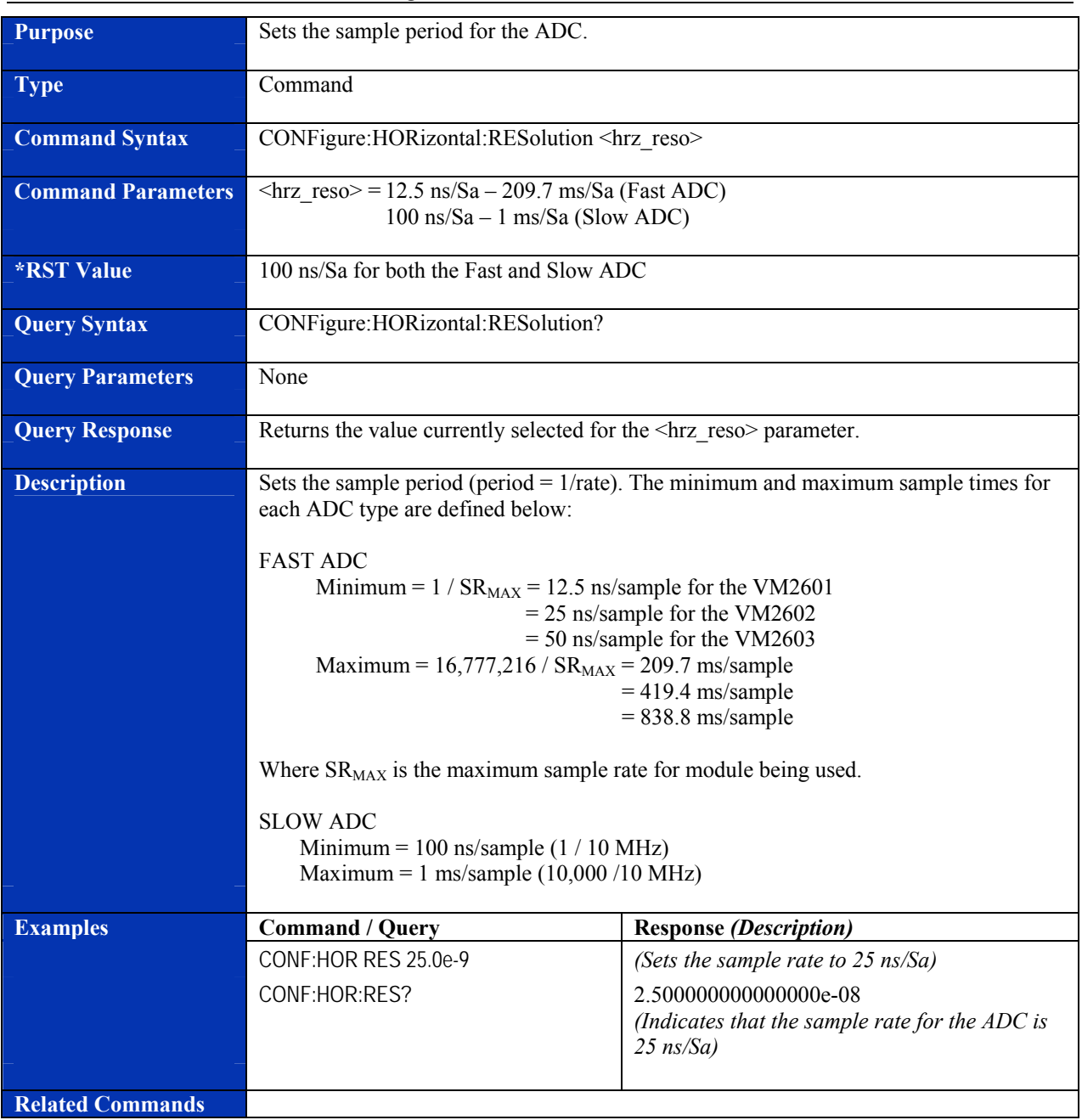

# **CONFigure:HORizontal:RESolution**

### **CONFigure:NDUTy**

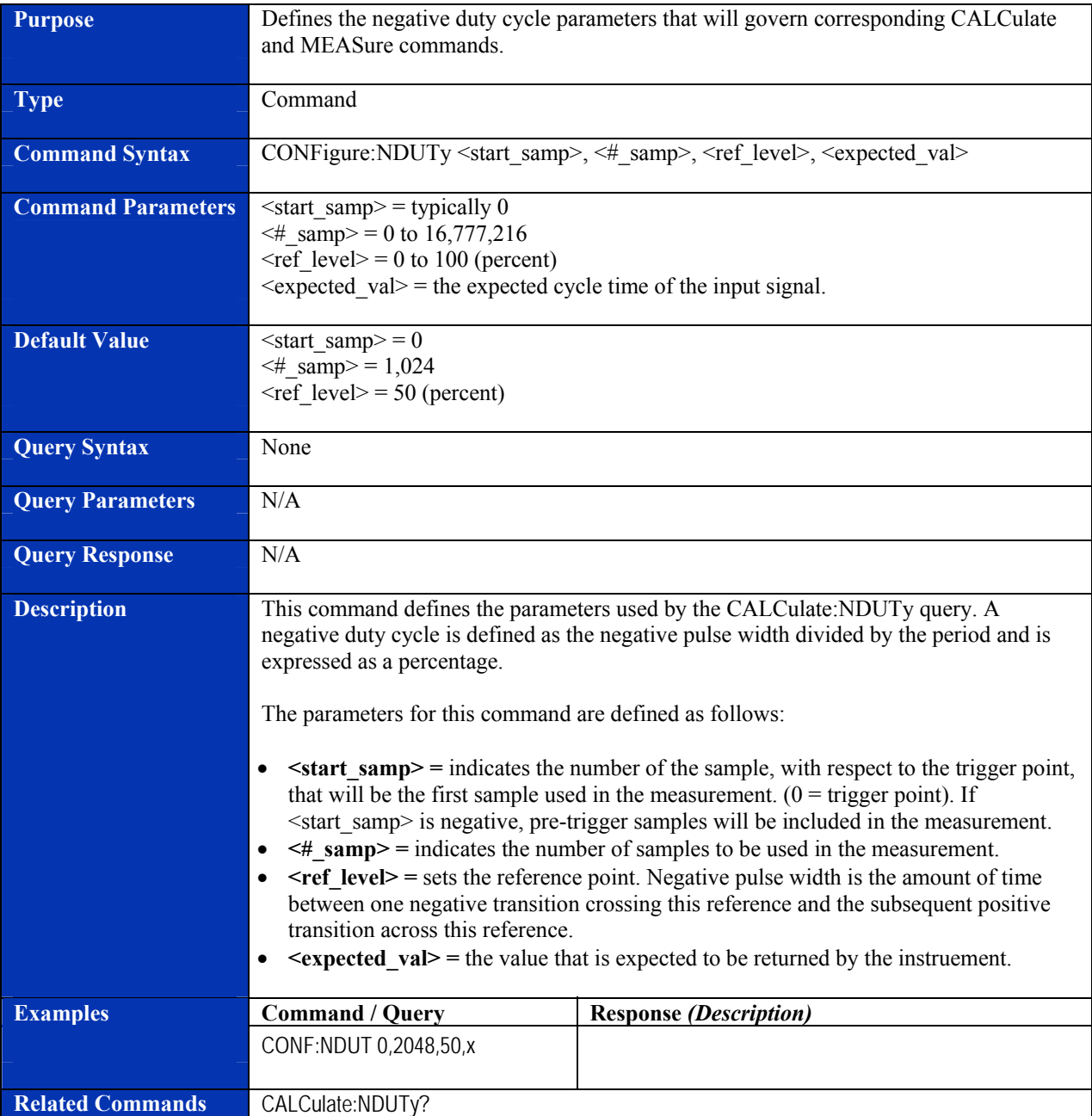

# **CONFigure:NWIDth**

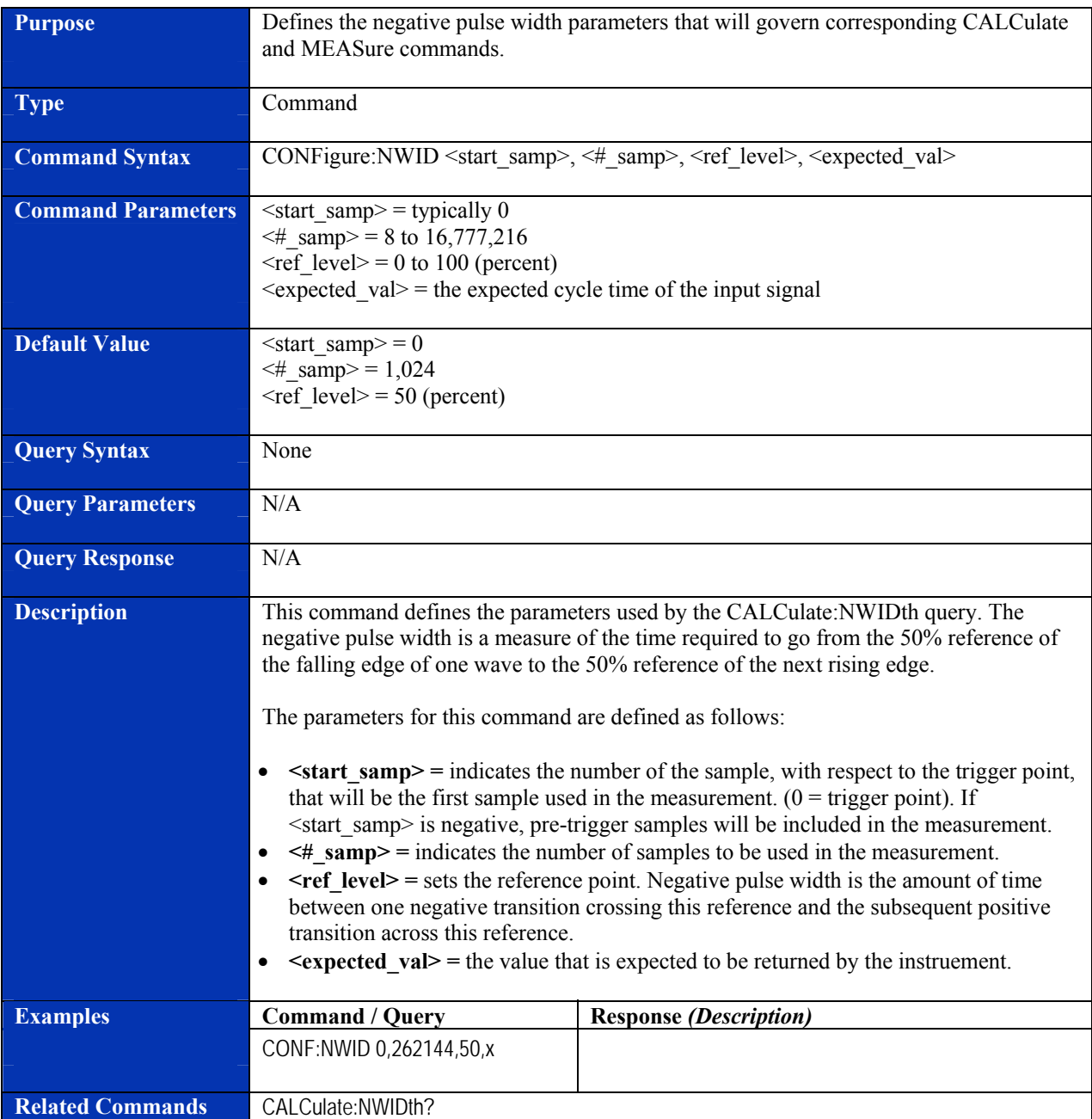

# **CONFigure:PDUTy**

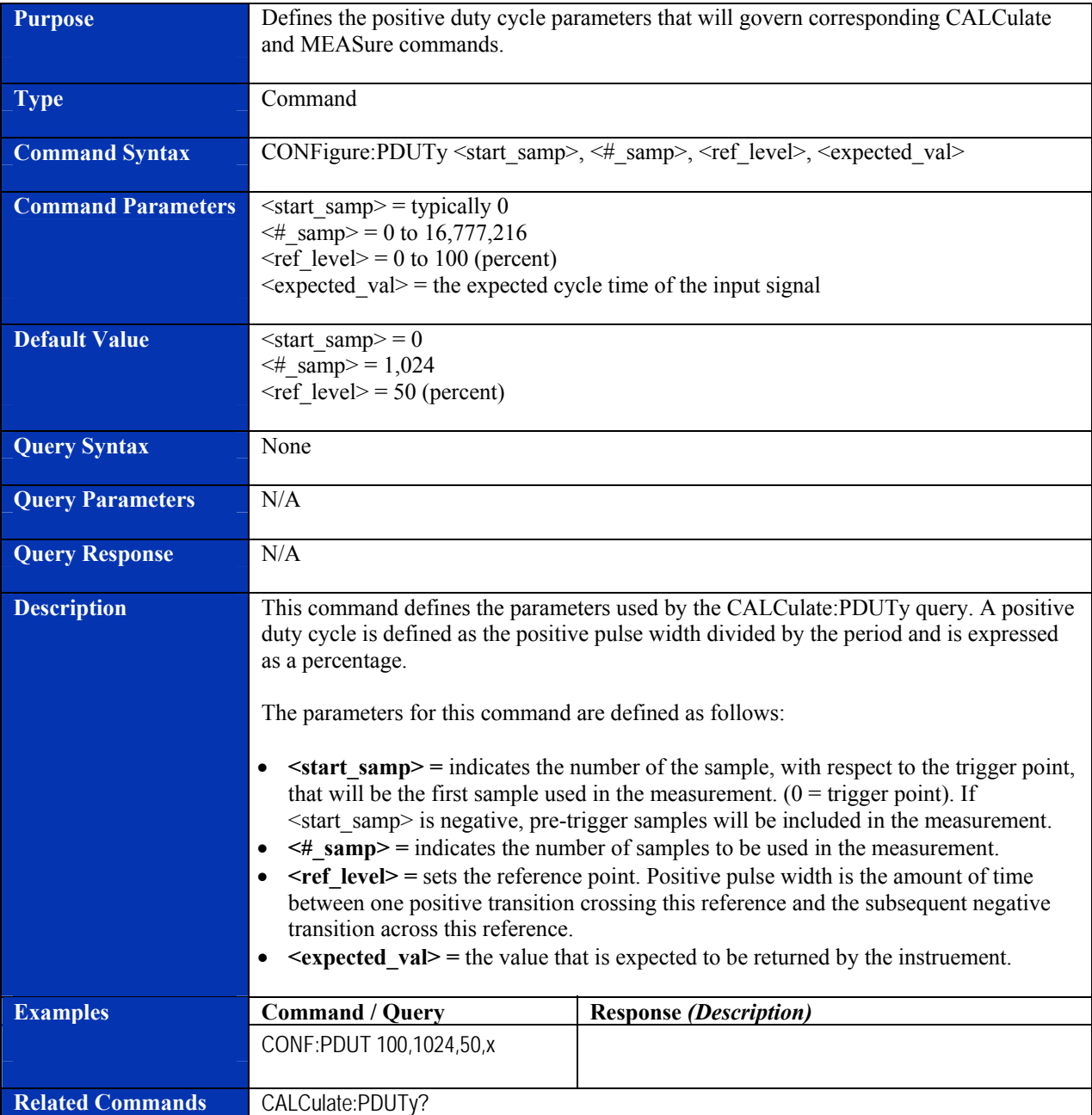

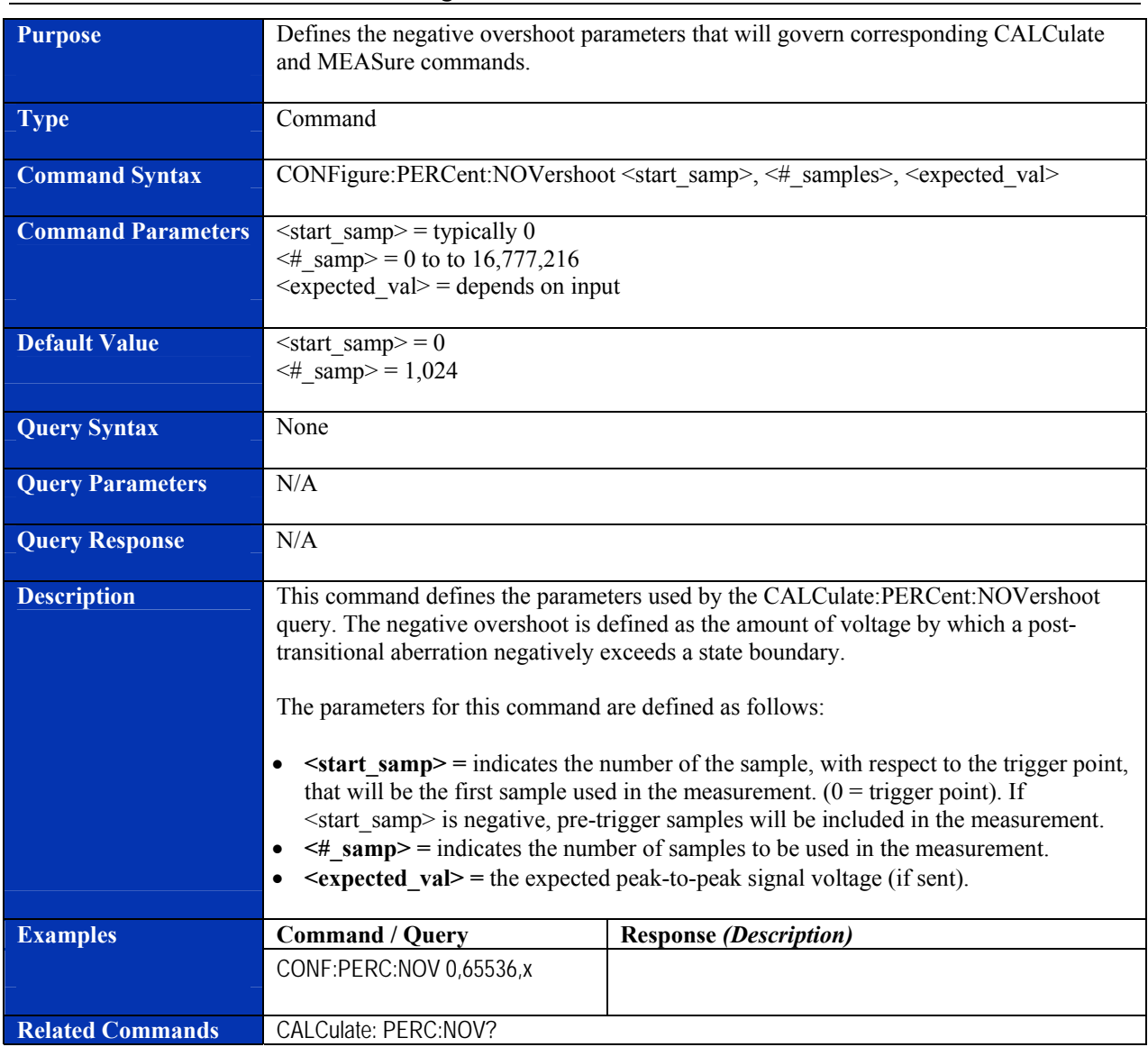

# **CONFigure:PERCent:NOVershoot**

# **CONFigure:PERCent:NPReshoot**

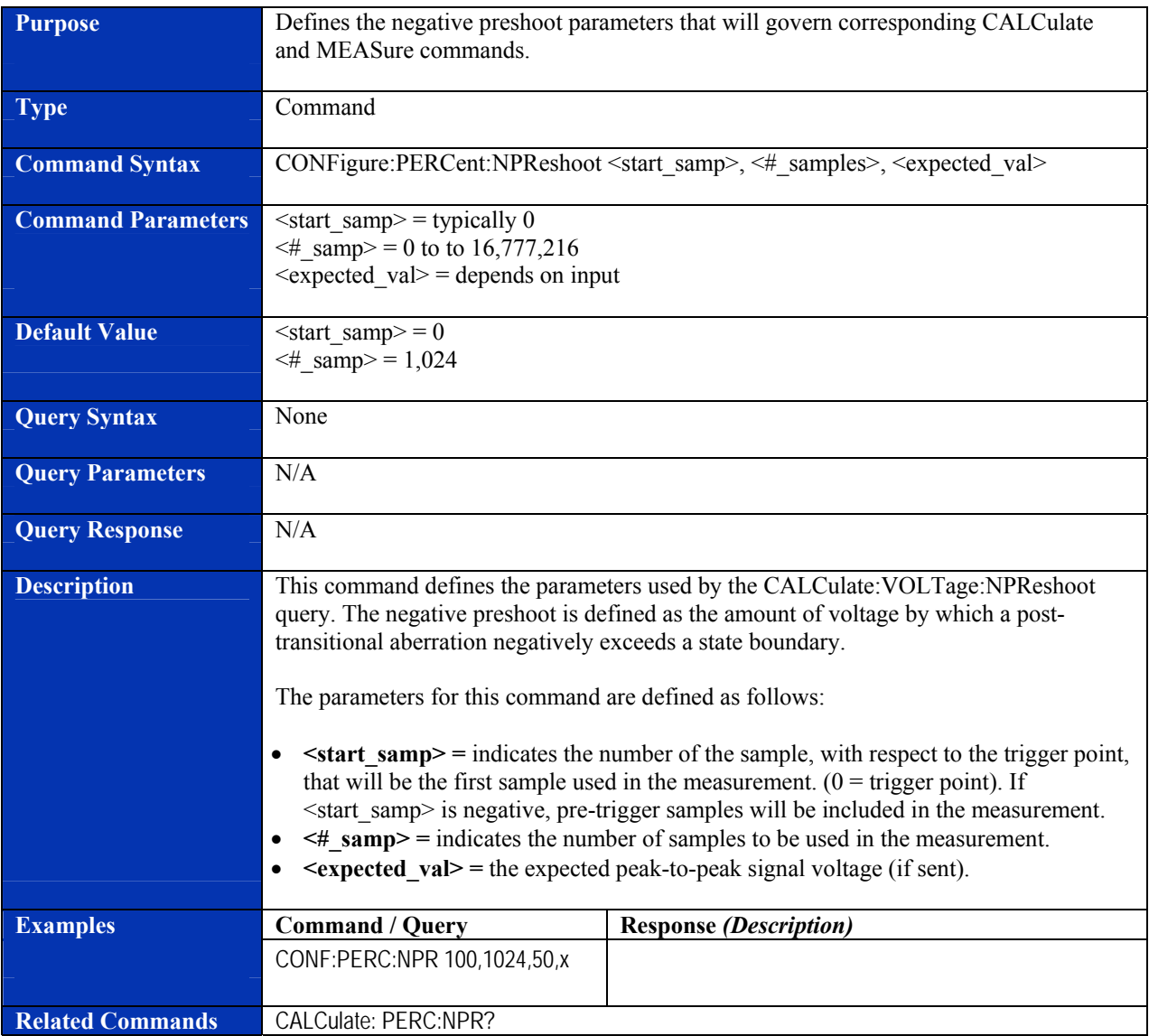

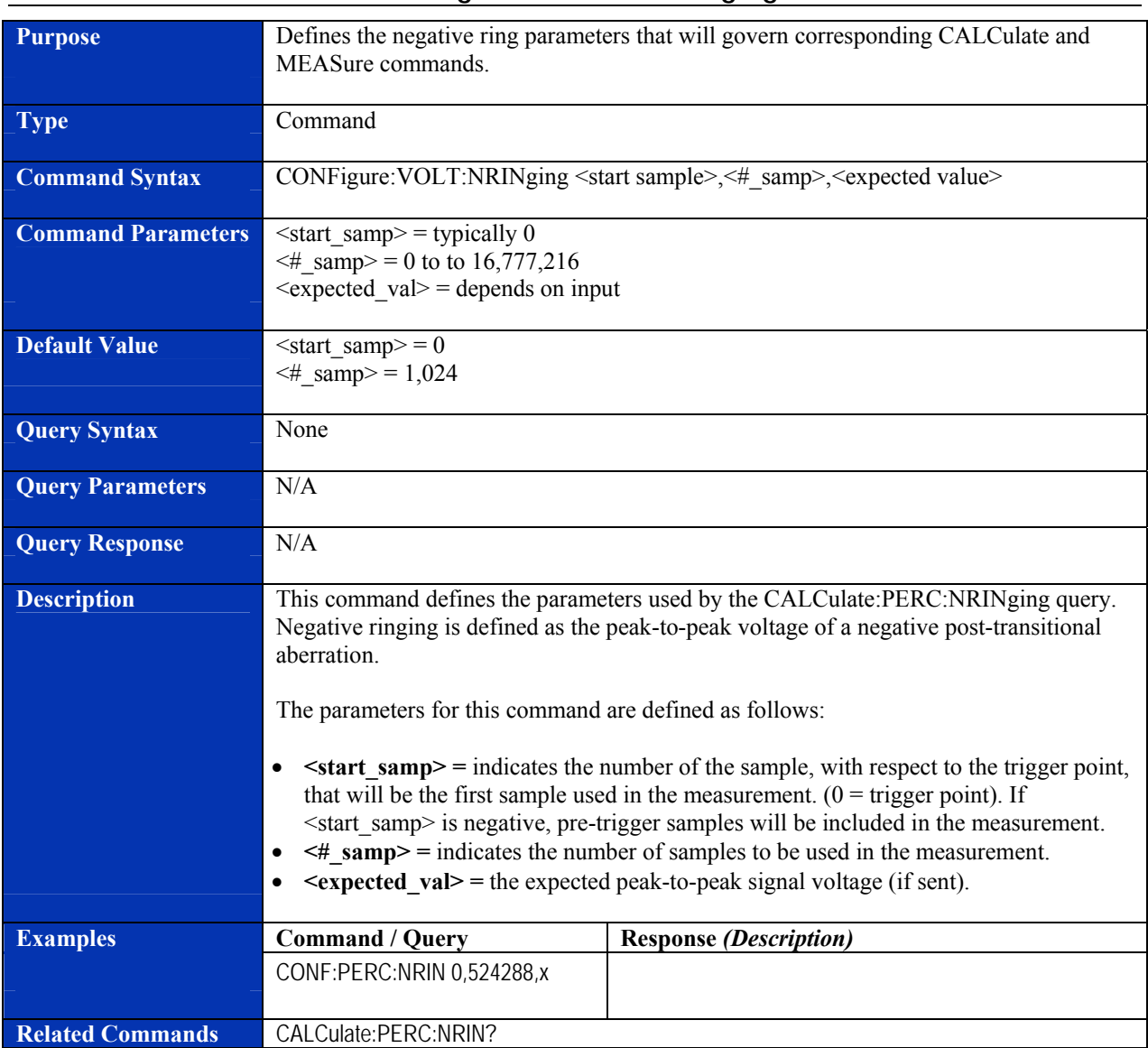

# **CONFigure:PERCent:NRINging**

#### **Purpose Defines the positive overshoot parameters that will govern corresponding CALCulate** and MEASure commands. **Type Command Command Syntax CONFigure:PERCent:POVershoot <start\_samp>, <#\_samples>, <expected\_val> Command Parameters**  $\leq$  start samp> = typically 0  $\leq$ # samp> = 0 to to 16,777,216  $\leq$ expected val $>$  = depends on input **Default Value**  $\leq$   $\leq$ # samp> = 1,024 **Query Syntax** None **Query Parameters N/A Query Response** N/A **Description This command defines the parameters used by the CALCulate:PERCent:POVershoot** query. The positive overshoot is defined as the amount of voltage by which a posttransitional aberration negatively exceeds a state boundary. The parameters for this command are defined as follows: •  $\leq$ **start** samp> = indicates the number of the sample, with respect to the trigger point, that will be the first sample used in the measurement.  $(0 = \text{trigger point})$ . If <start\_samp> is negative, pre-trigger samples will be included in the measurement. • **<#\_samp> =** indicates the number of samples to be used in the measurement. • *Sexpected val>* = the expected peak-to-peak signal voltage (if sent). **Examples Command / Query Response** *(Description)* CONF:PERC:POV 0,524288,x **Related Commands** CALCulate:PERC:POV?

#### **CONFigure:PERCent:POVershoot**

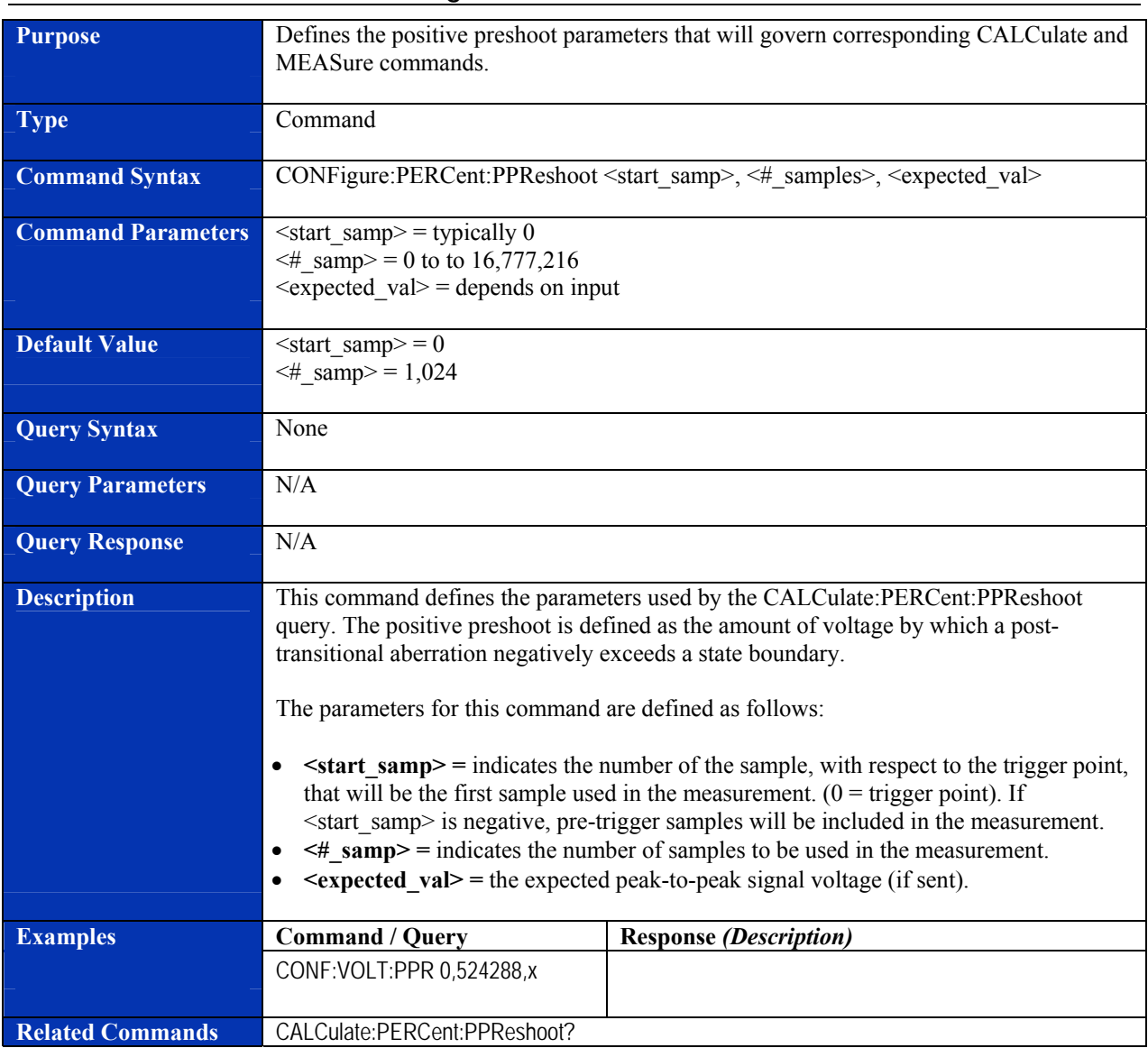

# **CONFigure:PERCent:PPReshoot**
## **CONFigure:PERCent:PRINging**

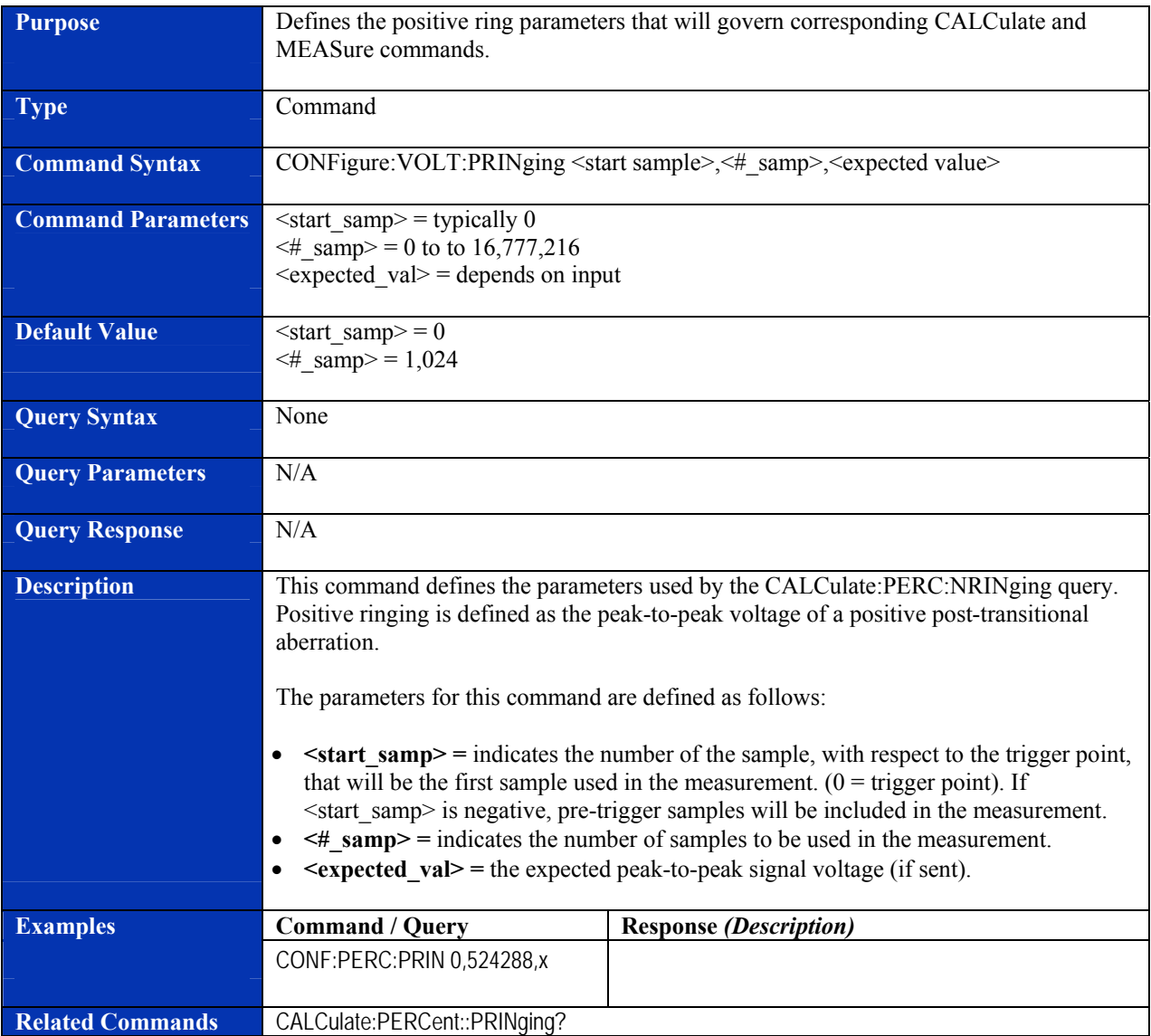

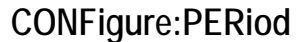

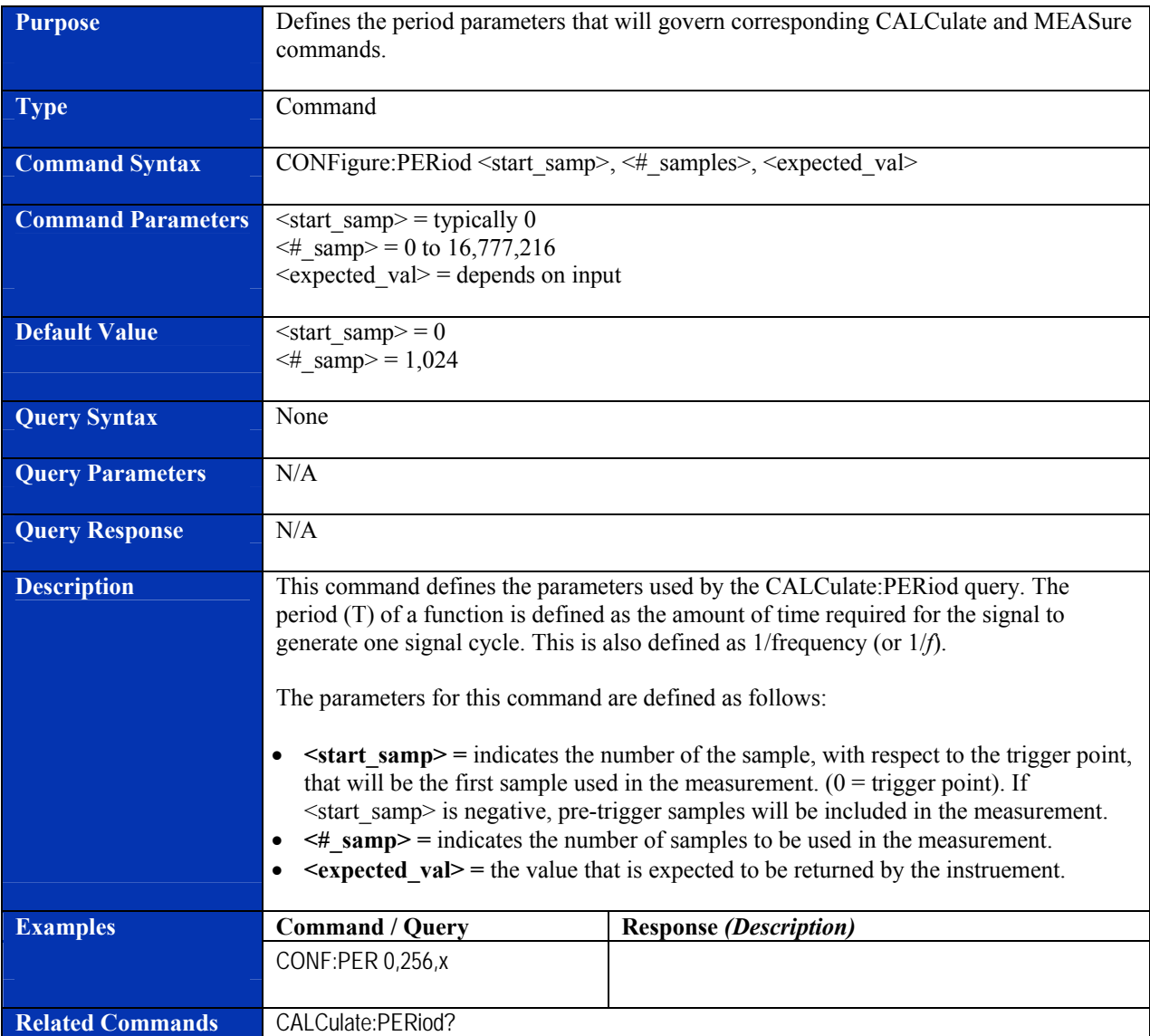

## **CONFigure:PWIDth**

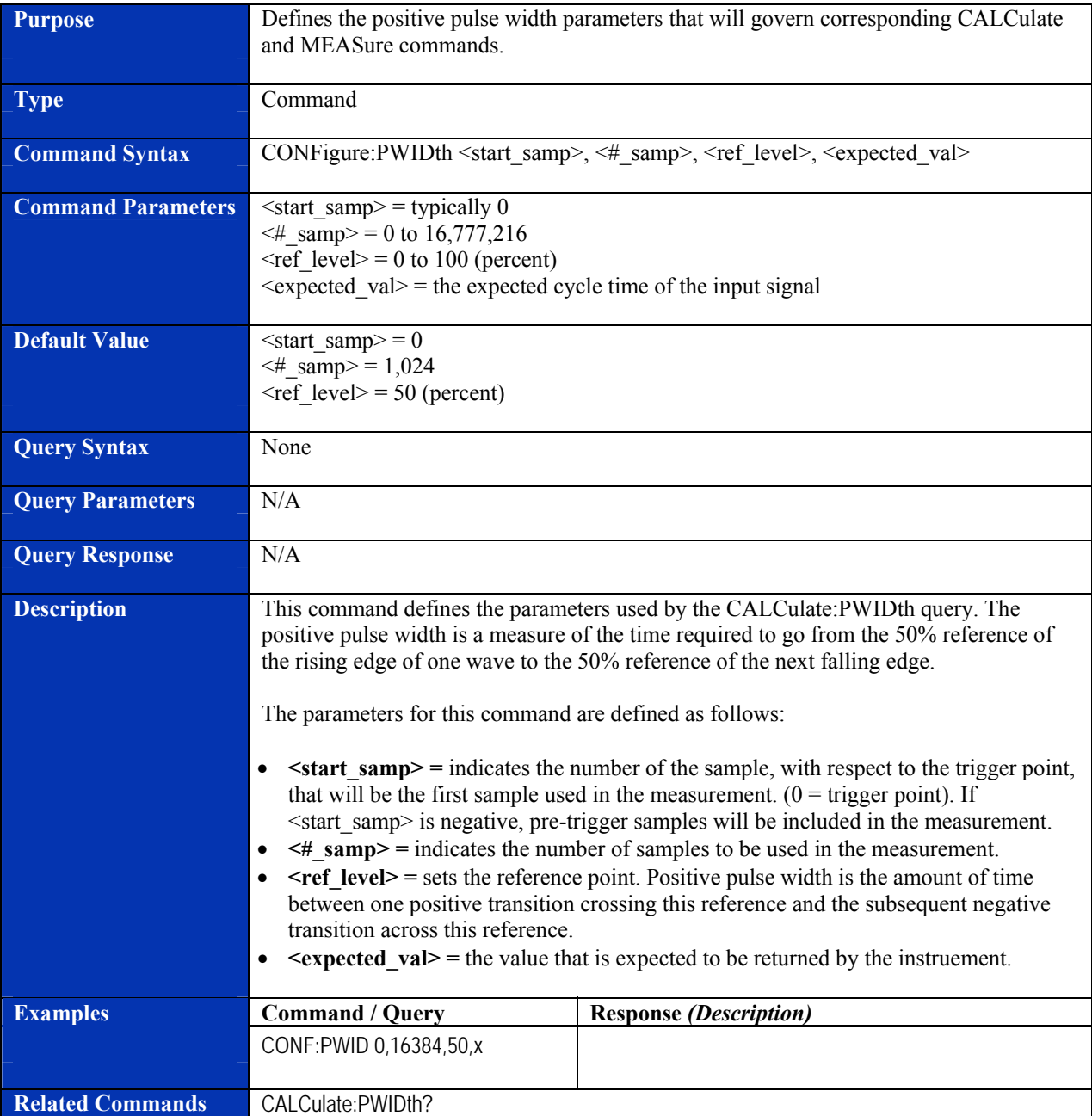

## **CONFigure:RISE:TIMe**

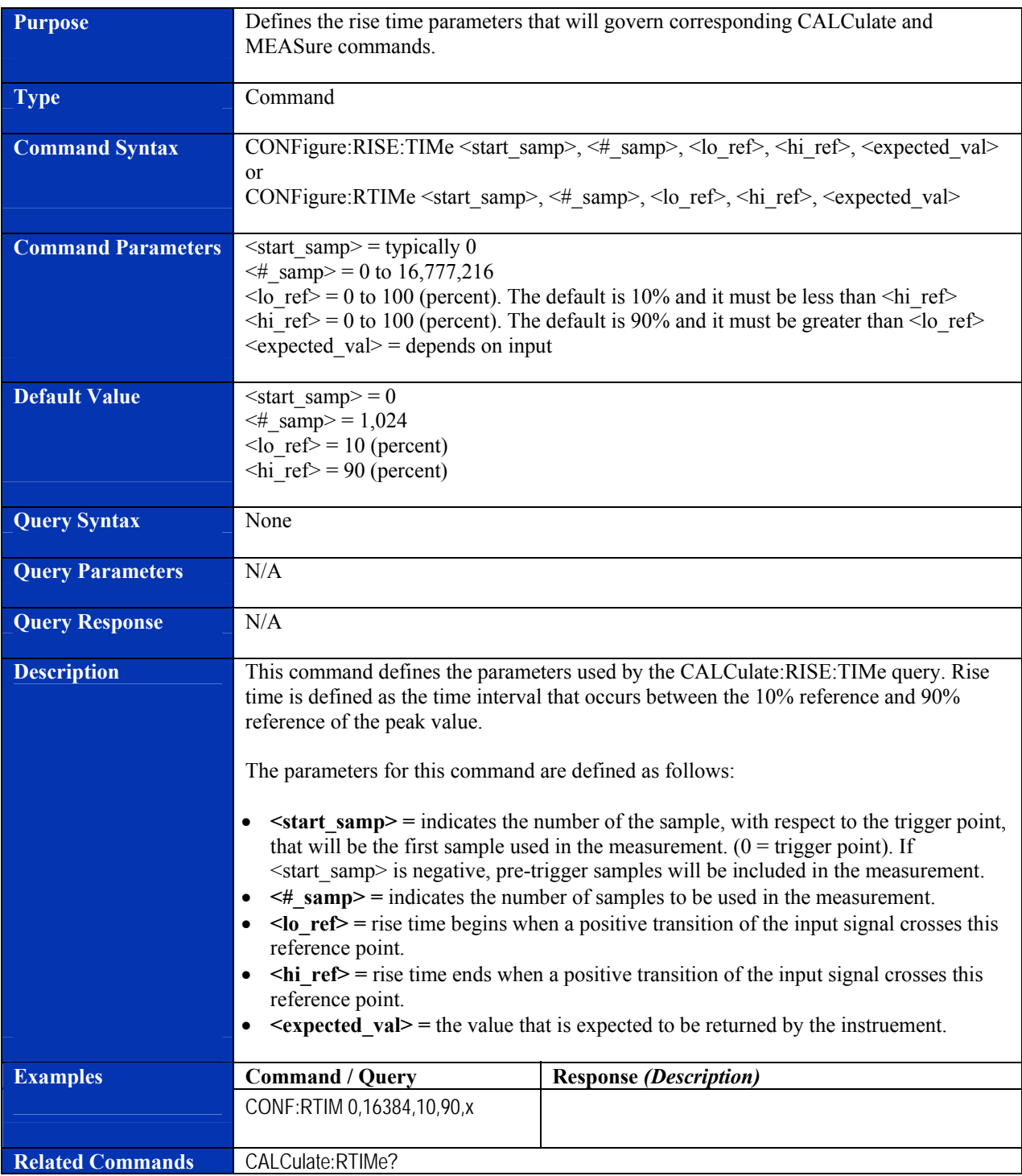

<span id="page-112-0"></span>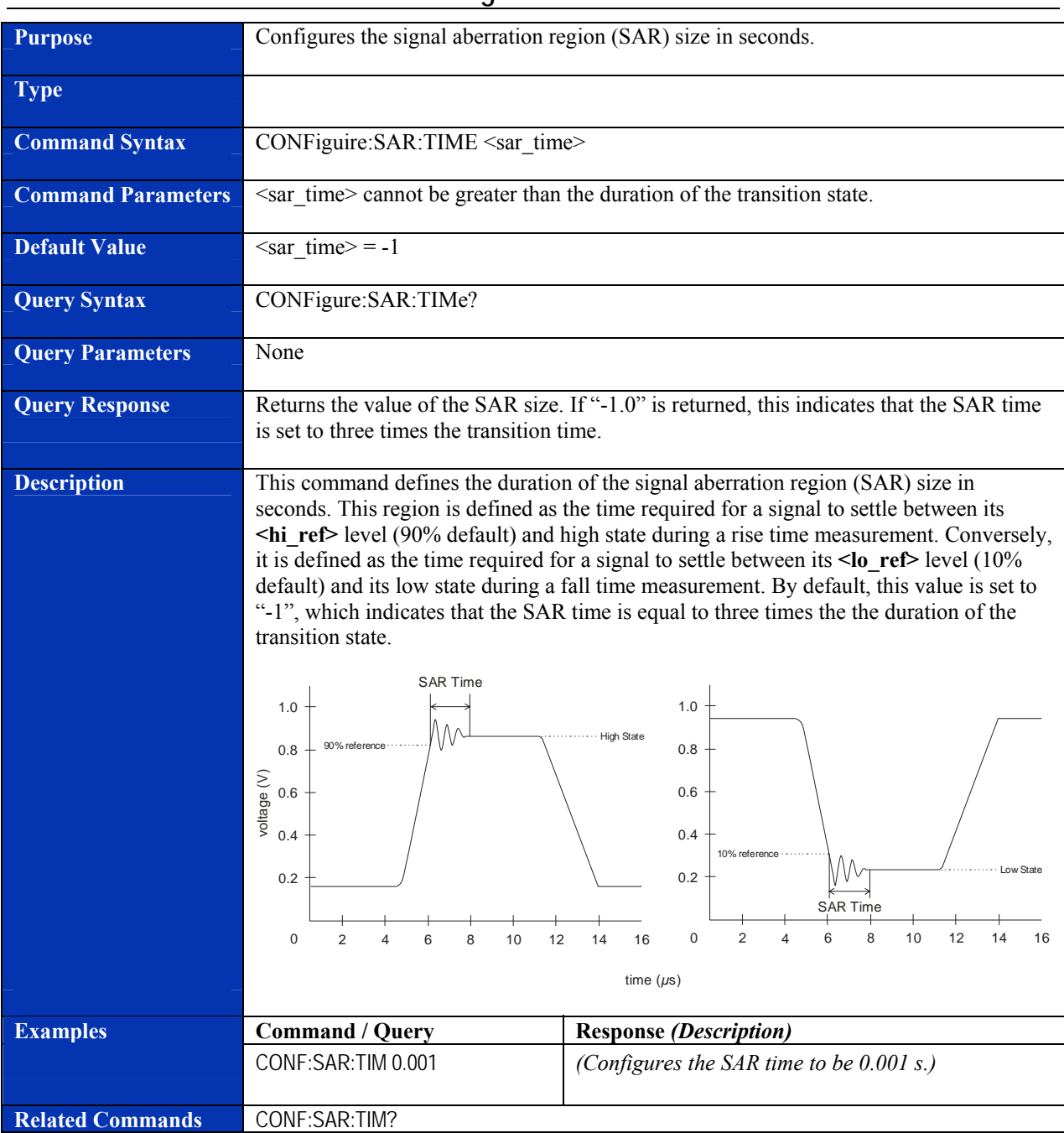

### **CONFigure:SAR:TIMe**

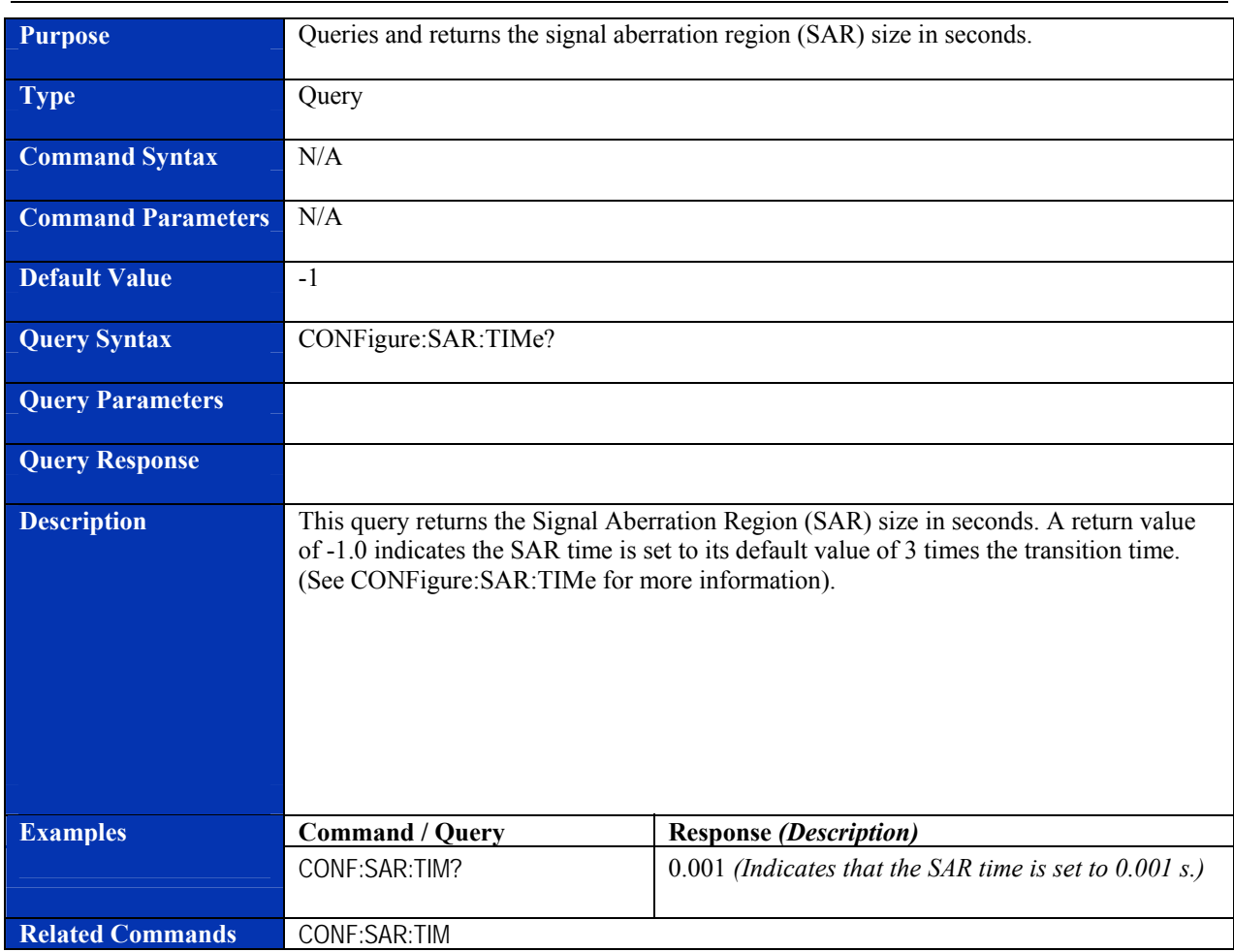

# **CONFigure:SAR:TIMe?**

### **Purpose Defines the amplitude parameters that will govern corresponding CALCulate and** MEASure commands. **Type Command Command Syntax CONFigure:VOLTage:AMPLitude** <start\_samp>, <#\_samples>, <expected\_val> **Command Parameters**  $\leq$  start samp> = typically 0  $\leq$ # samp> = 0 to 16,777,216  $\leq$ expected val $>$  = depends on input **Default Value**  $\leq$   $\leq$   $\leq \#$  samp> = 1,024 **Query Syntax** None **Query Parameters** N/A **Query Response** N/A **Description** This command defines the parameters used by the CALCulate:VOLTage:AMPlitude query. Amplitude is defined as the voltage difference between the high and low states. The parameters for this command are defined as follows: •  $\leq$  **start\_samp>** = indicates the number of the sample, with respect to the trigger point, that will be the first sample used in the measurement.  $(0 = \text{trigger point})$ . If <start\_samp> is negative, pre-trigger samples will be included in the measurement. • **<#\_samp> =** indicates the number of samples to be used in the measurement. •  $\leq$  **expected** val  $\geq$  = the value that is expected to be returned by the instruement. **Examples Command / Query Response** *(Description)* CONF:VOLT:AMPL 0,65536,x **Related Commands** CALCulate:VOLTage:AMPLitude?

#### **CONFigure:VOLTage:AMPLitude**

## **CONFigure:VOLTage:HIGH**

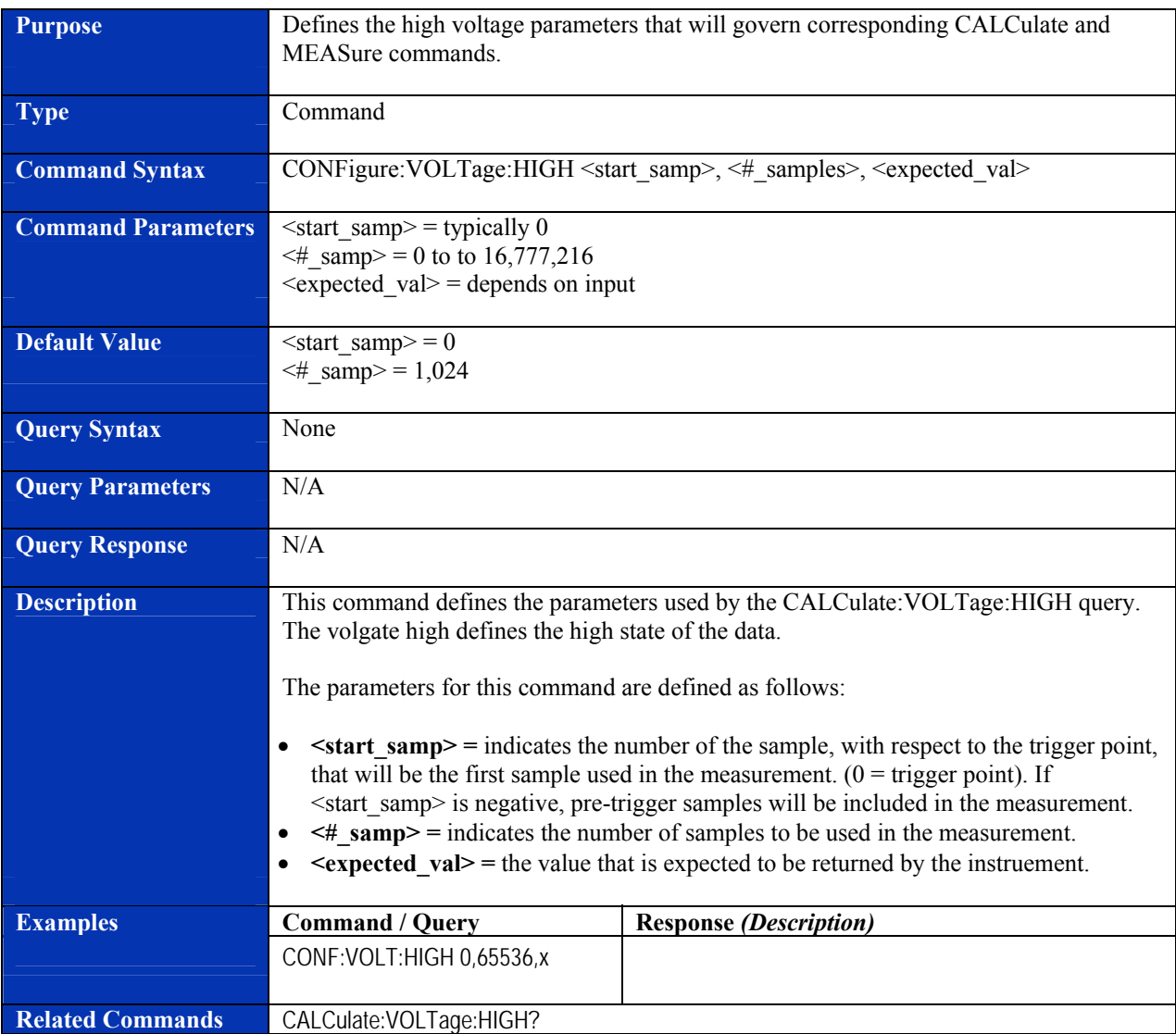

## **CONFigure:VOLTage:LOW**

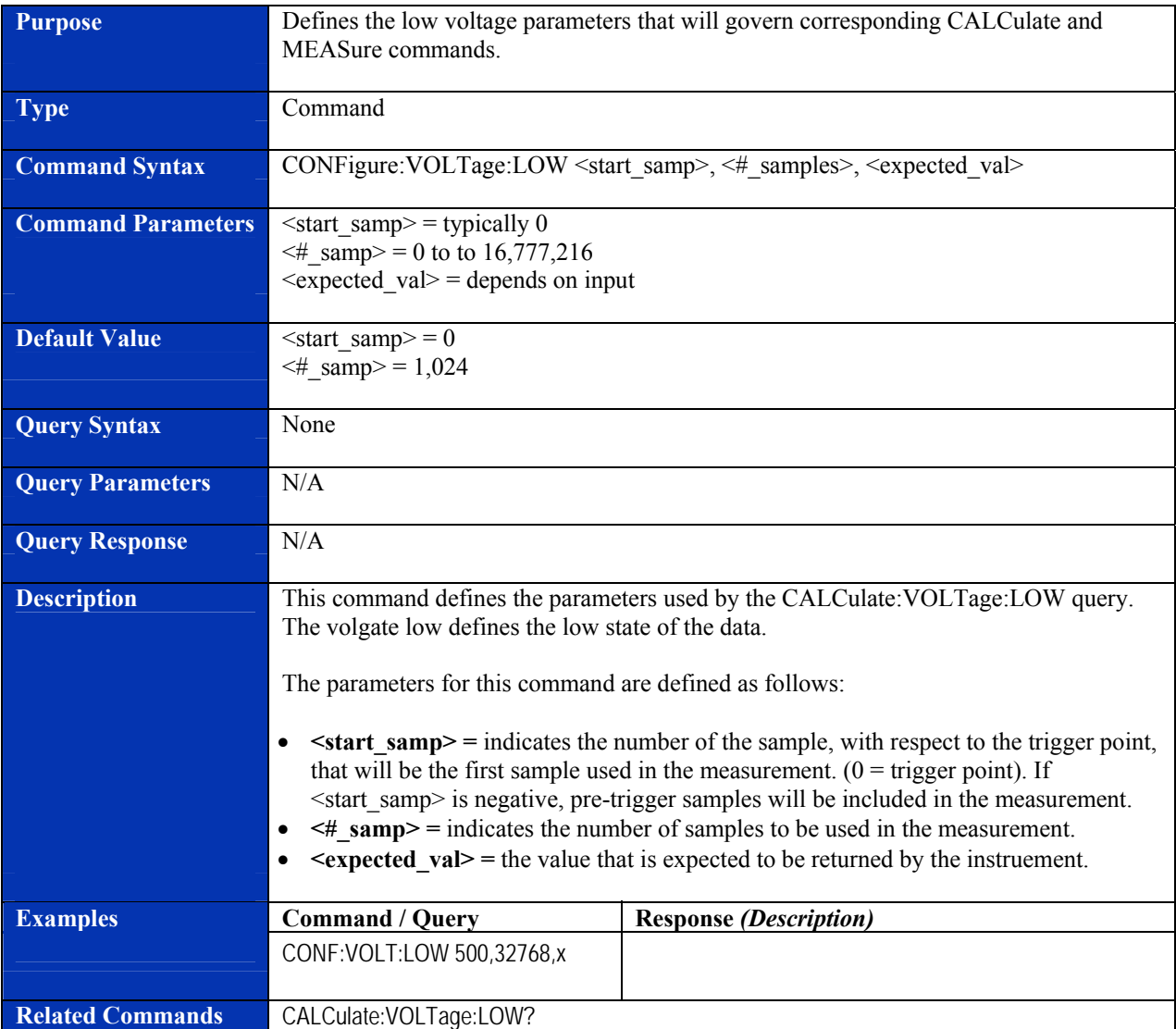

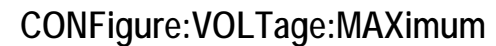

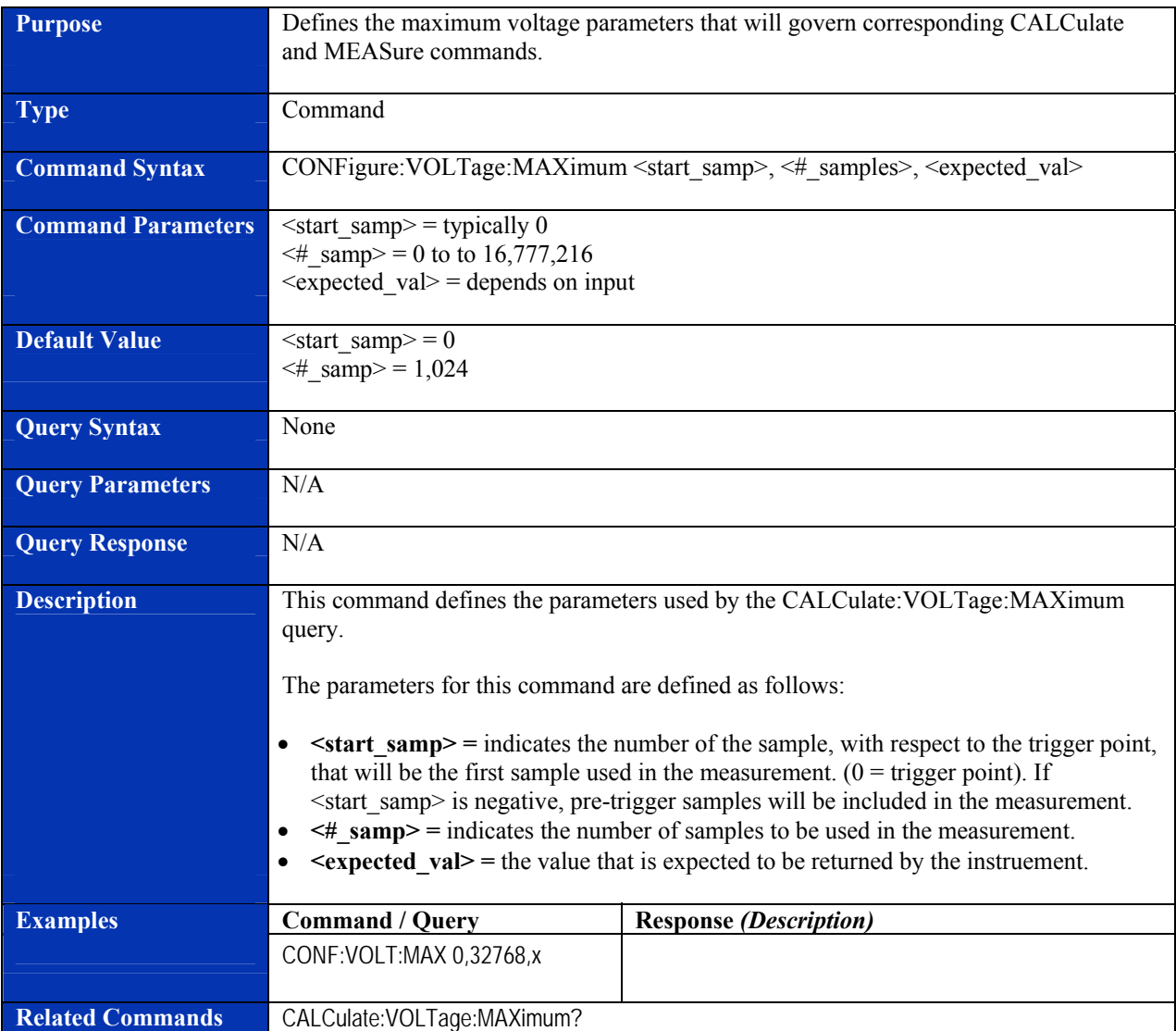

## **CONFigure:VOLTage:MEAN**

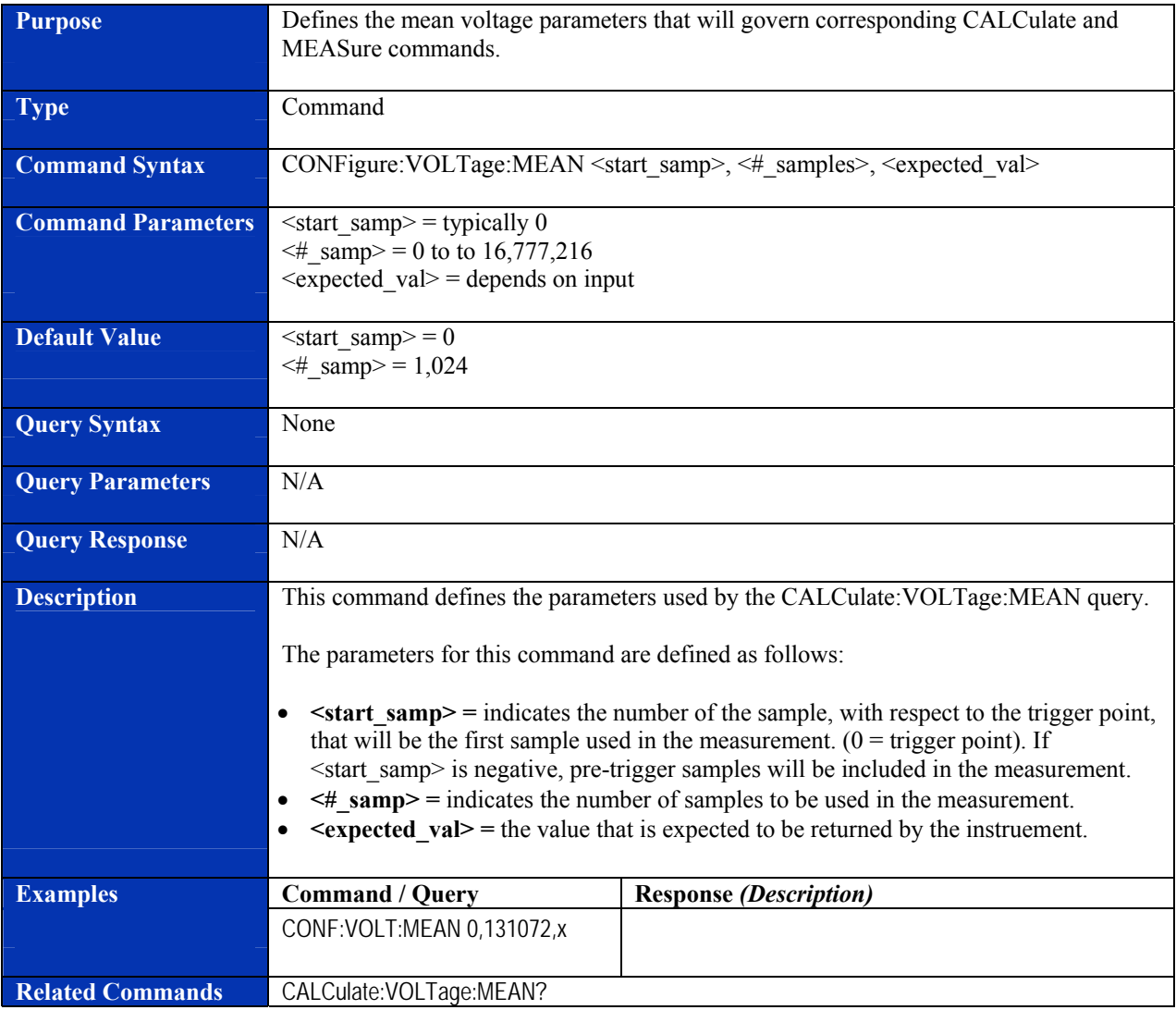

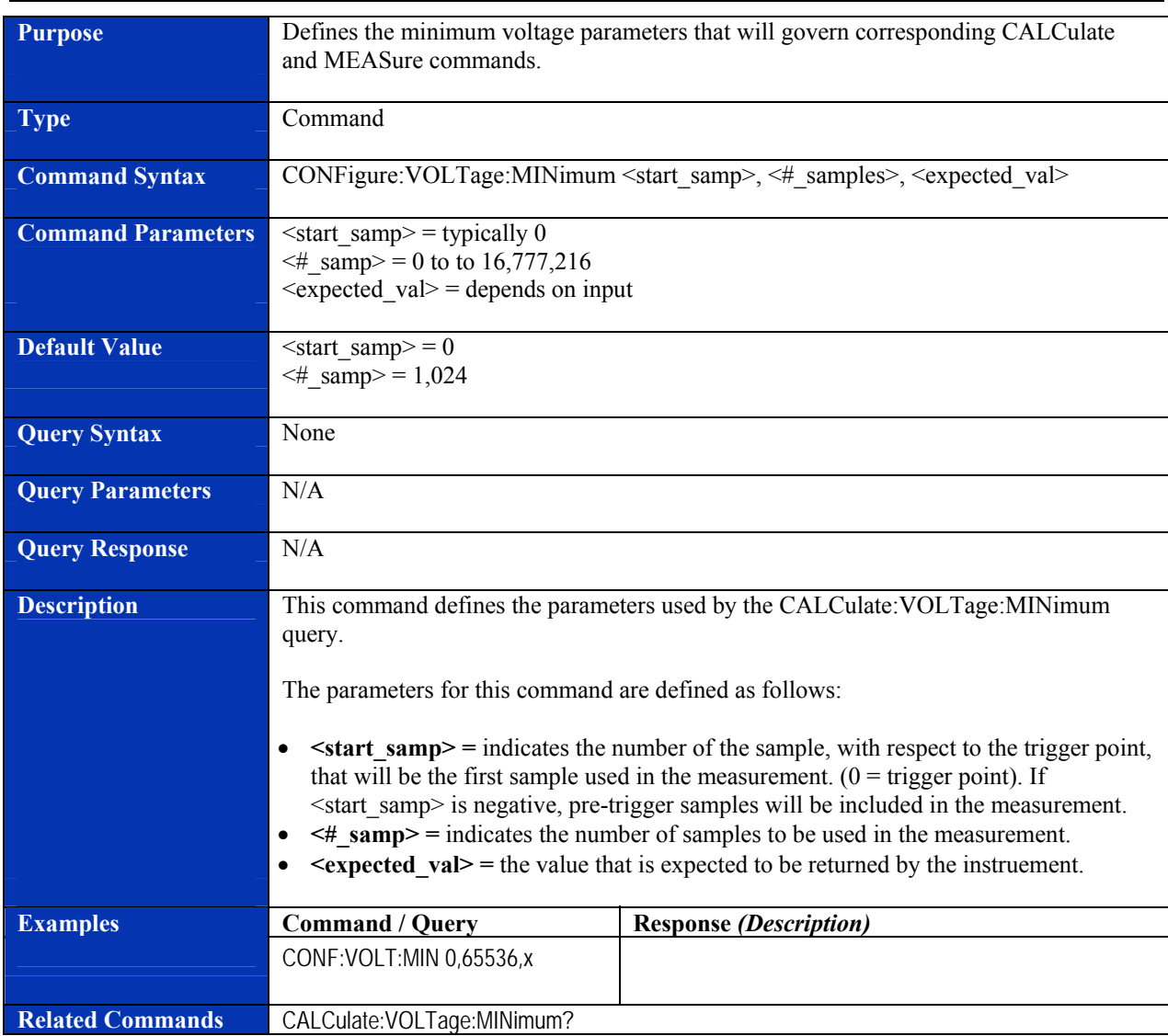

# **CONFigure:VOLTage:MINimum**

### **Purpose Defines the negative overshoot parameters that will govern corresponding CALCulate** and MEASure commands. **Type Command Command Syntax CONFigure:VOLTage:NOVershoot <start\_samp>, <#\_samples>, <expected\_val> Command Parameters**  $\leq$  start samp> = typically 0  $\leq$ # samp> = 0 to to 16,777,216  $\leq$ expected val $>$  = depends on input **Default Value**  $\leq$   $\leq$   $\leq \#$  samp> = 1,024 **Query Syntax** None **Query Parameters N/A Query Response** N/A **Description** This command defines the parameters used by the CALCulate:VOLTage:NOVershoot query. The negative overshoot is defined as the amount of voltage by which a posttransitional aberration negatively exceeds a state boundary. The parameters for this command are defined as follows:  $\bullet$   $\leq$ **start** samp $\geq$  = indicates the number of the sample, with respect to the trigger point, that will be the first sample used in the measurement.  $(0 = \text{trigger point})$ . If <start\_samp> is negative, pre-trigger samples will be included in the measurement. • **<#\_samp> =** indicates the number of samples to be used in the measurement. • *Sexpected val>* = the value that is expected to be returned by the instruement. **Examples Command / Query Response** *(Description)* CONF:VOLT:NOV 0,65536,x **Related Commands** CALCulate:VOLTage:NOVershoot?

#### **CONFigure:VOLTage:NOVershoot**

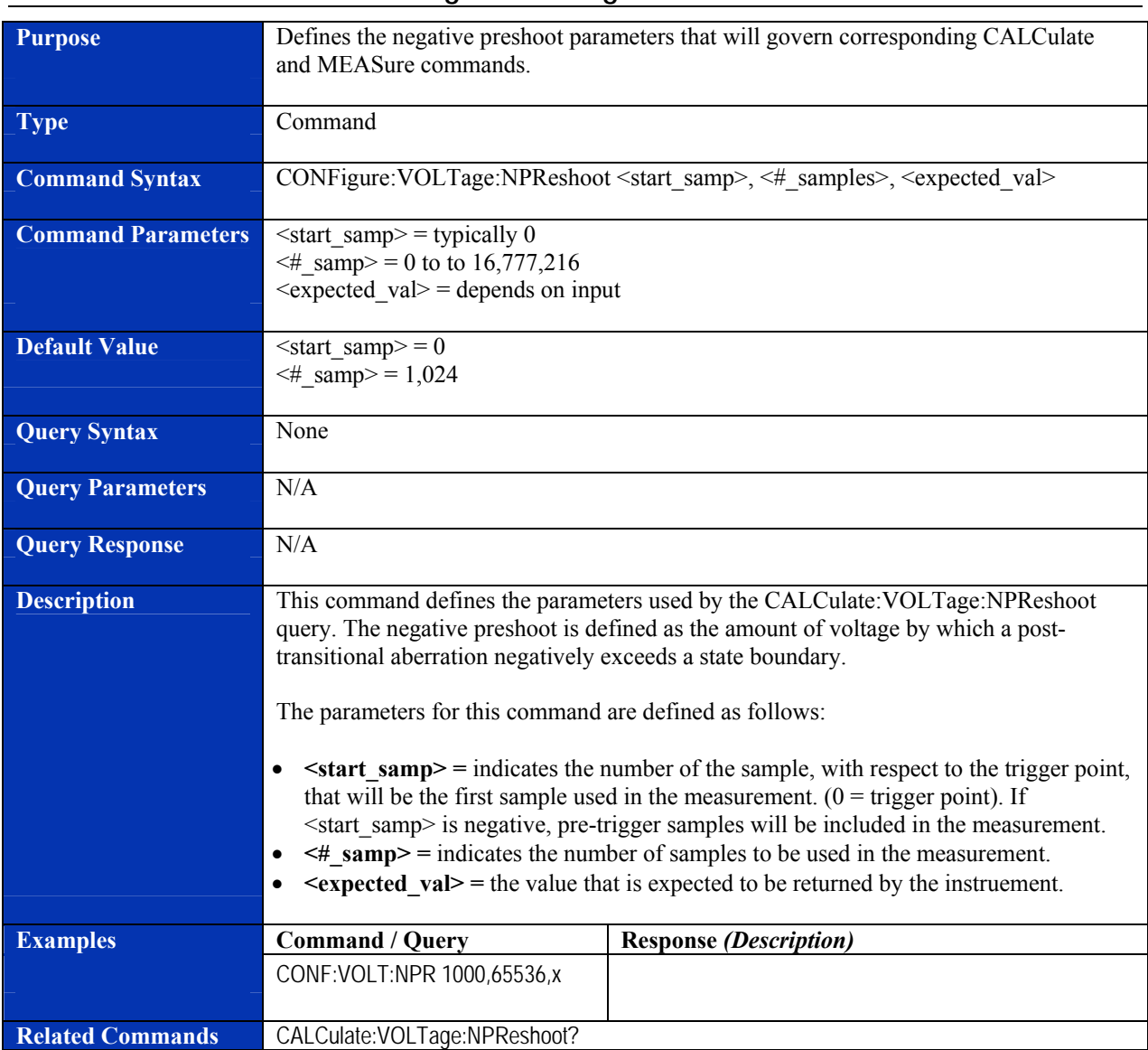

# **CONFigure:VOLTage:NPReshoot**

### **Purpose Defines the fall time parameters that will govern corresponding CALCulate and** MEASure commands. **Type Command Command Syntax** CONFigure:VOLTage:NRINging <start\_samp>, <#\_samples>, <expected\_val> **Command Parameters**  $\leq$  start samp> = typically 0  $\leq$ # samp> = 8 – 16,777,216  $\leq$ expected val $>$  = depends on input **Default Value**  $\leq$   $\leq$   $\leq \#$  samp> = 1,024 **Query Syntax** None **Query Parameters N/A Query Response** N/A **Description** This command defines the parameters used by the CALCulate:VOLTage:NRINging query. Negative ringing is defined as the peak-to-peak voltage of a negative posttransitional aberration. The parameters for this command are defined as follows: •  $\leq$ **start** samp> = indicates the number of the sample, with respect to the trigger point, that will be the first sample used in the measurement.  $(0 = \text{trigger point})$ . If <start\_samp> is negative, pre-trigger samples will be included in the measurement. • **<#\_samp> =** indicates the number of samples to be used in the measurement. •  $\leq$ **expected** val> = expected peak-to-peak signal voltage (if sent). **Examples Command / Query Response** *(Description)* CONF:VOLT:NRIN 64,2048, **Related Commands** CALCulate:VOLTage:NRINging?

#### **CONFigure:VOLTage:NRINging**

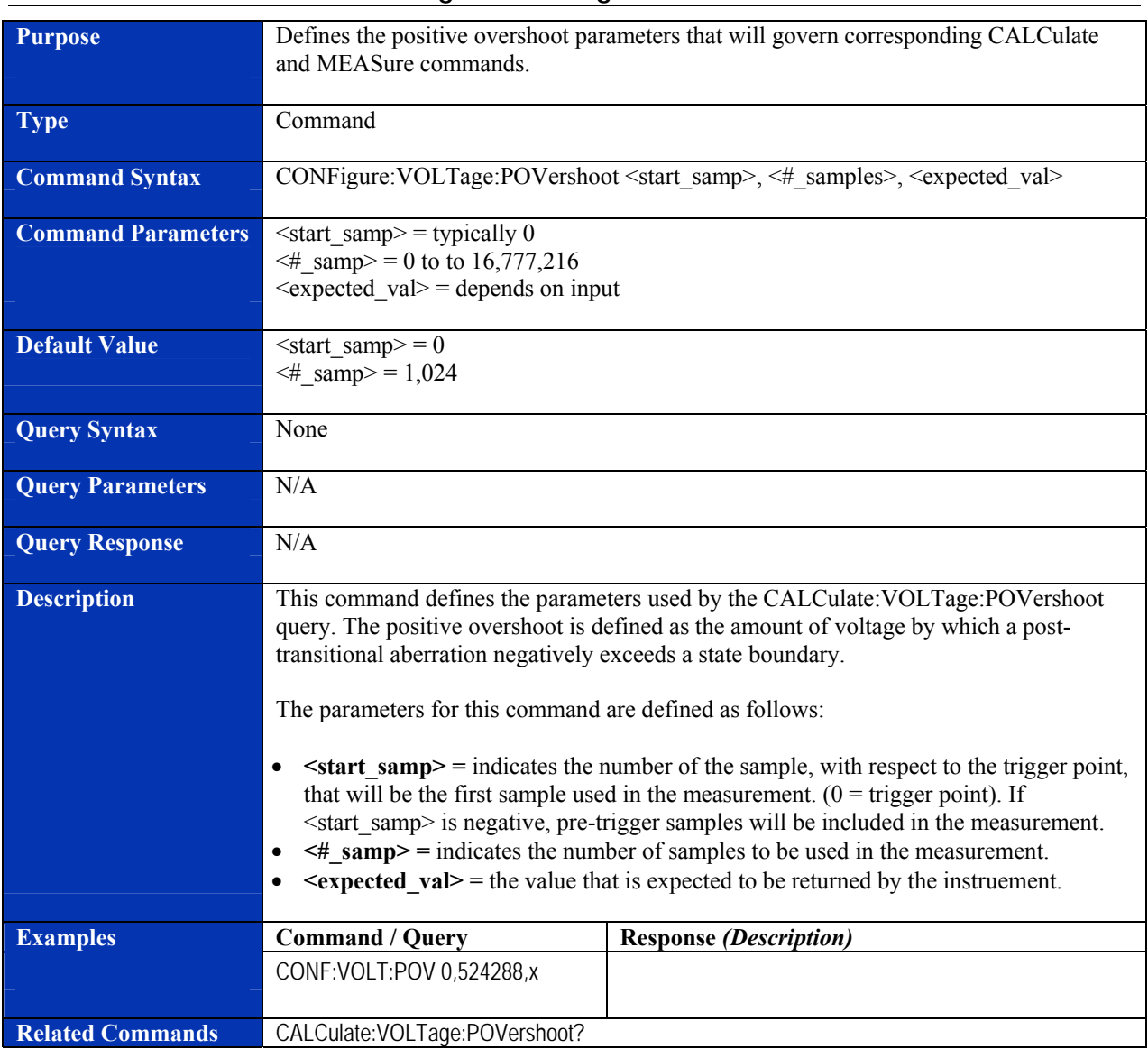

# **CONFigure:VOLTage:POVershoot**

### **Purpose Defines the positive preshoot parameters that will govern corresponding CALCulate and** MEASure commands. **Type Command Command Syntax CONFigure:VOLTage:PPReshoot <start\_samp>, <#\_samples>, <expected\_val> Command Parameters**  $\leq$  start samp> = typically 0  $\leq$ # samp> = 0 to to 16,777,216  $\leq$ expected val $>$  = depends on input **Default Value**  $\leq$   $\leq$ # samp> = 1,024 **Query Syntax** None **Query Parameters N/A Query Response** N/A **Description** This command defines the parameters used by the CALCulate:VOLTage:PPReshoot query. The positive preshoot is defined as the amount of voltage by which a posttransitional aberration negatively exceeds a state boundary. The parameters for this command are defined as follows: •  $\leq$ **start** samp> = indicates the number of the sample, with respect to the trigger point, that will be the first sample used in the measurement.  $(0 = \text{trigger point})$ . If <start\_samp> is negative, pre-trigger samples will be included in the measurement. • **<#\_samp> =** indicates the number of samples to be used in the measurement. • *Sexpected val>* = the value that is expected to be returned by the instruement. **Examples Command / Query Response** *(Description)* CONF:VOLT:PPR 0,524288,x **Related Commands** CALCulate:VOLTage:PPReshoot?

#### **CONFigure:VOLTage:PPReshoot**

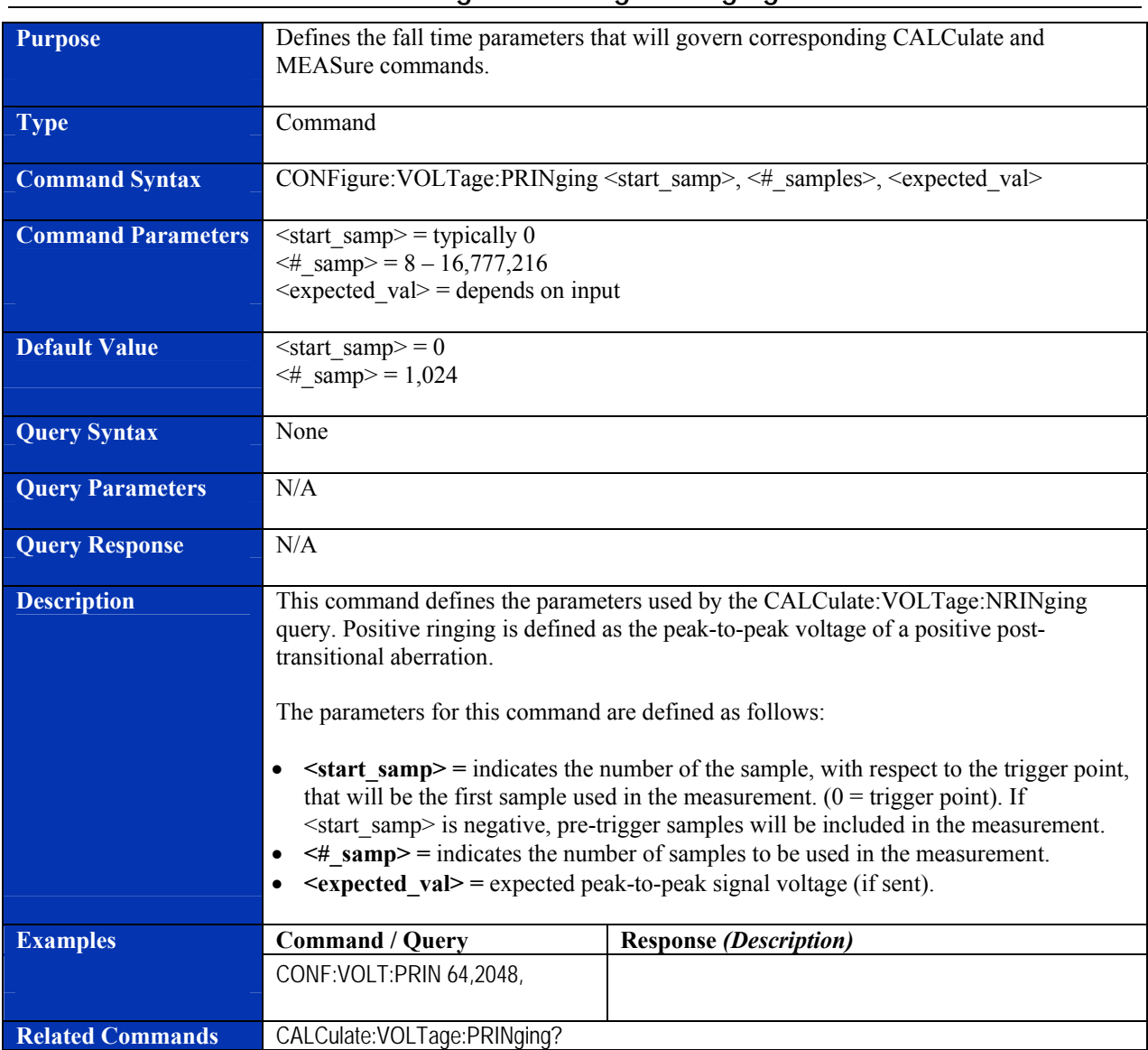

# **CONFigure:VOLTage:PRINging**

## **CONFigure:VOLTage:PTPeak**

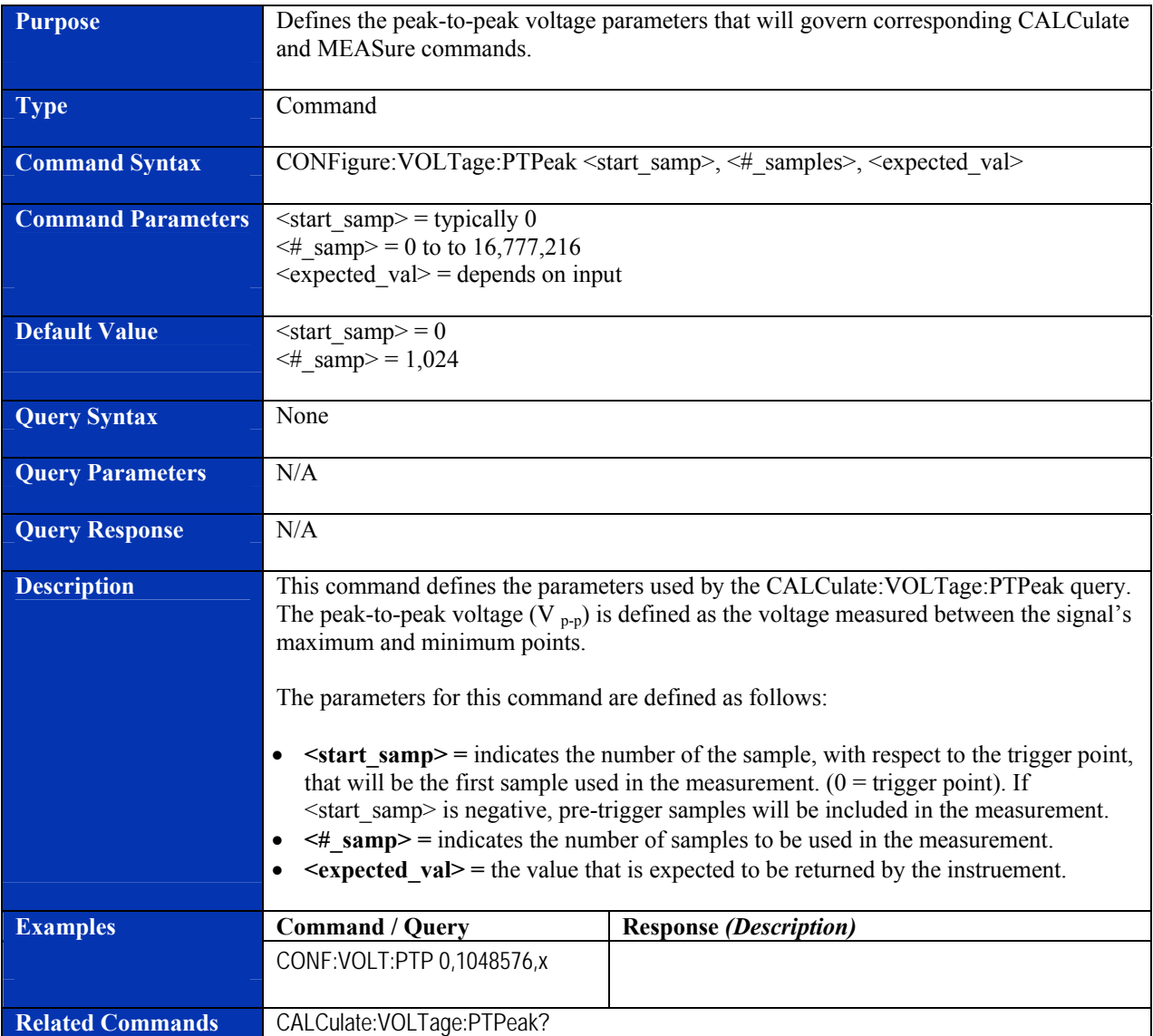

## **CONFigure:VOLTage:RMS**

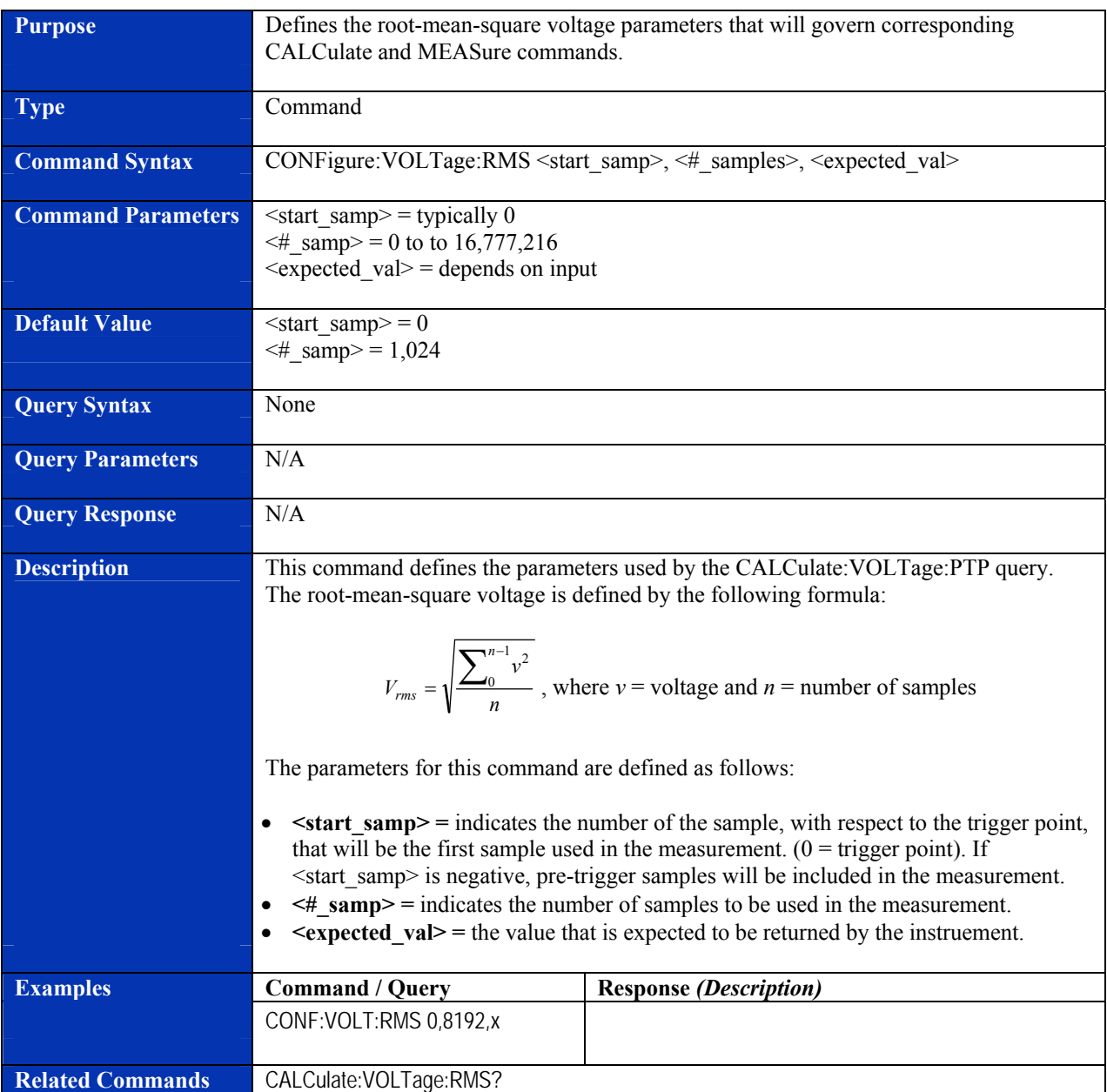

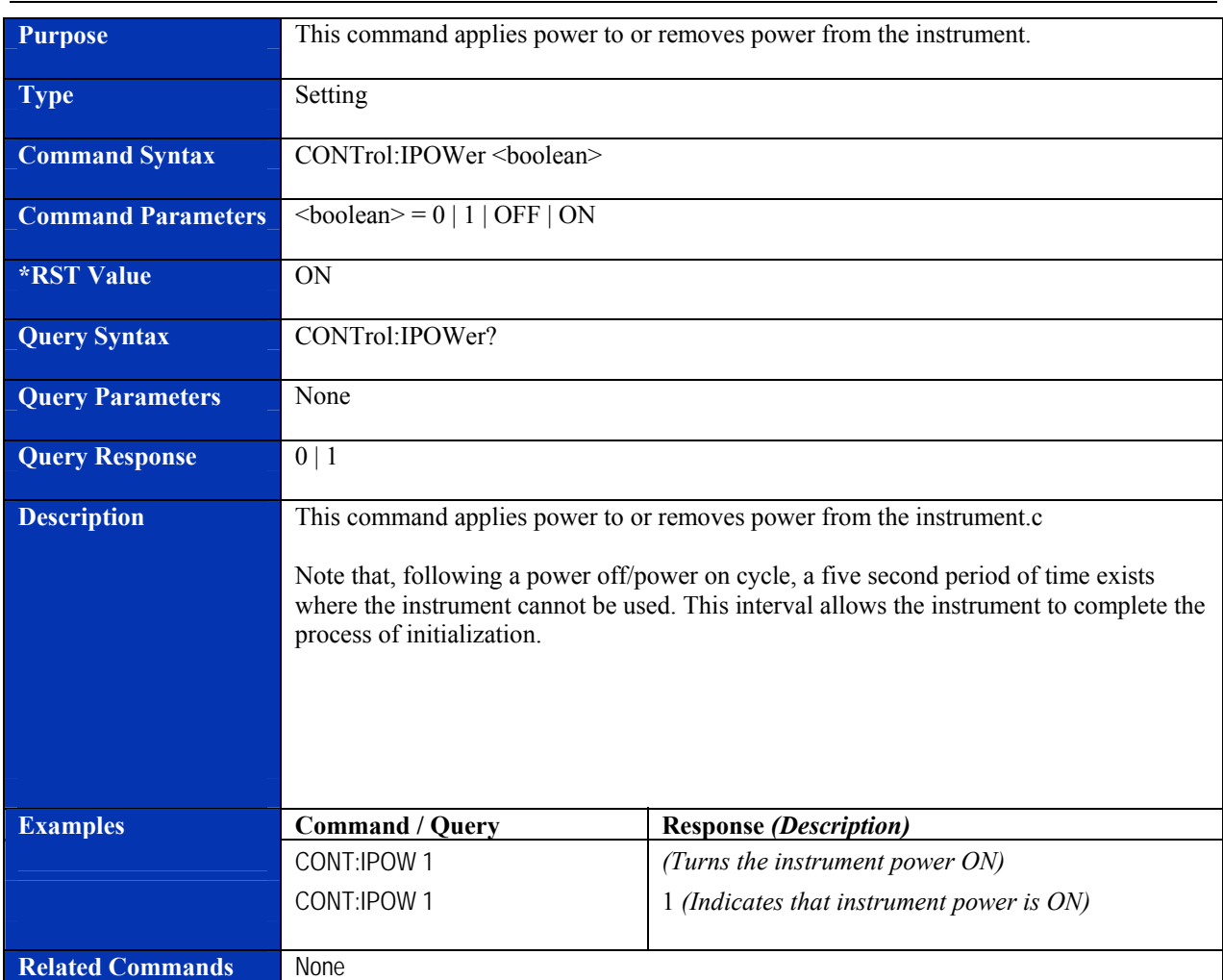

### **CONTrol:IPOWer?**

#### **FETCh?**

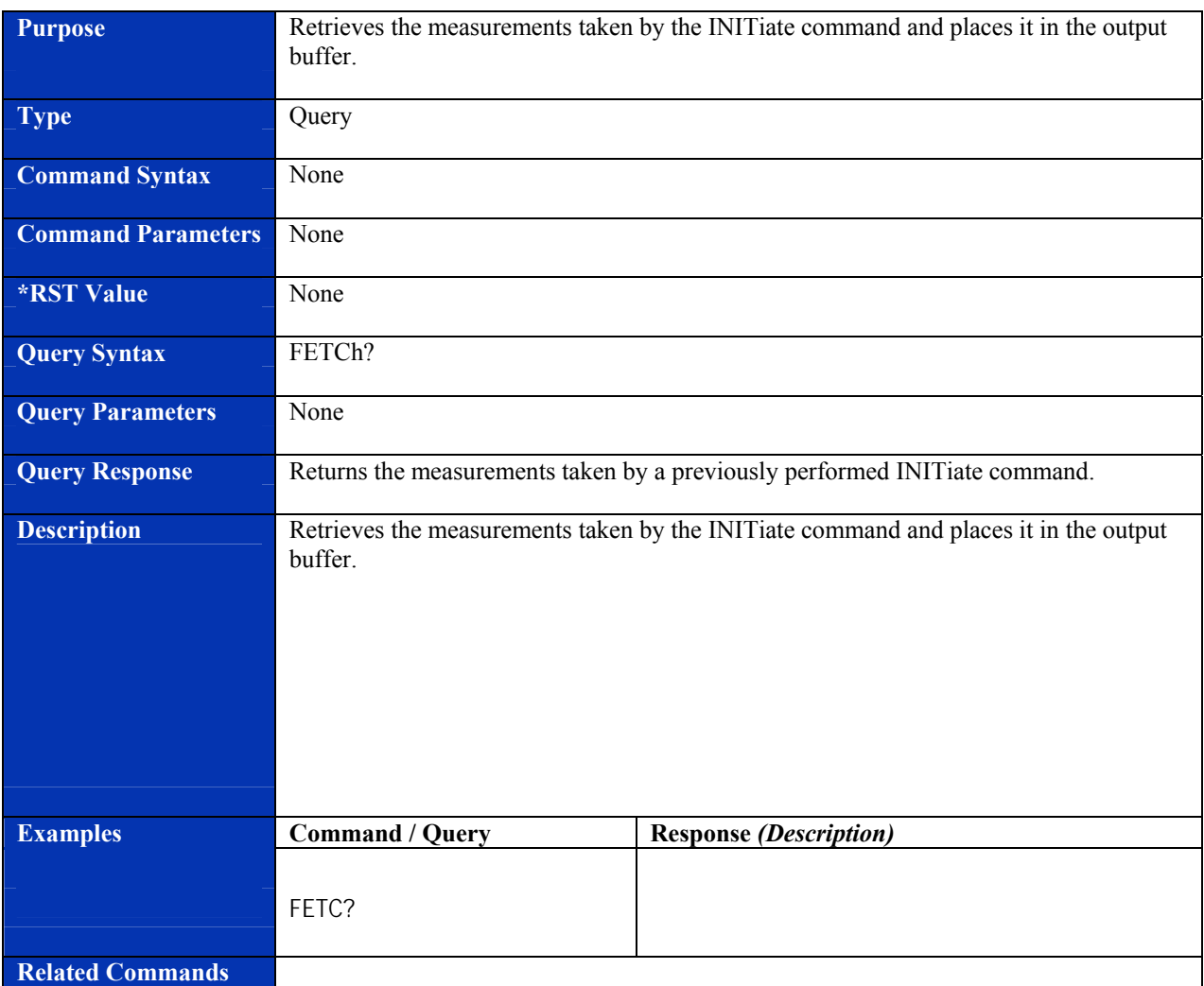

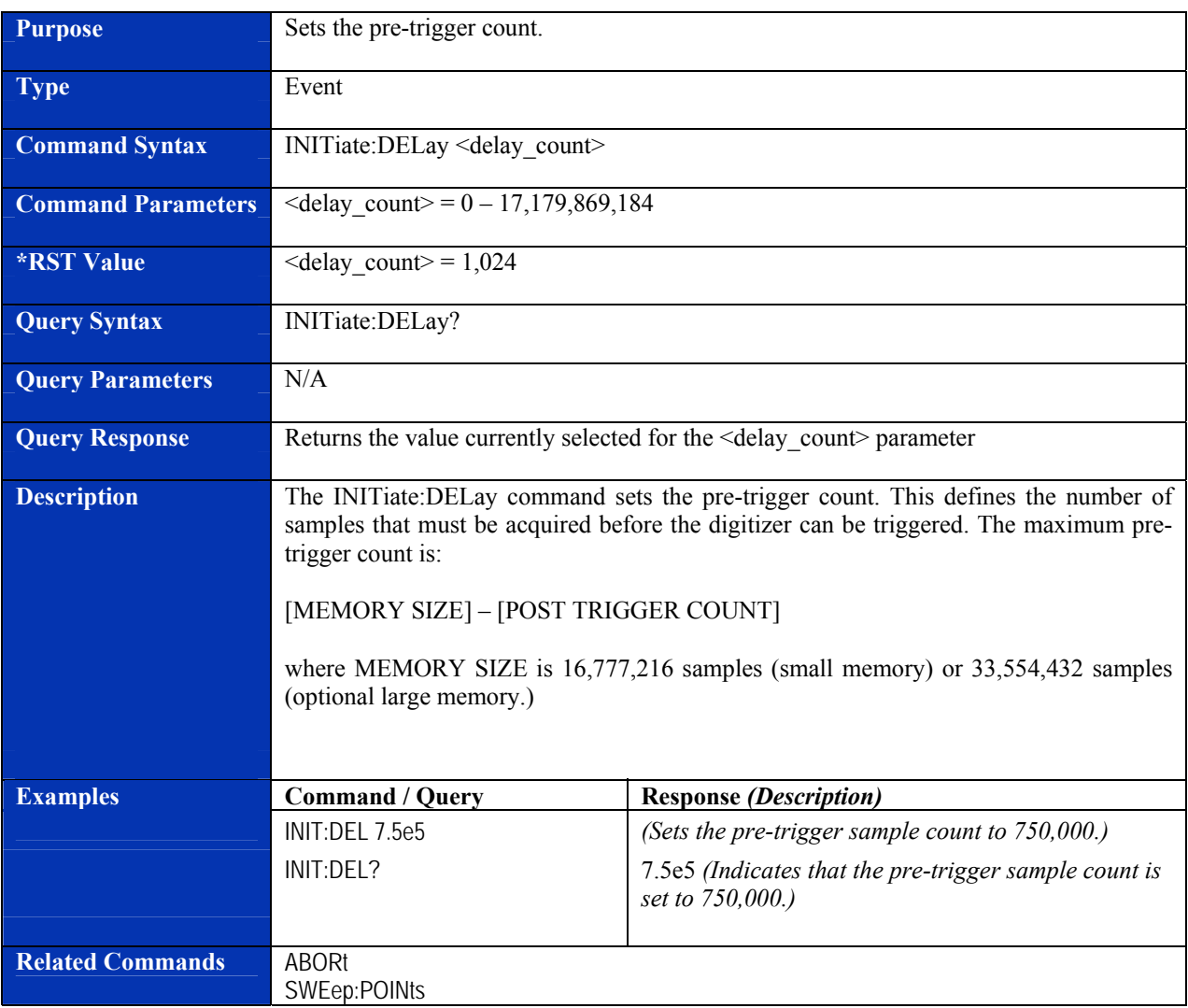

### **INITiate:DELay**

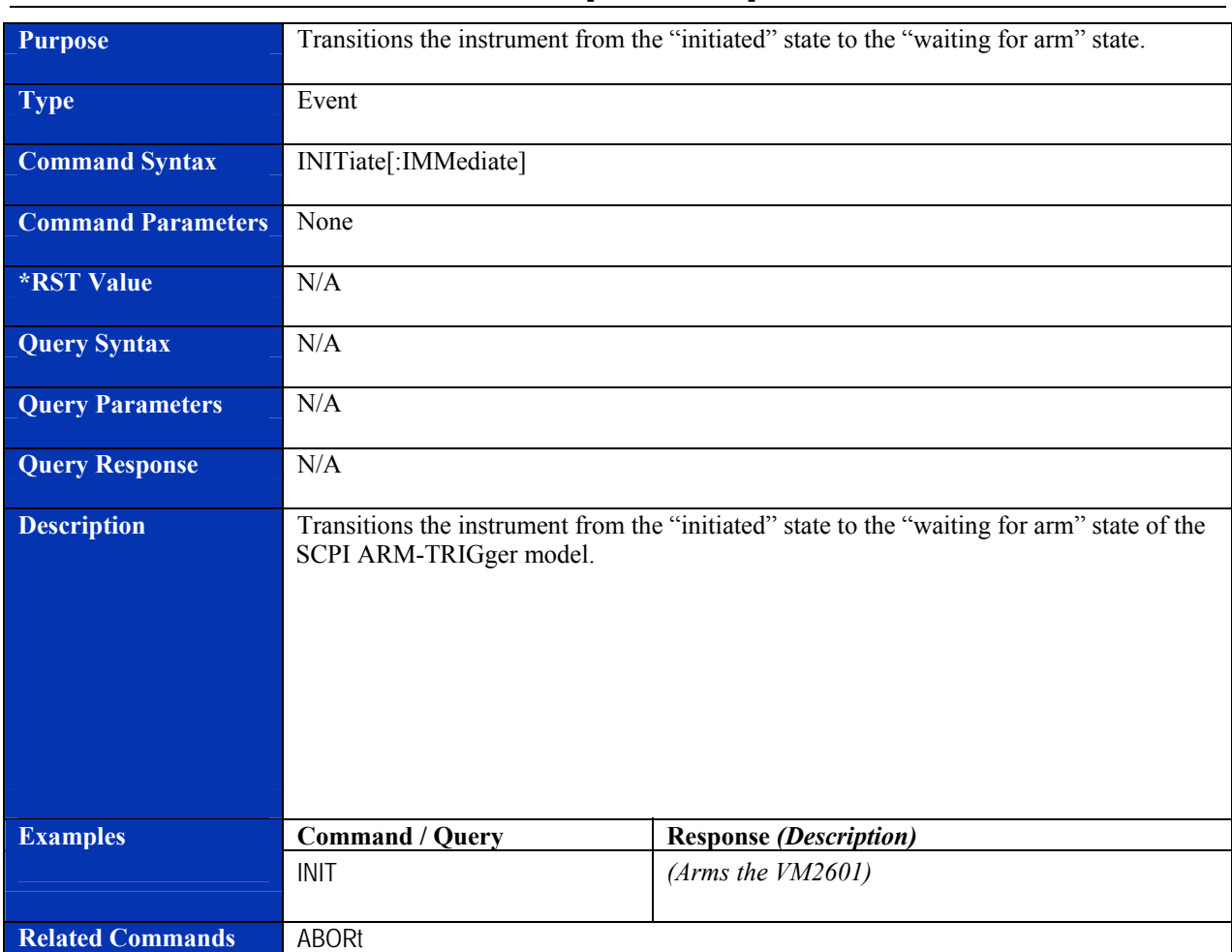

### **INITiate[:IMMediate]**

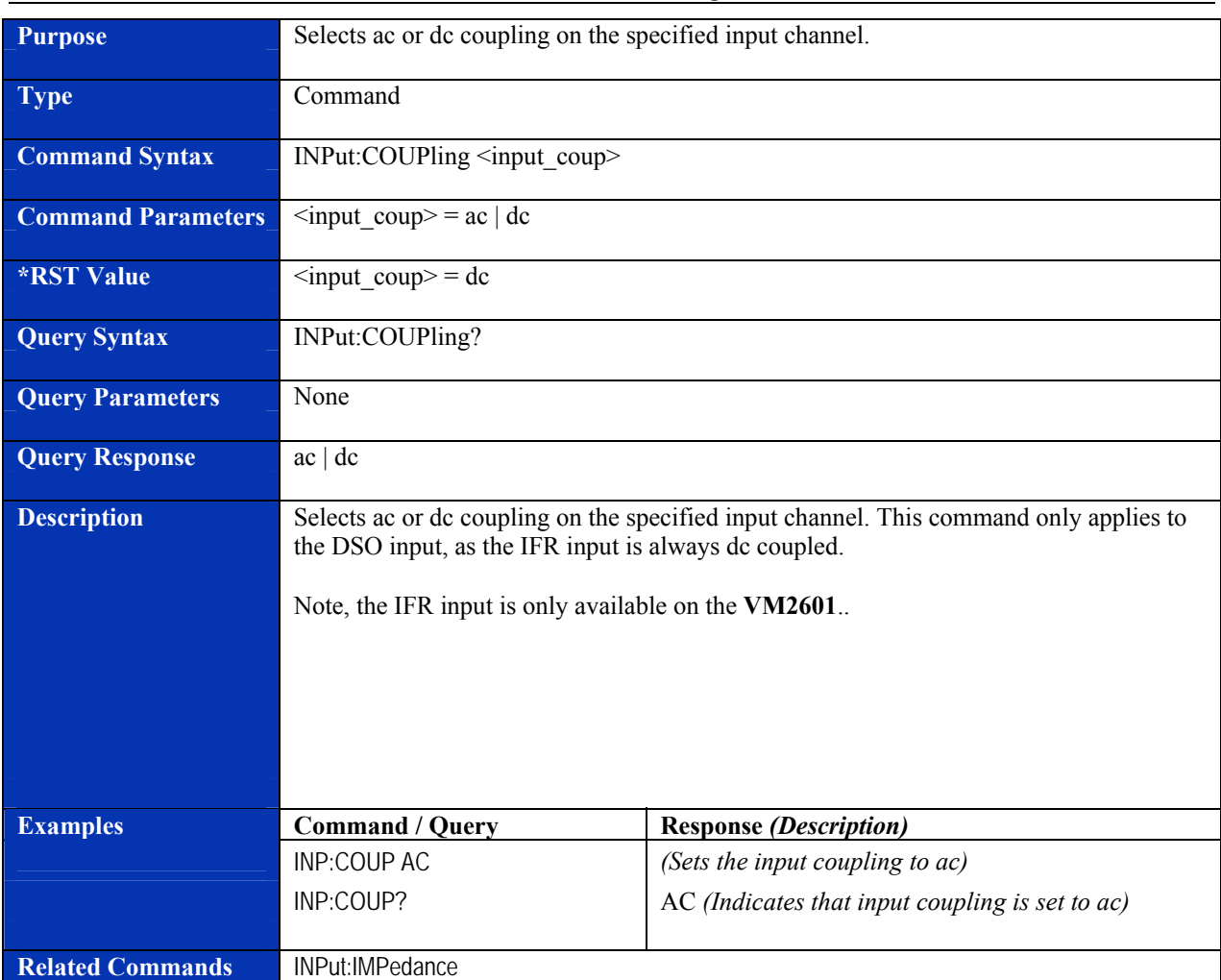

# **INPut:COUPling**

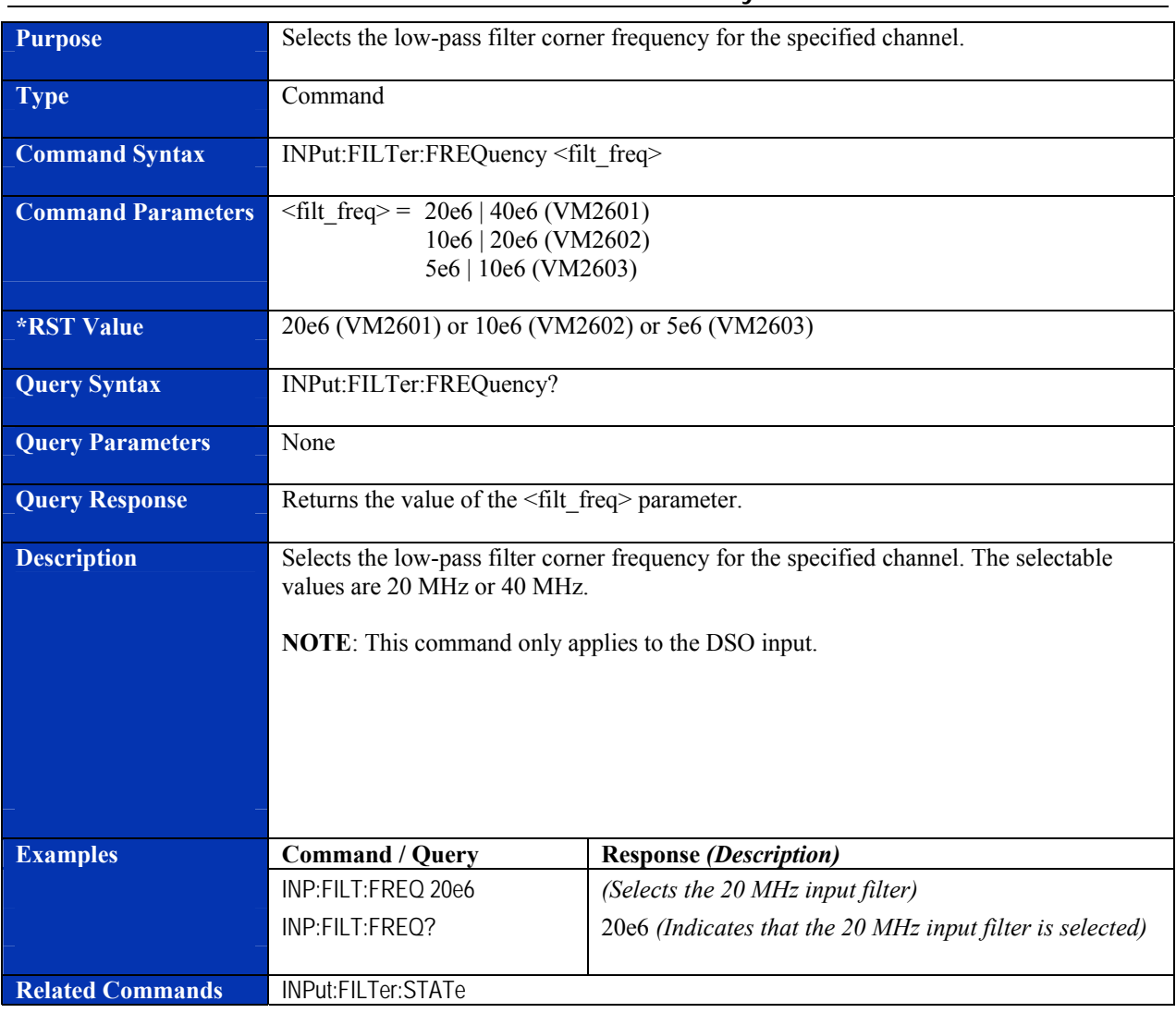

#### **INPut:FILTer:FREQuency**

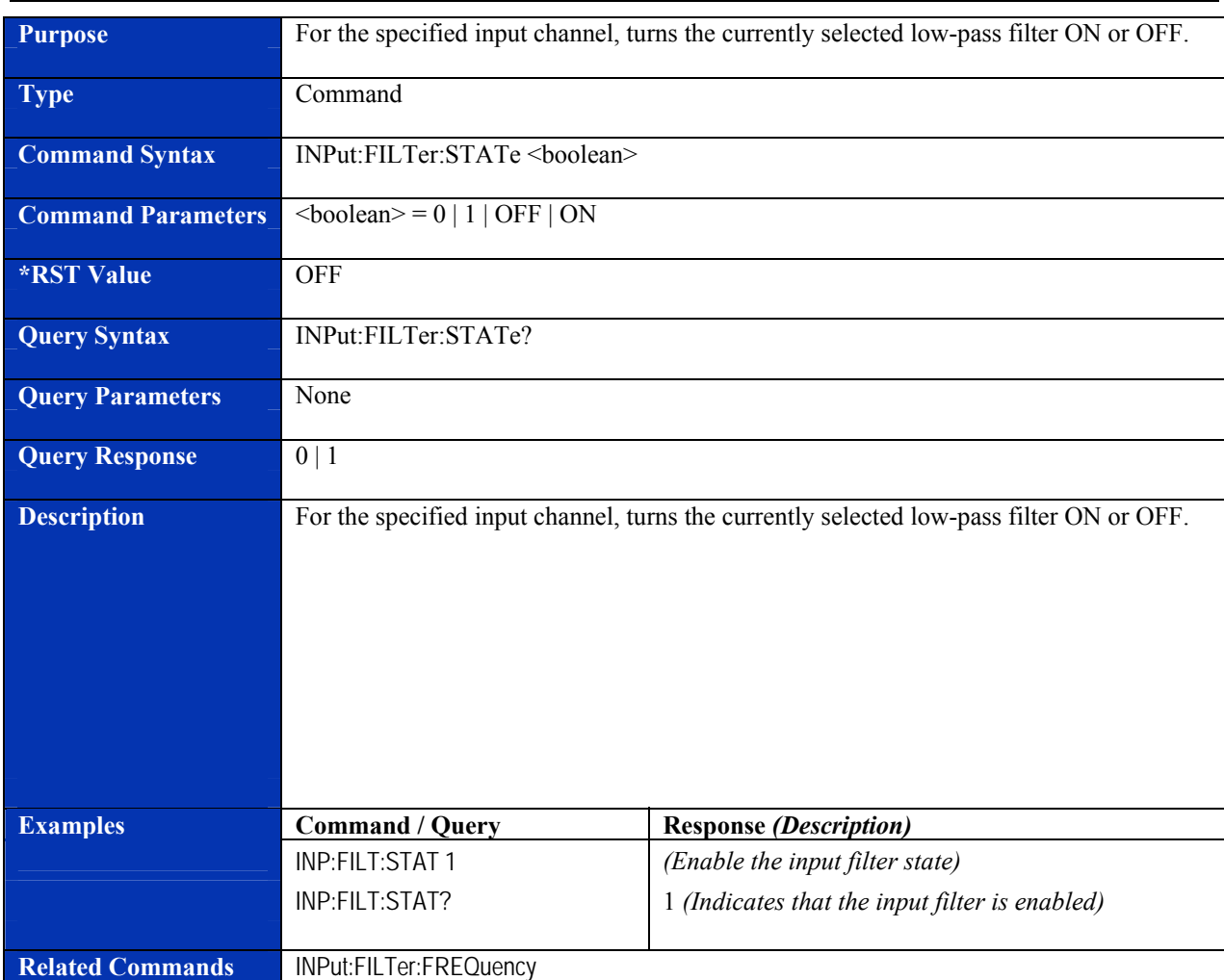

#### **INPut:FILTer:STATe**

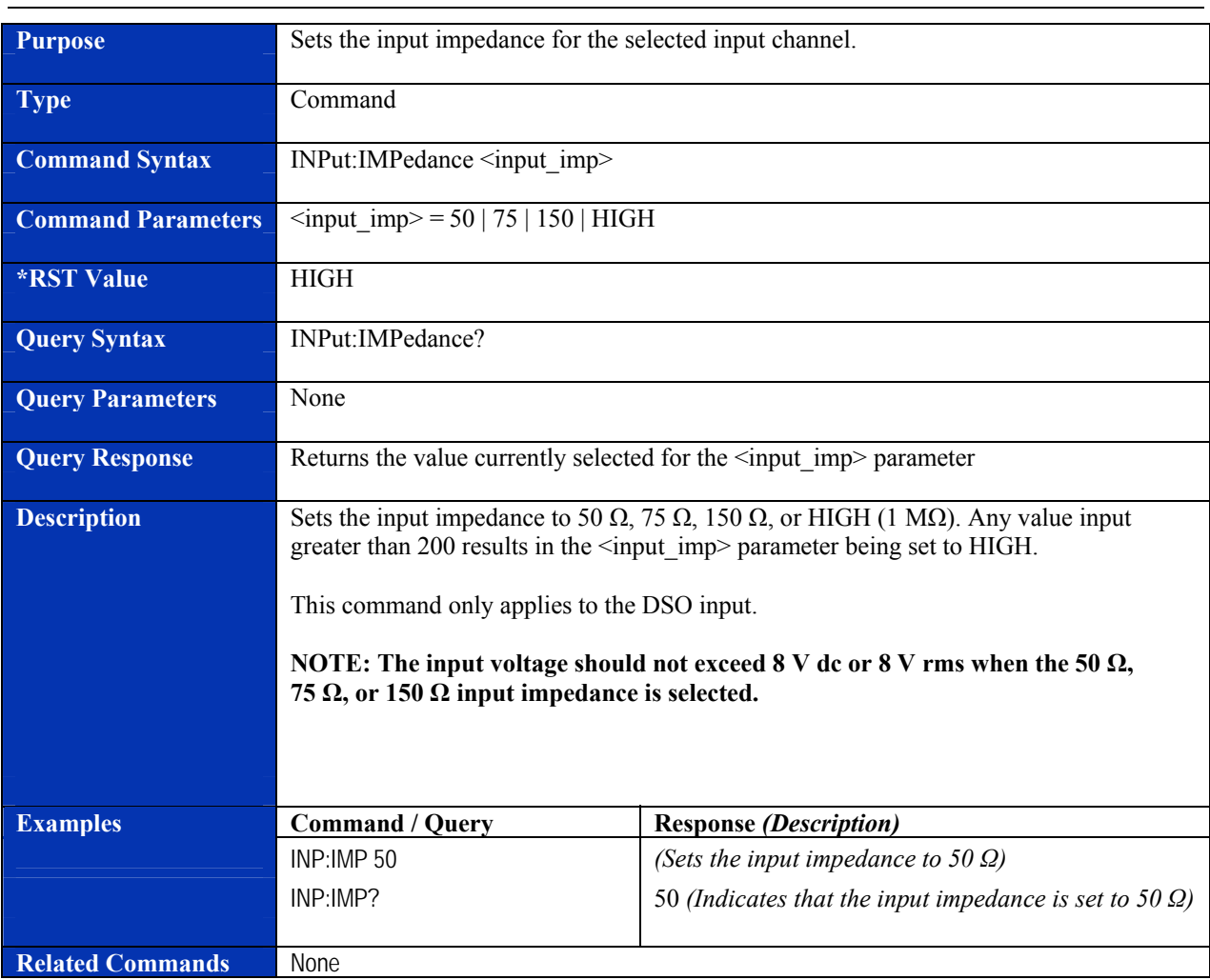

#### **INPut:IMPedance**

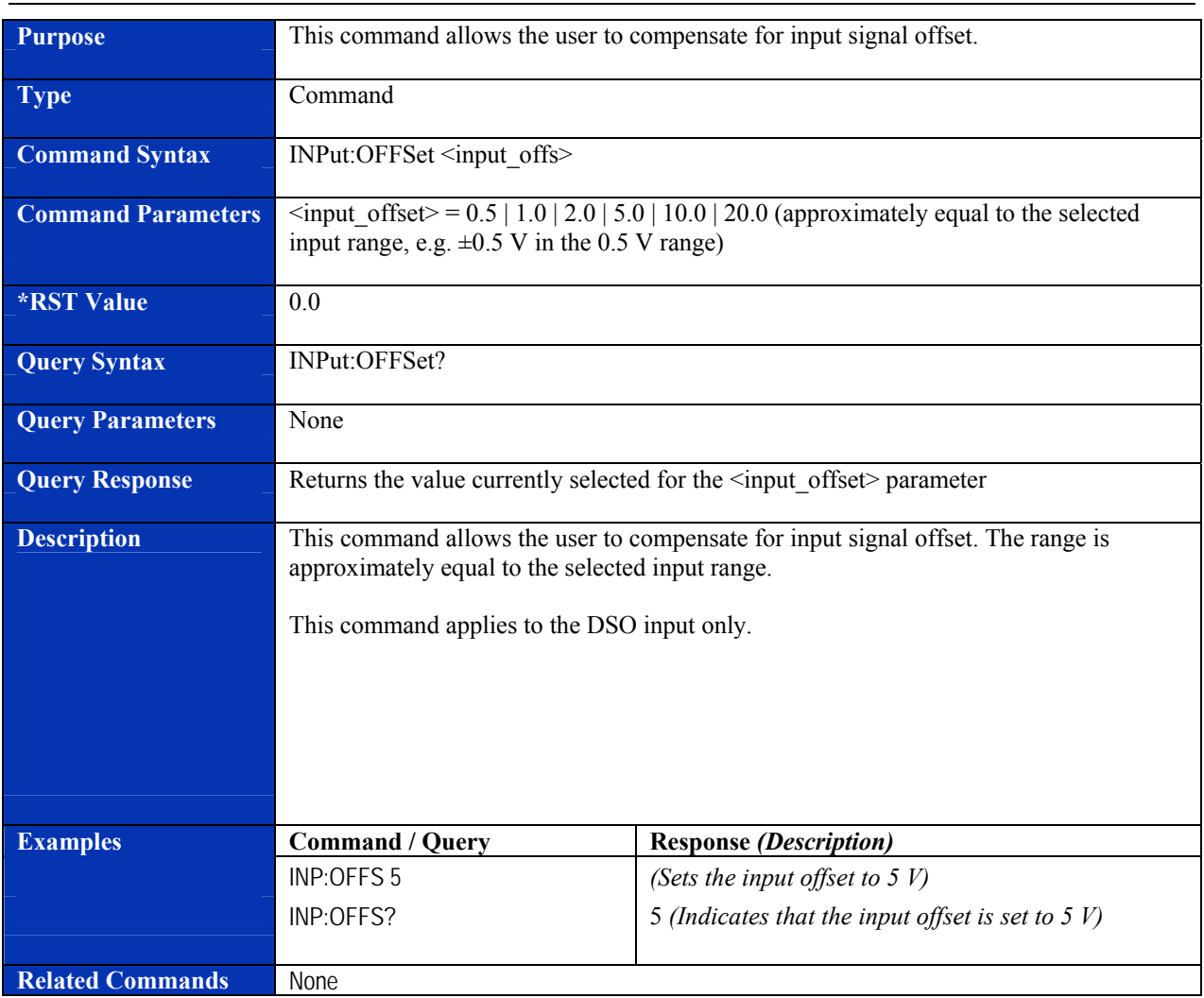

#### **INPut:OFFSet**

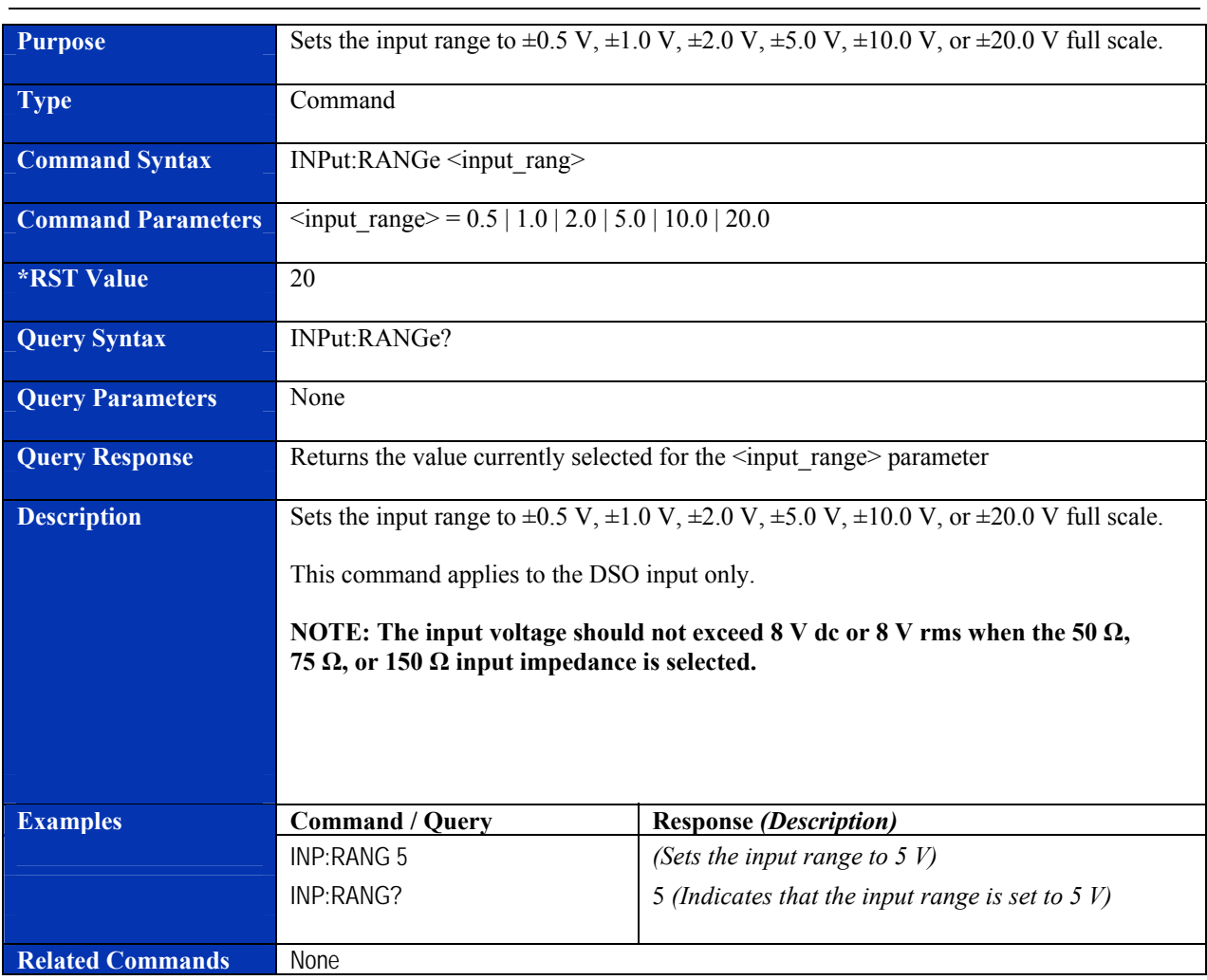

#### **INPut:RANGe**

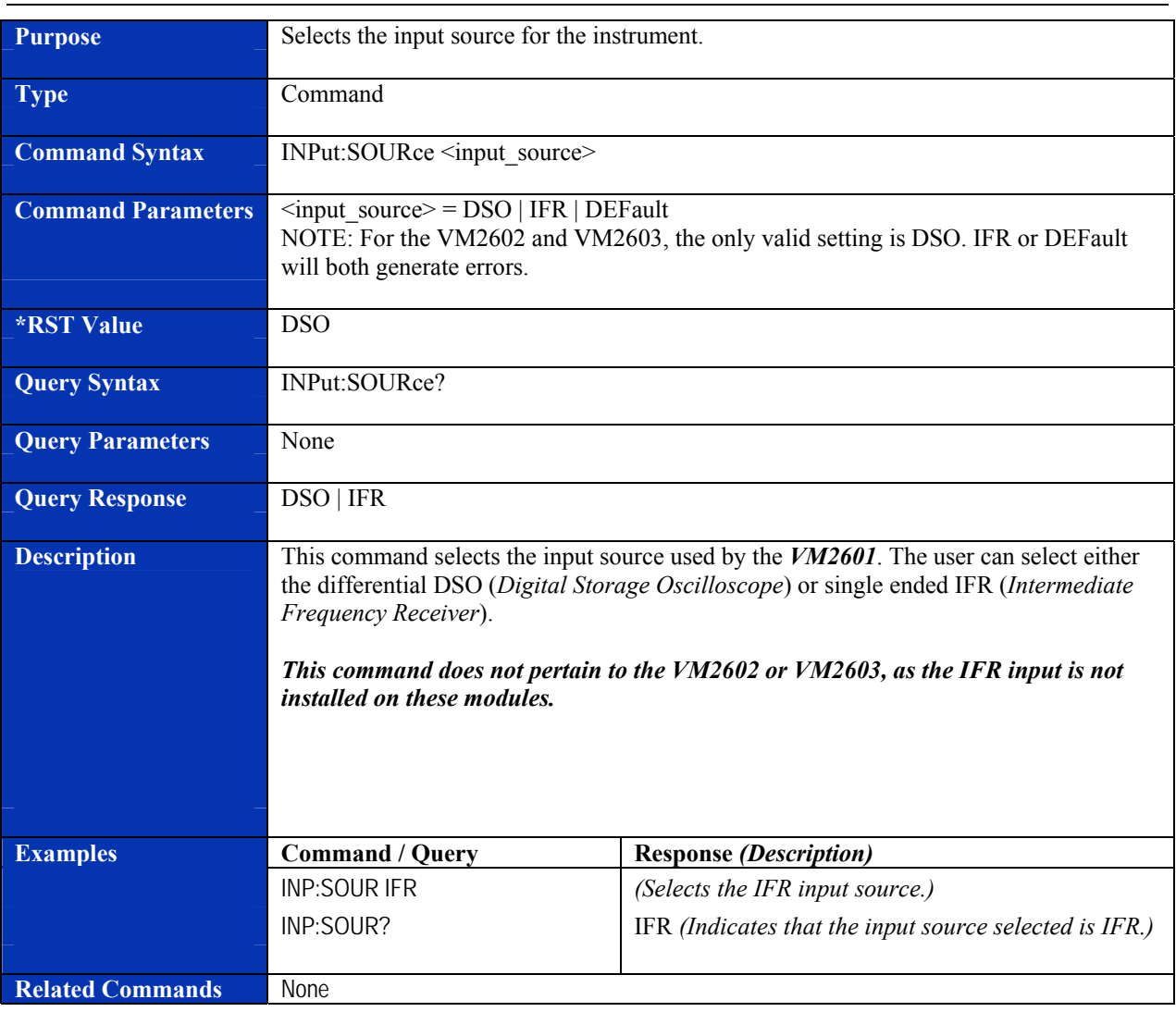

#### **INPut:SOURce**

### **MEASure:FALL:TIMe?**

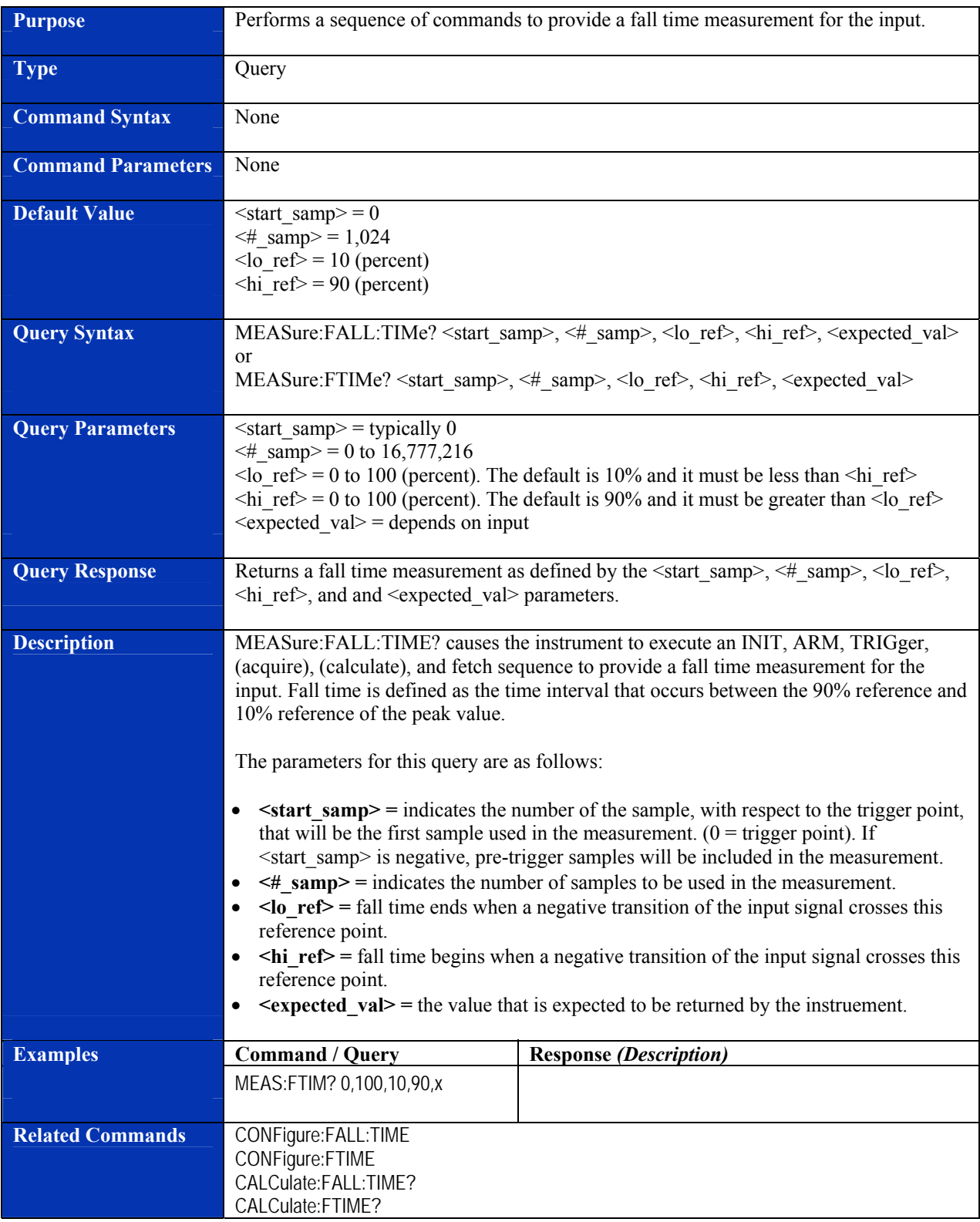

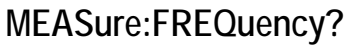

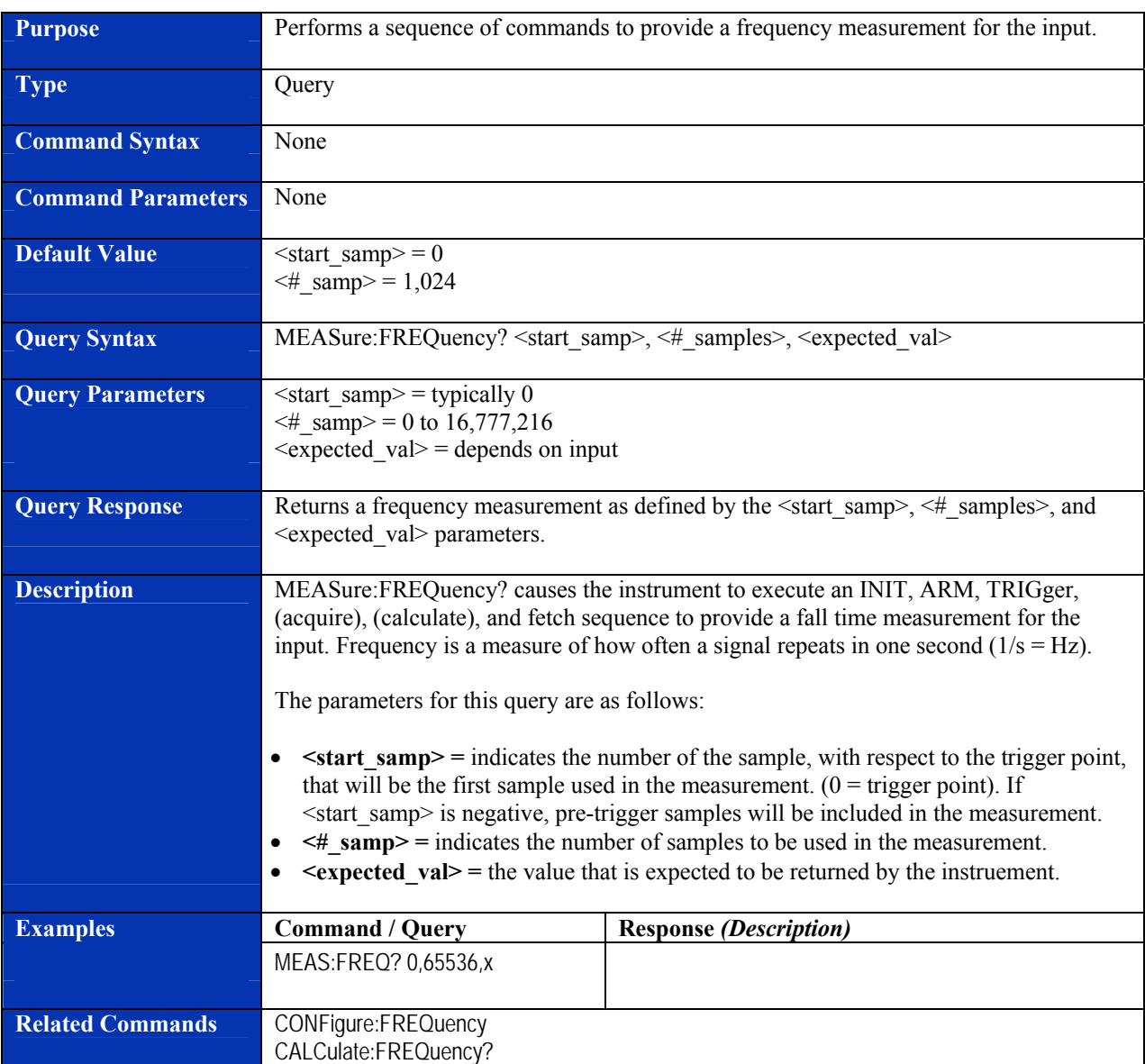

### **MEASure:NDUTy?**

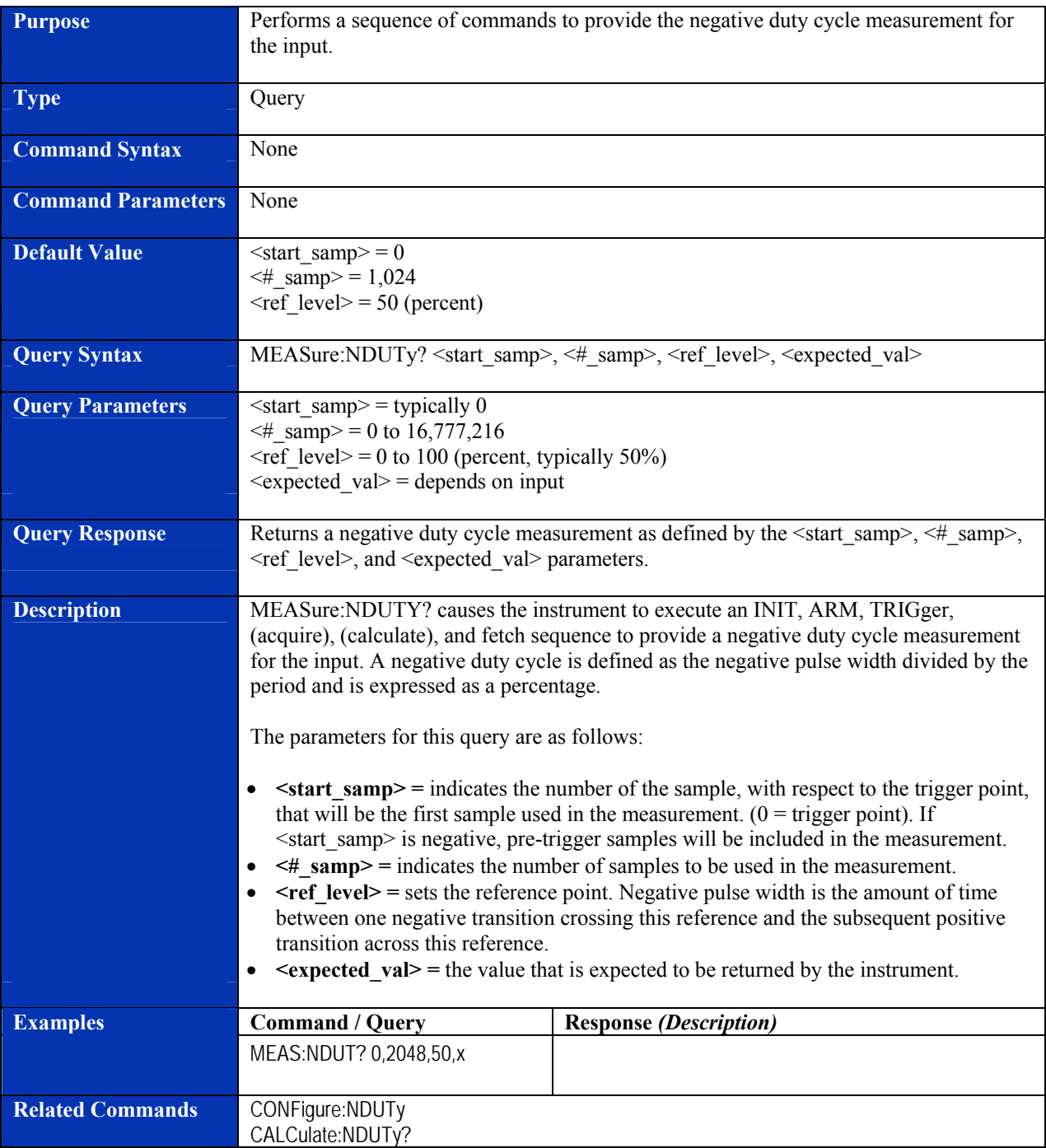

#### **MEASure:NWIDth?**

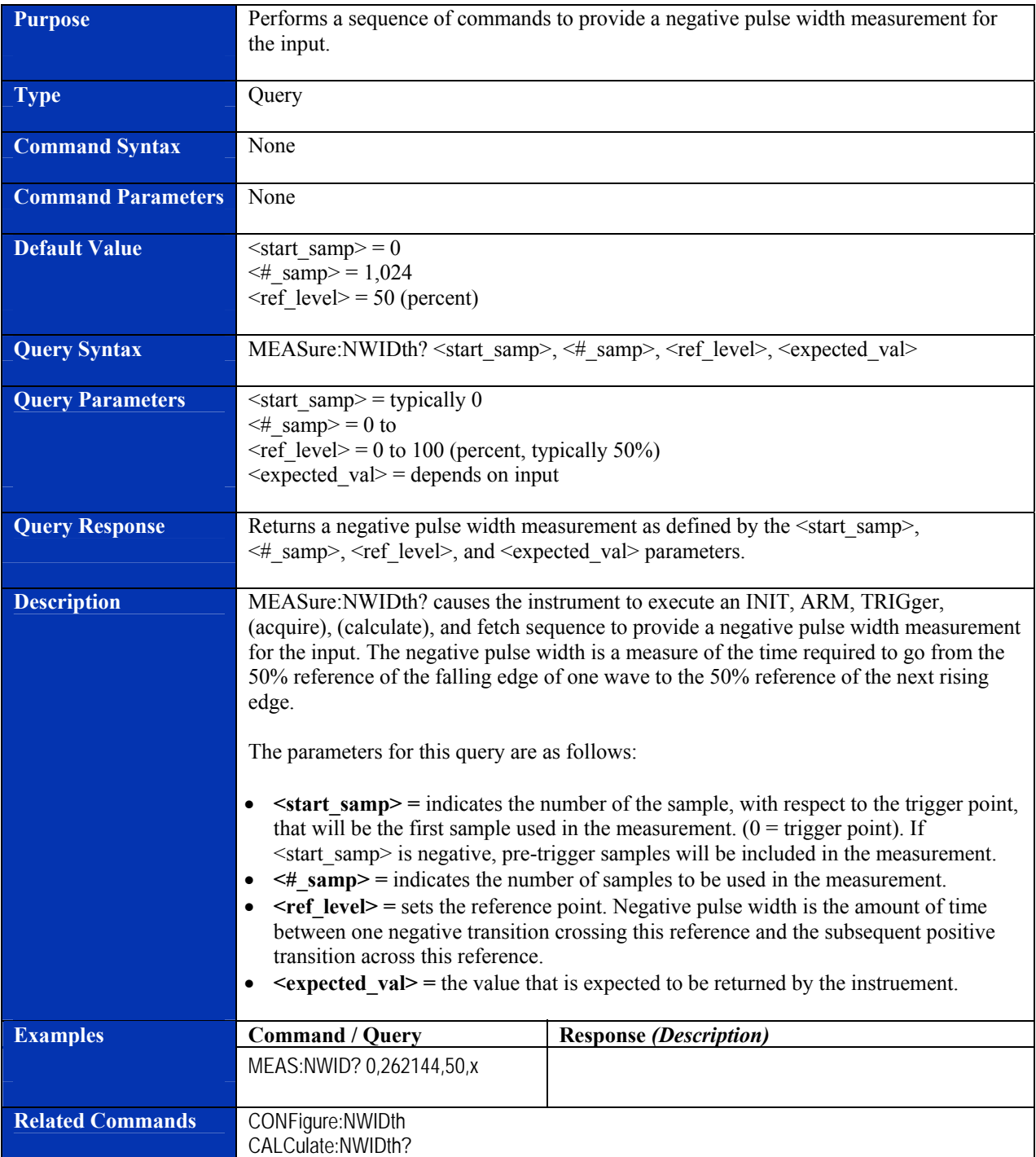

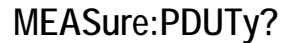

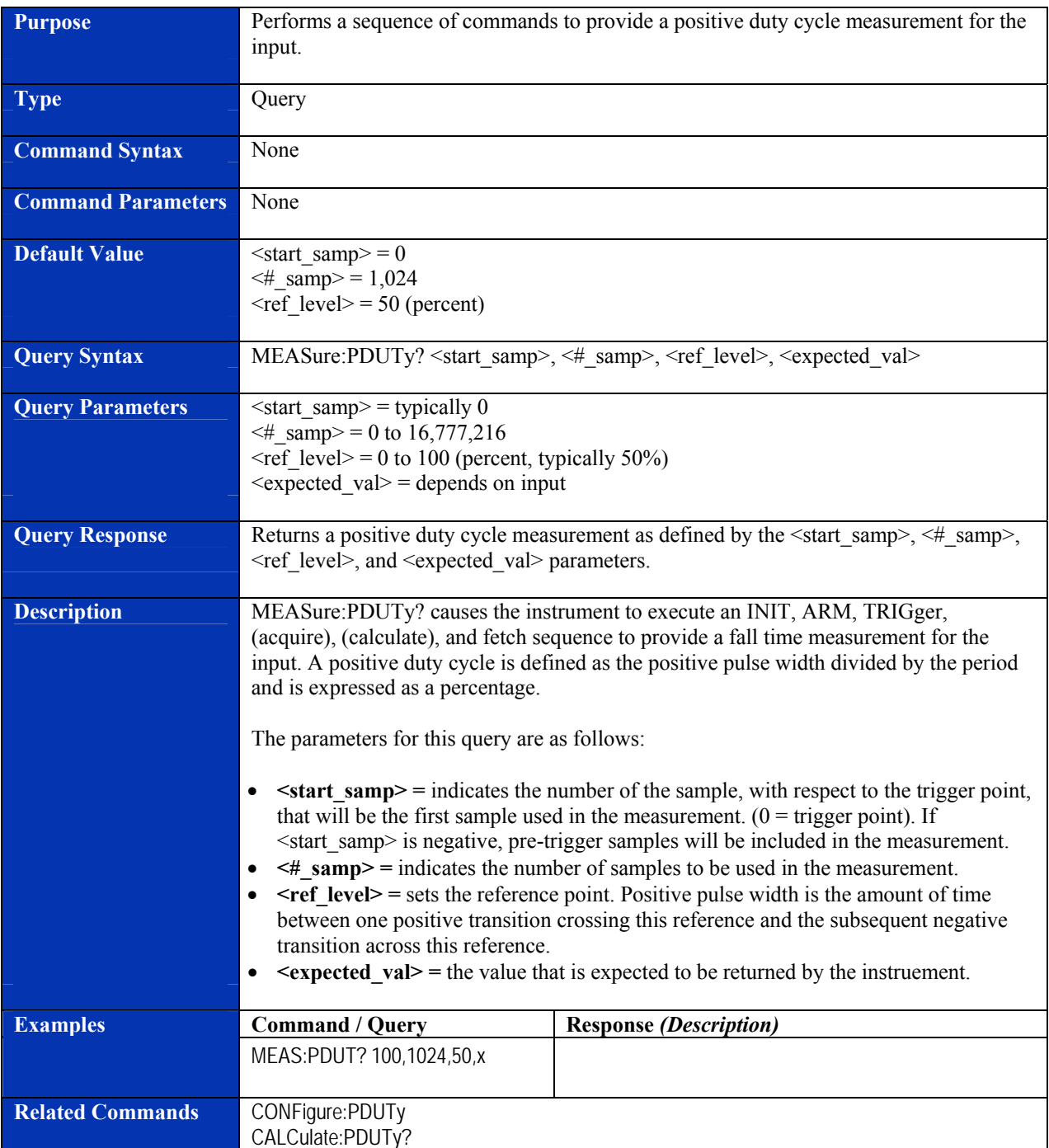
#### **MEASure:PERCent:NOVershoot?**

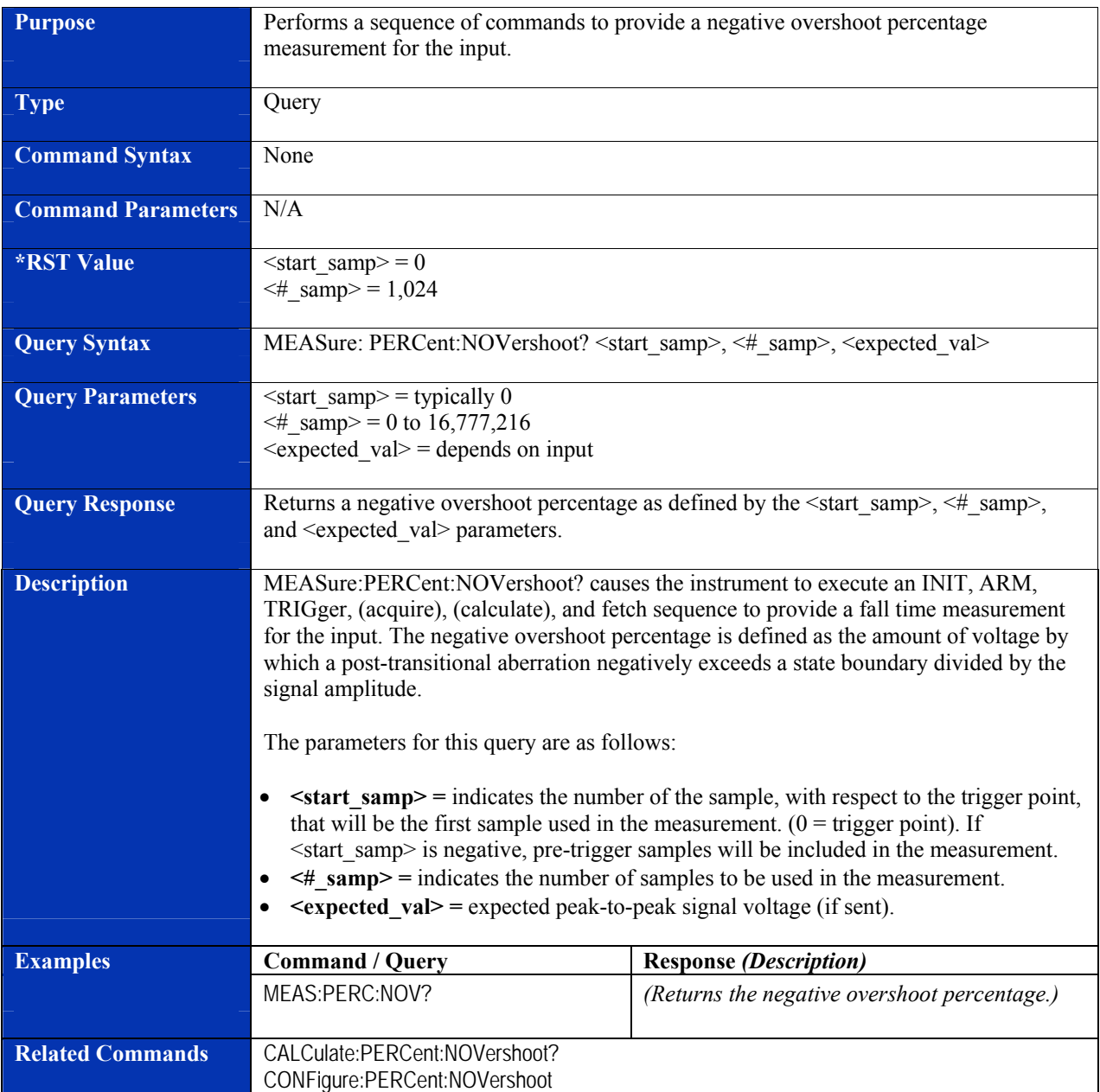

#### **MEASure:PERCent:NPReshoot?**

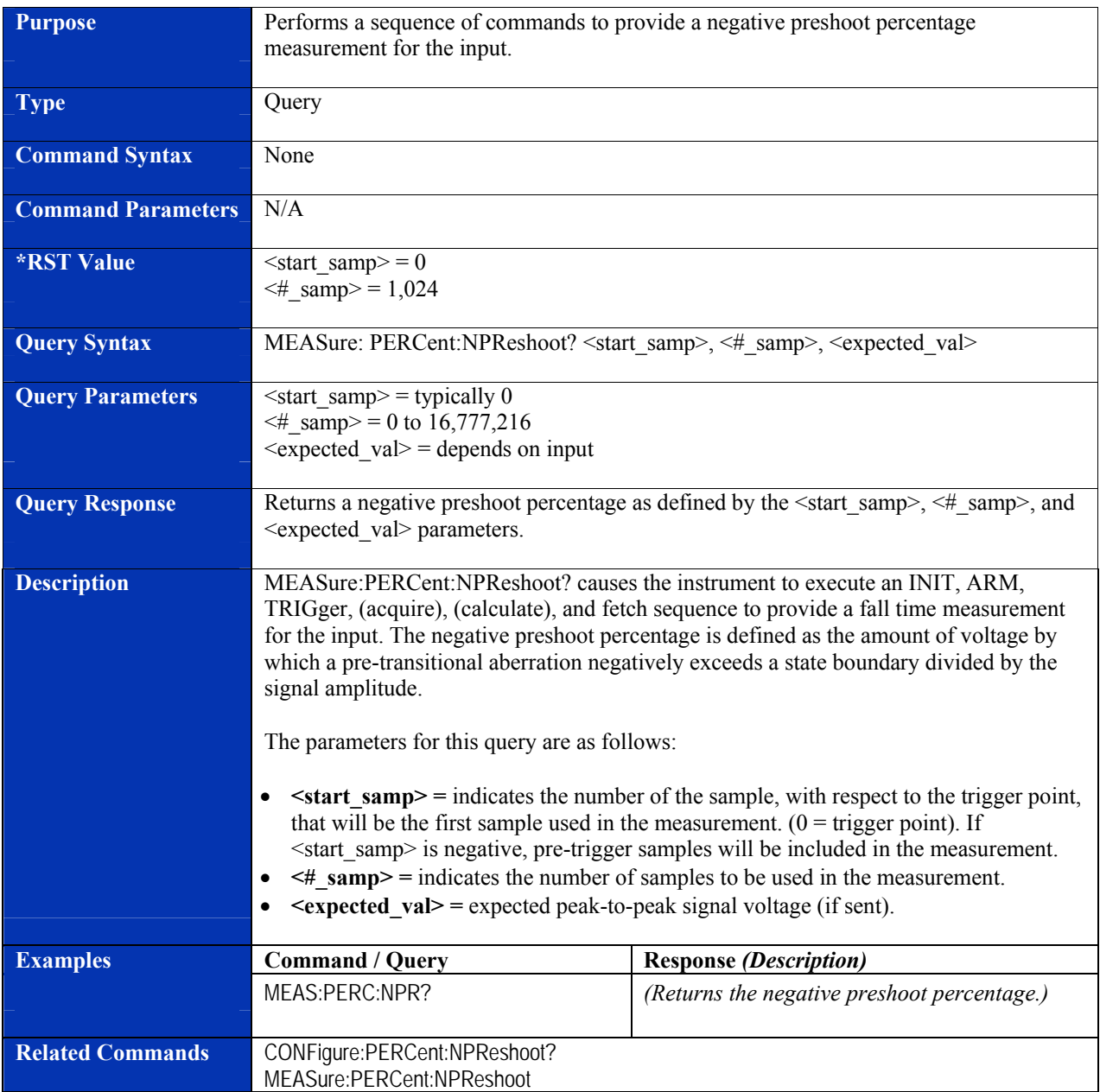

# **MEASure:PERCent:NRINging?**

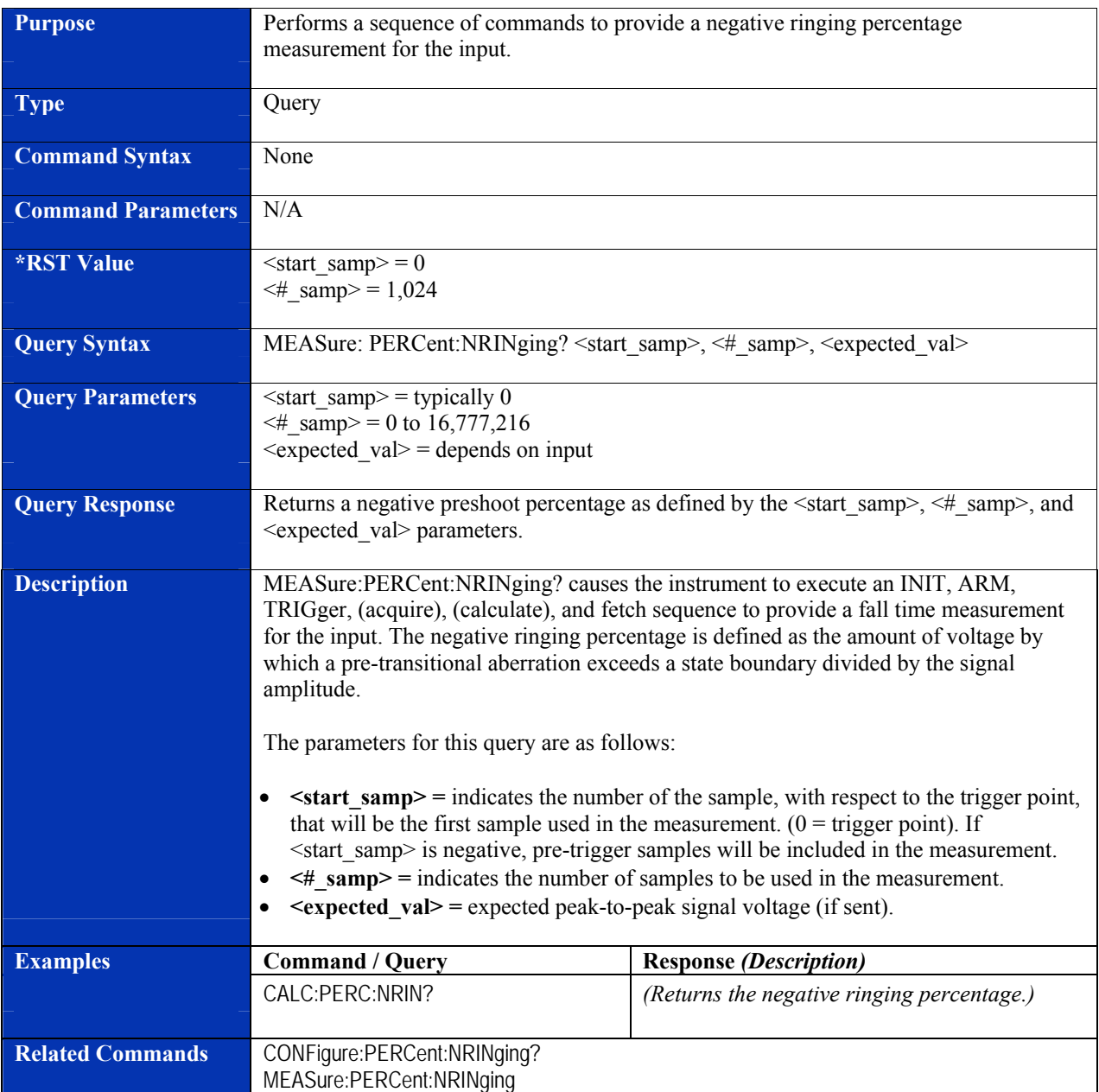

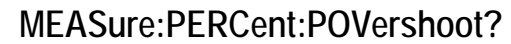

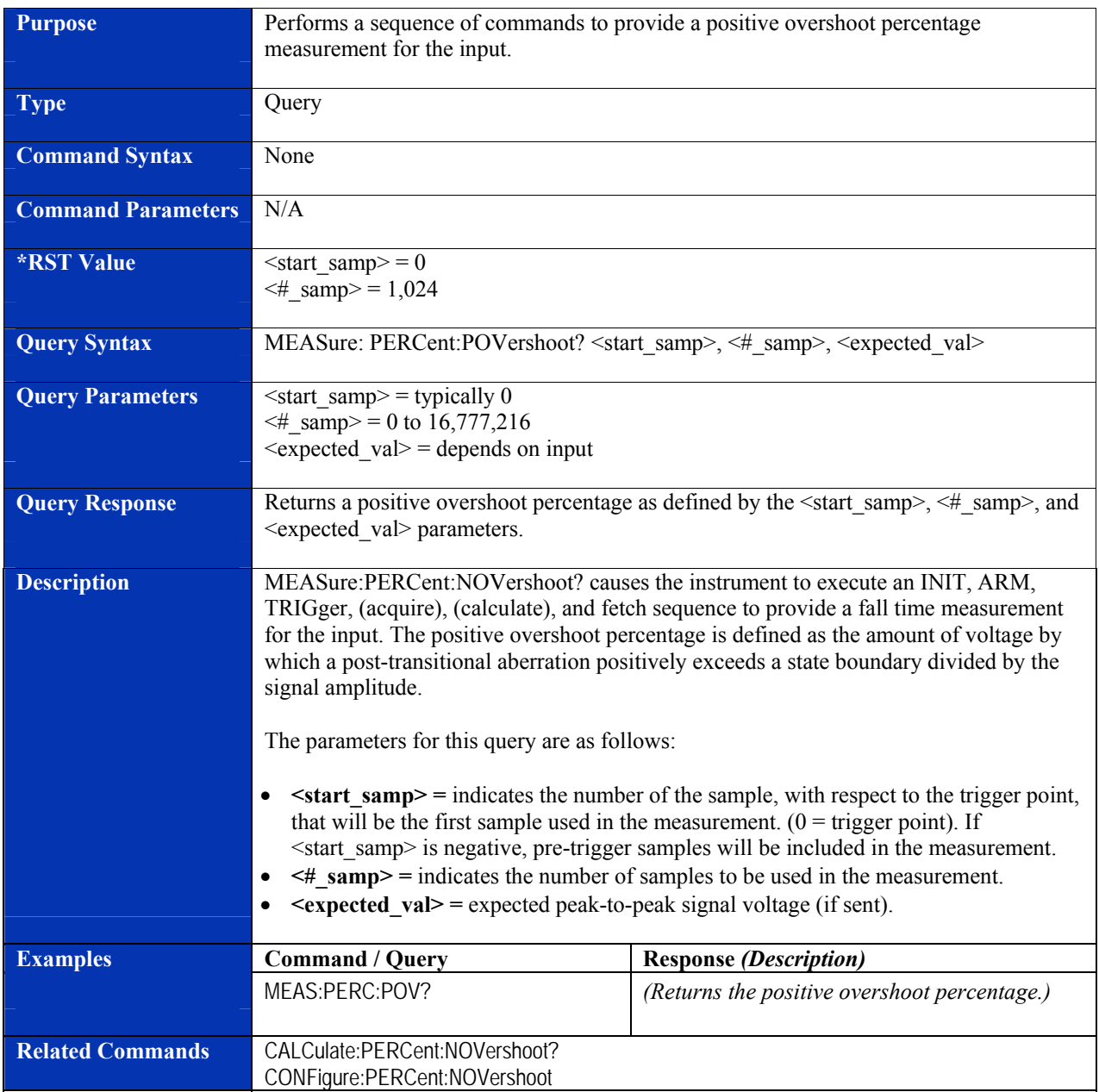

#### **MEASure:PERCent:PPReshoot?**

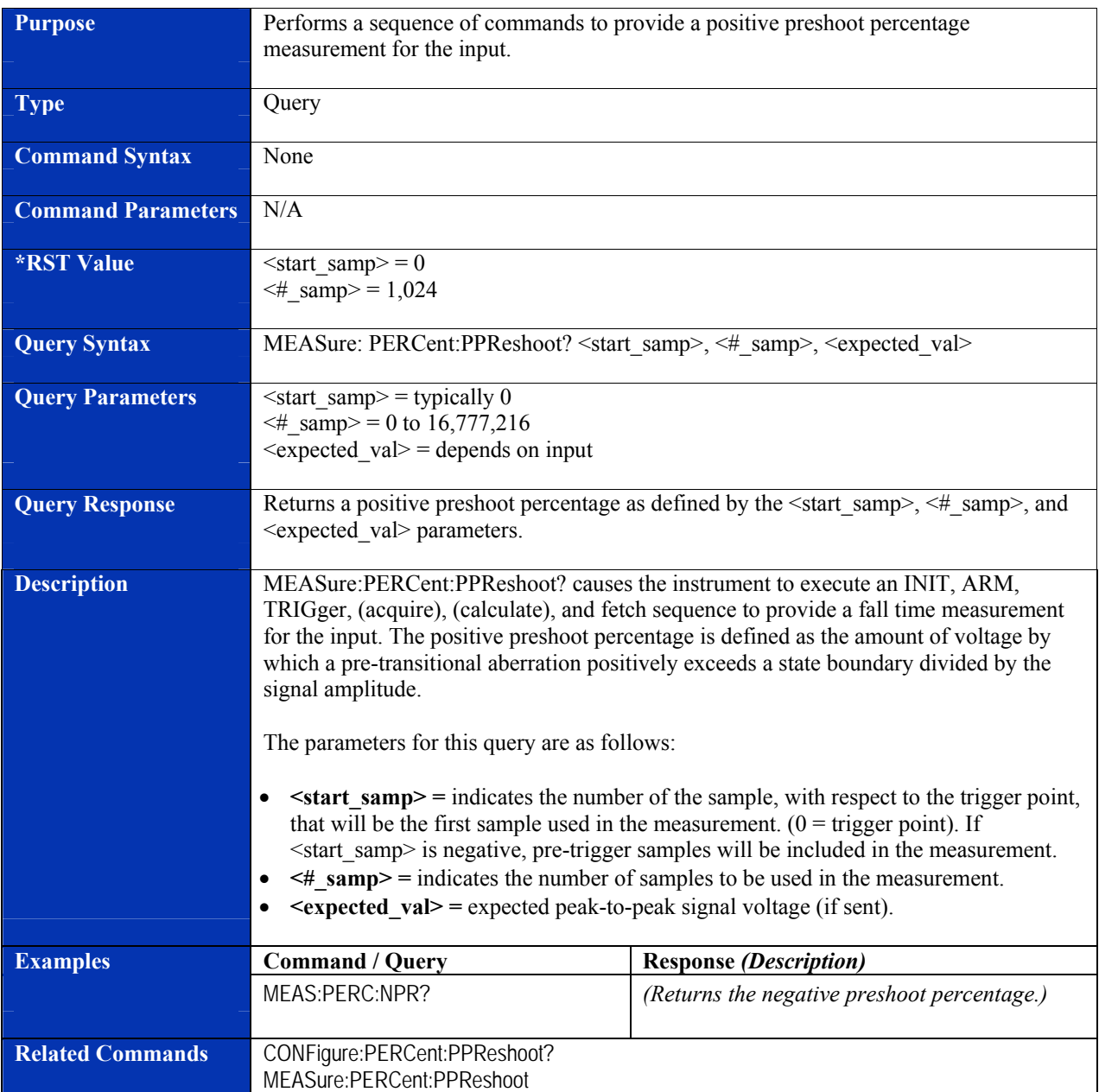

## **MEASure:PERCent:PRINging?**

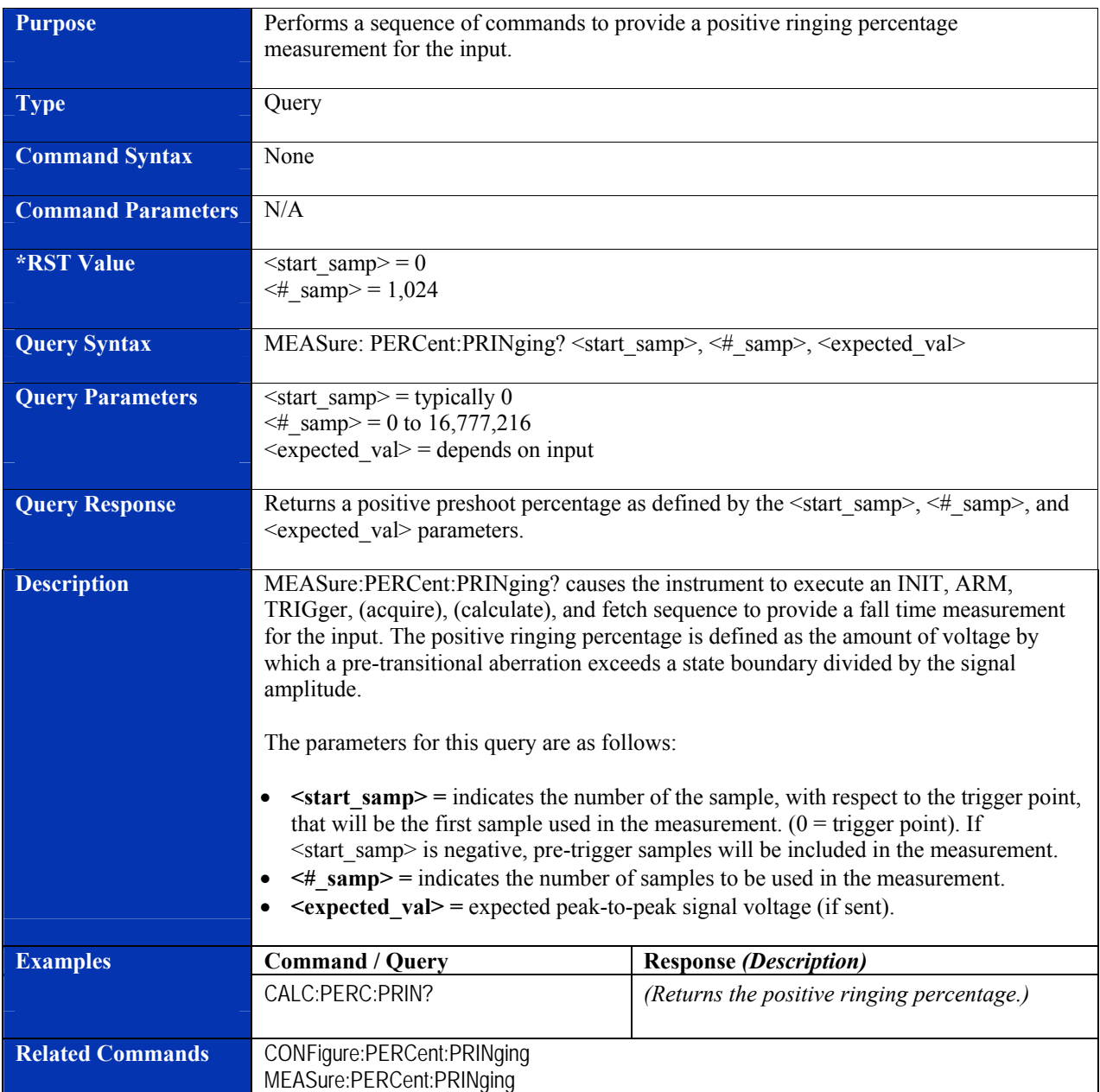

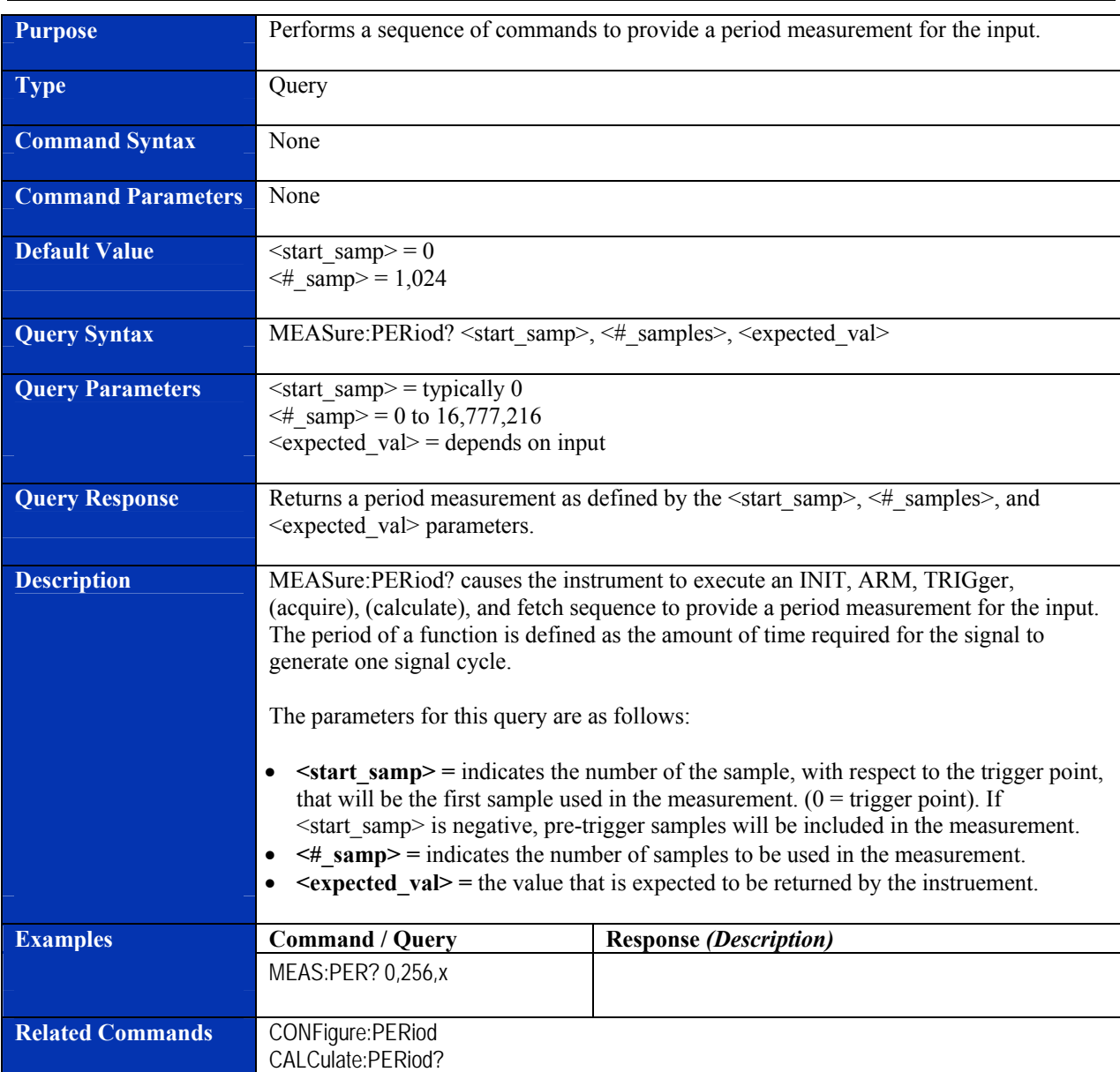

#### **MEASure:PERiod?**

#### **MEASure:PWIDth?**

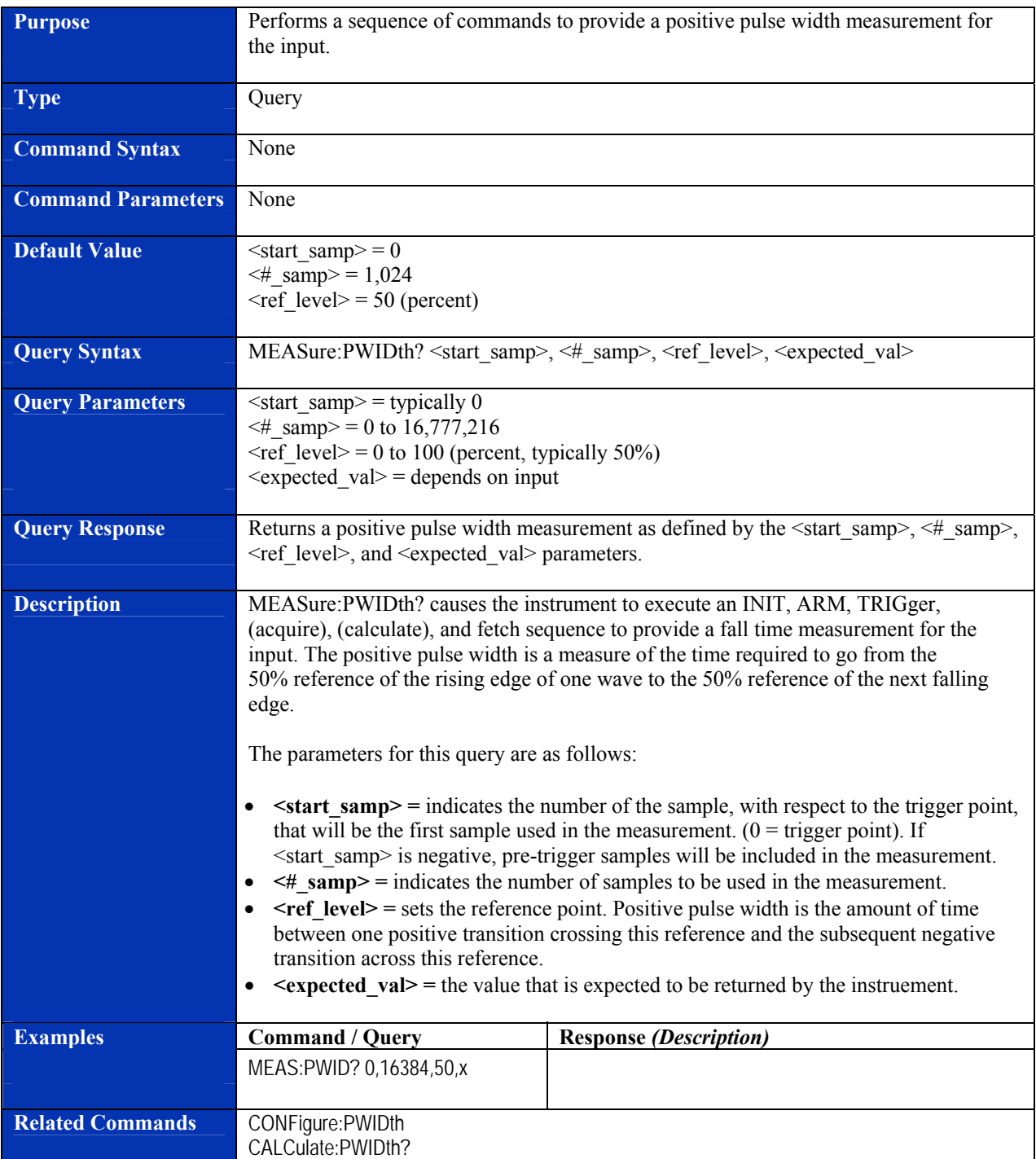

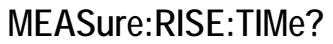

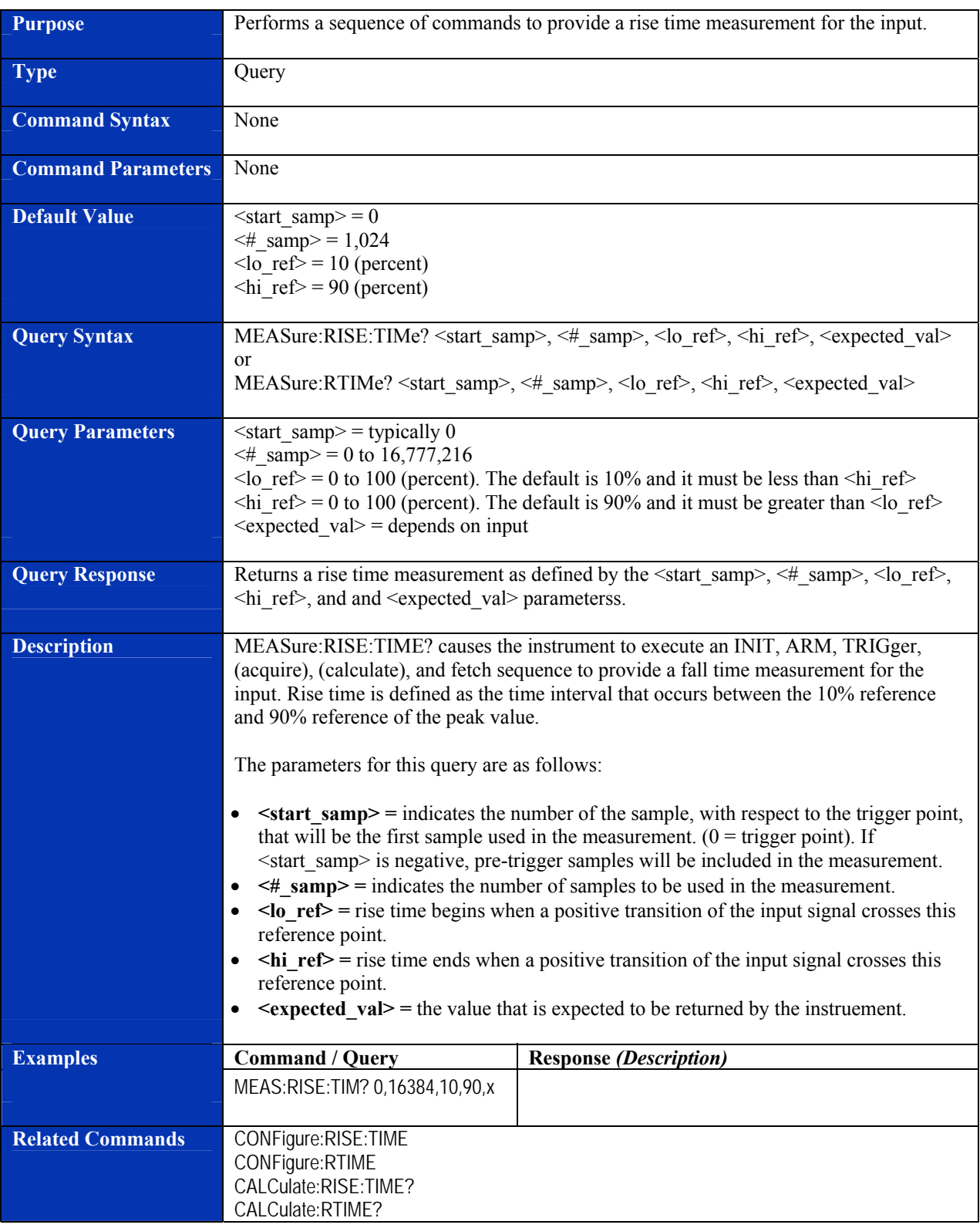

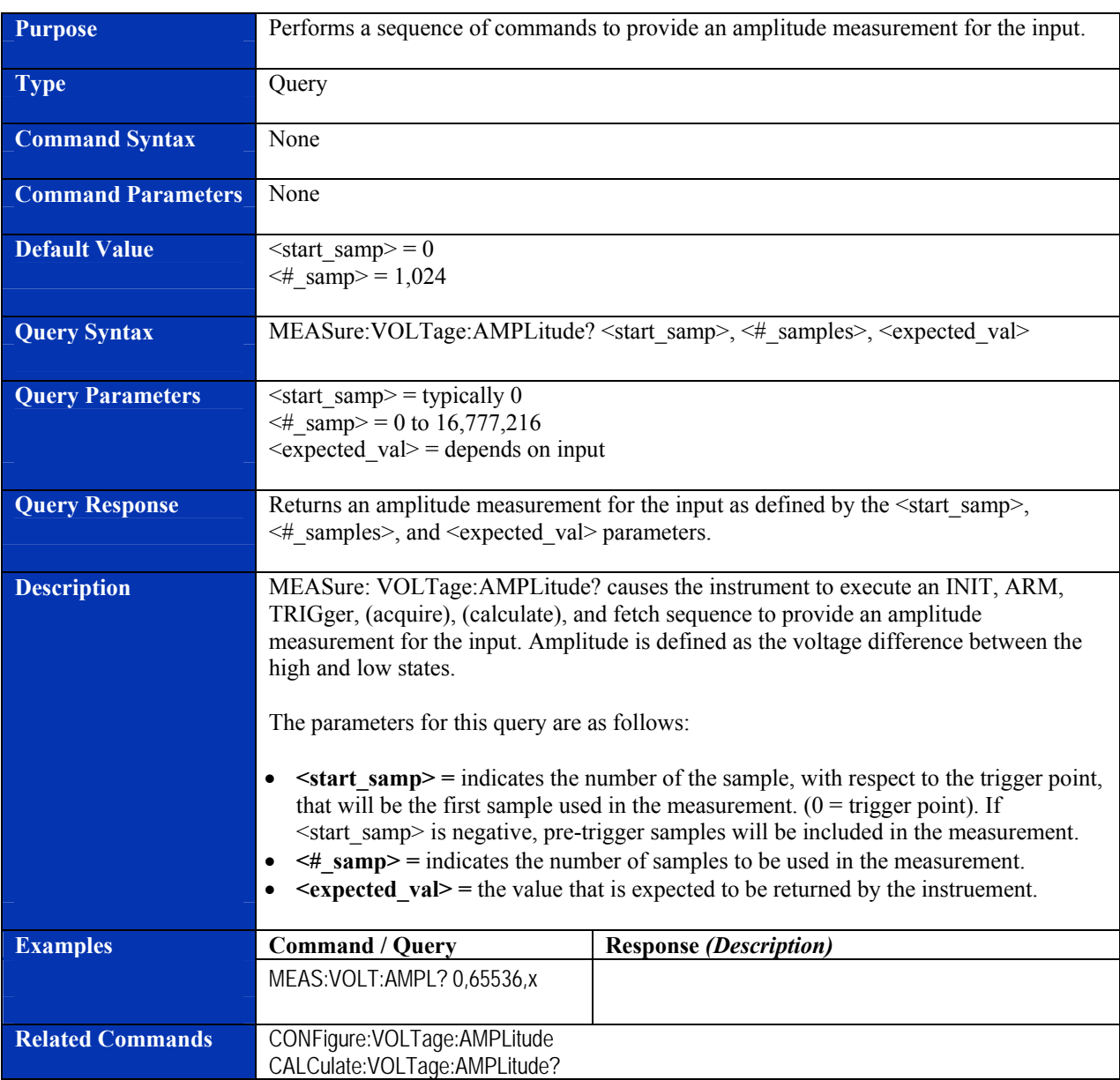

## **MEASure:VOLTage:AMPLitude?**

## **MEASure:VOLTage:HIGH?**

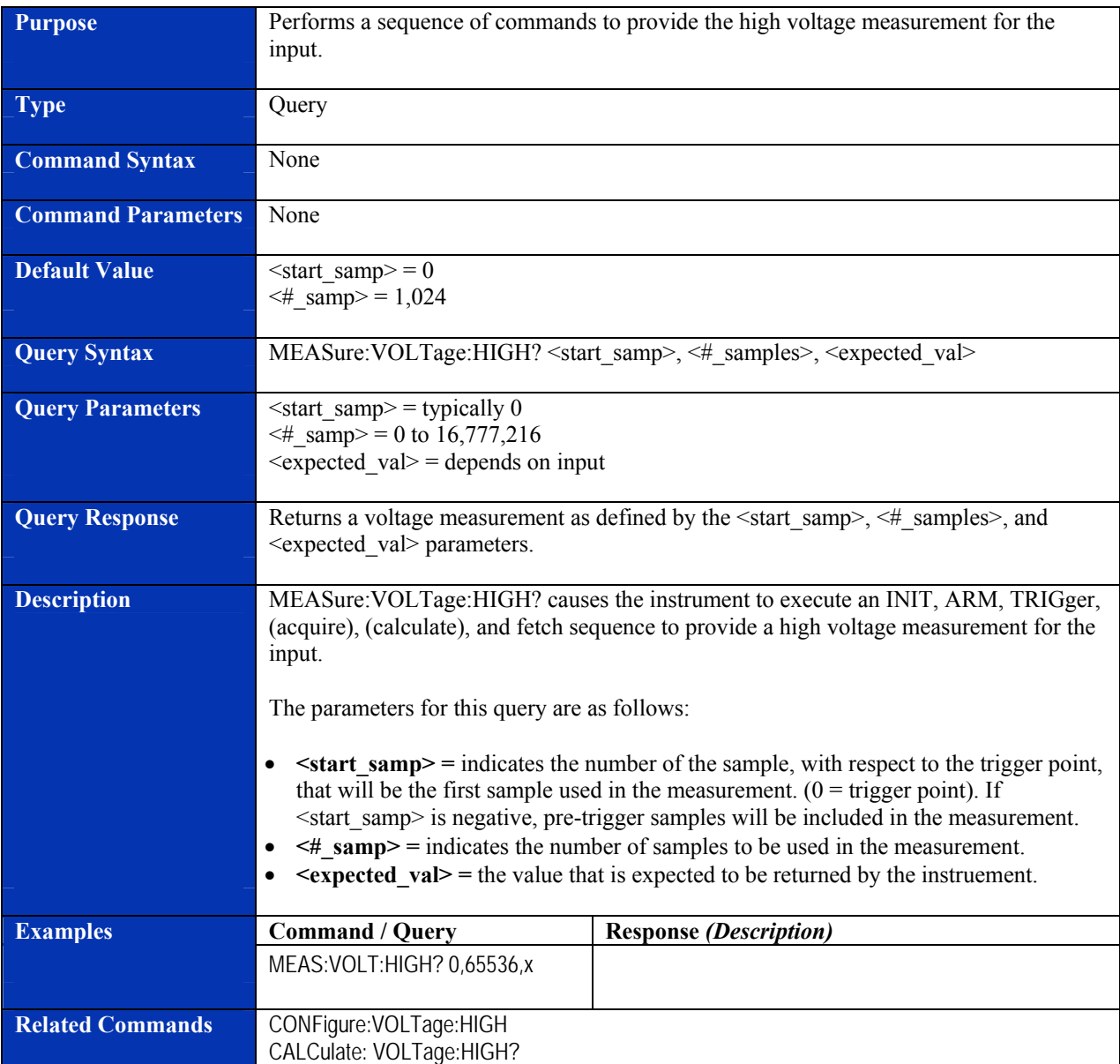

## **MEASure:VOLTage:LOW?**

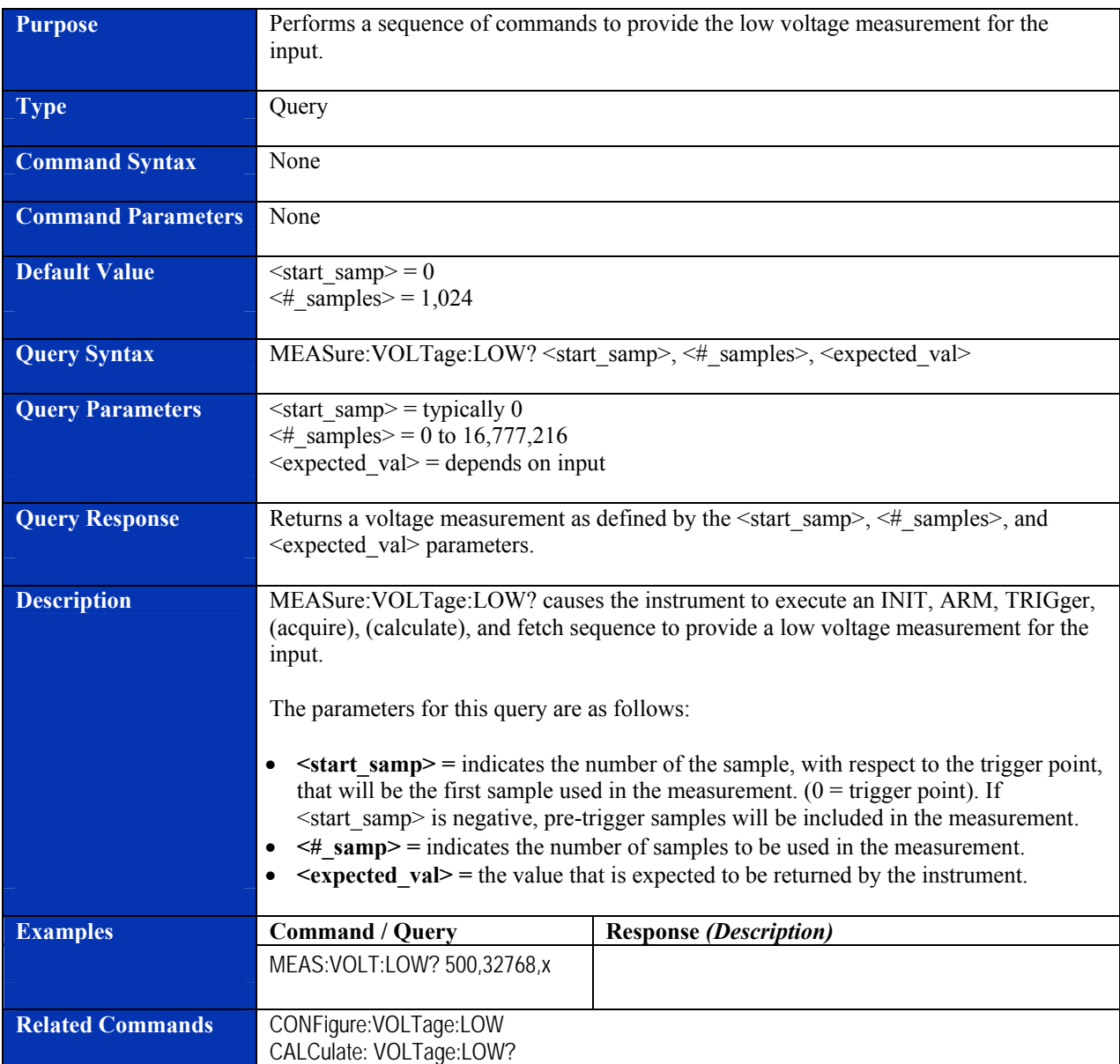

## **MEASure:VOLTage:MAXimum?**

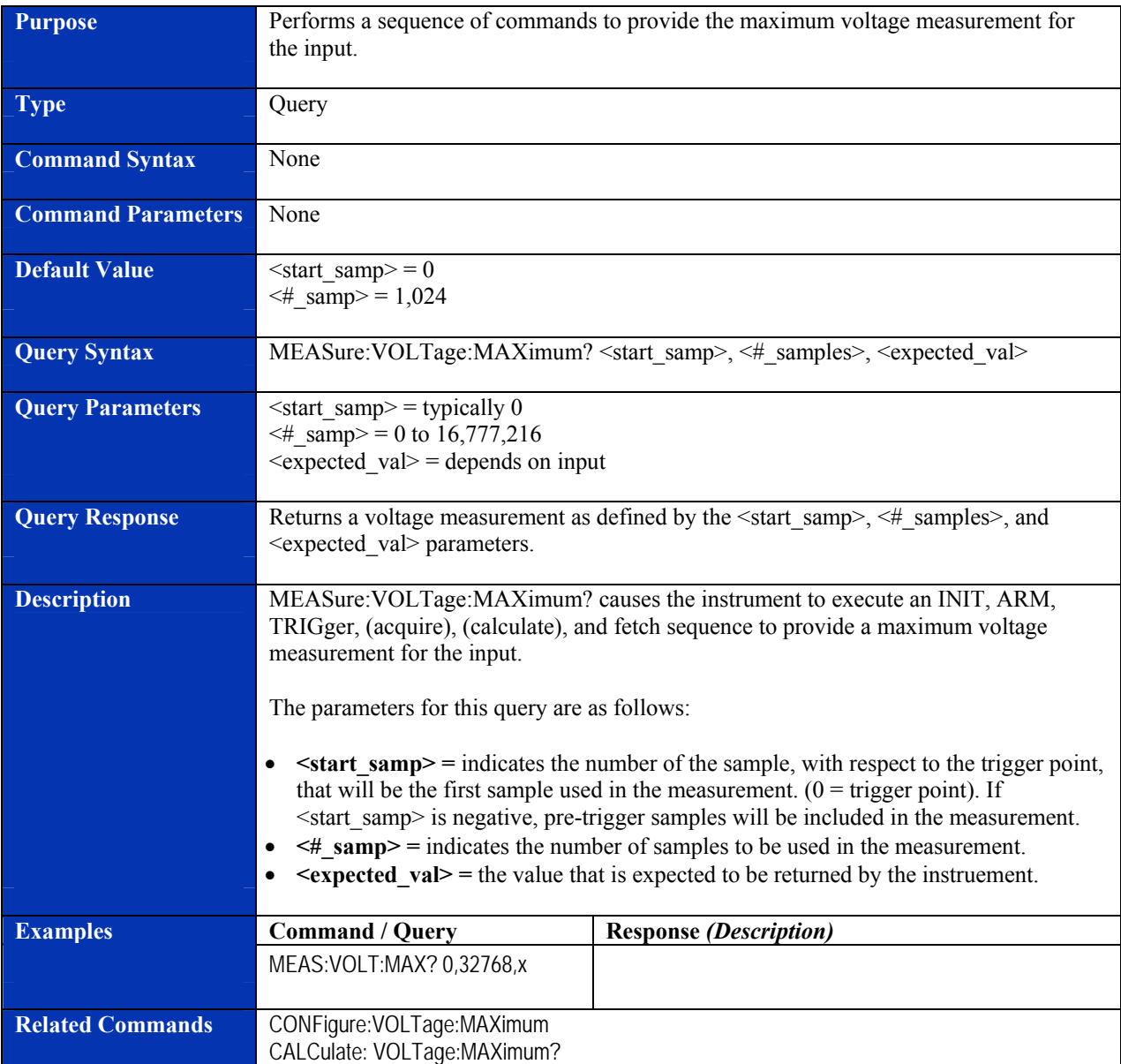

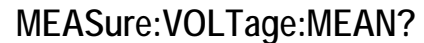

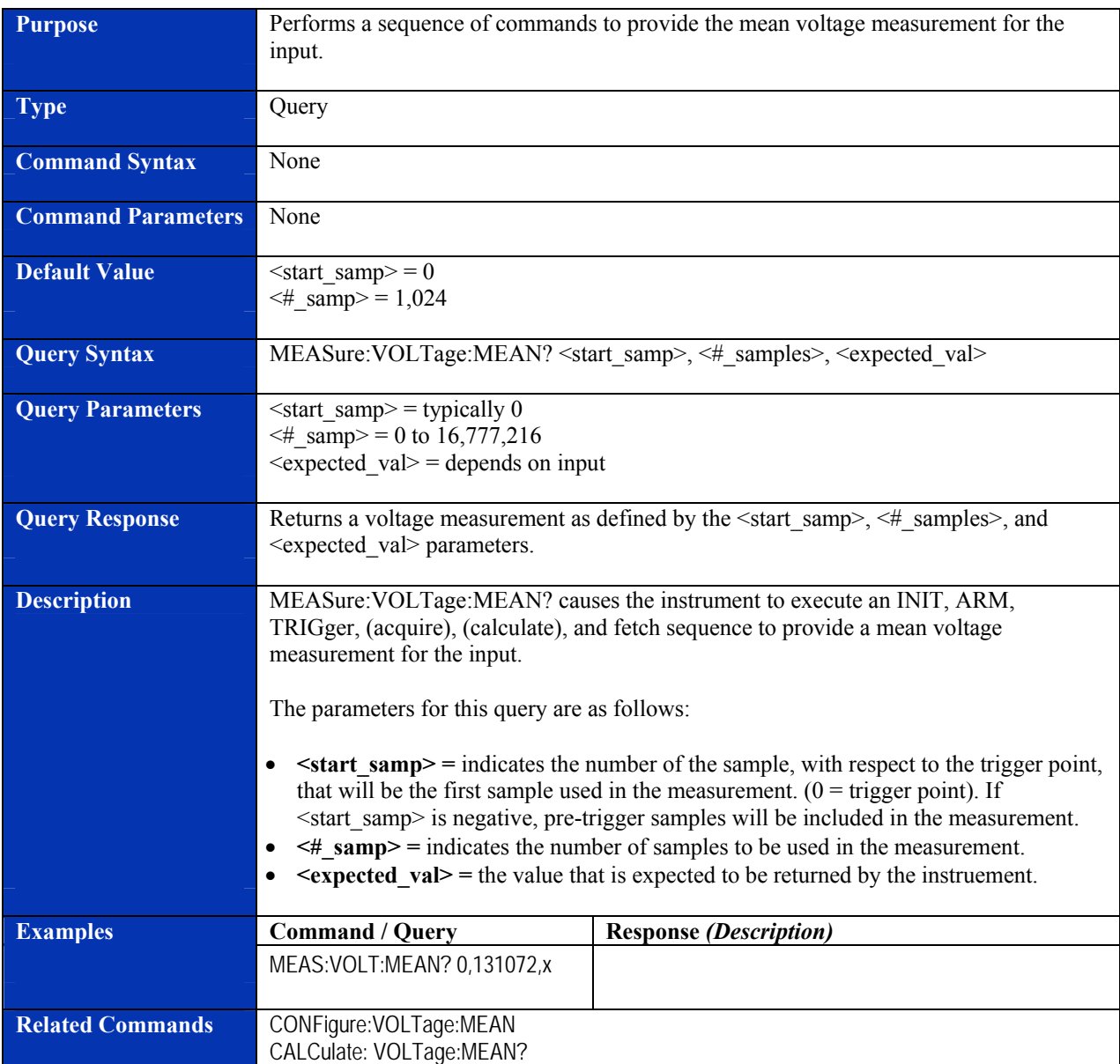

## **MEASure:VOLTage:MINimum?**

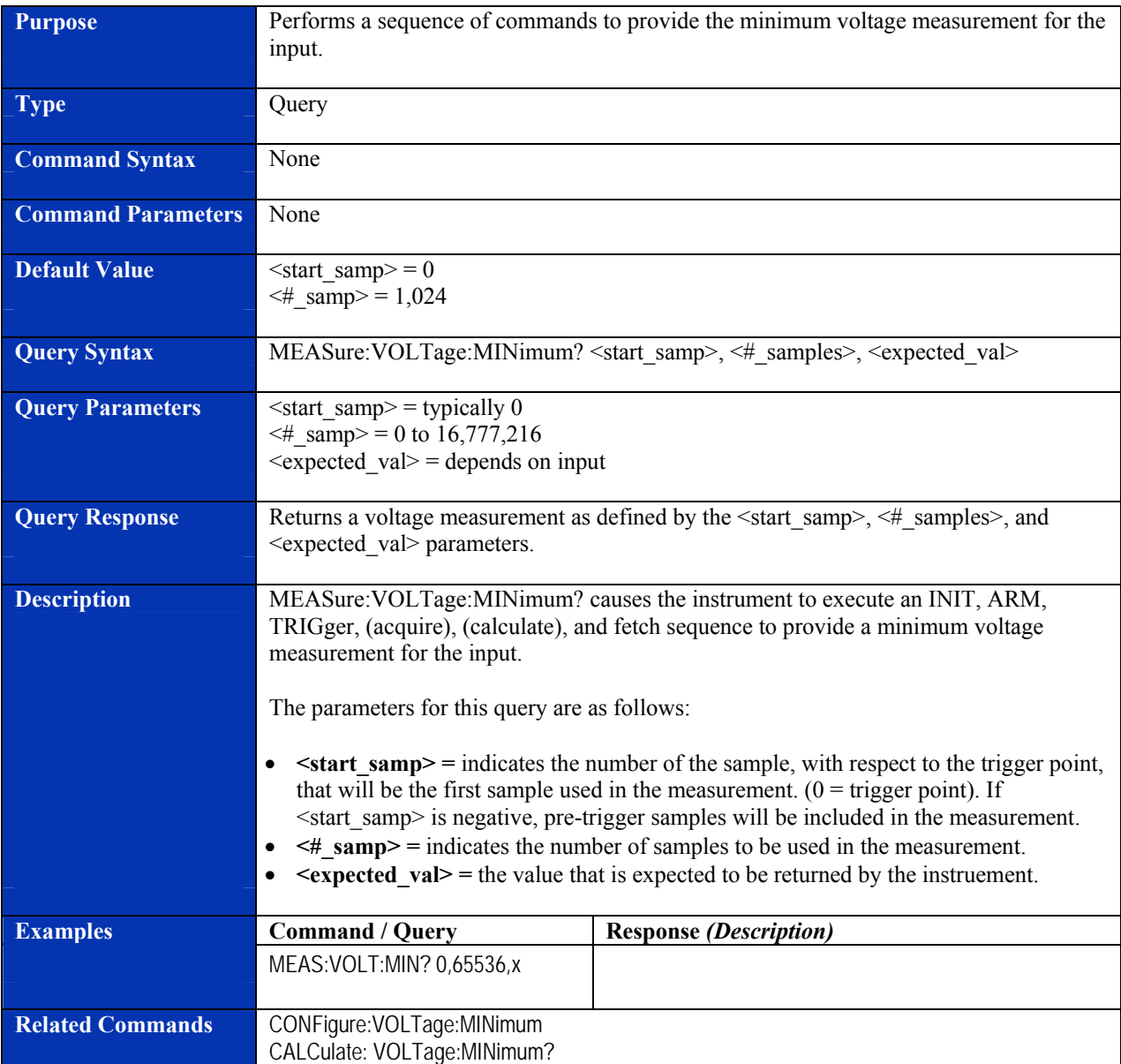

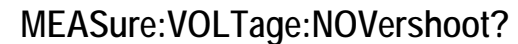

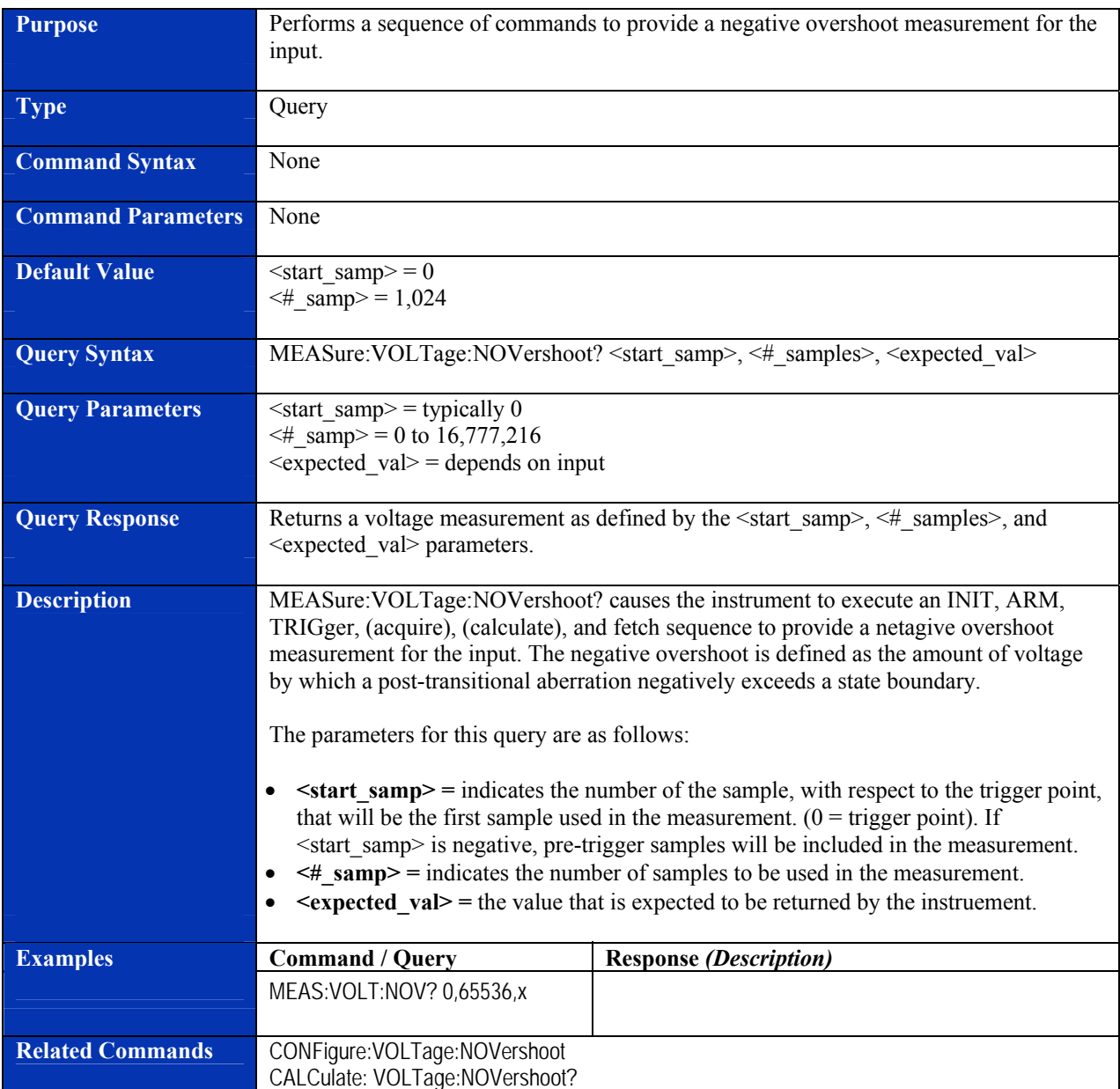

## **MEASure:VOLTage:NPReshoot?**

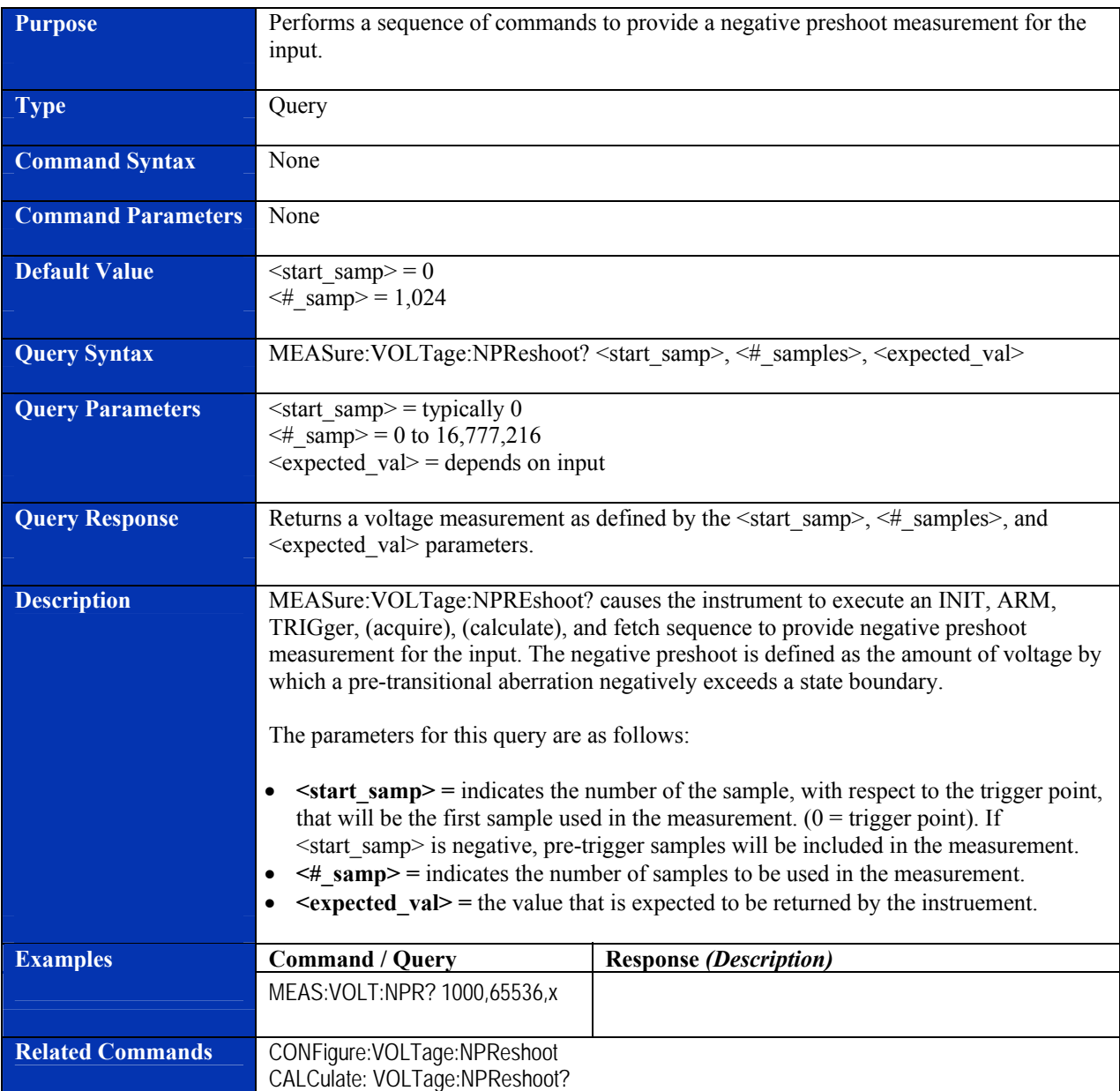

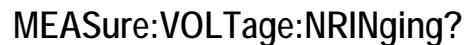

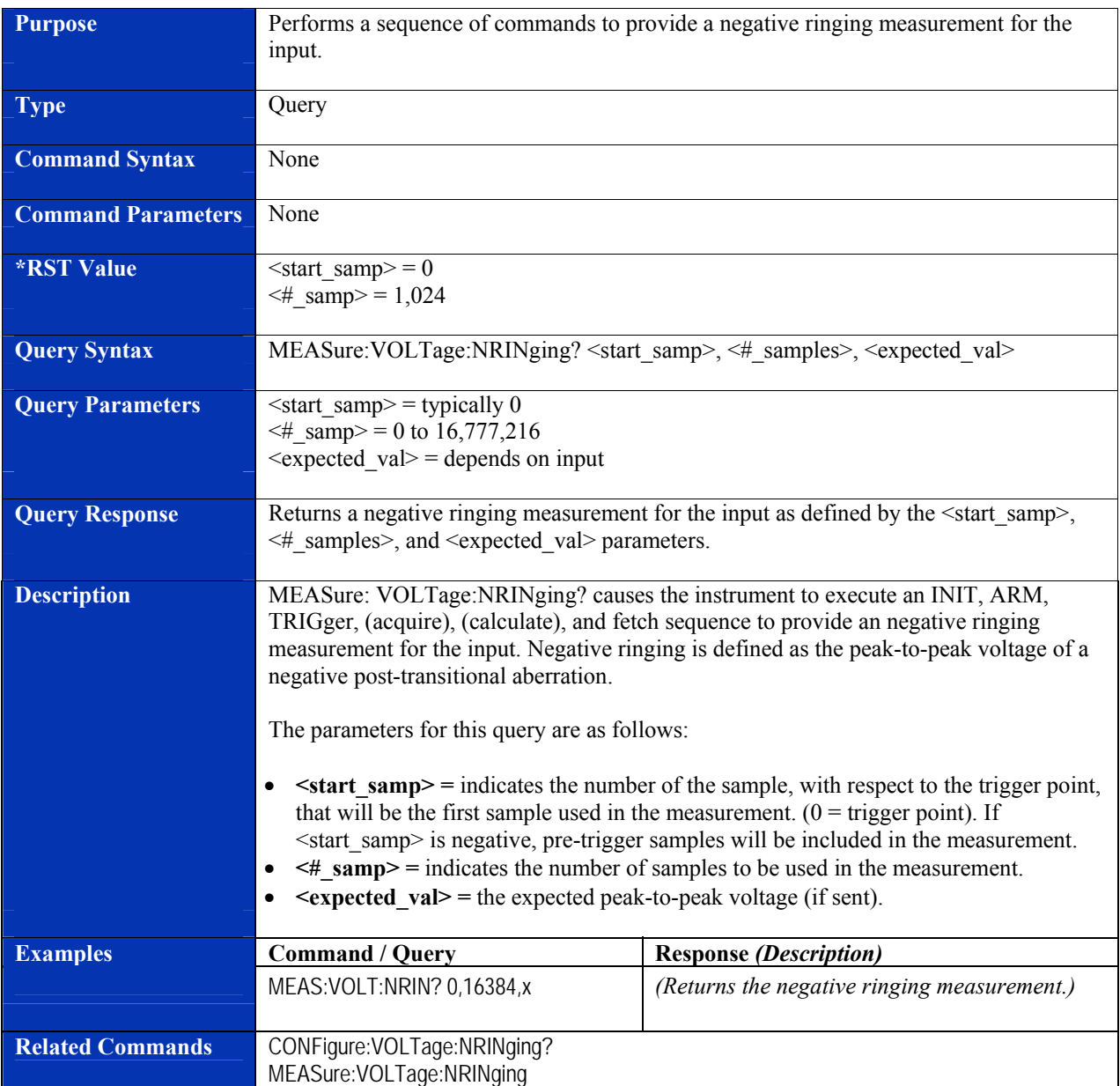

## **MEASure:VOLTage:POVershoot?**

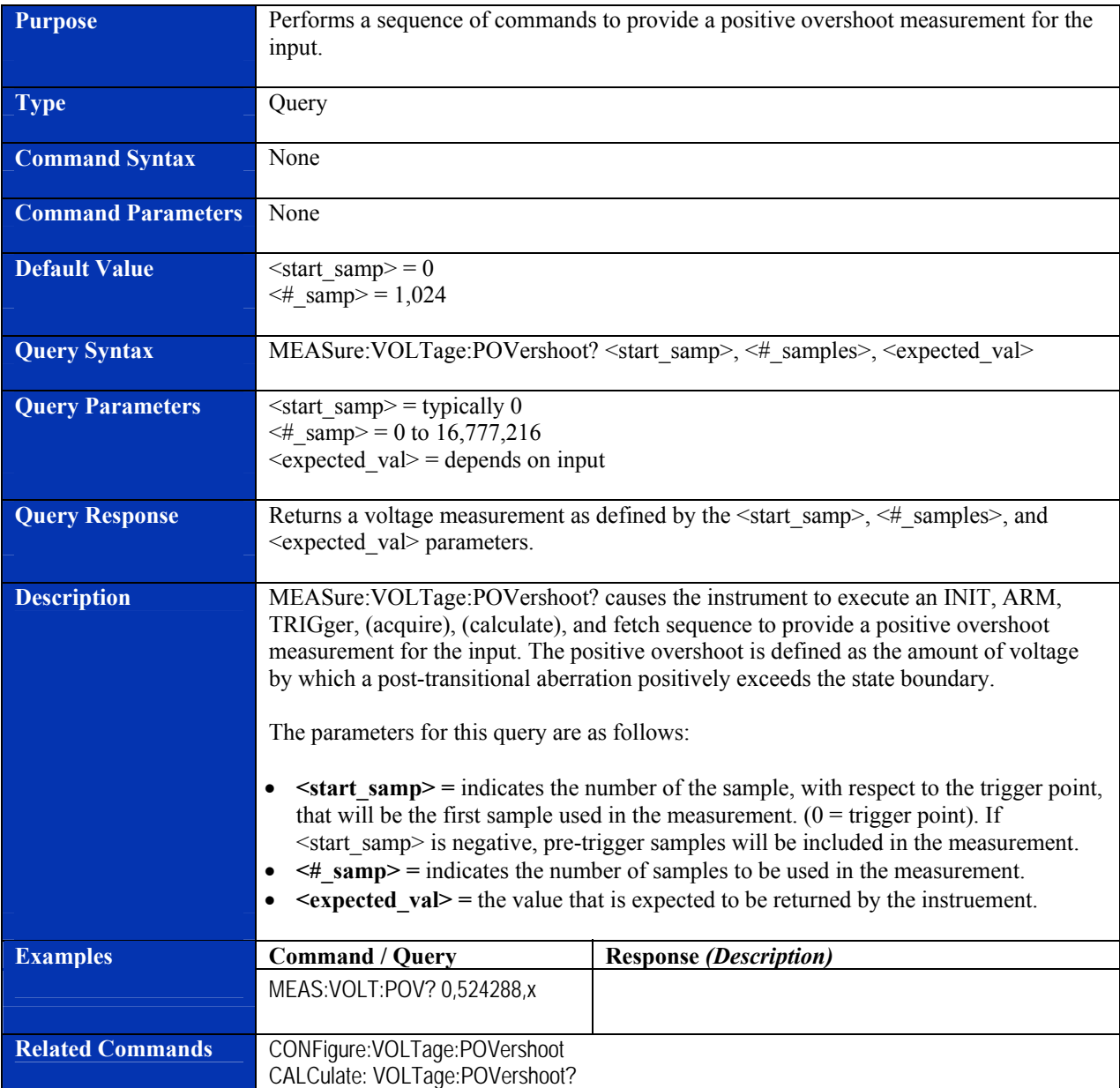

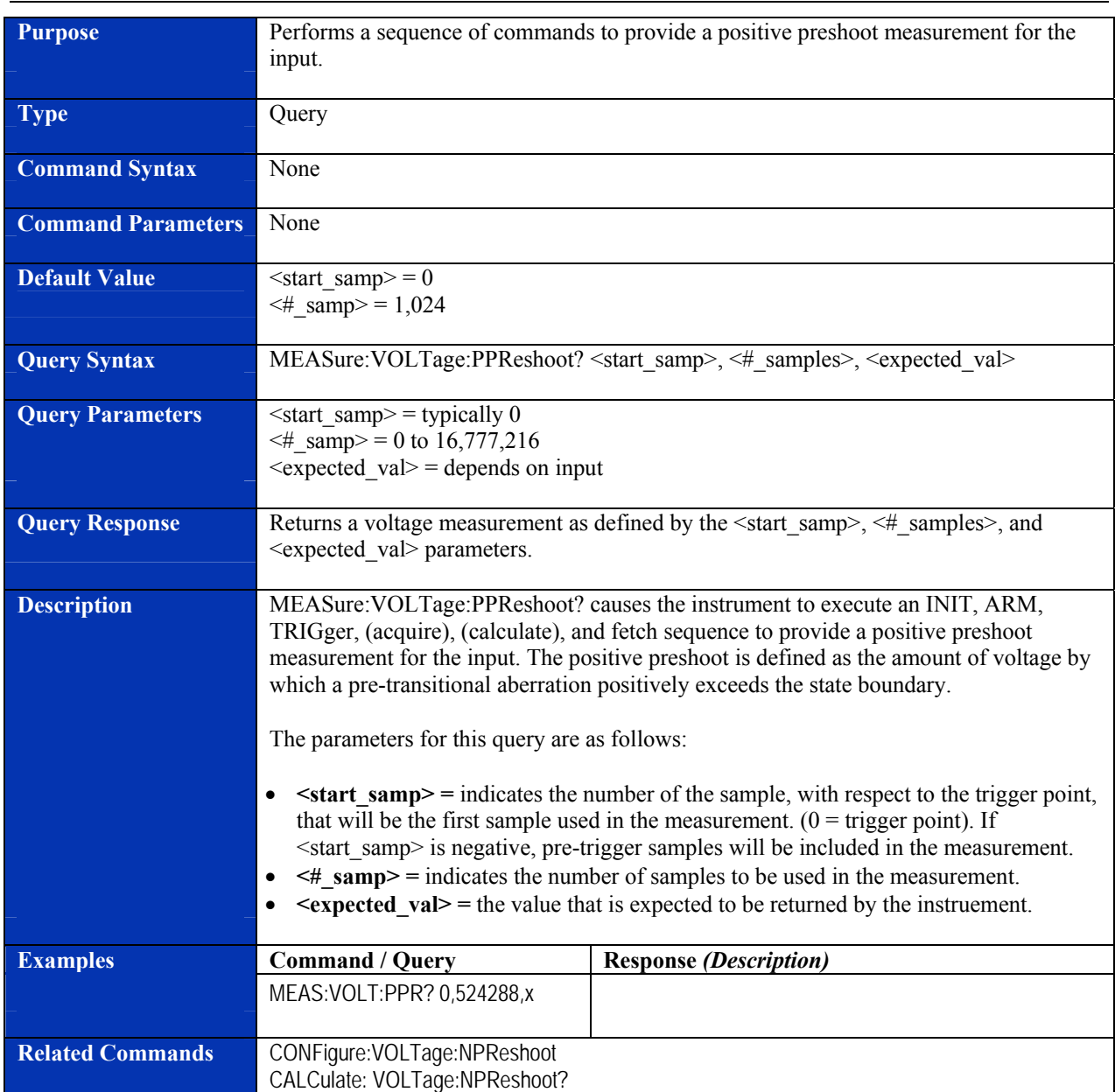

# **MEASure:VOLTage:PPReshoot?**

## **MEASure:VOLTage:PRINging?**

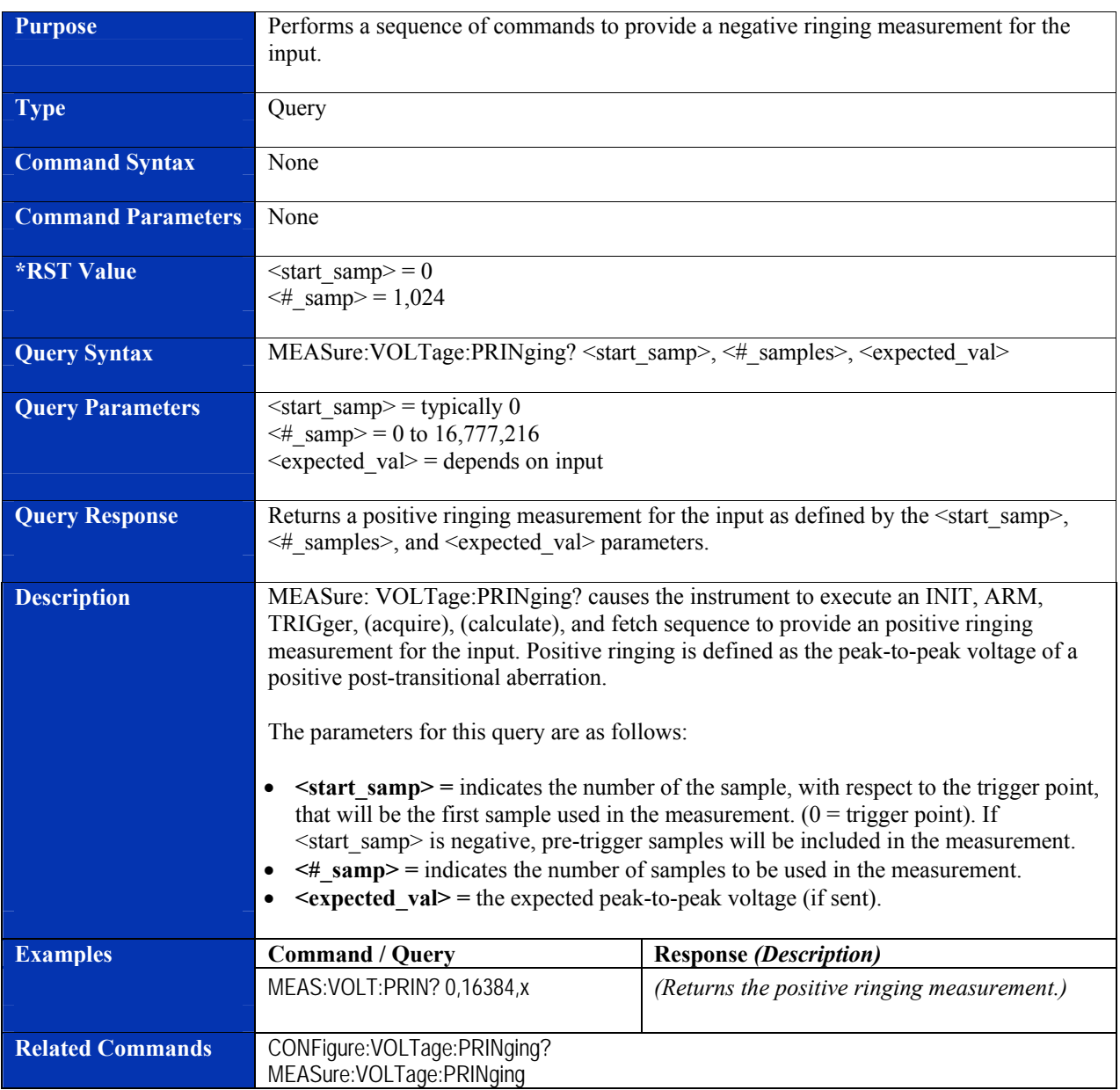

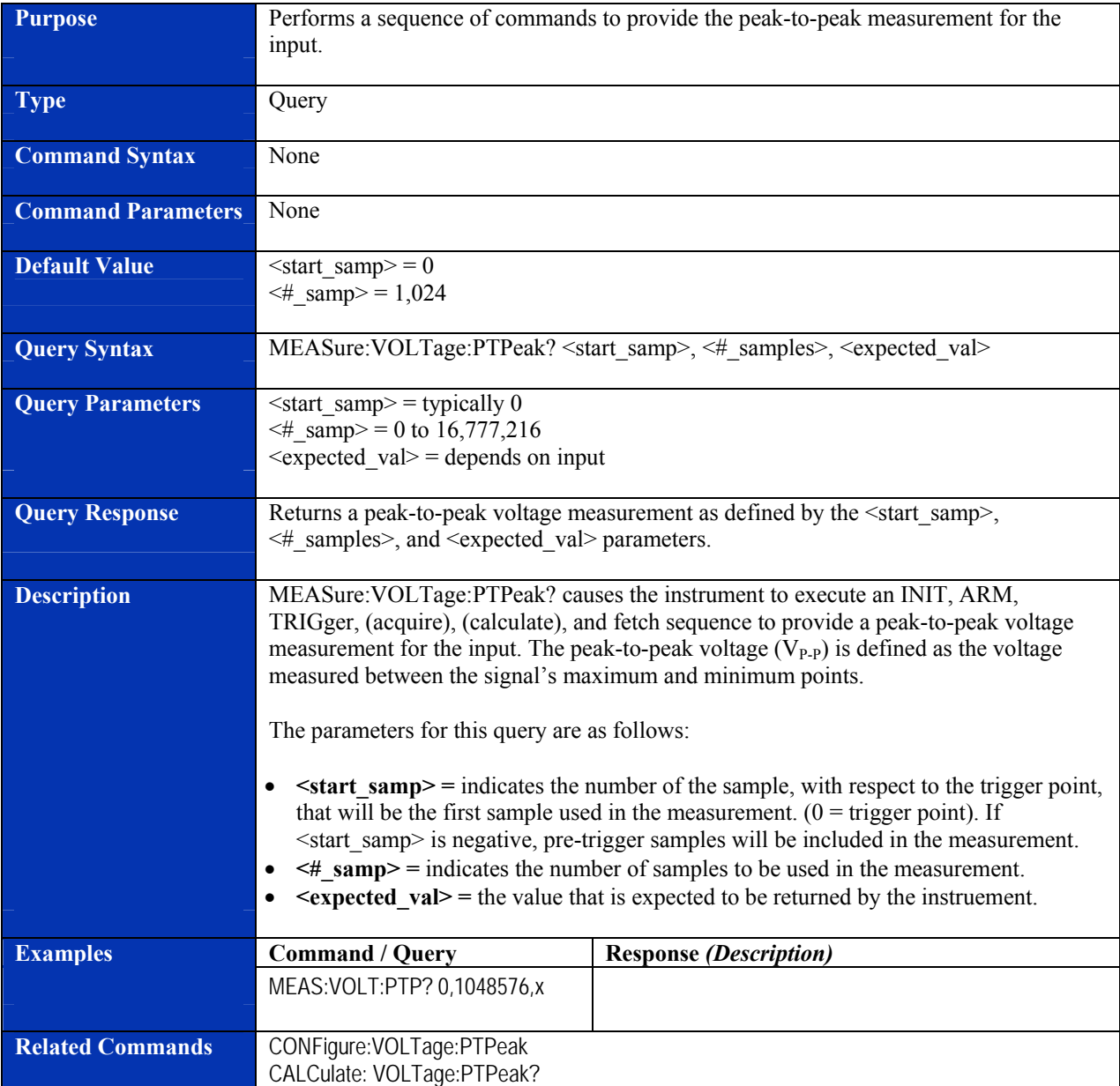

# **MEASure:VOLTage:PTPeak?**

#### **Purpose** Performs a sequence of commands to provide a room mean square voltage of the input. **Type Contract Contract Contract Contract Contract Contract Contract Contract Contract Contract Contract Contract Contract Contract Contract Contract Contract Contract Contract Contract Contract Contract Contract Contract Command Syntax** None **Command Parameters** None **Default Value**  $\leq$   $\leq$   $\leq \#$  samp> = 1,024 **Query Syntax** MEASure:VOLTage:RMS? <start\_samp>, <#\_samples>, <expected\_val> **Query Parameters**  $\leq$  < start\_samp> = typically 0  $\leq$ # samp> = 0 to 16,777,216  $\leq$ expected val $>$  = depends on input **Query Response Returns a voltage measurement as defined by the**  $\leq$ **samp** $\geq$ **,**  $\leq$ **# samples** $\geq$ **, and** <expected\_val> parameters. **Description MEASURE:VOLTage:RMS?** causes the instrument to execute an INIT, ARM, TRIGger, (acquire), (calculate), and fetch sequence to provide the root-mean-square voltage of the input. The root-mean-square voltage is defined by the following formula: *n v V n*  $\sum_{rms}^{n} = \sqrt{\frac{\sum_{0}^{n}}{n}}$ 1  $\overline{0}$ 2 , where  $v=$  voltage and  $n=$  number of samples The parameters for this command are as follows: •  $\le$ **start** samp> = indicates the number of the sample, with respect to the trigger point, that will be the first sample used in the measurement.  $(0 = \text{trigger point})$ . If <start\_samp> is negative, pre-trigger samples will be included in the measurement. •  $\leq$  **samp** = indicates the number of samples to be used in the measurement. • **<expected\_val> =** the value that is expected to be returned by the instruement. **Examples Command / Query Response** *(Description)* MEAS:VOLT:RMS? 0,8192,x **Related Commands CONFigure:VOLTage:RMS** CALCulate: VOLTage:RMS?

#### **MEASure:VOLTage:RMS?**

#### **READ?**

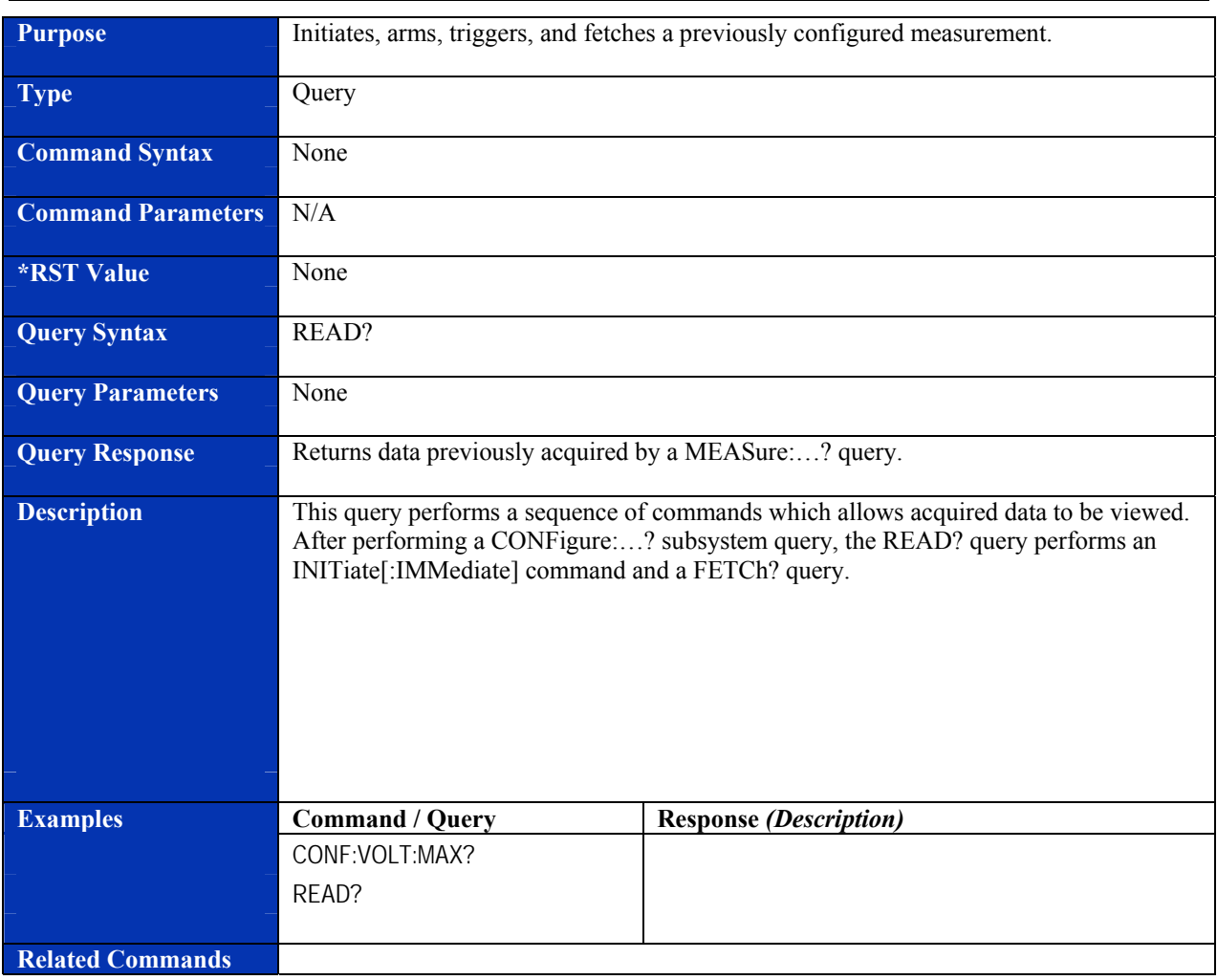

# **Purpose** Sets the reference oscillator frequency. **Type Command Command Syntax ROSCillator:FREQuency <osc\_freq> Command Parameters**  $\leq$   $\leq$   $\leq$   $\leq$   $\leq$   $\leq$   $\leq$   $\leq$   $\leq$   $\leq$   $\leq$   $\leq$   $\leq$   $\leq$   $\leq$   $\leq$   $\leq$   $\leq$   $\leq$   $\leq$   $\leq$   $\leq$   $\leq$   $\leq$   $\leq$   $\leq$   $\leq$   $\leq$   $\leq$   $\leq$   $\leq$   $\leq$   $\leq$   $\$ **\*RST Value** 1e7 **Query Syntax ROSCillator:FREQuency? Query Parameters •• None Query Response Returns the value currently selected for the <osc\_freq> parameter Description The ROSCillator:FREQuency command sets the reference oscillator frequency. This** command only applies if ROSC:SOUR is set to EXT, in which case the reference clock source is the front panel clock input. **Examples Command / Query Response** *(Description)* ROSC:FREQ 5e6 *(Sets the reference oscillator to 5 MHz.)*  ROSC:FREQ? **5** *(Indicates that the reference oscillator is operating at 5 MHz.)* **Related Commands ROSCillator:SOURce**

#### **ROSCillator:FREQuency**

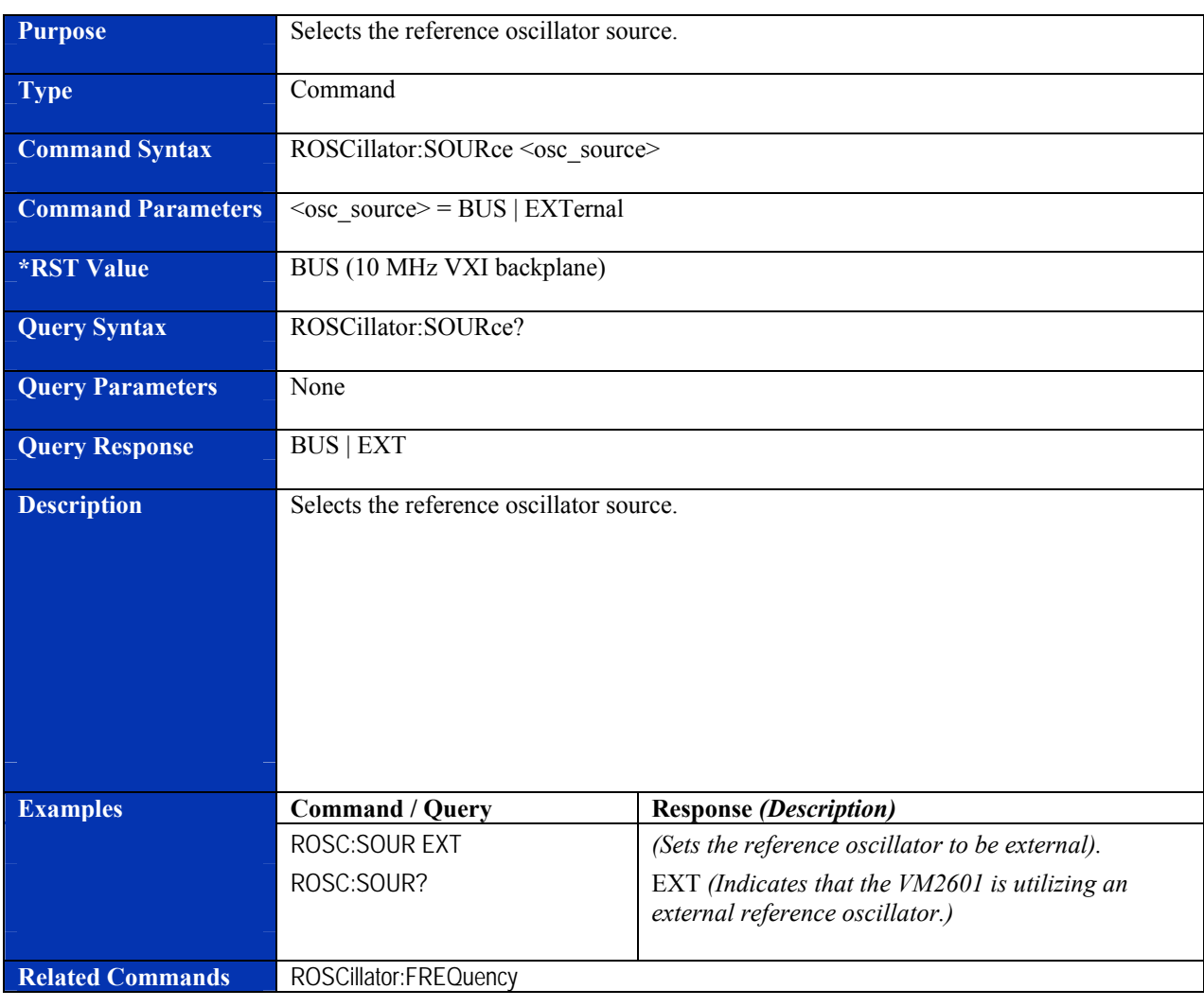

#### **ROSCillator:SOURce**

# **Purpose Outputs the selected sample clock frequency. Type Command Command Syntax SAMPle:CLOCk:FREQuency <sample\_clock\_freq> Command Parameters**  $\leq$  sample clock freq> = SLOW ADC: 1 kHz – 10 MHz FAST ADC:  $4.768$  kHz  $-$  SR<sub>MAX</sub> (see below) **\*RST Value** 10 MHz for SLOW and FAST ADC **Query Syntax SAMPle:CLOCk:FREQuency? Query Parameters •• None Query Response Returns the current value of the <sample\_clock\_freq> parameter Description This command sets the sample clock frequency. The maximum sample rate (SR<sub>MAX</sub>) of** the FAST ADC is 80 MHz for the VM2601, 40 MHz for the VM2602, and 20 MHz for the VM2603. **Examples Command / Query Response** *(Description)* CONF:ADC SLOW *(Selects the SLOW ADC.)*  SAMP:CLOC:FREQ 1e6 *(Selects a sample clock frequency of 1 MHz.)* SAMP:CLOC:FREQ? 1e6 *(Indicates that the sample clock frequency is set to 1 MHz.)*  **Related Commands None**

#### **SAMPle:CLOCk:FREQuency**

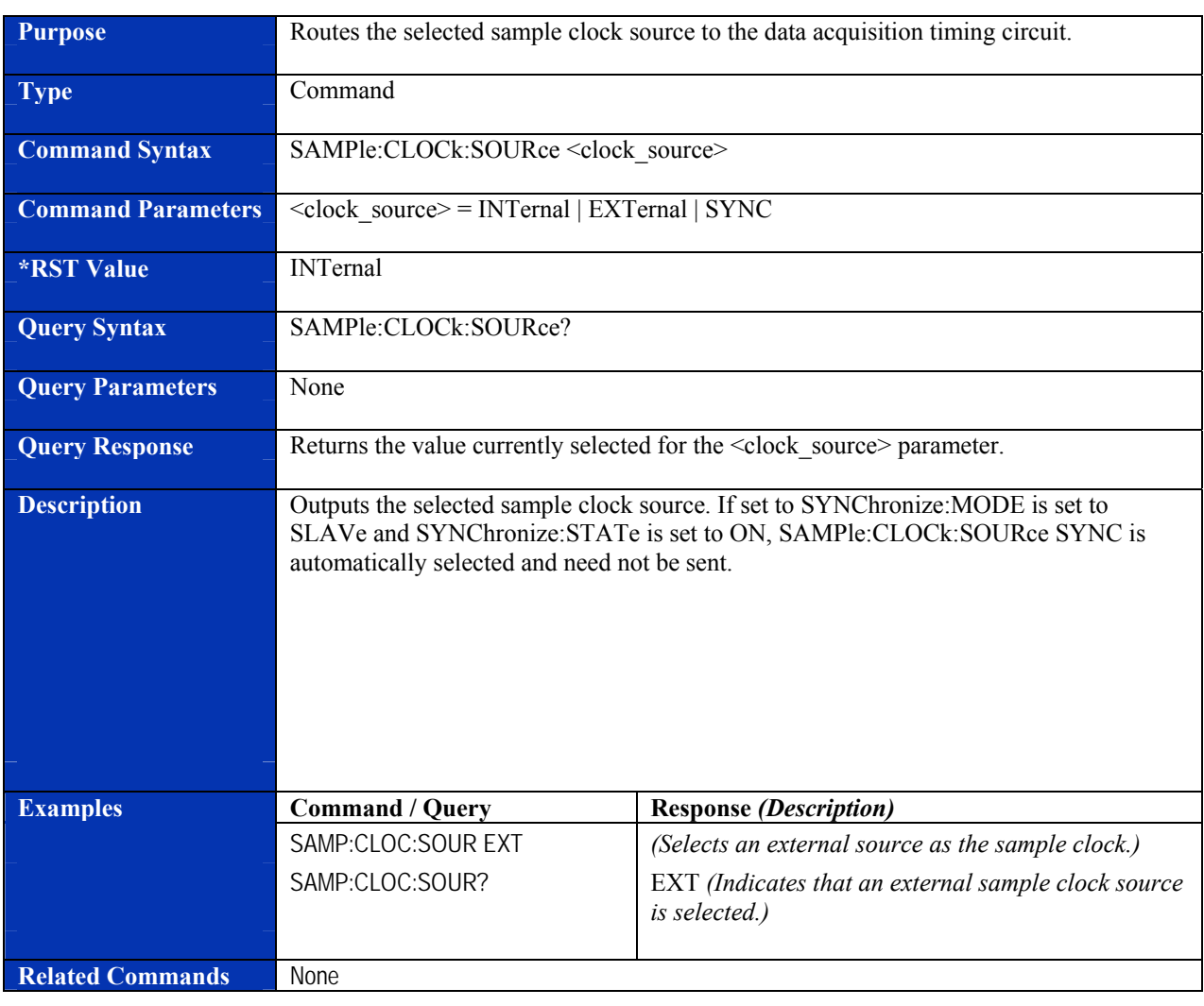

#### **SAMPle:CLOCk:SOURce**

#### **SWEep:COUNt**

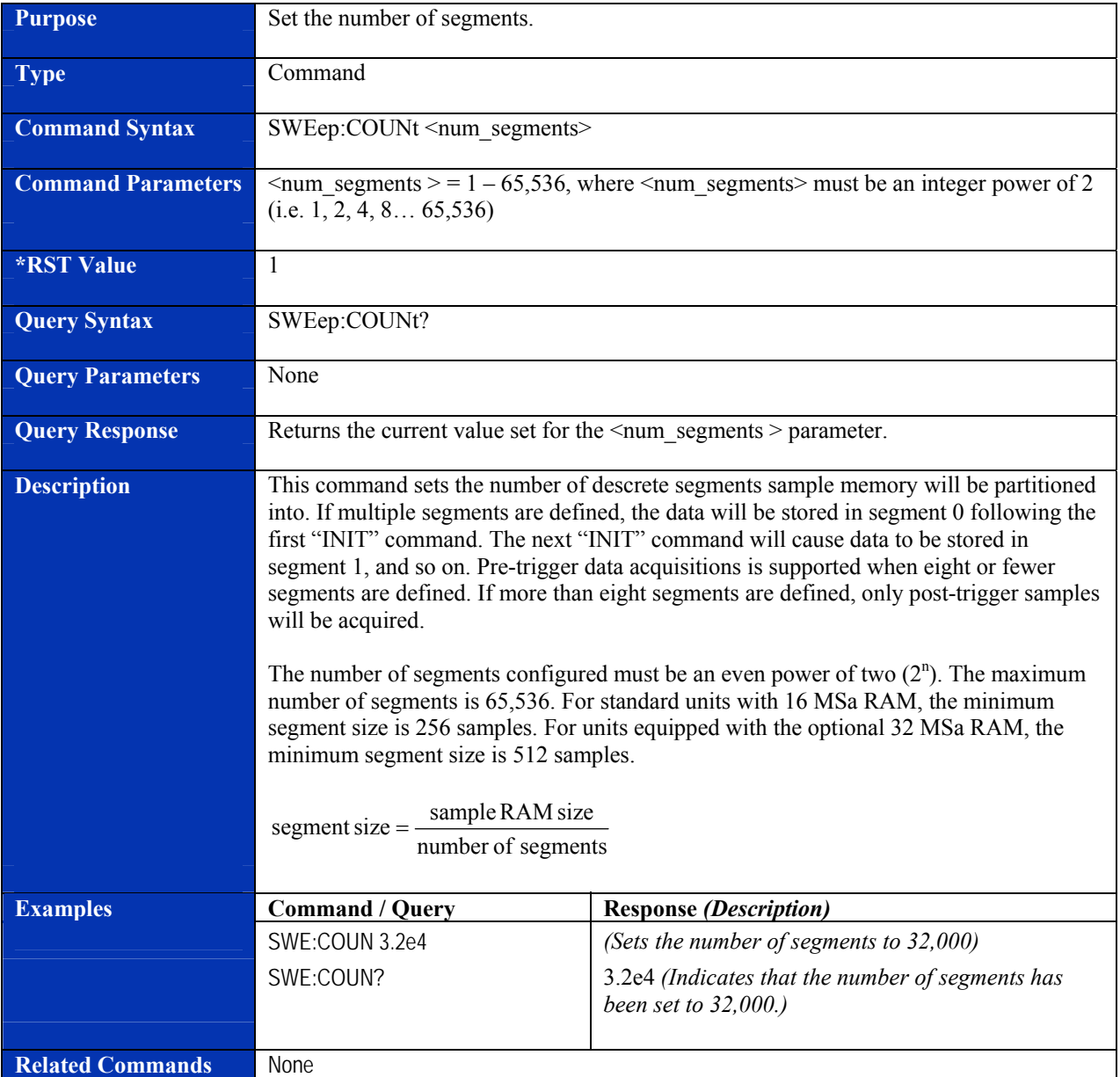

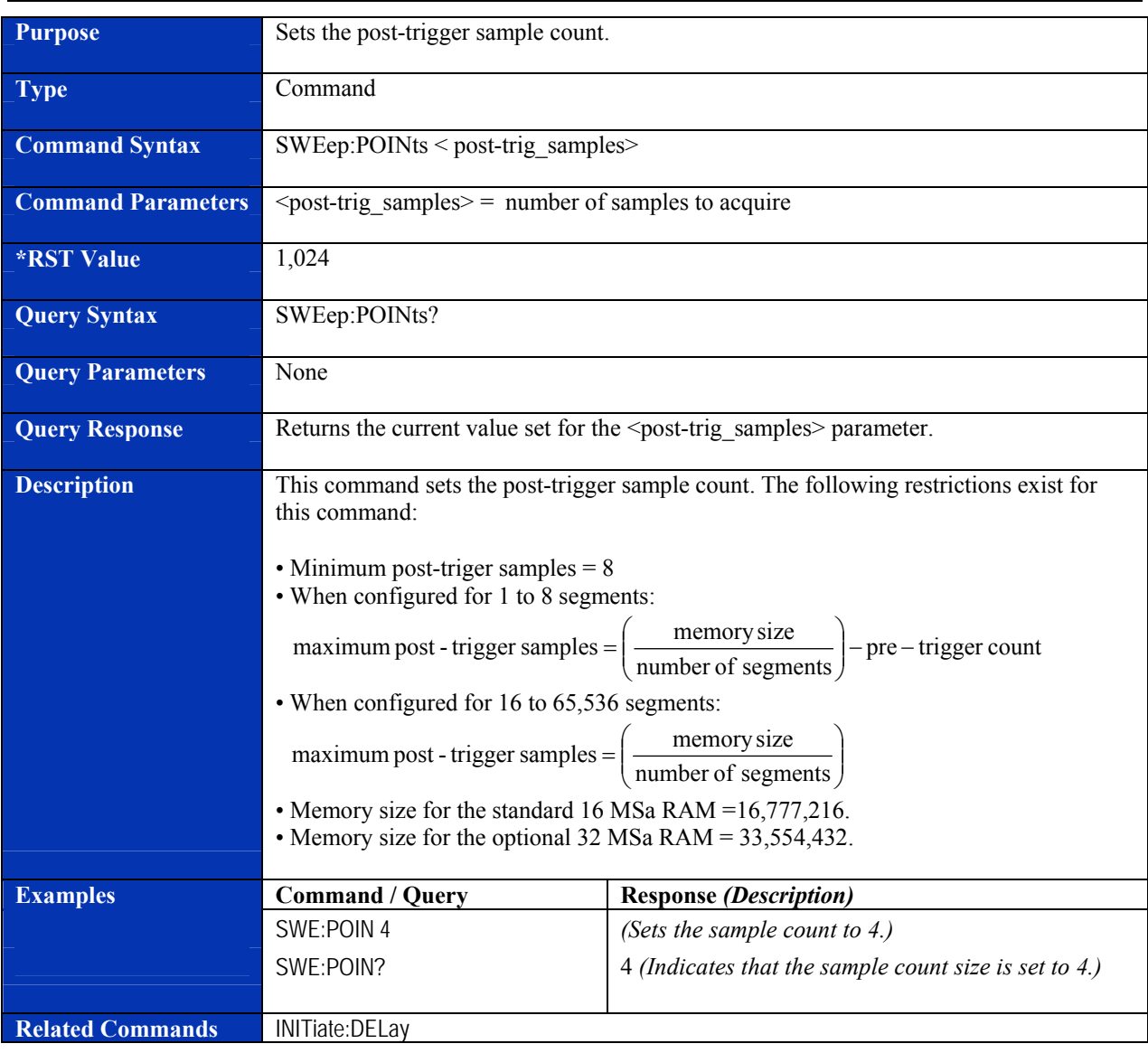

## **SWEep:POINts**

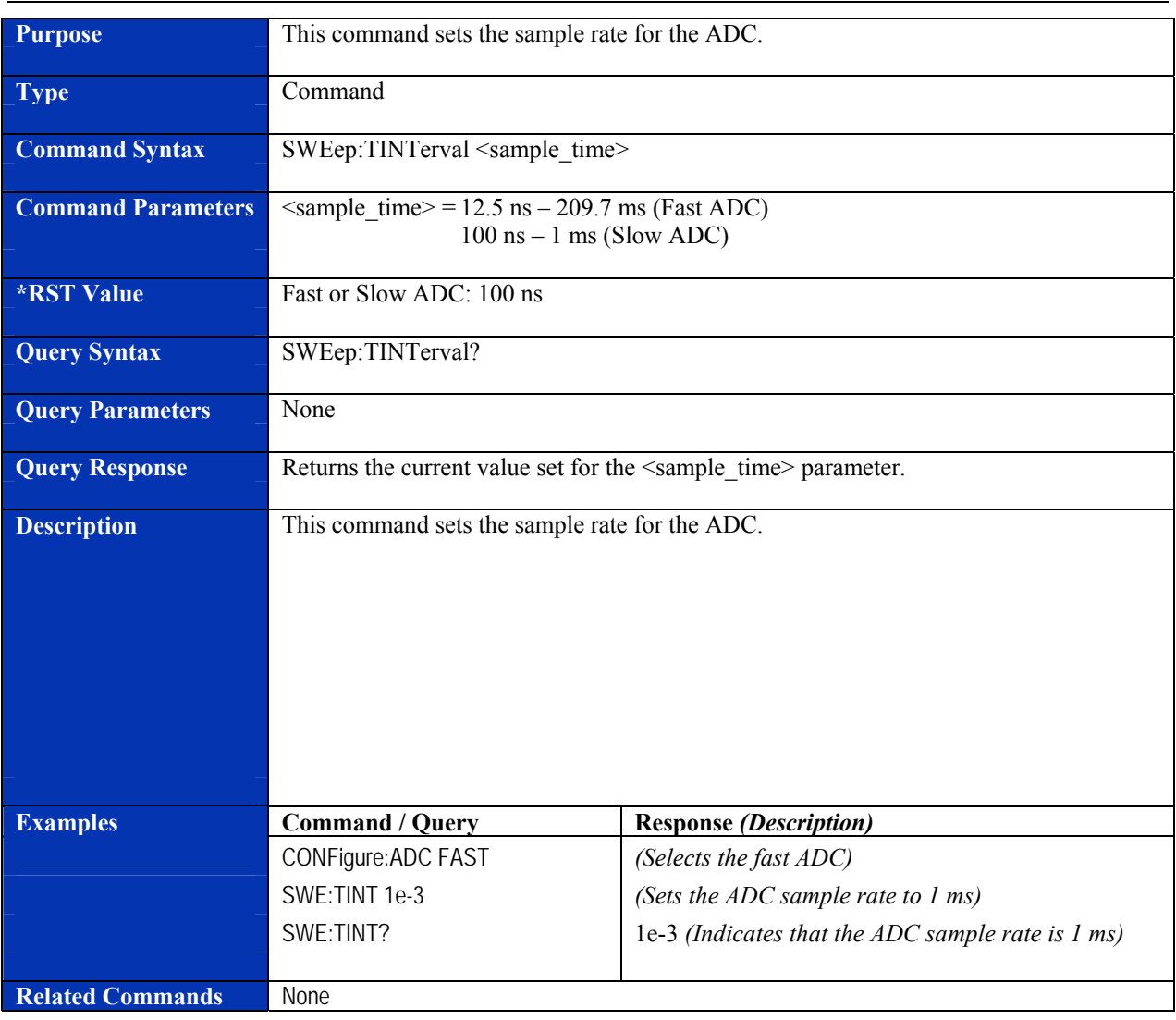

## **SWEep:TINTerval**

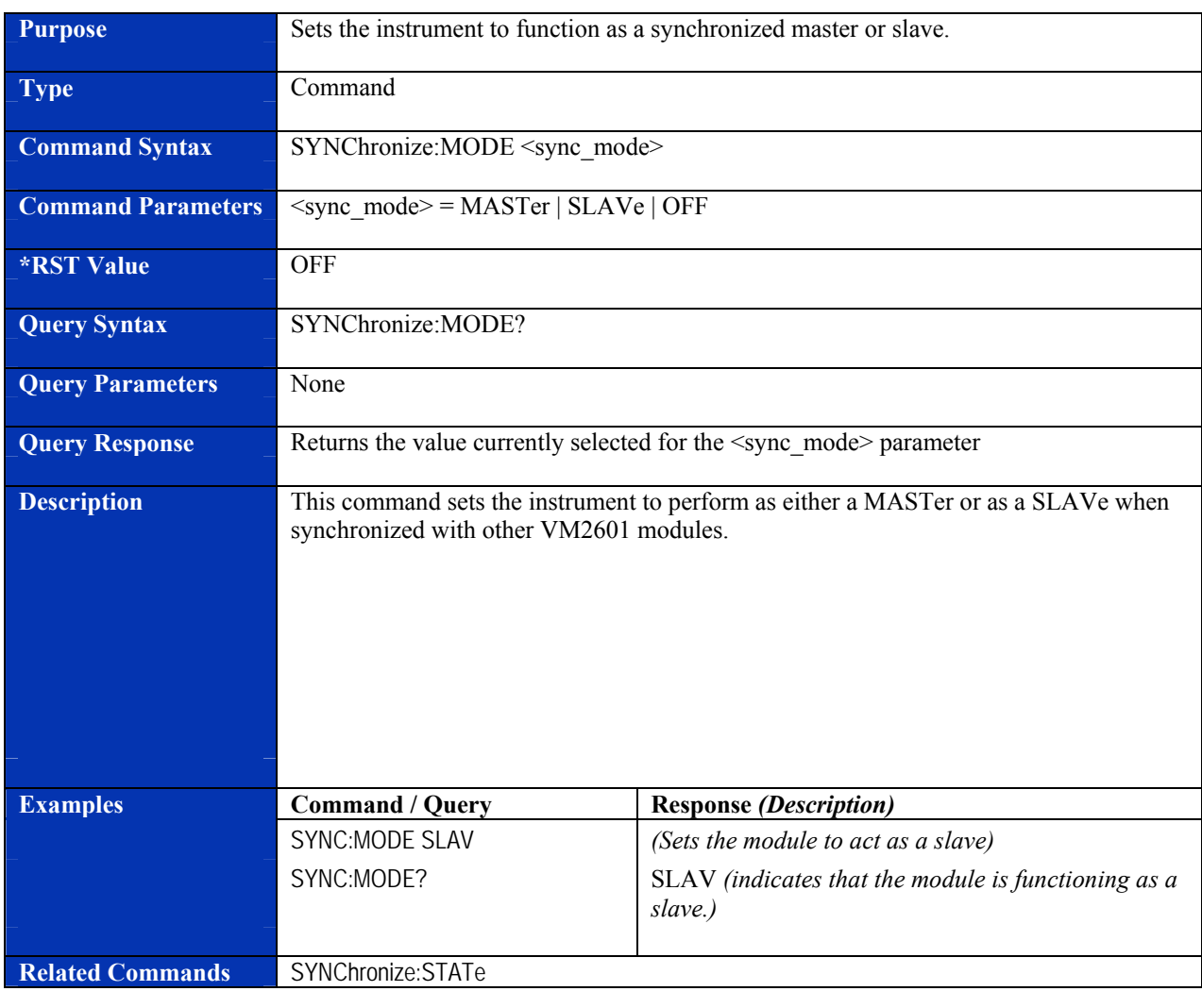

#### **SYNChronize:MODE**

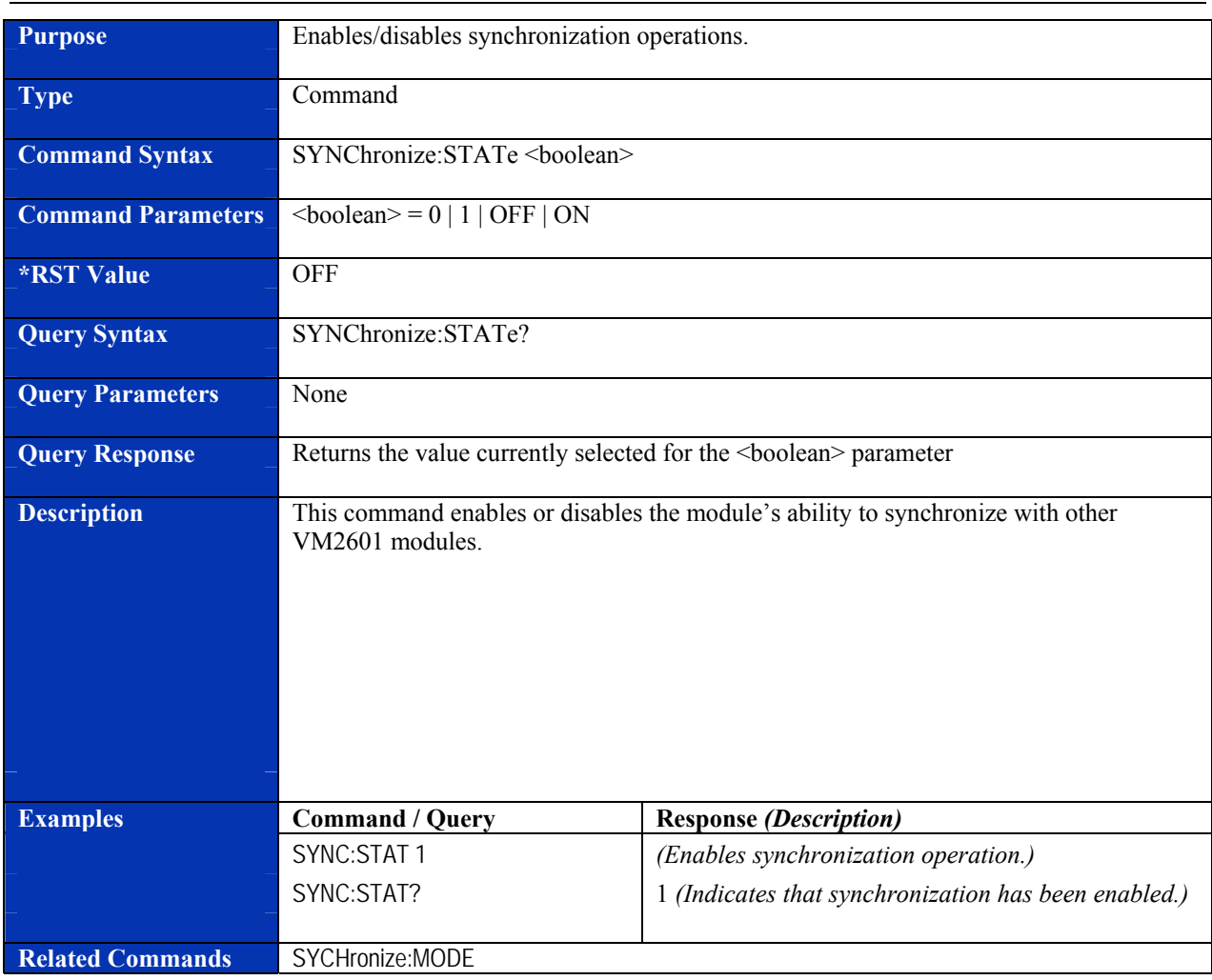

#### **SYNChronize:STATe**

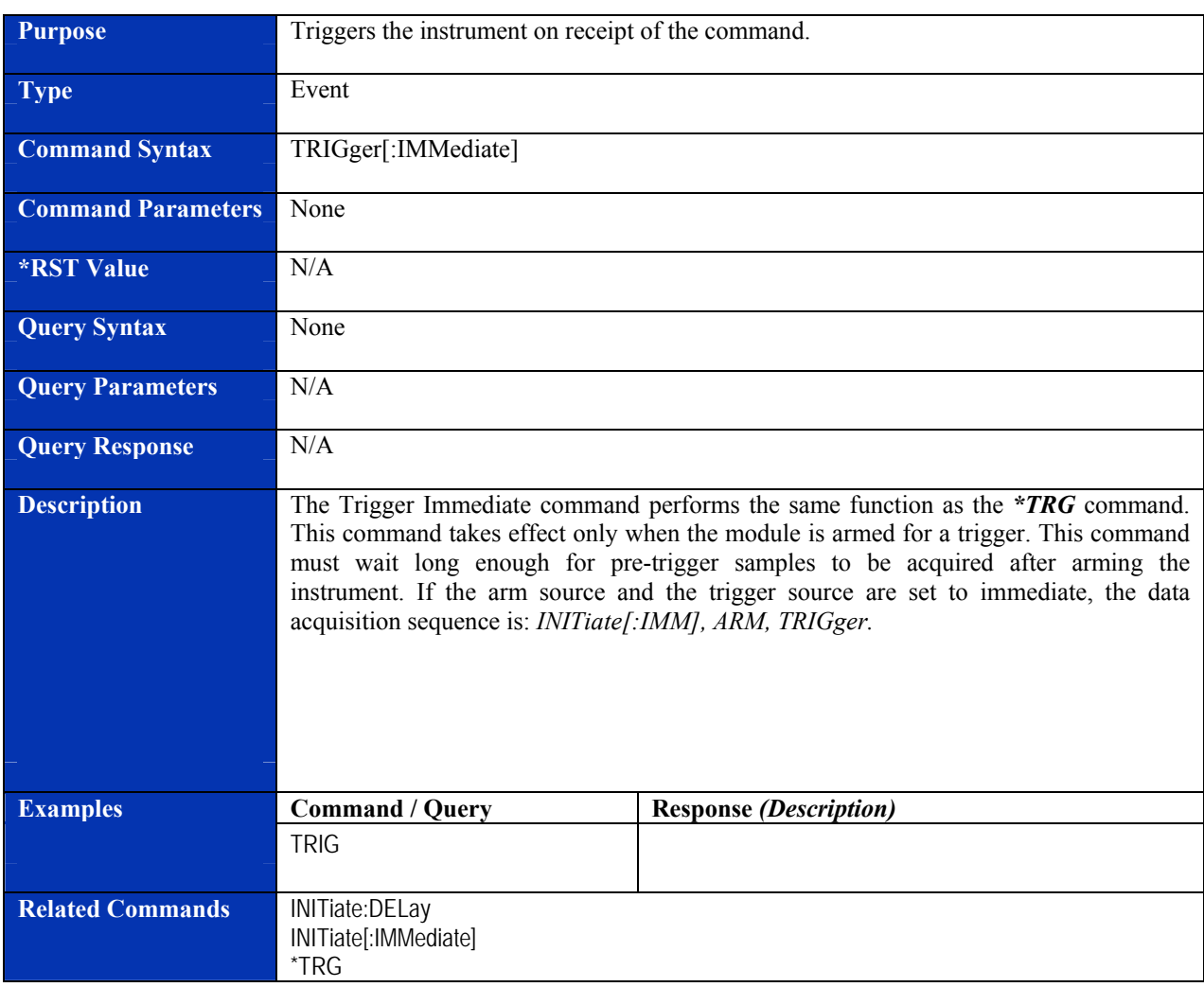

## **TRIGger[:IMMediate]**

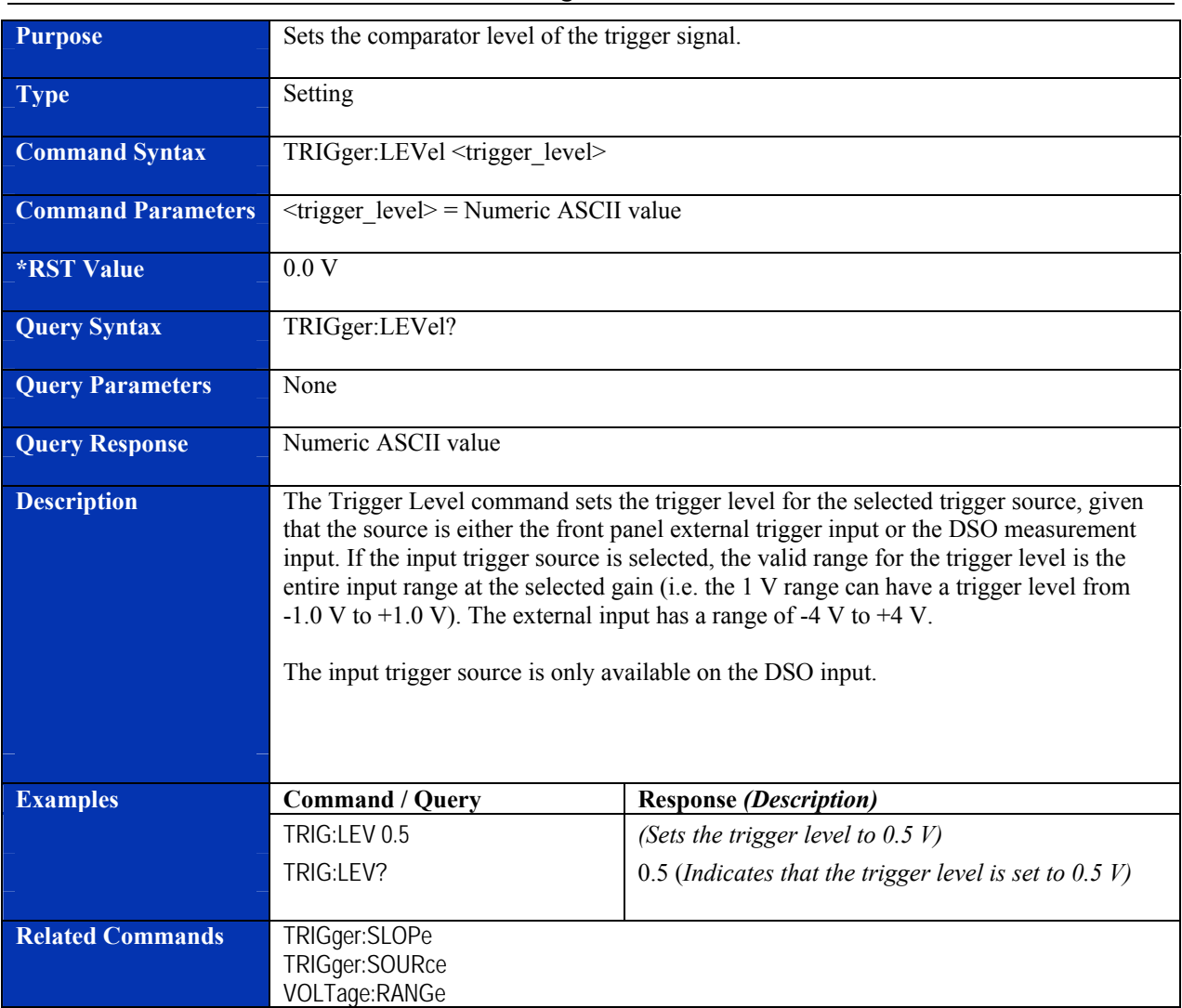

## **TRIGger:LEVel**

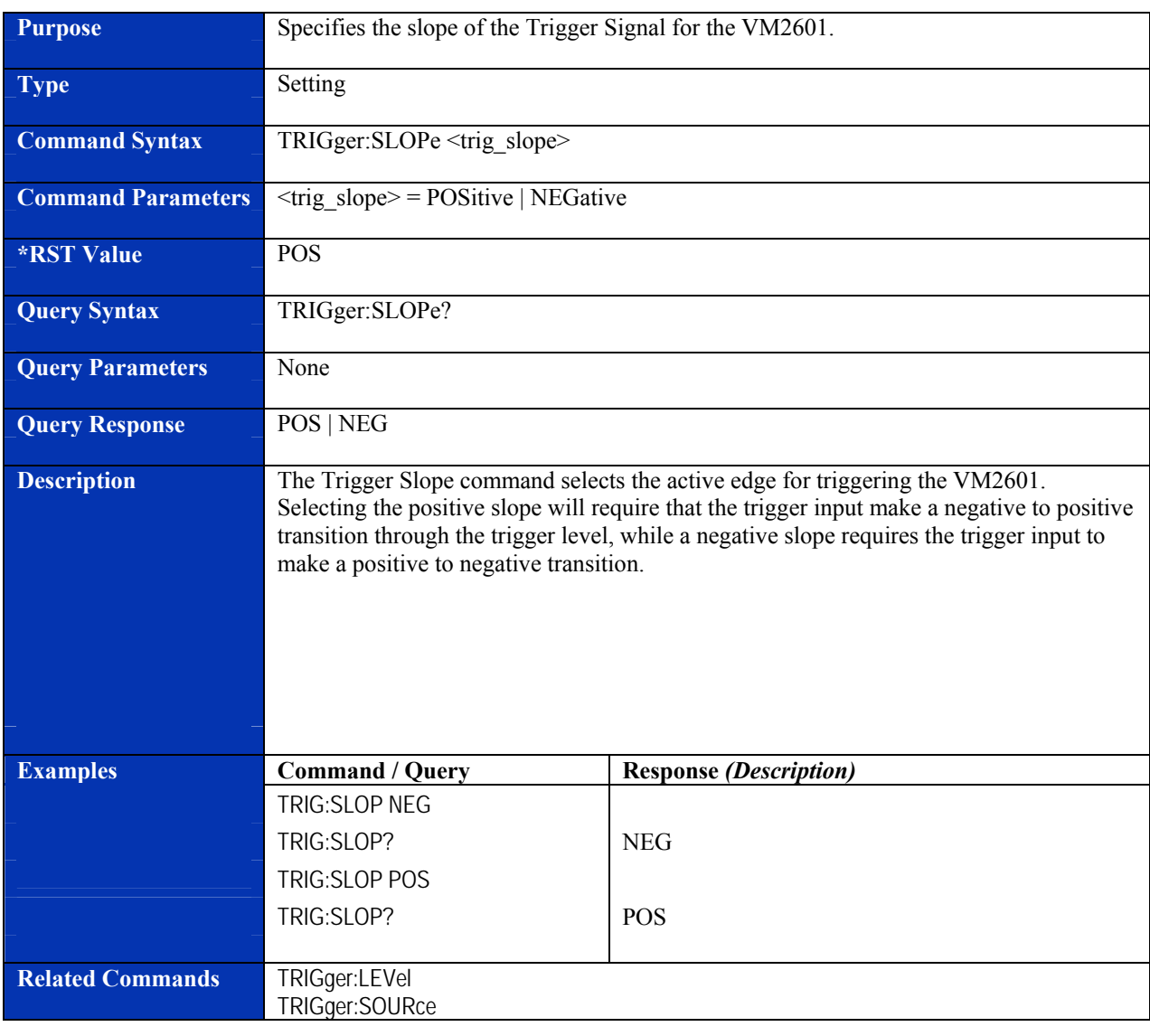

## **TRIGger:SLOPe**
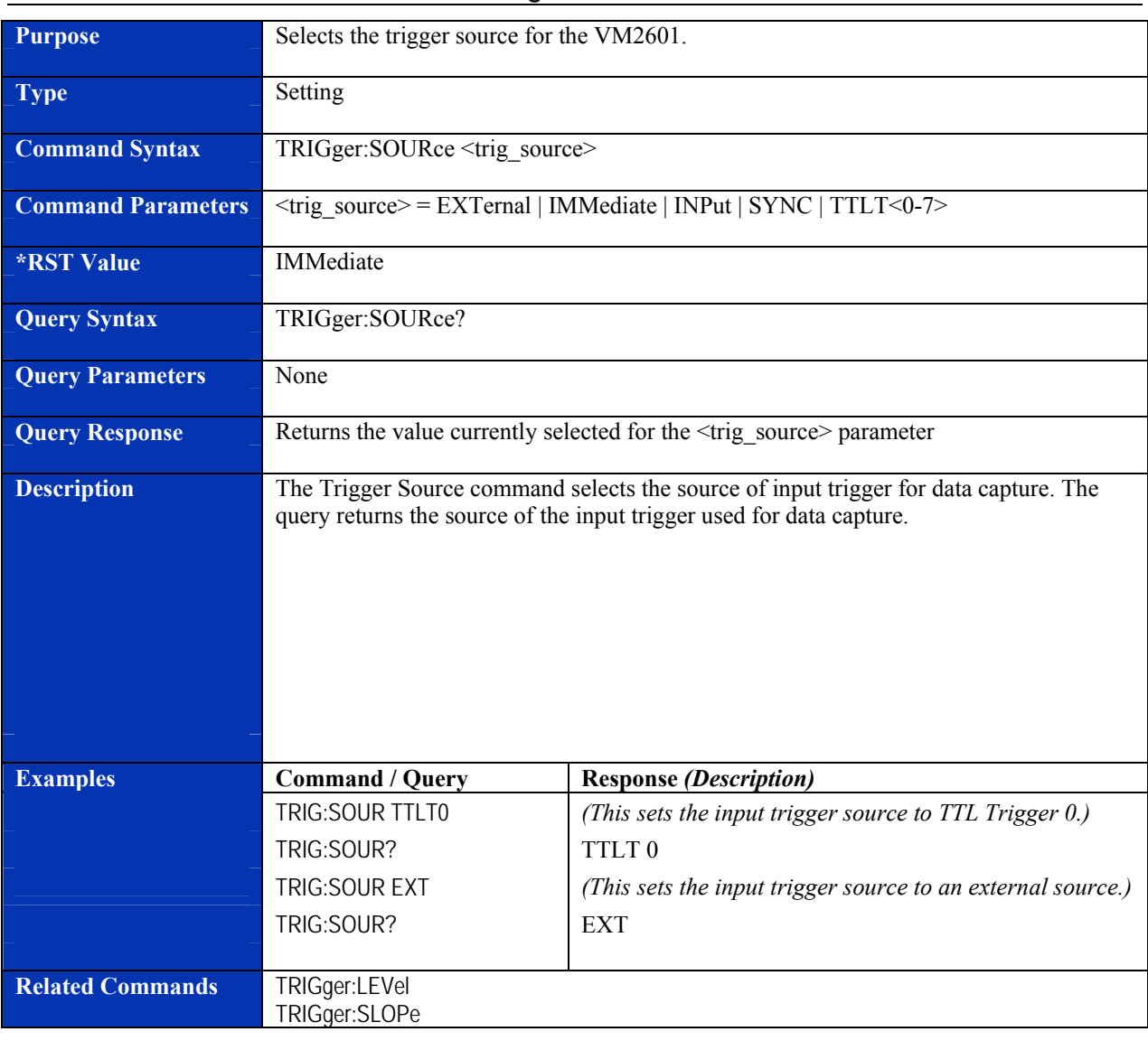

## **TRIGger:SOURce**

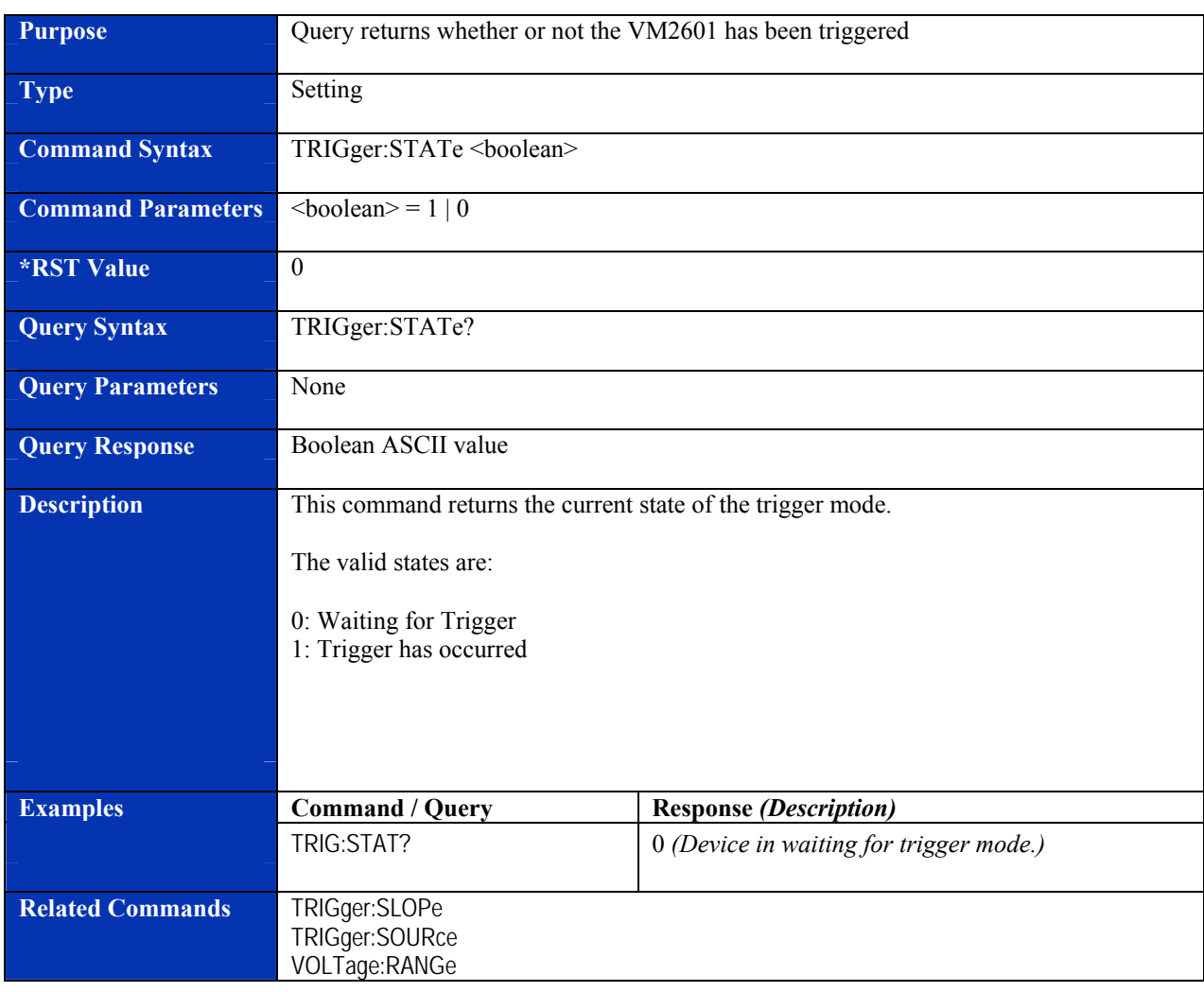

# **TRIGger:STATe?**

# **REQUIRED SCPI COMMANDS**

## **STATus:OPERation:CONDition?**

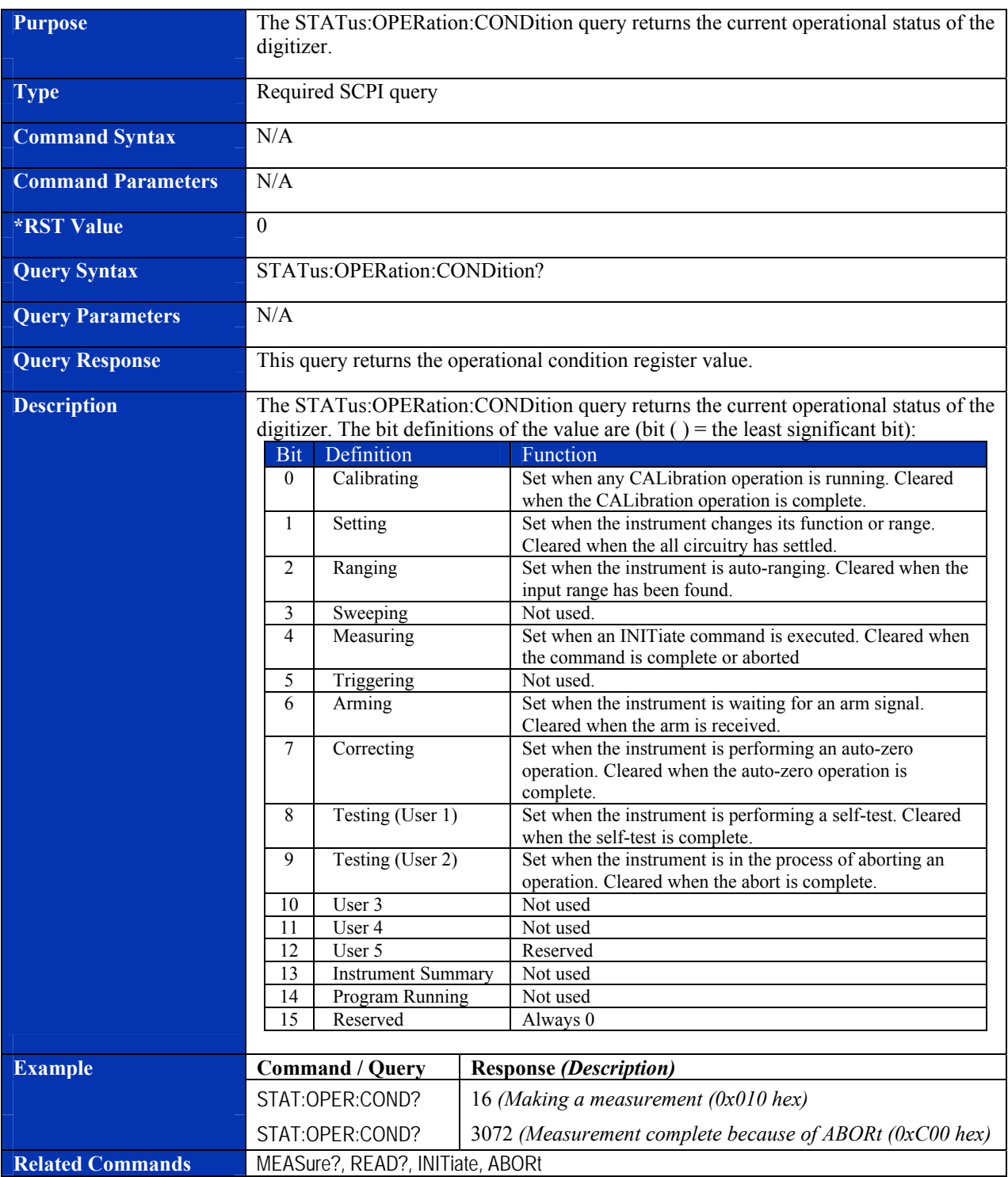

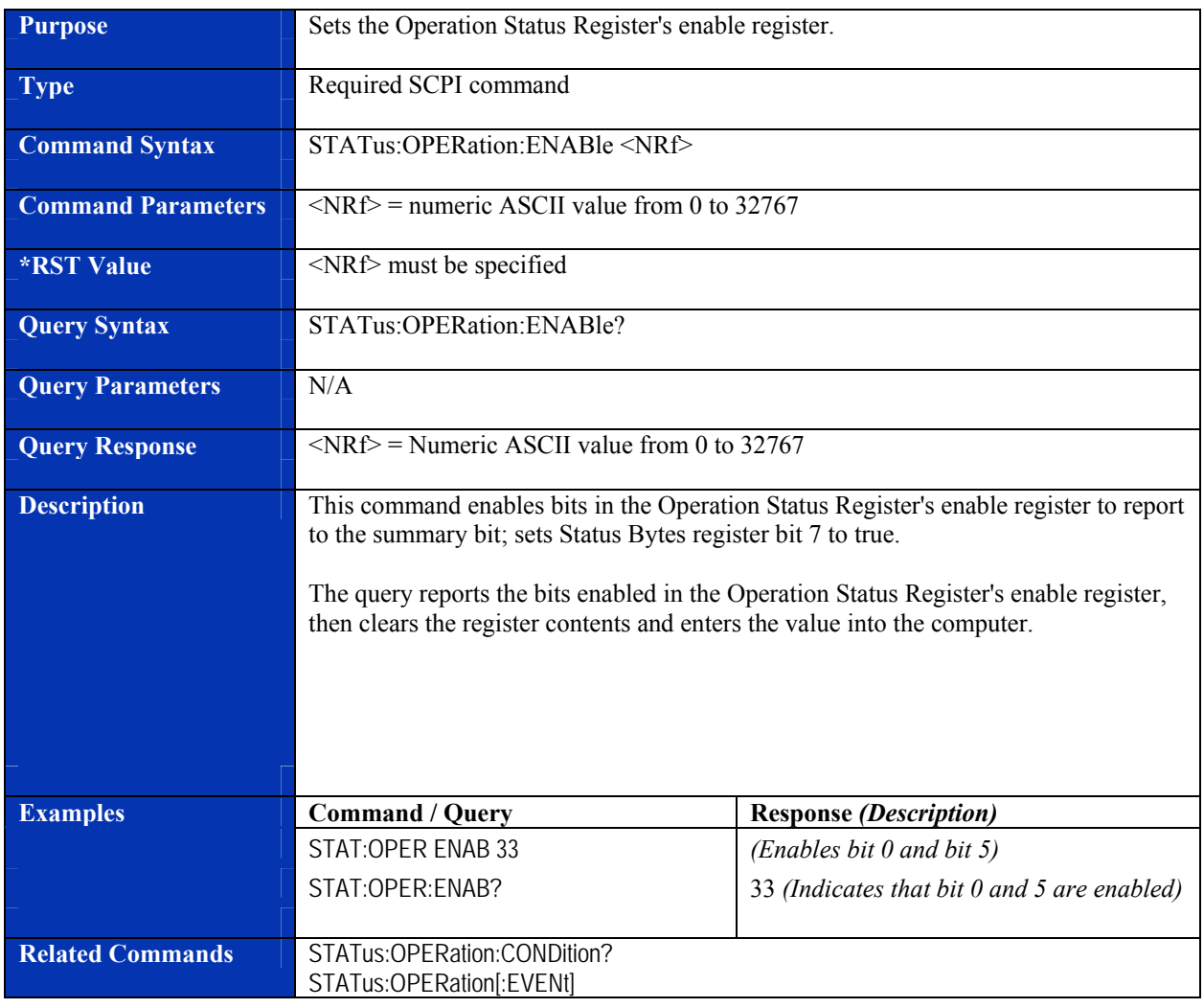

## **STATus:OPERation:ENABle**

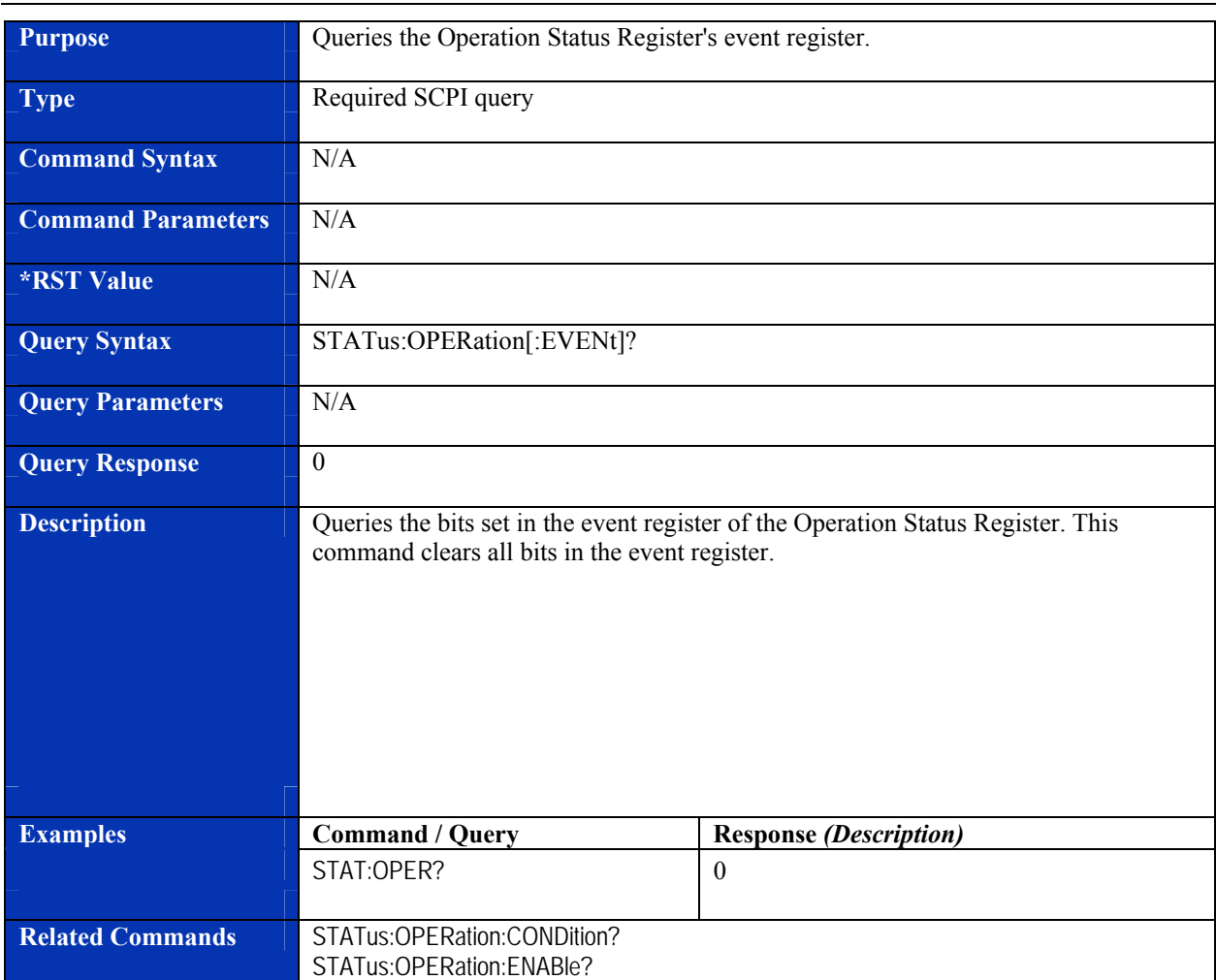

# **STATus:OPERation[:EVENt]?**

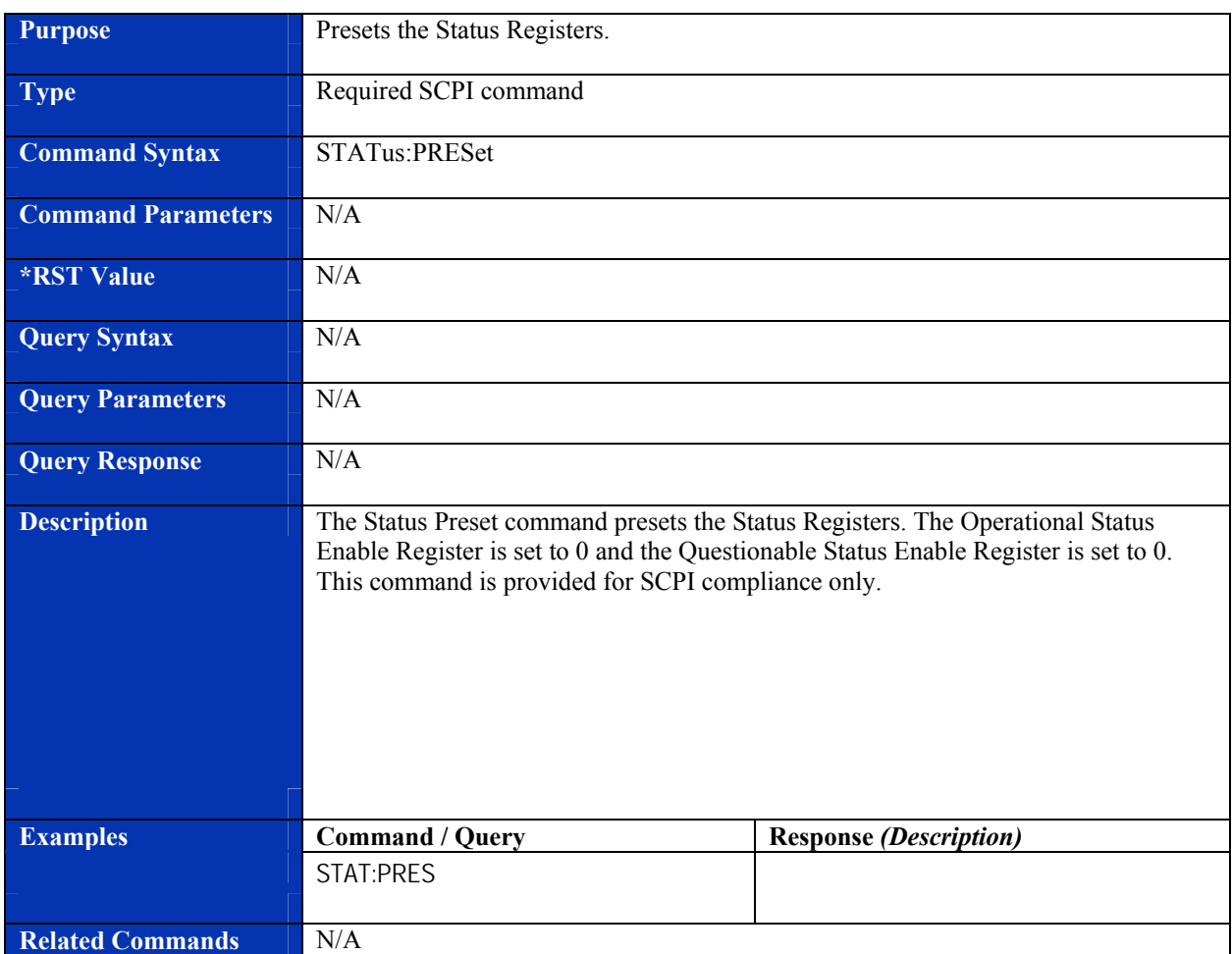

## **STATus:PRESet**

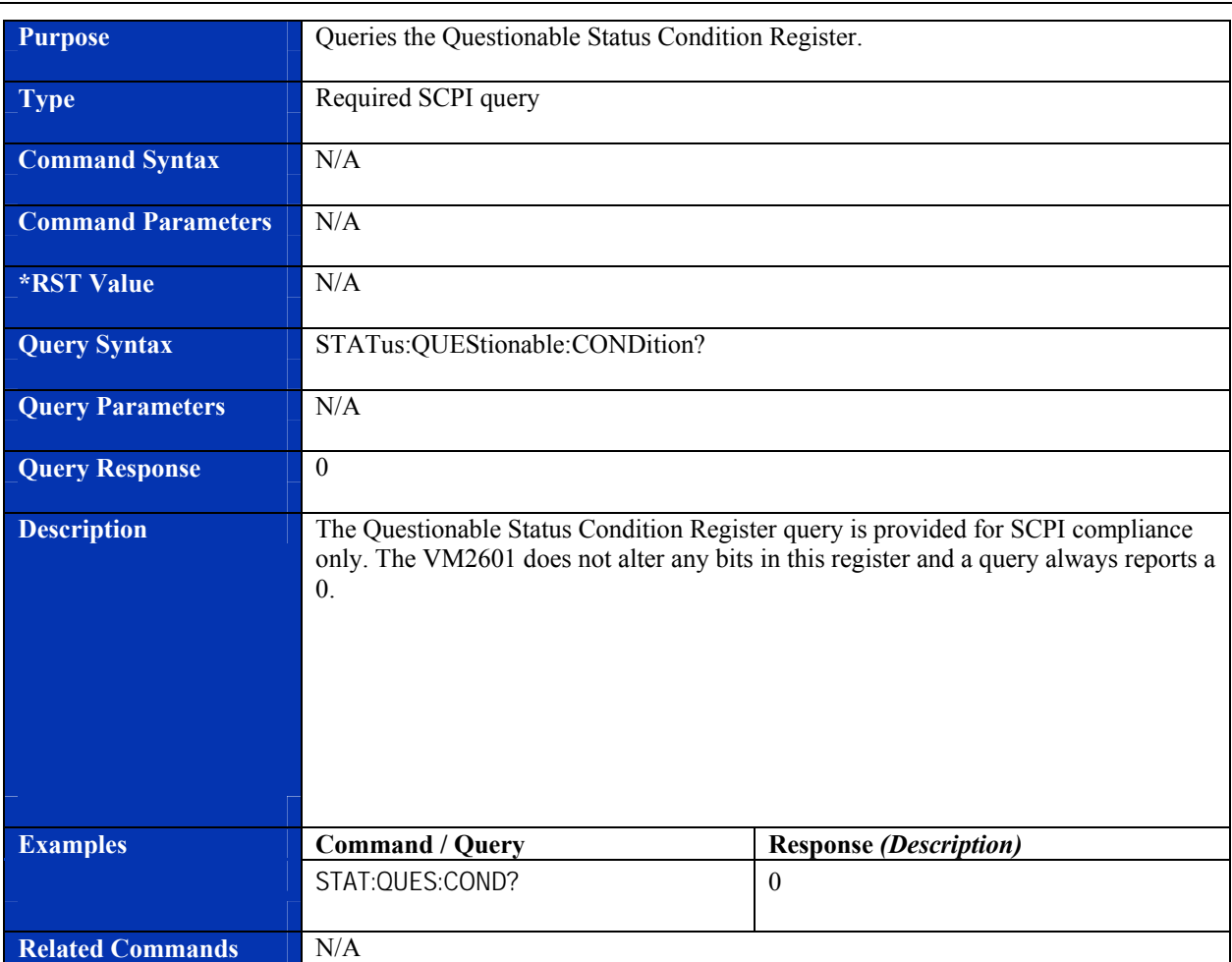

## **STATus:QUEStionable:CONDition?**

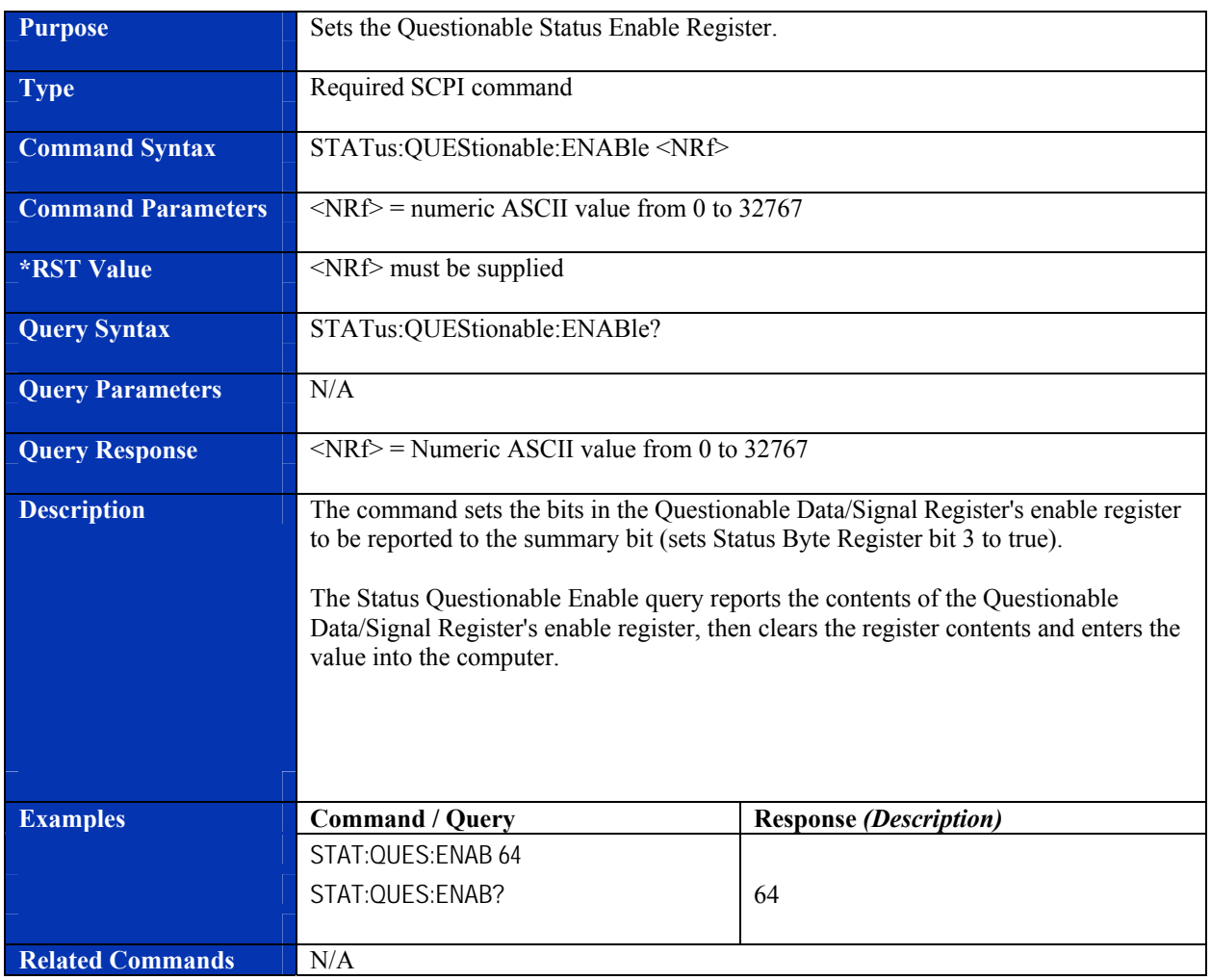

## **STATus:QUEStionable:ENABle**

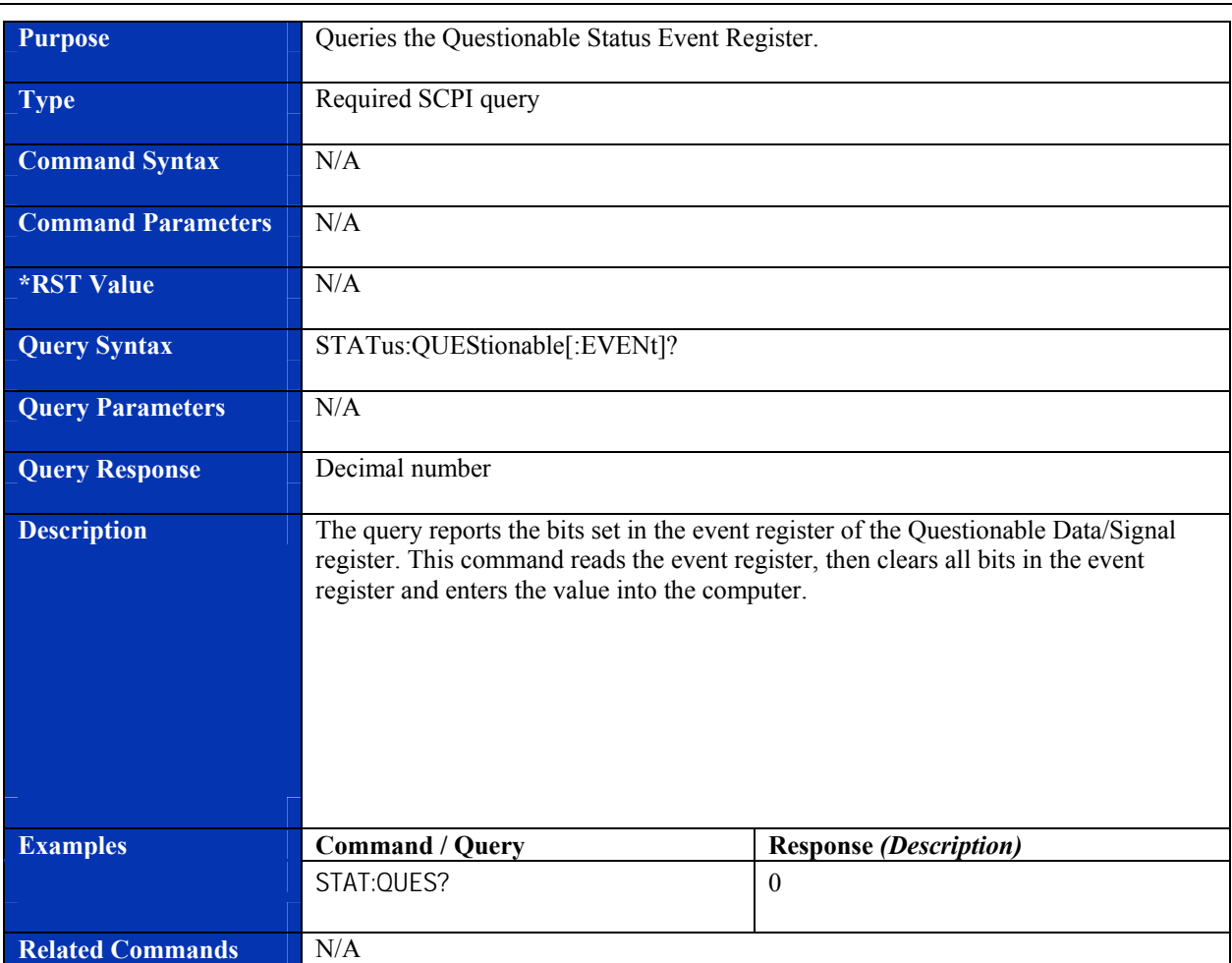

# **STATus:QUEStionable[:EVENt]?**

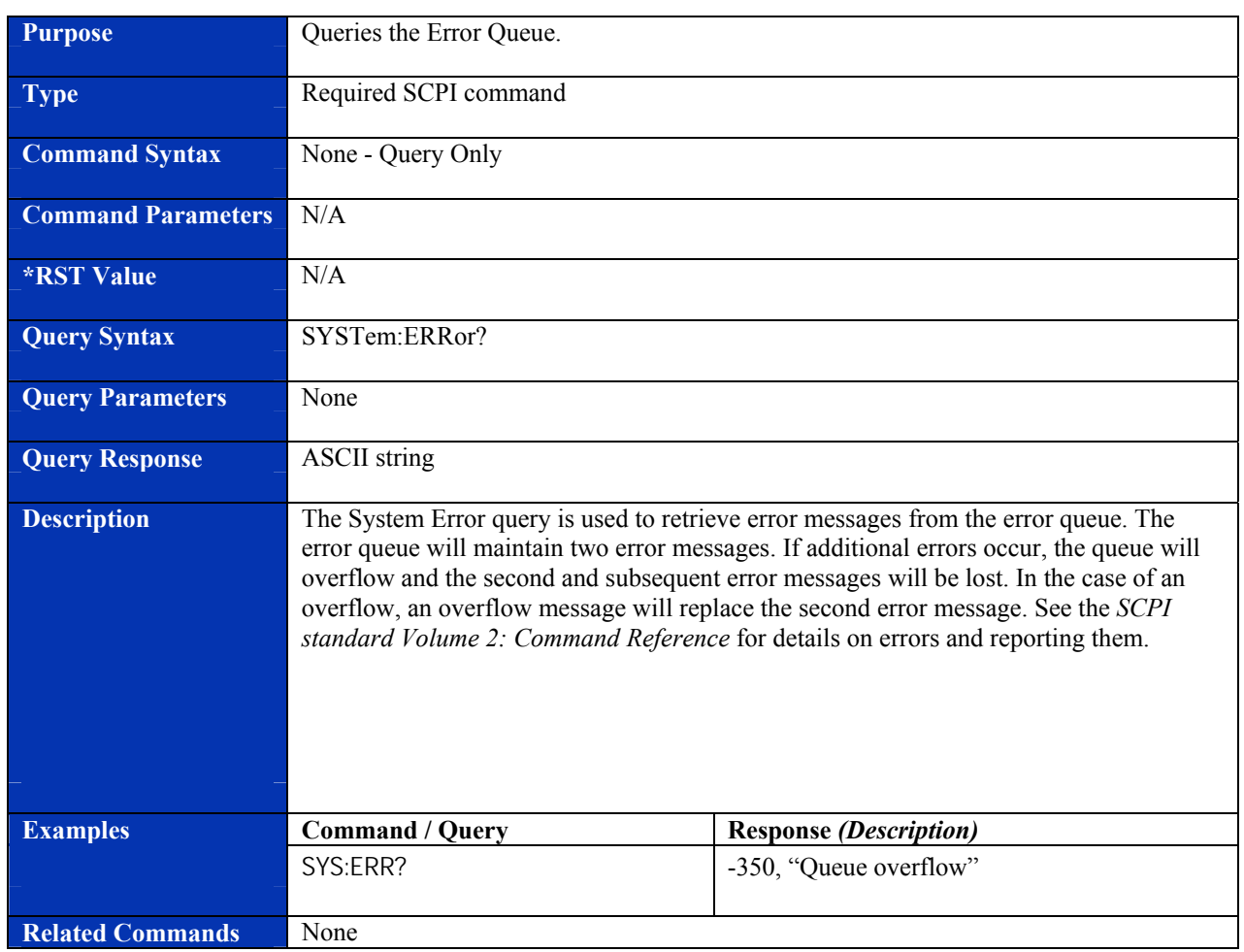

## **SYSTem:ERRor?**

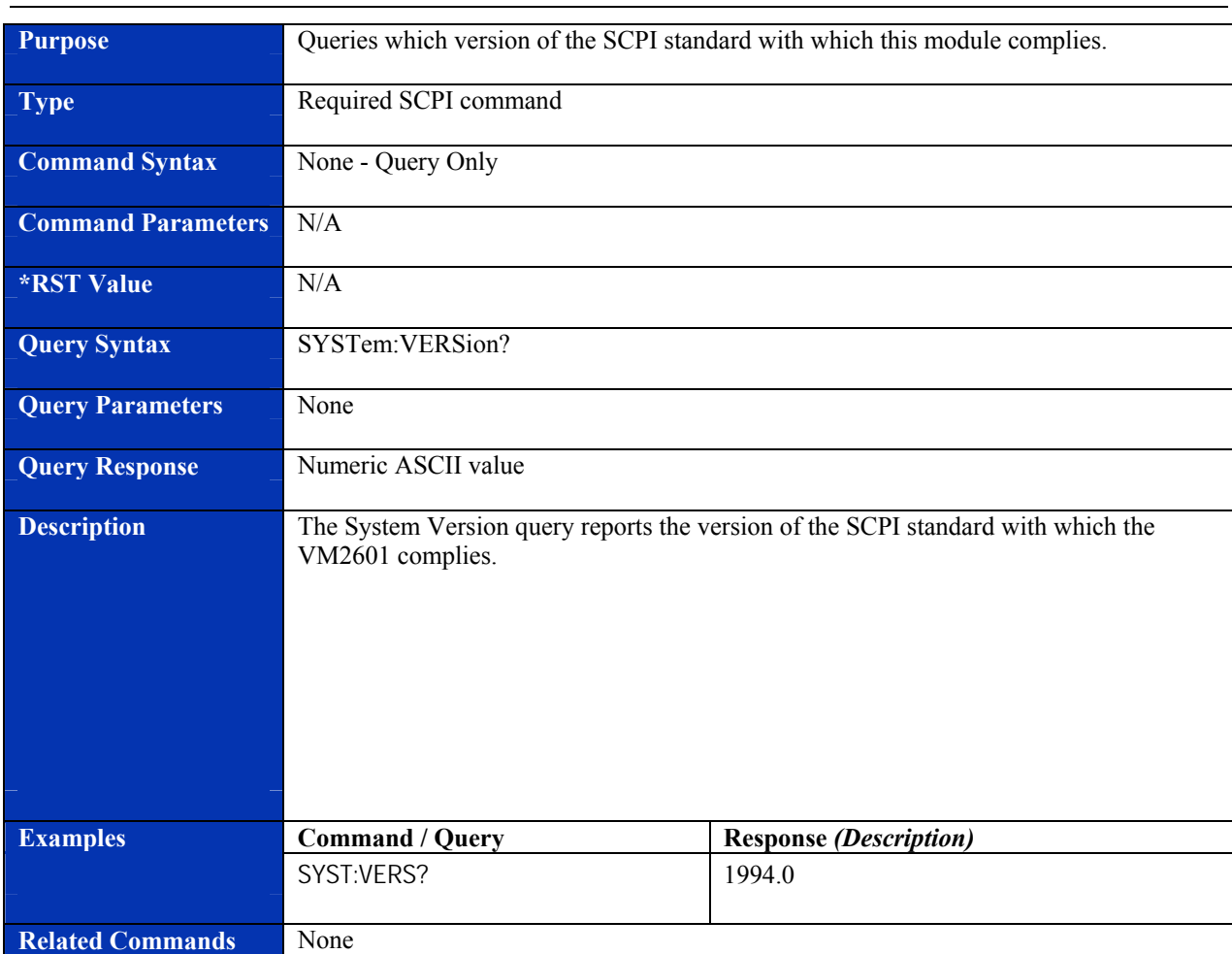

### **SYSTem:VERSion?**

# **ERROR MESSAGES**

In the event that an error occurs during operation, an error message will appear. The following error messages may appear for the reasons stated below:

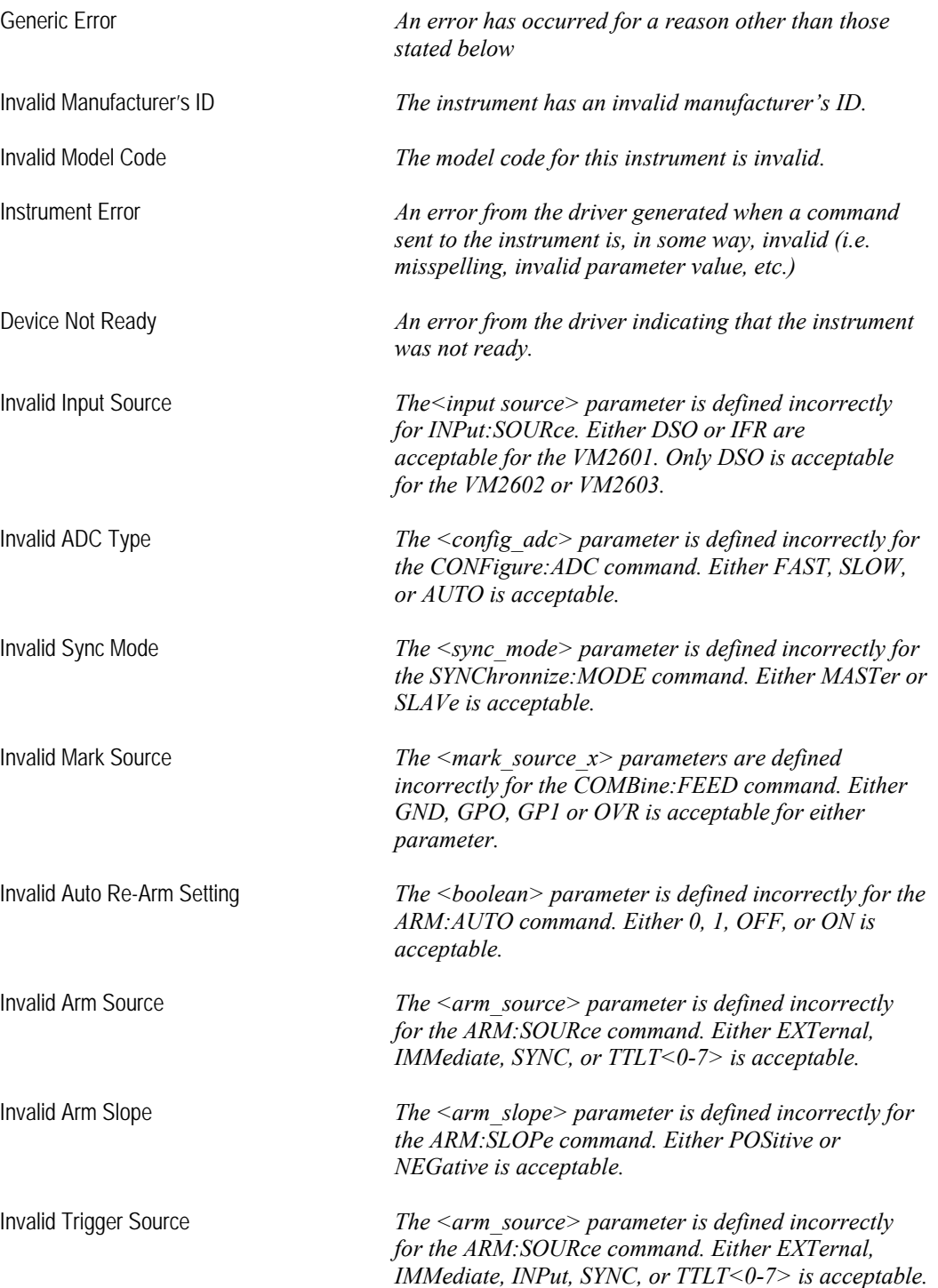

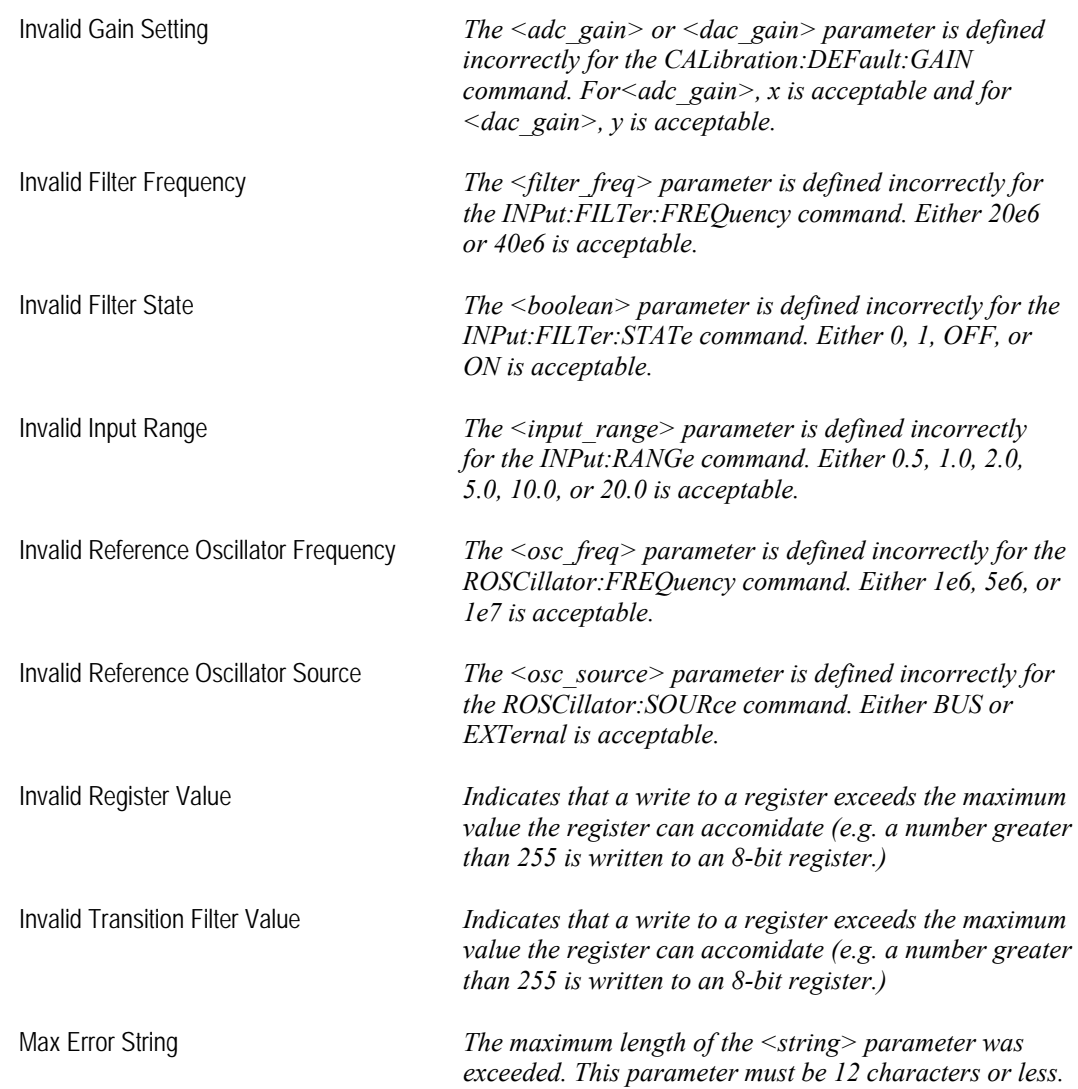

VXI Technology, Inc.

# **APPENDIX A**

# **NOISE SPECIFICATION**

#### **HOW RMS NOISE IS CALCULATED**

The VM2601 calculates root-mean-square voltage ( $V$  *rms*) on an "ac + dc" basis, but the noise specification is an "ac only" measurement. When calculated, a 50  $\Omega$  load is applied to the front end of the VM2601 and then two measurements are taken using the following commands: [CALCulate:VOLTage:RMS?](#page-83-0) and [CALCulate:VOLTage:MEAN?.](#page-74-0) These values, *V rms* and *V Mean*, respectively, can then be used to calculate the noise value.

The short version is:

$$
V_{Noise} = \sqrt{V_{rms}^2 - V_{Mean}^2}
$$
 or  $V_{Noise} = \sqrt{(V_{rms} * V_{rms}) - (V_{Mean} * V_{Mean})}$ 

Here is the derivation:

 $V_{Noise} = \sqrt{\sum_{n} \frac{(x_i - \bar{x})^2}{n}}$  (this removes the average or dc from each term before squaring)

Next, a binomial expansion on the squared term in the summation is performed:

$$
V_{Noise} = \sqrt{\frac{\sum x_i^2 - \sum 2x_i\bar{x} + \sum \bar{x}^2}{n}}
$$

Since  $\bar{x}$  is a constant, the following simplifications can be performed:

$$
\sum 2x_i\overline{x} = 2\overline{x}\sum x_i \quad \text{and} \quad \sum \overline{x}^2 = n\overline{x}^2
$$

If these values are substituted into the equation and the position of the last two terms are changed, and if three separate terms are created, the equation becomes:

$$
V_{Noise} = \sqrt{\frac{\sum x_i^2}{n} + \frac{n\overline{x}^2}{n} - \frac{2\overline{x}\sum x_i}{n}}
$$

In the second term, the "*n*"s cancel ( $\frac{n}{n} = 1$ ). In the last term,  $\frac{\sum x_i}{n} = \overline{x}$ , making the equation:

$$
V_{Noise} = \sqrt{\frac{\sum x_i^2}{n} + \overline{x}^2 - 2\overline{x}^2}
$$

Next, the the last two terms are combind to produce:

$$
V_{Noise}=\sqrt{\frac{\sum x_i^2}{n}-\overline{x}^2}
$$

When the VM2601 makes an rms measurement, it does so in this manner:

$$
V_{rms} = \sqrt{\frac{\sum x^2}{n}}
$$

When it takes a mean measurement, it does so in this manner:

$$
V_{Mean} = \frac{\sum x_i}{n} = \overline{x}
$$

This means that  $V_{\text{Noise}}$  can be calculated as:

$$
V_{Noise} = \sqrt{V_{rms}^2 - V_{Mean}^2}
$$
 or  $V_{Noise} = \sqrt{(V_{rms} * V_{rms}) - (V_{Mean} * V_{Mean})}$ .

# **INDEX**

#### Symbol

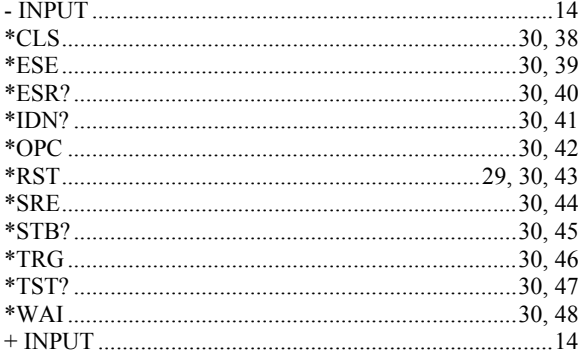

#### $\boldsymbol{A}$

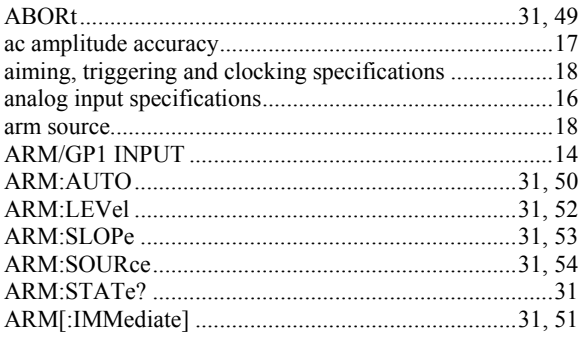

#### $\boldsymbol{B}$

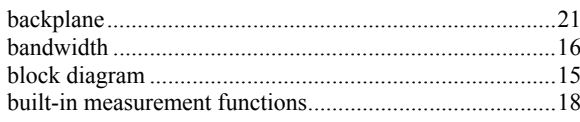

#### $\boldsymbol{C}$

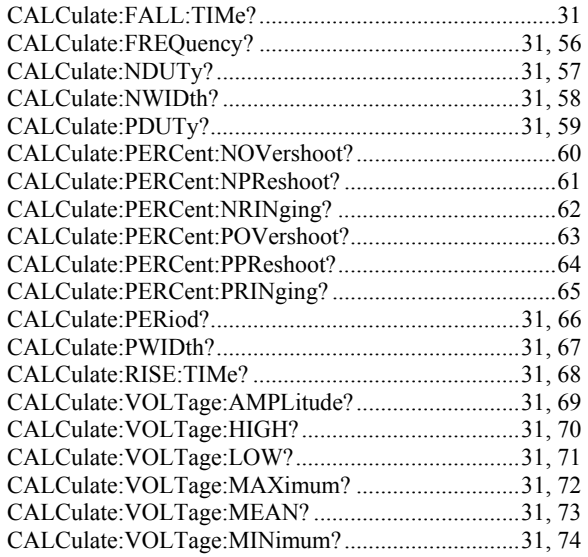

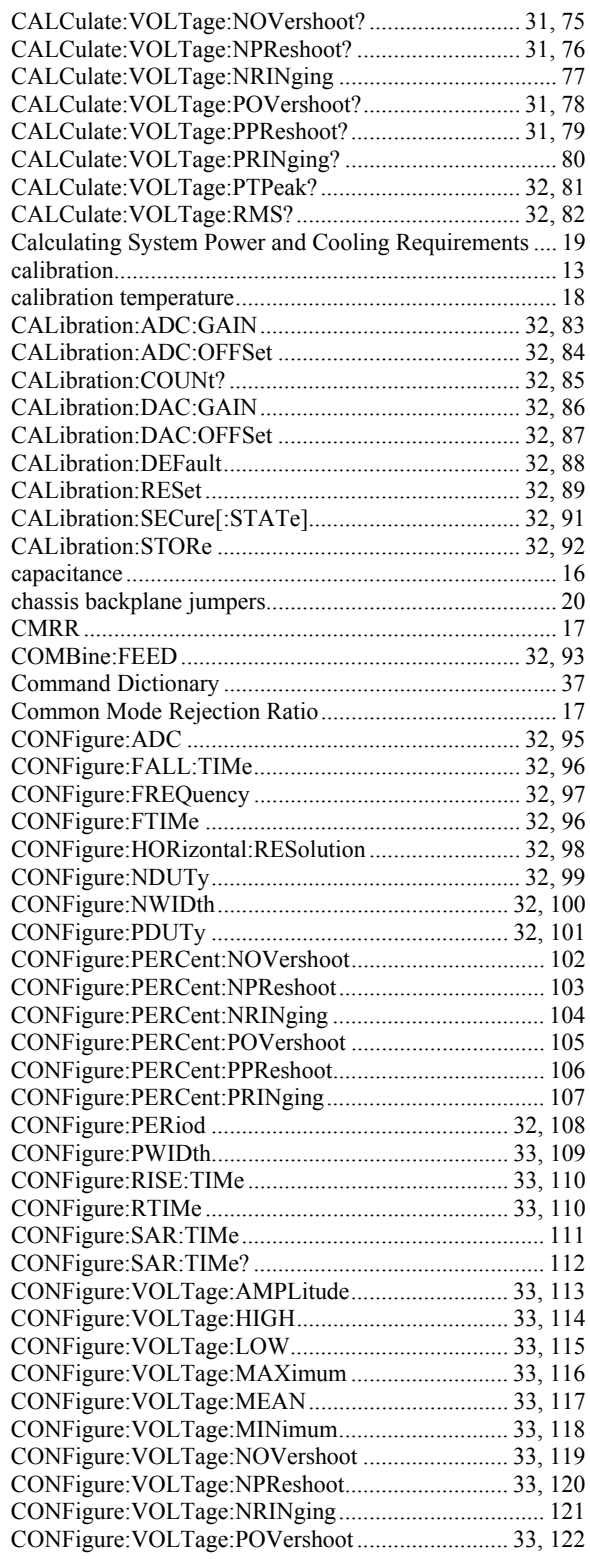

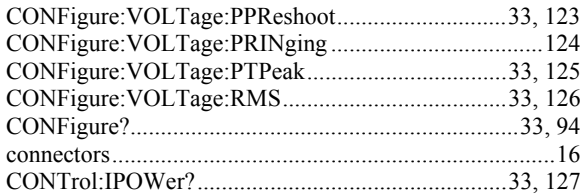

#### $\boldsymbol{D}$

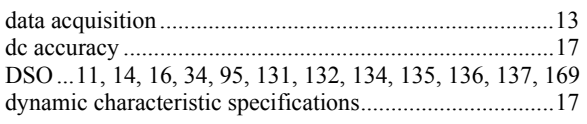

#### $\boldsymbol{E}$

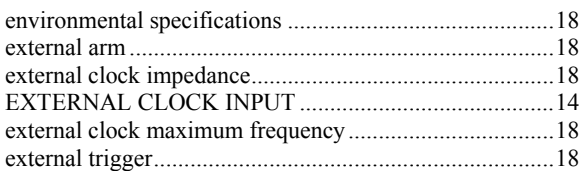

#### $\boldsymbol{F}$

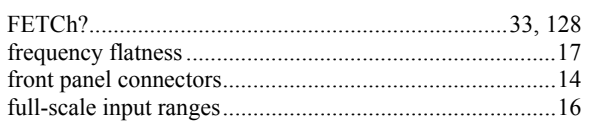

#### $\pmb{G}$

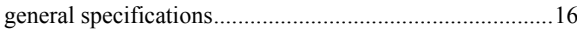

#### $\boldsymbol{I}$

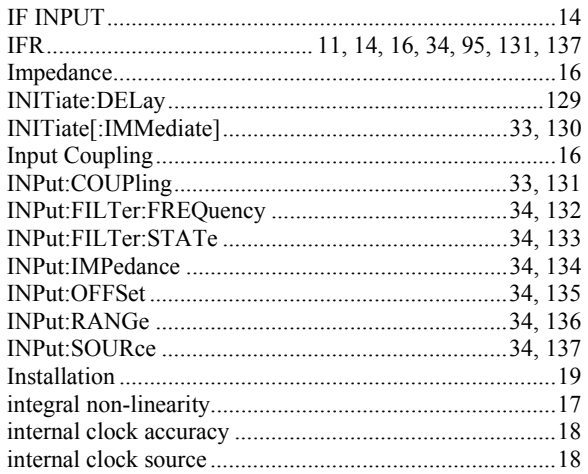

#### $\boldsymbol{K}$

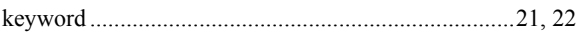

#### $\boldsymbol{L}$

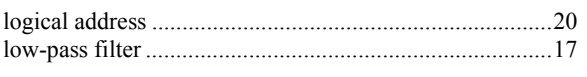

#### $\pmb{M}$

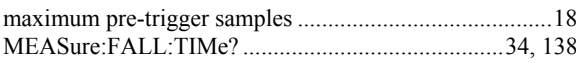

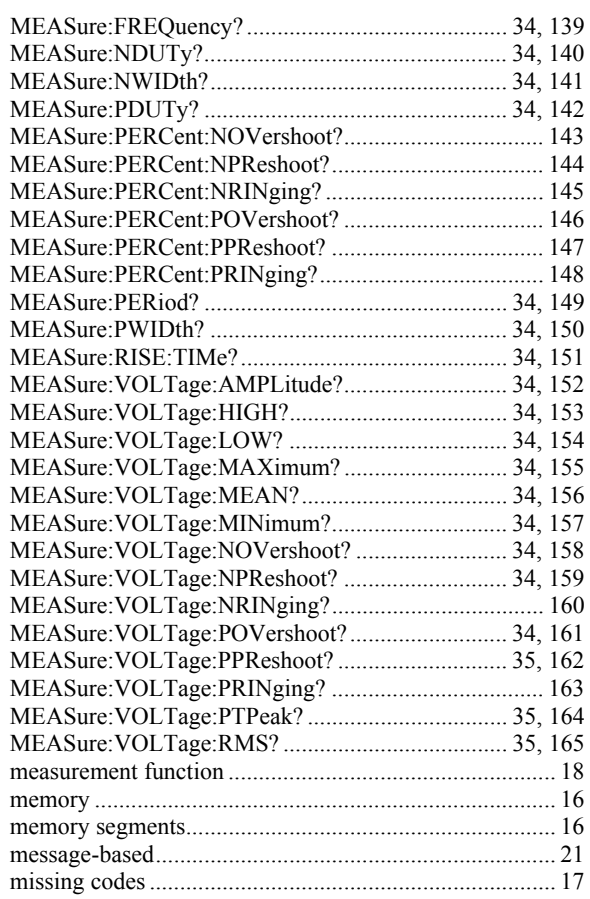

#### $\boldsymbol{o}$

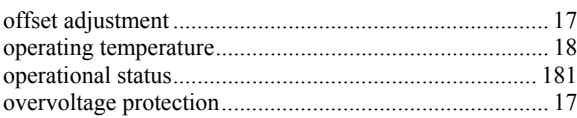

#### $\boldsymbol{P}$

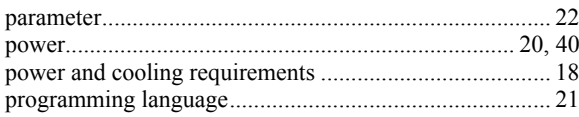

#### $\boldsymbol{R}$

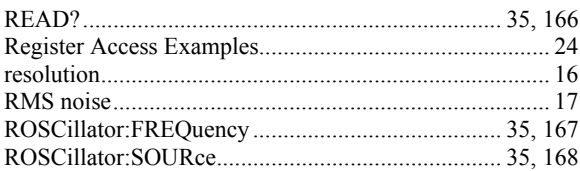

#### $\boldsymbol{S}$

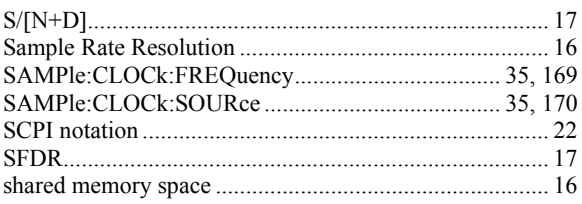

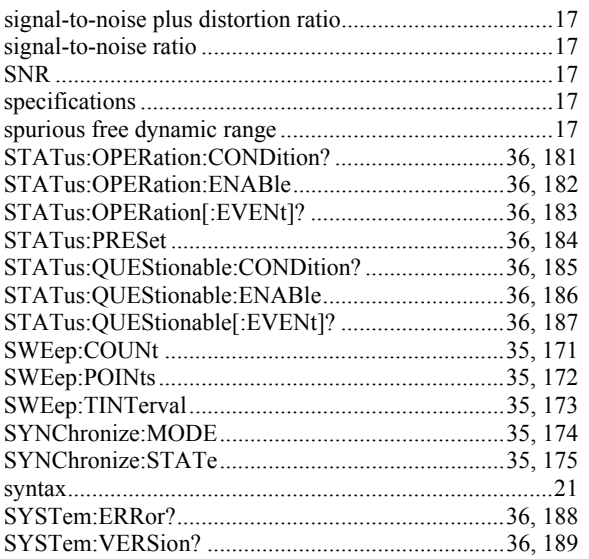

#### $\boldsymbol{T}$

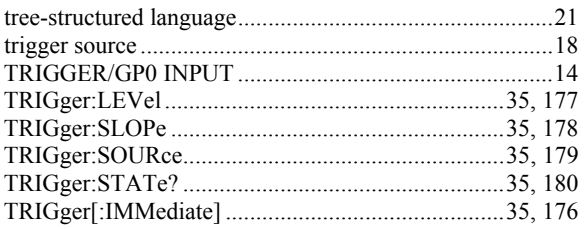

#### $\boldsymbol{V}$

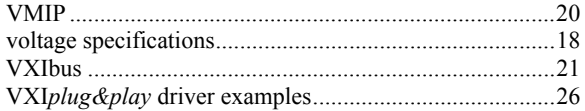

#### $\pmb{W}$

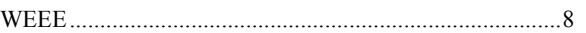